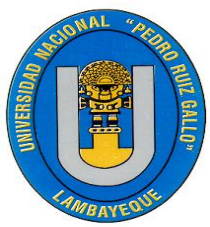

**UNIVERSIDAD NACIONAL PEDRO RUÍZ GALLO**

**ESCUELA DE POSTGRADO**

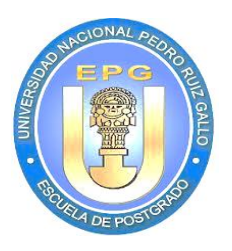

**Maestría en: GERENCIA DE OBRAS Y CONSTRUCCIÓN**

**TESIS**

# **"SISTEMA DE INFORMACIÓN PARA LA MEJORA DE LA GESTIÓN CONTRACTUAL DE OBRA EN UNA CONSTRUCTORA Y SU SOSTENIBILIDAD AMBIENTAL EN EL PERÍODO 2015"**

**Para optar el Grado de:**

**MAESTRO EN GERENCIA DE OBRAS Y CONSTRUCCIÓN** 

# **AUTORES** :

ING. CÉSAR ANIANO CORTIJO NARVÁEZ ING. JORGE ALBERTO SUÁREZ MENDOZA

**ASESOR** :

Dr. Ing. CARLOS ERNESTO MONDRAGÓN CASTAÑEDA

**Lambayeque, 2017**

# **"SISTEMA DE INFORMACIÓN PARA LA MEJORA DE LA GESTIÓN CONTRACTUAL DE OBRA EN UNA CONSTRUCTORA Y SU SOSTENIBILIDAD AMBIENTAL EN EL PERÍODO 2015"**

# PRESENTADO POR:

Autores:

--------------------------------------------- ------------------------------------------

Ing. César Aniano Cortijo Narváez **Ing. Ing. Jorge Alberto Suárez Mendoza** 

Asesor:

Dr. Ing. Carlos Mondragón Castañeda

APROBADO POR:

……………………………………… ………………………………………

Dr. Carlos Adolfo Loayza Rivas Dr. Aníbal Cáceres Narrea PRESIDENTE SECRETARIO

…………………………………………… M.Sc. Hamilton Cueva Campos VOCAL

**Dedicado a Vilma.** 

**Agradezco a Dios, por ofrecerme cada día una oportunidad para aprender, a mi madre y a mis hermanas por su cariño; a mi hermano Olmedo por su apoyo.**

**Agradecemos de manera especial al Dr. Carlos Mondragón Castañeda por su apoyo, orientación y enseñanzas para la ejecución de este estudio.**

# **Índice**

# **Pág. Resumen**……………………………………………………………………… vii **Abstract**……………………………………………………………………….. viii **I. Introducción** ………………………………………………………………… 9

# **II. Análisis del objeto del Estudio**

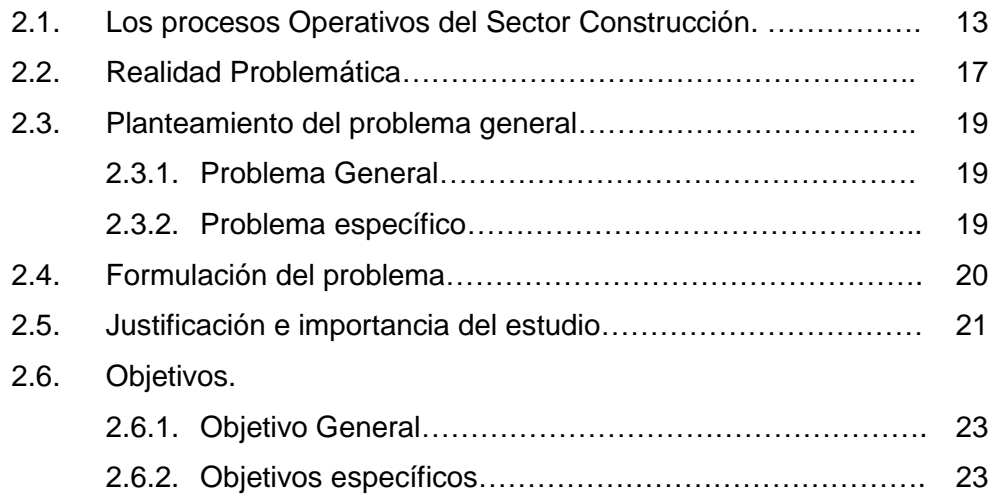

### **III. Marco Teórico**

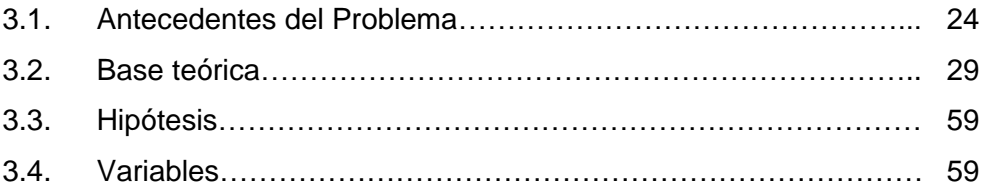

# **IV. Marco Metodológico**

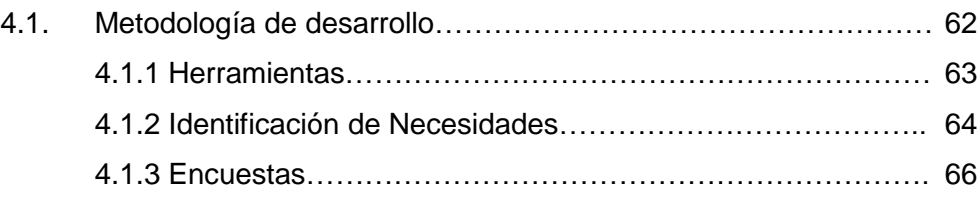

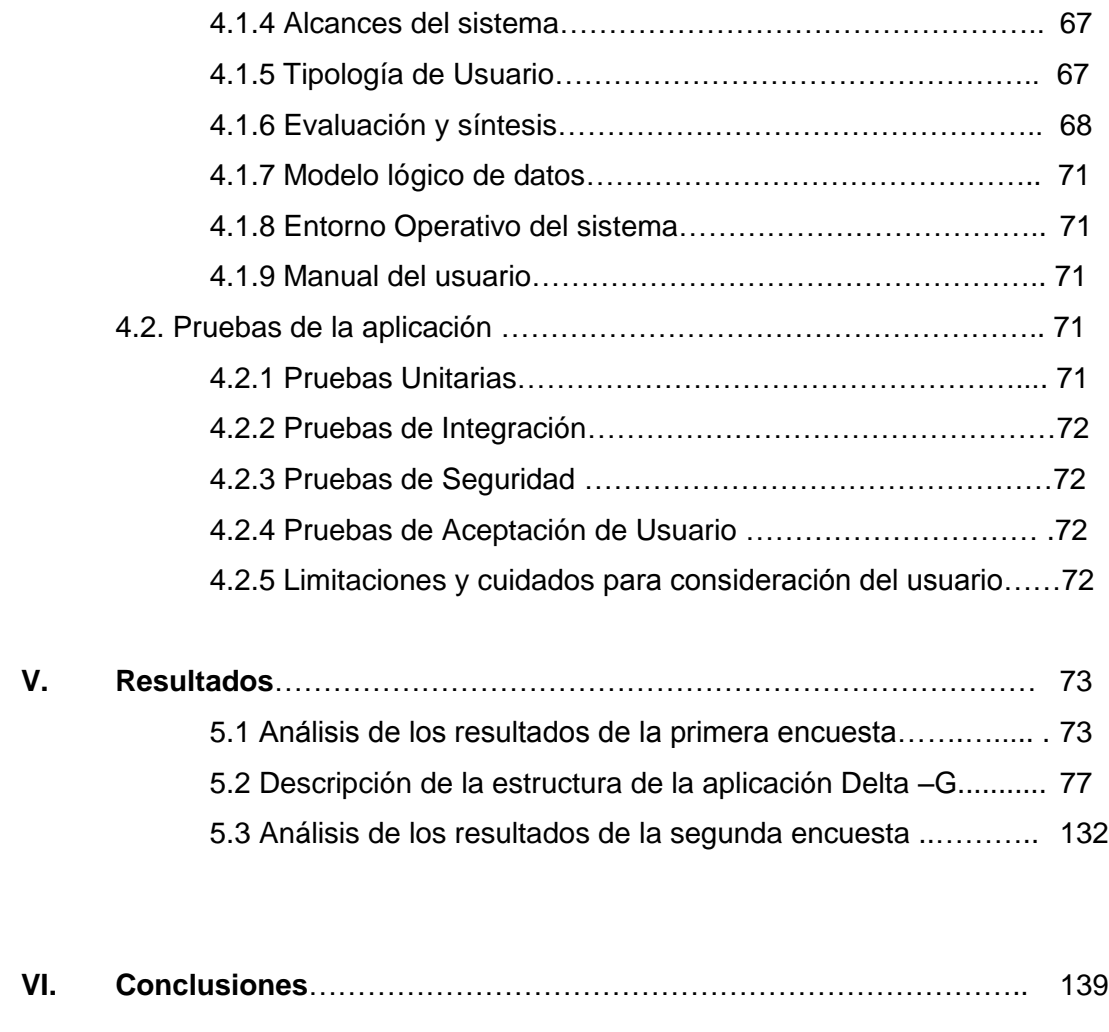

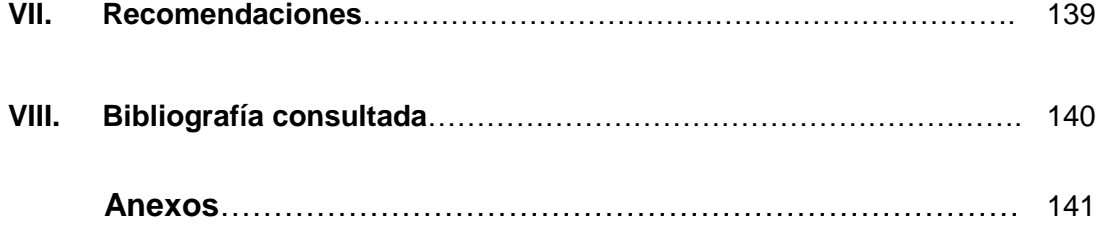

#### **RESUMEN**

La elevada cantidad de datos que forman parte de la gestión contractual de obras de construcción civil y la importancia de emplearlos oportunamente, como contribución para la toma de decisiones, hacen imprescindible el uso de sistemas de información (*basados en software de computación*), herramientas potentes que procesan instantáneamente grandes volúmenes de datos, brindando resultados para el análisis de situaciones y la correspondiente toma de decisiones correctivas para el correcto desempeño de la Gerencia de Obras.

Ante ello, MICROSOFT ACCESS® se presenta como una plataforma accesible, sencilla y eficaz para poder acopiar y gestionar mediante aplicaciones, el torrente diario de datos que, se recoge en obra ofreciendo reportes oportunos y precisos a la Gerencia; Apoyándose en la plataforma virtual GOOGLE para compartir de dicha información sin costo para la organización.

De otro lado, la actividad generada por el sector de la construcción, incluida su industria asociada, es la mayor consumidora de recursos naturales. Se aprovecha la facilidad de manejo de datos del software para generar herramientas de gestión ambiental que incluye indicadores de producción de C02 aportando a la sostenibilidad ambiental.

Este estudio tiene por objetivo mostrar la contribución del software **DELTA – G** en el procesamiento de la información para la mejora en la ejecución contractual de una obra y su sostenibilidad ambiental; por cuanto se ha considerado un módulo para la gestión medioambiental de la obra

vii

### **ABSTRACT**

The large amount of data that is part of the contractual management of civil construction works and the importance of timely use as a contribution to decision making make it essential to use information systems, powerful tools that instantly process large volumes of data, Providing results for the analysis of situations and the corresponding corrective decision making for the correct performance of the Management of Works.

In view of this, MICROSOFT ACCESS® is presented as an accessible, simple and effective platform to be able to collect and manage through applications, the daily torrent of data that is recognized in the work publishing timely and accurate reports to the Management; Support on the GOOGLE virtual platform to share such information at no cost to the organization.

On the other hand, the activity generated by the construction sector, included in the associated industry, is the largest consumer of natural resources. It takes advantage of the data management facility of the software to generate environmental management tools that includes indicators of C02 production contributing to environmental sustainability.

This study aims to show the contribution of DELTA - G software in the processing of information for the improvement of the contractual execution of a construction contract and its environmental sustainability; since it has been considered a module for the environmental management of the construction.

# **I. INTRODUCCIÓN**

El proyecto del Puente Motilones se encuentra ubicado en el cruce del Río Mayo, a la altura del Sector Motilones, viniendo desde la ciudad de Moyobamba, en el distrito de Moyobamba, Provincia de Moyobamba, Departamento de San Martín.

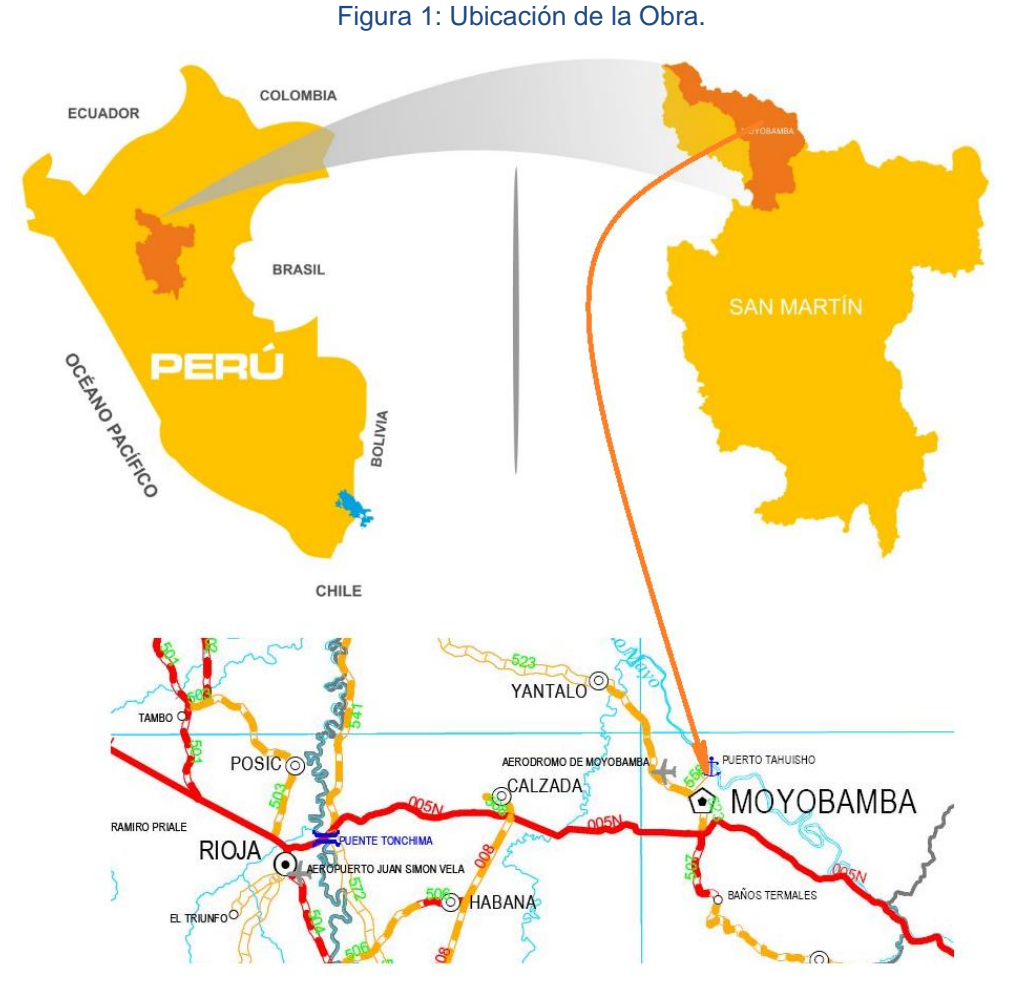

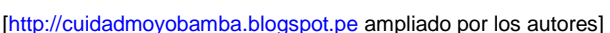

El acceso desde Moyobamba es a través de una trocha, con una longitud de aproximadamente 7.50 km.

La zona es rural, tiene una topografía relativamente accidentada, presenta superficies casi planas, con una pendiente de 5.00%. Es una región típicamente tropical con presencia de vegetación en el margen derecha y terrenos agrícolas en la margen izquierda del Río Mayo.

El Río Mayo presenta un curso ligeramente sinuoso, con un cauce bien definido, es de régimen permanente con un ancho promedio de 100 m con ambas márgenes encausadas. En el sector del Río Mayo se encuentran llanuras de inundación con depósitos fluvio-aluviales y también llanuras de colmatación.

El clima es cálido dándose temperaturas diarias que oscilan 15 y 30 grados centígrados.

El puente se licitó con el diseño en concreto postensado extra dosado, de tres tramos con viga de concreto de sección cajón variable. Según se aprecia en la siguiente simulación:

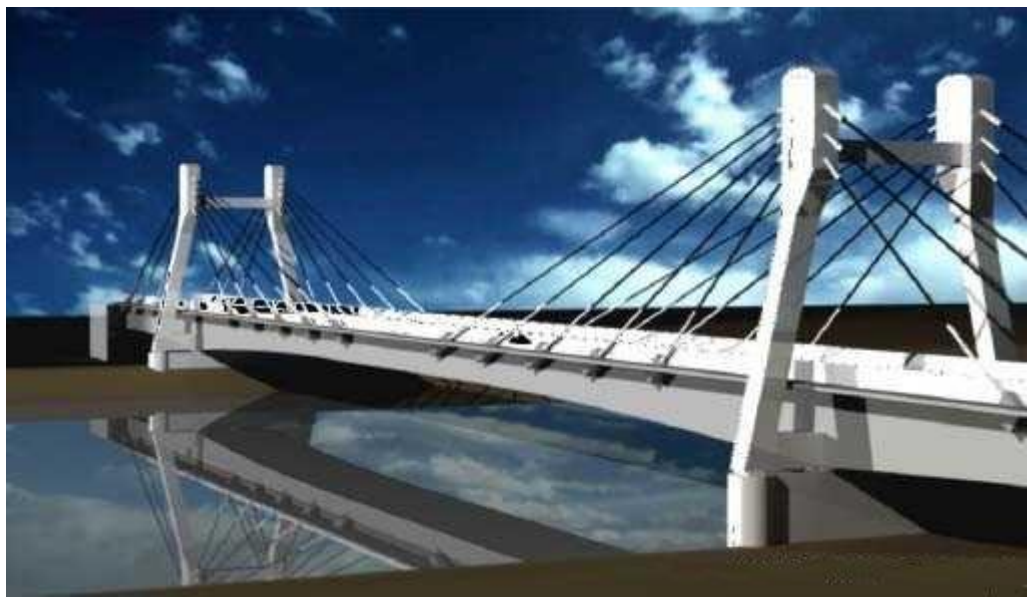

Figura 2: Diseño Inicial del Puente Motilones

El Puente posee longitud total de 165.00 m. y un ancho de calzada de 7.20 m. El puente posee tres tramos continuos. El primer y tercer tramo tienen una longitud de 30.00 m; y el segundo central, 105.00 m.

El puente debía poseer dos torres de concreto armado en forma de H de 15.50 m. de altura por 14.00 m. de ancho entre ejes de sus patas, las cuales se conectarían a la misma superestructura mediante una extensión de los diafragmas existentes en la zona de los apoyos sobre los pilares intermedios, debiéndose colocar apoyos de neopreno directamente por debajo de la ubicación de las torres, de tal manera que las cargas que transmitan las torres fuesen transmitidas a los pilares a través de estos

<sup>[</sup>Extraído del Expediente]

apoyos. Los cables de las torres tendrían una configuración simétrica en relación al eje del puente, y fijados a la parte superior de las torres. En la torre izquierda se debían fijar un total de 8 pares de cables, de los cuales 3 pares sostienen la superestructura de lado izquierdo y los otros 5 pares sostienen la torre. Los tres pares cables del lado izquierdo estarían anclados en la parte superior de la superestructura. Los otros 5 pares de cables del lado derecho de la torre izquierda están anclados al tramo central. Una disposición similar de cables existiría para la torre derecha, y un tramo central de 15m sin cables en el centro de luz del puente. Los extremos de los cables inclinados de ambas torres se debían encontrar anclados sobre la superestructura con la siguiente disposición: sobre los estribos y a la distancia de 7.50 m y 15.00 m de estos en los tramos laterales, y en el tramo central a 15.00 m, el primero y los cuatro siguientes espaciados a 7.50 m.

La Superestructura del Puente Motilones se licitó del tipo cajón multicelular de dos celdas de concreto pres forzado con un peralte que variaba de forma parabólica de 3.50 m. a los 2.20 m. en la zona central o en la zona de estribos. Los espesores de las almas de la sección cajón son de 0.40 m para el tramo central entre torres, y 0.50 m. para las almas exteriores y de 0.40 m para el alma interior en los tramos laterales. La separación entre almas debía ser de 4.00 m. entre ejes. Se ubicarían dos vigas diafragma en la zona de las torres. Estas serían de 1.00m de ancho por 3.50 m de peralte. La extensión lateral de los diafragmas en la zona de los pilares seria de 1.20 m de ancho, 1.50 m de alto y 3.42 m de largo.

La losa superior de la sección cajón tendría un espesor constante de 0.25 m. a lo largo de todo el puente, mientras que la losa inferior sería de espesor que varía de forma parabólica desde los 0.40 m. en zona de las torres hasta los 0.20 m en la zona central y en la zona de estribos.

11

El concreto a usar sería de f'c = 350 Kg/cm2. La losa tendría un ancho de calzada de 7.20 m y un ancho de veredas de 1.00 m dando un ancho total de 10.00 m. y una longitud de 165.00 m.

Sin embargo, luego de las verificaciones estructurales encargadas por el Contratista a especialistas internacionales entre los que se encontraban los proveedores de los cables de tensado (empresa VSL España) se concluyó que la configuración planteada para la superestructura por el Diseñador no ofrecía garantías para su construcción. Recomendando un rediseño completo de la súper estructura.

Desde ese momento la Entidad a cargo, adoptó una postura de cuestionamiento y controversia para con el Contratista; dada la intensa difusión mediática del diseño original del puente Motilones; proyecto que para cuando entró en ejecución ya cargaba tensas discusiones a nivel regional, desde su concepción.

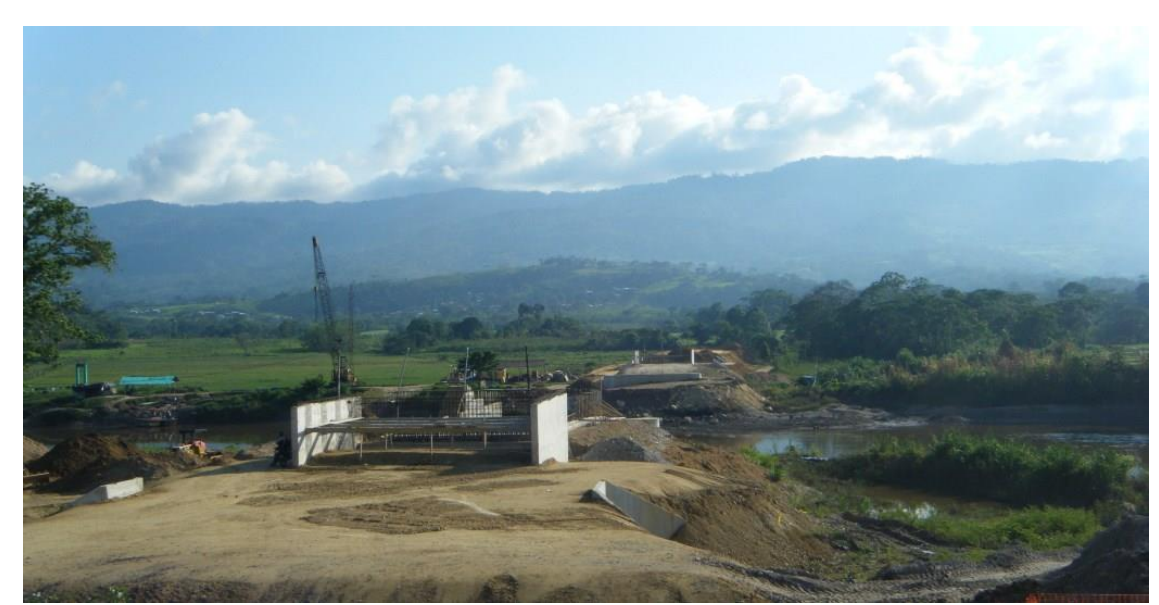

Figura 3: Vista de la ejecución del Puente Motilones.

La situación descrita, magnificó la generación de datos contractuales al ir ejecutándose la obra, los que iban acumulándose dificultando su control. Es por esto que se procedió a generar una aplicación para gestión los datos convirtiéndola en información que de manera rápida contribuya a la mejora en la toma de decisiones gerenciales. Software que luego de diversas depuraciones denominamos DELTA – G, motivo de este estudio.

# **II. ANÁLISIS DEL OBJETO DE ESTUDIO**

Consideramos esencial para su análisis, ubicar el objeto de estudio dentro de los procesos operativos del sector construcción, que se detallan:

# **2.1. Los Procesos Operativos del Sector Construcción**

Como indican De la Cruz – Parodi (Lima, 2013); las empresas constructoras están divididas en dos niveles: el nivel operativo (core del negocio) y el nivel del Back Office o procesos de soporte del negocio. La figura 4 muestra los procesos operativos principales correspondientes al sector Construcción.

Figura 4: Procesos Operativos del Sector Construcción

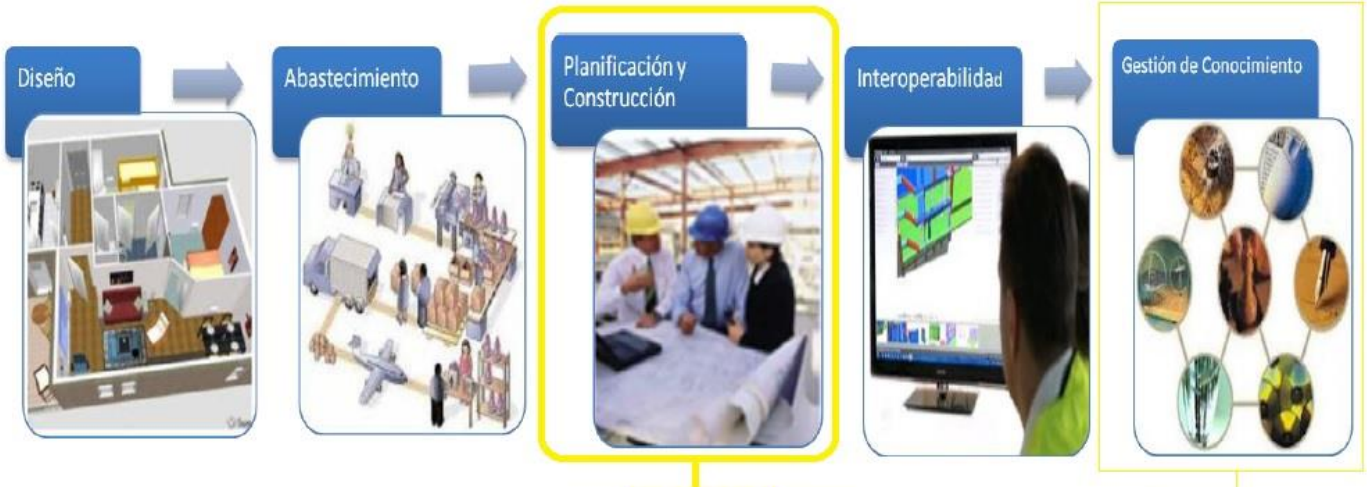

**DELTA-G** 

[Fuente: De La Cruz Peralta, Karen – 2013, modificado por los autores]

# a. **Proceso de Diseño:**

El diseño, busca conceptuar las exigencias del cliente para solucionar un problema o generar una infra estructura que beneficie a poblaciones y/o incremente la productividad de manera óptima tanto en lo económico como en lo ambiental.

Generalmente un proyecto de construcción consta de:

- Planos
- Especificaciones técnicas
- Metrados
- Presupuesto

### **b. Abastecimiento:**

Es el proceso mediante el cual los recursos llegan a obra para su oportuna utilización y en concordancia y respeto de las especificaciones técnicas. Forma parte de la gestión de procura.

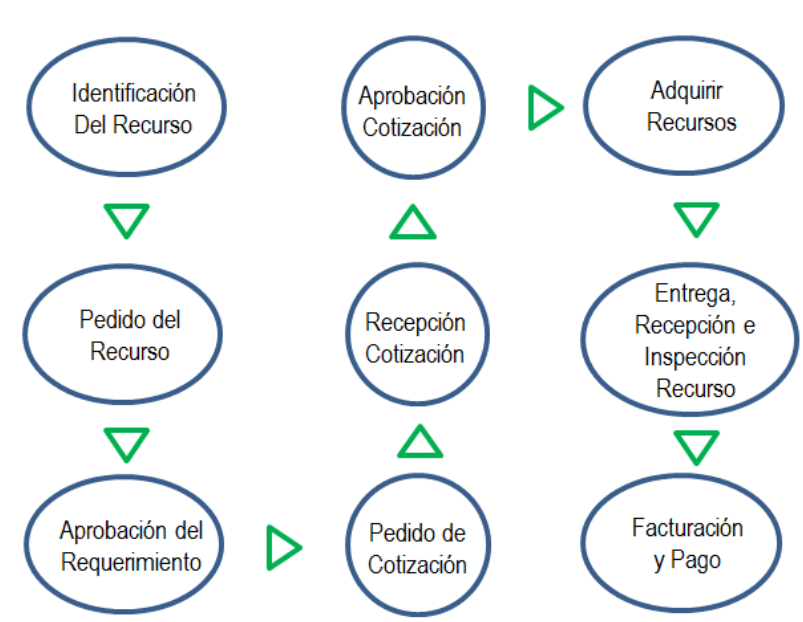

Figura 5: Procesos para conseguir un recurso

[Fuente: Instituto de la Construcción y Gerencia, 2012]

### **c. Planificación y Construcción**

Como lo señalan De la Cruz – Parodi (Lima, 2013) es el proceso encargado de determinar y especificar los factores, fuerzas, efectos, y las relaciones necesarias para alcanzar la meta propuesta, considerando la experiencia pasada y preparándose para lo impredecible.

Abarca según la dimensión del proyecto desde un plan maestro hasta el lookahead según la organización. Debiendo por lo menos contar con los siguientes elementos:

• Cronograma de Construcción: Producto del estudio de los alcances del proyecto así como de la estructura del desglose del trabajo que combinado con la experiencia del programador trata de simular las condiciones en las que se plantean tiempos de ejecución, holguras permisibles y plazos totales.

- Estimados, Presupuesto y Control de Costos: Dad la importancia este proceso es objeto de análisis y propuestas de metodologías para su óptimo desarrollo. El método del valor ganado por ejemplo.
- Control de Proyecto: Como indican De la Cruz Parodi (Lima, 2013) este proceso reúne todas las técnicas y hace posible el éxito final. El control es el trabajo de apremiar, coordinar y regular las acciones de acuerdo a los planes, para alcanzar los objetivos propuestos.

Este estudio centra su aplicación como engranaje en este proceso. Por cuanto la gestión contractual y medio ambiental, son preponderantes según las complejas circunstancias que se presentan en la actualidad, focalizando el estudio en la obra Construcción del Puente Motilones y Accesos.

# **d. Interoperabilidad**

Comparte mediante la retroalimentación cada área de la organización de manera interactiva.

# **e. Gestión del Conocimiento**

Proceso que viene motivando la atención del sector por cuanto toma los datos originados por diversas áreas y extraídos de diversos procesos y los almacena, organiza para que sean aprovechados por toda la organización para su beneficio. El software de estudio busca también integrarse a este proceso aportando y procesando información para contribuir a la mejora en la toma de decisiones.

### **2.2. REALIDAD PROBLEMÁTICA.**

Como explicábamos, la obra Construcción del Puente Motilones, generó desde el inicio de la ejecución contractual controversias fundamentadas principalmente en la deficiencia del planteamiento de la súper estructura del puente.

Con un presupuesto referencial de: S/.16'884,808.08 y un presupuesto contratado de S/.18´404,440.81 se adjudicó con un plazo de ejecución de 540 días calendario; tenía un avance tope programado de 8.8% en un mes. Esto exigía, liberación oportuna de restricciones para evitar caer en falta con el reglamento de contrataciones vigente.

La postura tanto de la Entidad como del Diseñador fue denegar toda intensión de sustentar la deficiencia oportunamente evidenciada y comunicada por el Contratista, generándose un torrente de documentación contractual entre las partes: Contratista, Entidad, Supervisión y Diseñador; cada cual defendiendo su postura.

Dicha controversia originó, en el marco del contrato en ejecución y concordado con el reglamento de contrataciones del estado vigente que los datos referidos se tramiten dentro de plazos que cada proceso exige bajo responsabilidad para que el recurso sea admitido o denegado.

Esta circunstancia obligó a la búsqueda y generación de una herramienta basada en sistemas de información para almacenar los datos que venían acumulándose y procesarlos en información accesible de manera rápida para contribuir a la toma de decisiones gerenciales, lo que buscamos consolidar en el software DELTA-G.

La situación descrita para la obra Construcción del Puente Motilones no es única; la industria de la construcción es un conglomerado de agentes que aportan una serie de características propias que por su variedad y

16

cantidad de documentación y datos que generan y necesita particularmente en la fase de construcción conlleva a la necesidad de procesamiento de esta información para la toma de decisiones, requiriendo disponer de sistemas de que aporten información actualizada y sintetizada en cada momento. En este sentido las Tecnologías de la Información y las Comunicaciones (T.I.Cs) ofrecen unas herramientas inmejorables.

En la actualidad la mayoría de empresas dedicadas a la construcción no cuentan con herramientas de gestión que les permita a la alta dirección tener a la mano y de manera actualizada indicadores que aporten información para la toma de decisiones que puedan encausar la gestión hacia el cumplimiento de metas.

Uno de los mayores riegos en los se incurre en los contratos de obras públicas radica en las numerosas causales de controversia originadas en su mayoría por deficiencias en la elaboración de los Expediente Técnicos de los proyectos de ejecución de obra; actualmente, todas las controversias que se originan en la etapa de ejecución contractual derivadas de los diversos procesos de selección convocados en el marco del Decreto Legislativo Nº 1017, se resuelven o por conciliación o por arbitraje. Por lo que el Centro de Arbitraje y Resolución de Conflictos de la Pontificia Universidad Católica del Perú realizó un estudio [Agosto 2013] del que se indica que teniendo, como muestra más de 400 laudos expedidos entre los años 2003 y 2012. La primera de ellas fue que en el 25 % de los arbitrajes, se desestimó las pretensiones de los contratistas, lo que implica que las entidades "ganaron" el arbitraje.

En el 4.2 % los contratistas sólo obtuvieron el 20 % de lo que solicitaron, lo que implica un punto más a favor de las entidades.

En el 7.2 % los contratistas consiguieron hasta el 40 % de lo que pidieron y en el 8.5 % entre el 40 y 60 % del monto solicitado. Solamente en el 38.5 % de los casos las entidades perdieron entre el 80 y 100 % de los montos demandados. Otro dato importante es que el 11.5 % de dichos arbitrajes, tuvo un laudo declarativo y no condenatorio. [Marco A. Rodríguez Flores 2014]

De lo anterior se puede concluir la necesidad de contar con Sistemas de Información que brinden a la Gerencia datos oportunos actualizados y precisos que permitan fortalecer la toma de decisiones para mitigar el riesgo de una controversia que por falta de información se encauce y concluya con resultados contrarios para la organización.

De otro lado como se ha mencionado, la obra Construcción del Puente Motilones se emplaza en la Provincia de Moyobamba, Región San Martin; parte de nuestro territorio nacional que posee ingentes activos ambientales, los que como parte intrínseca de la ejecución son impactados por lo que se buscó articular un módulo para la gestión ambiental que contribuya al cumplimiento del Estudio de Impacto Ambiental que forma parte de los alcances del Contrato.

Esto motivado por iniciativas como el Programa de Naciones Unidas para el Medio Ambiente (UNEP) indica que "El sector de las Edificaciones y la Construcción representan el 40 % del uso global de la energía, el 30 % de las emisiones de gases de efecto invernadero, aproximadamente el 12 % del uso del agua, casi el 40 % de la generación de residuos y la utilización del 10 % de la mano de obra total incluyendo muchas pequeñas y medianas empresas. El sector puede catalizar oportunidades para una amplia red de desafíos locales y globales como el cambio climático, el uso de la tierra, los cambios demográficos, el agua y otros tipos de escasez de recursos. Se esperan dos mil millones de ciudadanos adicionales en las zonas urbanas para el año 2030, la mayoría de los cuales se encontrarán en ciudades de rápido crecimiento localizadas en África, Asia y América Latina. Este acelerado crecimiento vendrá acompañado de una necesidad urgente de edificaciones y construcción sostenibles" (sic).

18

En definitiva, todo ello pone de manifiesto la preocupación en este ámbito, lo que resulta lógico, teniendo en cuenta que las emisiones de los sectores transporte y vivienda, considerados sectores de producción difusa de CO<sup>2</sup> implican conjuntamente el 60% de las emisiones que se producen; por lo que su reducción puede contribuir a la reducción global de forma muy importante. [A. Ramírez de Arellano, 2012]

Hoy en día la acelerada distorsión de los ciclos ambientales con generación de fenómenos cada vez más agresivos y continuos como "El Niño"; convoca a la suma de ideas y procesos que sirvan de herramienta para un mejor manejo ambiental en obras de construcción; industria que aun muestra resistencia al cambio pero que poco a poco va alineándose ante la realidad

# **2.3.PLANTEAMIENTO DEL PROBLEMA GENERAL**

# **2.3.1. Problema General**

La información generada en cada obra forma parte de los activos del conocimiento de la organización [Guía PMBOK] sin embargo dada la gran cantidad de documentos que se genera durante la ejecución de la obra obliga al registro y control documentario que no se aprovecha debido al excesivo tiempo que toma hacerlo de manera manual, desperdiciándose la valiosa información.

Al contarse con el poder de procesamiento oportuno de un sistema de información personalizado; este sistema aportaría conocimiento efectivo para la toma de decisiones gerenciales en bien de un mejoramiento en el desempeño de la gestión; en las variables tocadas en el presente estudio como son Gestión Contractual y sostenibilidad ambiental.

# **2.3.2. Problema Especifico**

En lo especifico, en la ejecución de la obra construcción del Puente Motilones y accesos de la empresa contratista Consorcio Moyobamba (conformado por Constructora MPM SAC, Construcciones Civiles y Portuarias SAC) antes de implementar el sistema de información motivo de esta investigación, se había acumulado gran cantidad de información en formatos impresos que por su cantidad iban dificultando con el paso del tiempo el acceso a la información impidiendo su aprovechamiento para la toma de decisiones, lo que incrementaba el riesgo de resultados adversos en cuanto a Controversias Arbitrables originadas por deficiencias del Expediente Técnico licitado. La empresa contratista no cuenta con un software para la gestión de la información y de las comunicaciones, por lo que encaja para la implementación del software DELTA – G

Al desarrollarse la obra en una zona de gran importancia ecológica se hizo necesario contar con elementos de gestión de la información referida al desarrollo del Estudio de Impacto Ambiental que incluye la estimación de las emisiones de CO2 para de este modo tomar conciencia del Impacto Ambiental que genera la ejecución de obras.

Por lo anterior la gestión contractual y la sostenibilidad ambiental de la obra Construcción del Puente Motilones y Accesos requiere en las actuales circunstancias de la aplicación de paquetes computacionales. Habiéndonos abocado a la búsqueda sin resultados en nuestro país. Se encontró software en otros países como Colombia, España, Argentina entre otros; sin embargo son costosos y aplicables a la realidad de cada país. Por lo que brindamos como alternativa el Software DELTA - G

### **2.4.FORMULACION DEL PROBLEMA**

Se plantea entonces el problema de la oportunidad en el aprovechamiento de la información obligada por la gran cantidad de documentos que conforman el legajo que día a día acumula la gestión y que con el avance y aglomeración de las actividades hace casi imposible extraer la información puntual y oportuna necesaria para la toma de decisiones gerenciales respeto en este caso de causales de controversias arbitrables y sostenibilidad ambiental. Mucho más cuando se trata de indicadores que van incrementando su importancia por la acumulación de datos en su rubro por lo cual el uso de sistemas de información y de las comunicaciones se presentan como la solución adecuada.

**¿SE VERIFICA QUE EL SOFTWARE DELTA – G CONTRIBUYE A LA MEJORA DE LA GESTION CONTRACTUAL EN LA CONSTRUCCION DEL PUENTE MOTILONES Y SU SOSTENIBILIDAD AMBIENTAL?**

### **2.5. JUSTIFICACION E IMPORTANCIA DEL ESTUDIO**

Exponemos la conveniencia de implementar el software DELTA – G por cuanto se trata de una aplicación gratuita elaborada para la plataforma Microsoft Access, que está muy difundida en nuestro país y que viene integrada a Office. Delta – G se compone de módulos tipo mecano de código abierto que pueden ser desmembrados ya sea a nivel de estructura o código para ser revisado, adecuado o mejorado; esperamos que tenerlo disponible en el sitio GOOGLE DRIVE que se va a destinar sirva para motivar a todo usuario a subir igualmente su mejora o adecuación; para poder en algún momento generar una colectividad virtual de aplicaciones en MICROSOFT ACCESS personalizadas para nuestra especialidad de Ingeniería Civil. El tema de estudio es conveniente por cuanto los insumos (datos) requeridos son los que cotidianamente se generan en la ejecución contractual. La difusión de la información procesada se hace mediante google drive; tiene soporte de blog de contrataciones todo de manera gratuita.

Pensamos que con esta iniciativa se verán beneficiados aquellas organizaciones que implementen el software como son: Contratistas, Supervisiones, Entidades. Esto al optimizar sus procesos de información

21

evitando ser pasibles de sanciones por incumplimiento contractual originado por la mala gestión de los trámites contractuales.

La sociedad por otro lado se verá beneficiada si esta iniciativa es tomada como un punto de partida para alcanzar la transparencia de las gestiones contractuales de cada obra en ejecución en nuestro país y así mitigar las pérdidas de recursos por corrupción al tener acceso cualquier ciudadano a la información de la gestión contractual de cada obra de inversión pública; contribuyendo a cambiar la situación que muestra la figura.

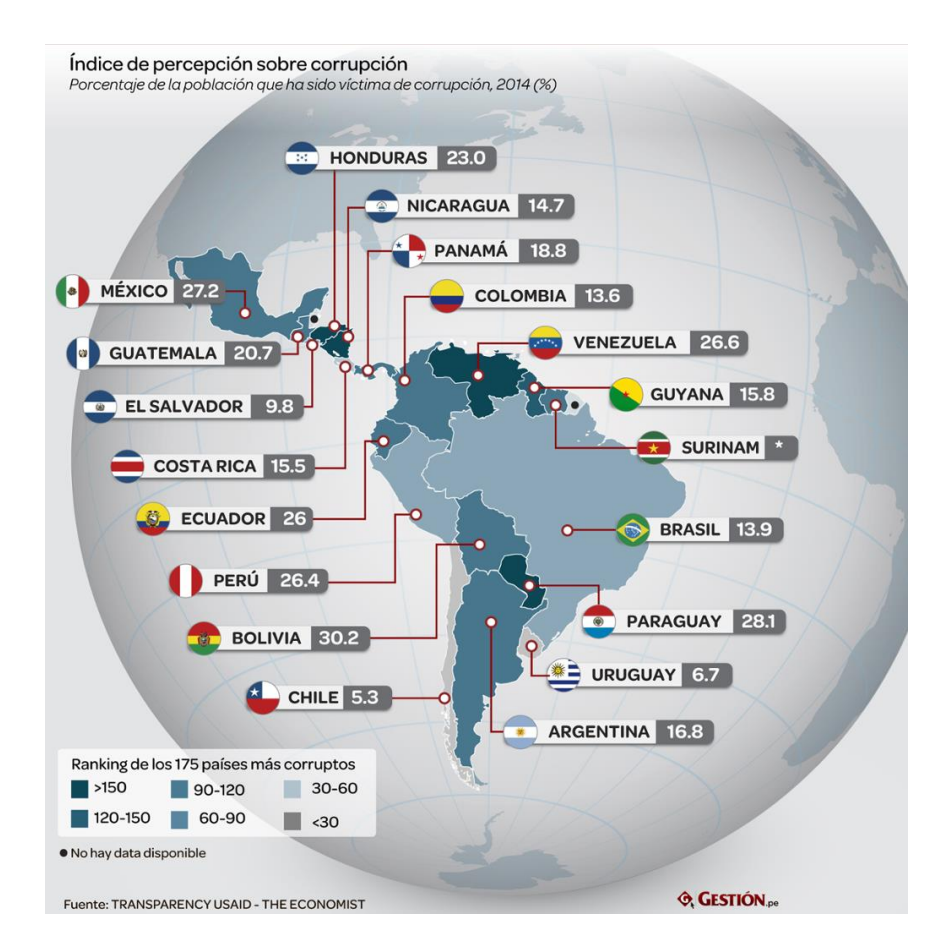

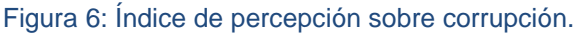

#### [Diario Gestión,2014]

El software motivo del estudio resuelve el problema de la gestión de la información; para el caso citado del puente Motilones y como ejemplo, facilitó el acceso permanente a más de 500 asientos de cuaderno de obra contenidos en 5 volúmenes físicos que fueron utilizados hasta en los laudos arbitrales 3 años después. Esto lo consideramos sumamente importante por cuanto en la actualidad es una costumbre establecida la confusión de los documentos físicos en las oficinas centrales de las organizaciones.

El estudio se justifica por cuanto las aplicaciones elaboradas para tal fin posibilitan en acceso instantáneo a indicadores esenciales para la toma de decisiones gerenciales en las variables más importantes de la gestión ambiental contribuyendo a su sostenibilidad y con ello beneficiando a la sociedad en su conjunto.

# **2.6. OBJETIVOS**

# **2.6.1. OBJETIVO GENERAL**

Verificar que las herramientas de tecnología de información y comunicaciones contribuyen a mejorar la gestión contractual y la sostenibilidad ambiental en la ejecución de una obra de construcción civil en Perú.

# **2.6.2. OBJETIVOS ESPECIFICOS**

El objetivo es verificar la contribución del Software DELTA – G en la mejora de la Gestión contractual y de la sostenibilidad ambiental en la ejecución de la obra Construcción del Puente Motilones; mostrando los beneficios de la utilización de sistemas de información como herramienta de soporte en la gestión contractual de obras de construcción civil en nuestro país, utilizando plataformas de acceso general para el fortalecimiento de la organización ante controversias arbitrables.

Utilizar un software elaborado para la gestión de la información en la ejecución de obras aplicado a la construcción del puente Motilones y su sostenibilidad ambiental.

El objetivo específico de la investigación es elaborar utilizar y evaluar el beneficio de aplicaciones en MICROSOFT ACCESS ® para soporte en la gestión contractual de una obra de construcción civil y el aporte de esta información en la cuantificación del impacto ambiental de la ejecución de la obra (emisión de C02), como parte de la gestión medioambiental.

### **III. MARCO TEÓRICO**

### **3.1. ANTECEDENTES DEL PROBLEMA**

Como señala el Ing. Walter Rodríguez Castillejo [Gerencia de Construcción y del tiempo costo, Editorial Macro, 2013], un proyecto de construcción "Es un conjunto de tareas (actividades) realizadas con un presupuesto y plazo definidos, con la calidad y seguridad especificada de los recursos (mano de obra, equipos y materiales) sin dañar el medio ambiente, para crear un producto y servicio único (obras lineales, concentradas o dispersas)". Luego, la industria de la construcción se compone de múltiples especialidades propias que la hacen muy diferente de otros sectores de la industria; entre estas características sobresale la gran cantidad de variables que intervienen en el proceso constructivo y la cantidad de documentación que se genera y necesita desde la fase de diseño hasta la terminación del proyecto. La complejidad de los proyectos conlleva que cada uno de ellos sea diferente, único y singular, lo que hace más difícil la toma de decisiones y genera claramente la necesidad de disponer de sistemas que aporten la formación necesaria a los decisores en cada momento. En este sentido, las tecnologías de la información y de las comunicaciones (TICs) ofrecen una herramienta inmejorable.

Coincidimos con lo indicado por el Ing. Pablo Orihuela A. [Lima, 2000] cuando indica que, la información precisa sólo existe al finalizar la obra y al tener un estado de ganancias y pérdidas ya consumado (autopsia), por cuanto cada día en un proyecto construcción se crea una ingente cantidad de datos sobre diversos aspectos, tales como costes, actividades, tiempos y personas así como también de lo referente a la Gestión Contractual. La construcción es un sector donde intervienen gran cantidad de interesados y variables durante todo el proceso, siendo la mayoría de estas ajenas a la empresa constructora encargada de llevar a cabo el proyecto. Aparte de los componentes que participan en el proyecto, existen muchas empresas que colaboran para que este se ejecute, como pueden ser los proveedores, empresas de control de calidad, etc. Durante

todo el proceso se van generando multitud de datos de diferentes tipos que son muy importantes tanto para el día a día como para el futuro como es el caso de procesos arbitrales.

Estamos de acuerdo con Martínez Rojas, Marín Ruiz, Vila Miranda [Universidad de Granada, 2013] que indican que, asimismo, las empresas tienen necesidad de acceder a una gran variedad de información para facilitar o apoyar sus operaciones diarias. Los diferentes procesos que se desarrollan en el sector de la construcción generan una gran cantidad de datos que se distribuyen a través de diversas bases de datos operacionales. Durante todo su ciclo de vida como se muestra en la figura:

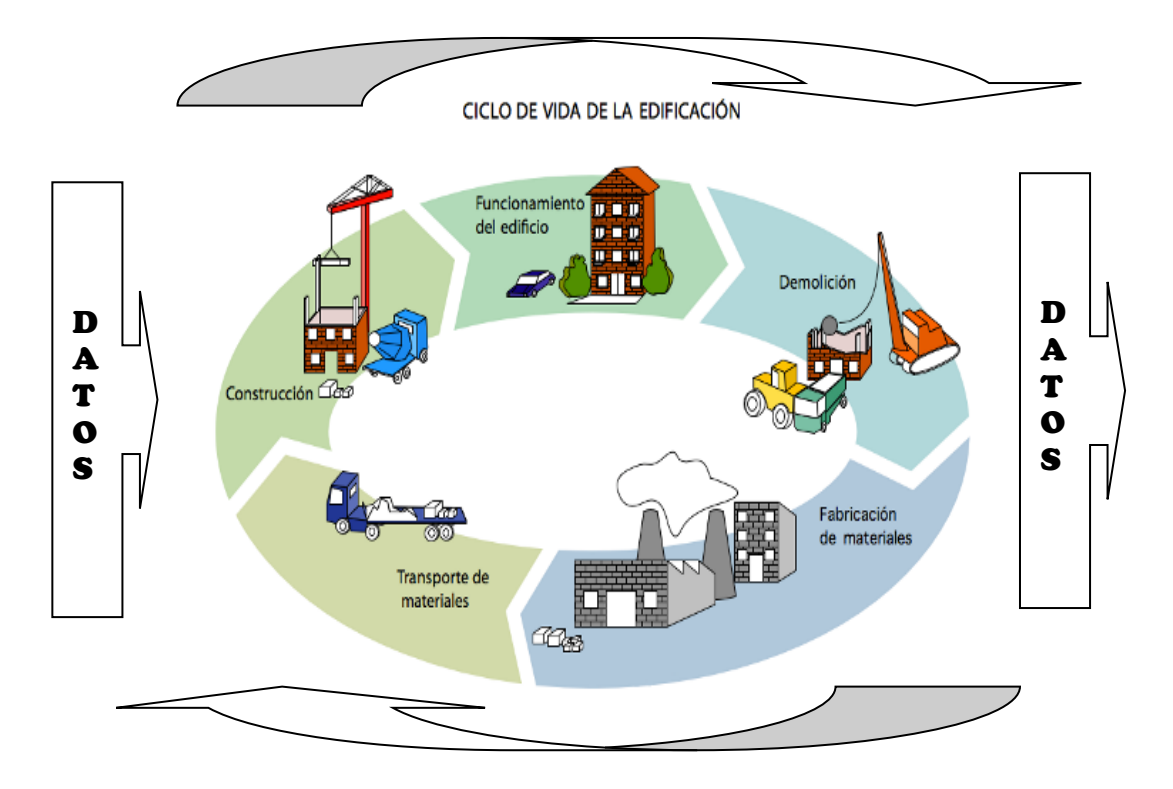

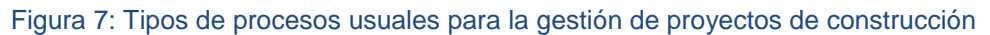

[Raúl Estévez Chorro, Universidad de Alicante, 2015 / Adecuado por los autores]

Estos datos juegan un papel importante para asegurar la finalización de un proyecto en su plazo, dentro del presupuesto, cumpliendo las especificaciones de diseño y atendiendo a un cierto nivel de calidad. Según De la Cruz Peralta [UPC, 2013]; en la actualidad, las empresas de gran tamaño son las que han comprendido la importancia de los sistemas de información para disponer de datos que pueden mejorar significativamente la calidad de las decisiones. Además, a diferencia de los recursos de consumo, la información como activo intangible de una organización puede ser reutilizada una y otra vez sin perder su valor; es más, se enriquece día a día durante el proceso cotidiano de la empresa, originando la Gestión del Conocimiento.

De los tipos de procesos usuales para la gestión de proyectos de construcción, que se muestran en la figura: 8 El presente estudio se centra en los de Construcción, Gestión del Conocimiento e inter operatividad.

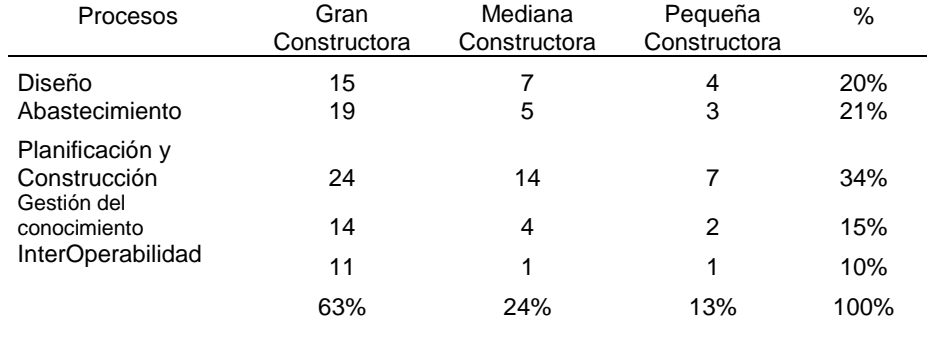

Figura 8: Tipos de procesos usuales para la gestión de proyectos de construcción

[De La Cruz Peralta, Karen, 2013]

Basándonos en los resultados mostrados por De La Cruz Peralta. [UPC, 2013] sobre la existencia de procesos para la gestión de proyectos, según el tamaño de empresa; se aprecia en la figura 9 que solo en las grandes constructoras se viene implementando estos procesos.

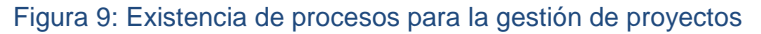

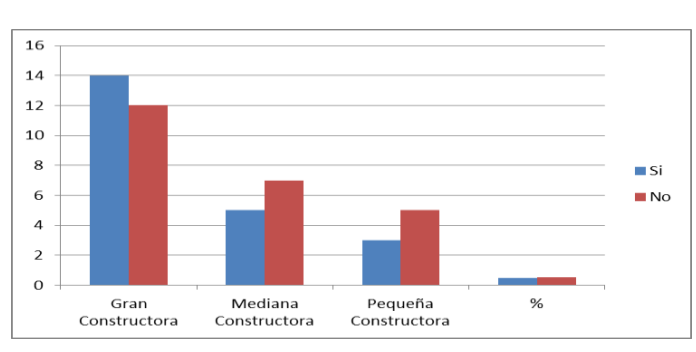

[De La Cruz Peralta, Karen, 2013 adecuada por los autores]

En las mismas circunstancias la figura: expone la situación para la existencia de sistema para la gestión de proyectos por tamaño de empresa constructora, apreciándose que la ausencia de sistemas para la

gestión de proyectos es superior en todos los tipos de empresa en relación con las que tienen este tipo de herramientas de gestión.

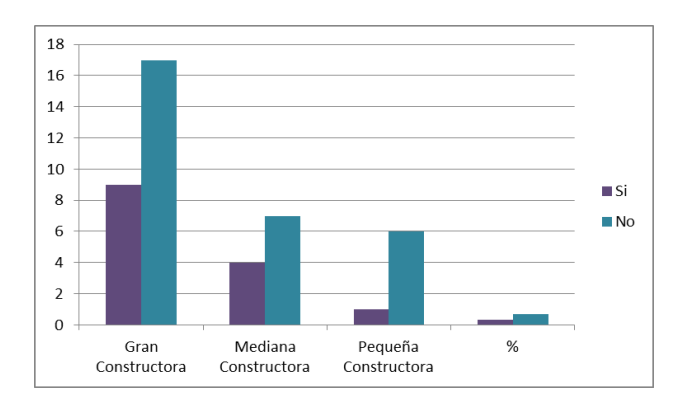

Figura10: Existencia de un sistema para la gestión de proyectos

[De La Cruz Peralta, Karen, 2013]

De las figuras mostradas tenemos podemos interpretar que más de la mitad de las empresas no tienen un proceso establecido para la gestión de proyectos. Sin embargo, más de la mitad de las grandes constructoras si tienen un proceso establecido y en el caso de la mediana y pequeña constructora carecen de este proceso. De igual manera, la mayoría de empresas (68 %) no cuentan con un sistema que apoye sus actividades. Alguna de las empresas grandes reportaron que utilizan una guía PMBOK el cuál es un estándar en la Administración de proyectos desarrollado por el Project Management Institute (PMI).

Teniendo como meta utilizar la plataforma Microsoft Access por ser de uso general en nuestro país, procedimos a extraer la información referente a sistema de bases de datos utilizadas según tipo de empresa acudiendo a los resultados del estudio de, De La Cruz Peralta, Parodi Mendiola [UPC, 2013] que se muestran en la figura N°11 de la cual se resalta que sin distinción de tamaño de empresa Microsoft Access es ampliamente utilizado como gestor de base de datos. Lo que significa que el insumo principal para el objeto de este estudio está disponible para un amplio sector de usuarios cotidianos de la industria de la construcción.

27

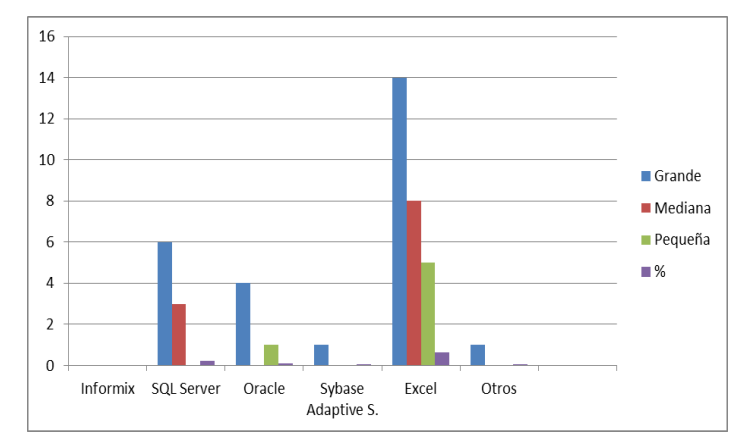

Figura 11: Sistema de datos utilizados según tipo de empresa

Adicionalmente, se debe tener en cuenta lo siguiente: Según acciontrabajo.com, tiene registradas 2,018 empresas constructoras, de las cuales 800 también están registradas en Capeco de lima y 67 en Lambayeque. Contra esto, son 9 las empresas grandes que lideran las ventas por el rubro. Como se puede apreciar en la figura:

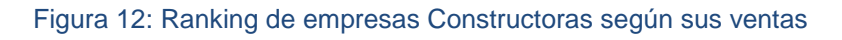

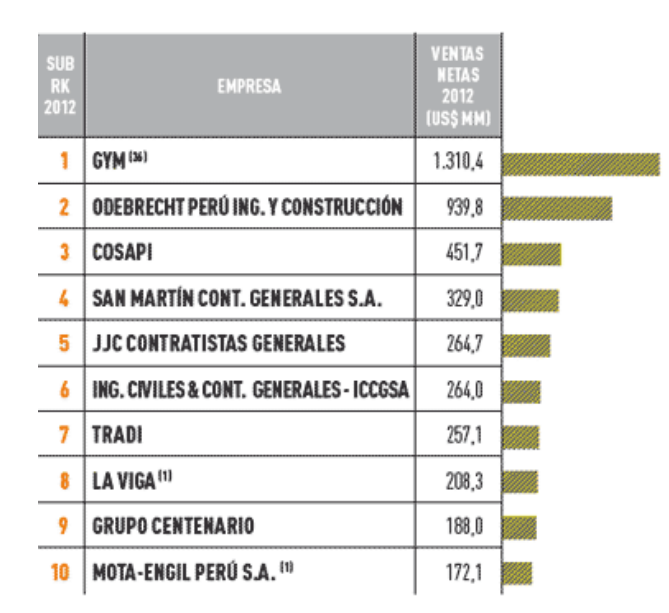

[Fuente[: http://rankings.americaeconomia.com,](http://rankings.americaeconomia.com/) 2013]

Por lo que se evidencia que la mayor cantidad de empresas constructoras son medianas, pequeñas o micro empresas.

<sup>[</sup>De La Cruz Peralta, Karen, 2013]

### **3.2. BASE TEÓRICA**

.

### **GESTION CONTRACTUAL**

La creciente complejidad de los proyectos en general y de construcción en particular hace necesario complementar el conocimiento de las obligaciones asumidas, mediante el desarrollo de innovaciones que generen mínimos costos para el incremento de la productividad.

Para cumplir con estos objetivos, en el presente y futuro la ejecución de proyectos de construcción tendrá como eje, tanto en el sector público como en el privado la gestión contractual. Por cuanto representará procedimientos complejos, en los que será necesario comprender con claridad las metas y objetivos que de todos los interesados.

La actividad de la construcción y la ejecución de proyectos, es por naturaleza una actividad altamente riesgosa y dinámica. Se dice que los contratos de construcción más allá de la clásica definición legal, por la que se les cataloga como acuerdo entre dos partes destinado a regular una relación jurídica, tiene en si una finalidad ulterior, la de ser un mecanismos de asignación de riesgos. [Elisa Figueroa]

Entre las sendas definiciones de administración contractual, encontramos aquella en donde se le define como un "proceso que permite a ambas partes en un contrato cumplir con sus obligaciones con el fin de alcanzar los objetivos requeridos del contrato." [De Silva Sam, 2009] Otra de las definiciones y tal vez una de las más difundidas, es la enunciada por el Project Management Book of Knowledge (en adelante, PMBOK), el mismo que en su extensión para construcción, la define también como el proceso de asegurar que el desempeño o la actuación del Contratista cumpla con los requerimientos del contrato [Jaime Oliva Sotomayor, 2005]

Figura 13: Inter relaciones para un contrato

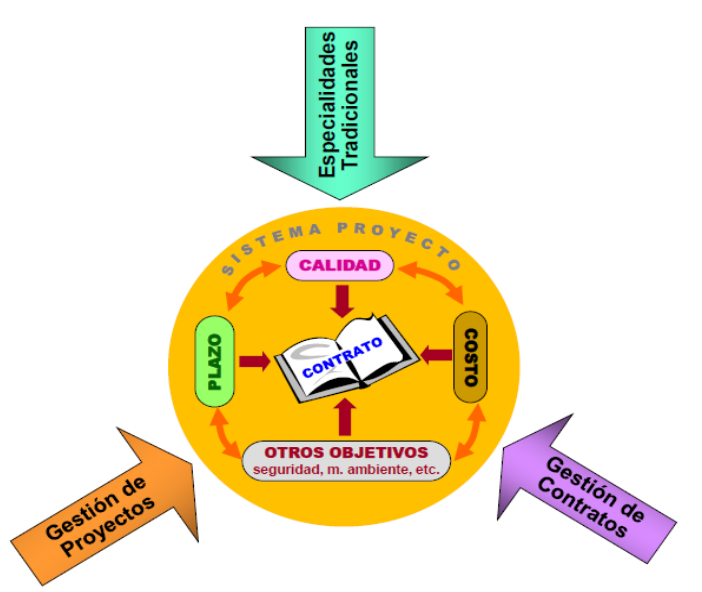

[Jaime Oliva Sotomayor, 2005]

Es una Especialidad de la Ingeniería que entrega un conjunto de conocimientos, herramientas, métodos y procedimientos, para el desarrollo profesional de todas las actividades inherentes al Gerenciamiento de Proyectos. Su objetivo es atender todos los temas de carácter contractual y Minimizar la probabilidad de ocurrencia controversias contractuales de orden mayor y si aquello inevitablemente ocurre, contar con todos los elementos necesarios para enfrentar la en forma eficaz y exitosa.

#### **Influencia de la gestión contractual en el ciclo de vida del Proyecto:**

Figura 14: la gestión durante el ciclo de vida.

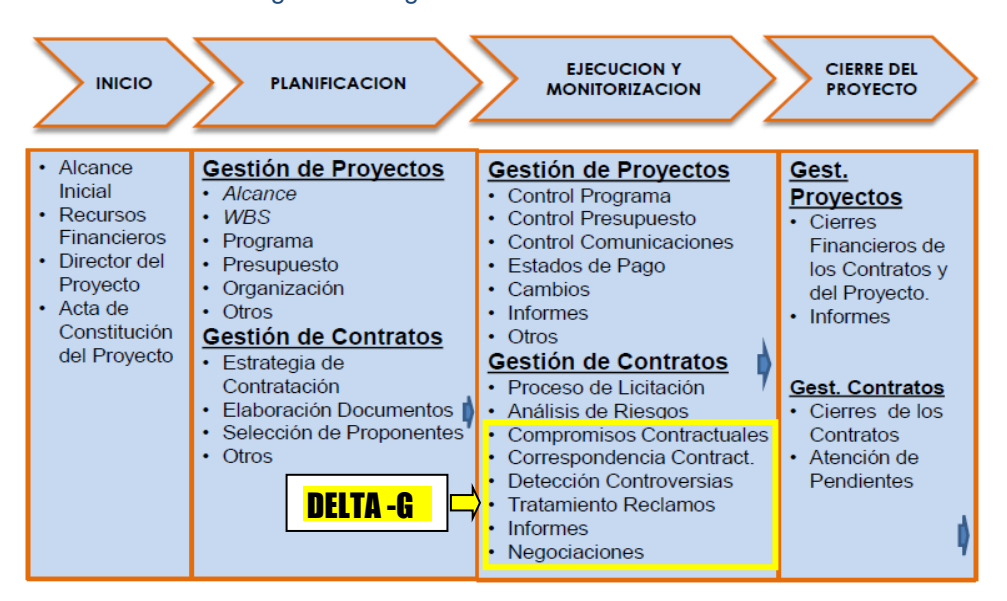

[Jaime Oliva Sotomayor, 2005, Adaptado por los Autores]

Como se aprecia en la figura 14 la gestión contractual abarca, principalmente la etapa de gestión y monitorización en el ciclo de vida del proyecto, incidiendo sobre:

- Atención Permanente ante eventuales Controversias
- Mantención de Carpetas con los antecedentes de casos en Controversia
- Emisión de Informes de Opinión sobre los temas en Controversia
- Preparación de Documentos Contractuales (Cambios, Modificaciones, Finiquitos)
- Preparación de Reclamos
- Análisis de Respuesta de Reclamos
- Emisión de Informes

En el caso específico del Software DELTA-G su contribución se centra en dar soporte de información oportuna para la gestión contractual y medioambiental de la obra.

# **GESTION MEDIO AMBIENTAL**

El medio ambiente es todo entorno vital; donde se inter relacionan factores físico - naturales, sociales, culturales, económicos y estéticos que interactúan entre sí, con el individuo y con la comunidad en la que vive, determinando carácter, relación y supervivencia.

Dentro de este medio ambiente se tienen los Factores o Parámetros Ambientales; que son los componentes del ambiente entre los cuales se desarrolla la vida y constituye soporte de la actividad humana, modificados por el hombre o la naturaleza, pueden ser graves y ocasionar agudos problemas, difíciles de valorar, pueden ser medianos o bien menores fácilmente soportables.

- El hombre, la flora y la fauna
- El suelo, el agua, el aire, el clima y el paisaje
- Las interacciones entre ellos
- Los bienes materiales y el patrimonio

El grado de alteración, cambio o modificación del ambiente, por acción del hombre o naturaleza, modificaciones en los ecosistemas, causadas por una o varias acciones (proyecto, programa, plan, ley, actividad o disposición administrativa), provocadas directa o indirectamente por las actividades humanas, que ocasionan un cambio neto en el nivel de vida; define el Impacto ambiental el que puede ser positivo o negativo.

### Declaración de impacto Ambiental:

Pronunciamiento del organismo o autoridad competente, en base al EsIA., alegaciones, objeciones resultantes del proceso de participación pública y consulta institucional, conveniencia o no de realizar la actividad proyectada y en caso afirmativo, las condiciones que deben establecerse en orden a la adecuada protección del ambiente.

Un sistema de Gestión Ambiental (SGA) es la parte del sistema general de gestión de calidad que incluye la estructura organizativa, las actividades de planificación, las responsabilidades, las prácticas, los procedimientos, los procesos y los recursos para desarrollar, aplicar, alcanzar, revisar y mantener la política ambiental. [ISO 14001]

Estos SGA se implementan en las empresas constructoras debido a los impactos que se generan por las etapas de construcción, en el planeta, por ejemplo, la empresa Ferrovial-Agroman se convirtió en la primera empresa constructora europea en desarrollar e implantar un Sistema de Gestión Medioambiental (SGMA) certificado por un organismo acreditado. Este hecho supuso una prevención para un gran número de empresas españolas, que han hecho de España un país líder a nivel europeo por el gran número de empresas constructoras certificadas, sin embargo los estudios que han abordado la gestión ambiental son pocos, esto debido a que la actividad del sector presenta una serie de peculiaridades importantes en cuanto a los impactos generados.

32

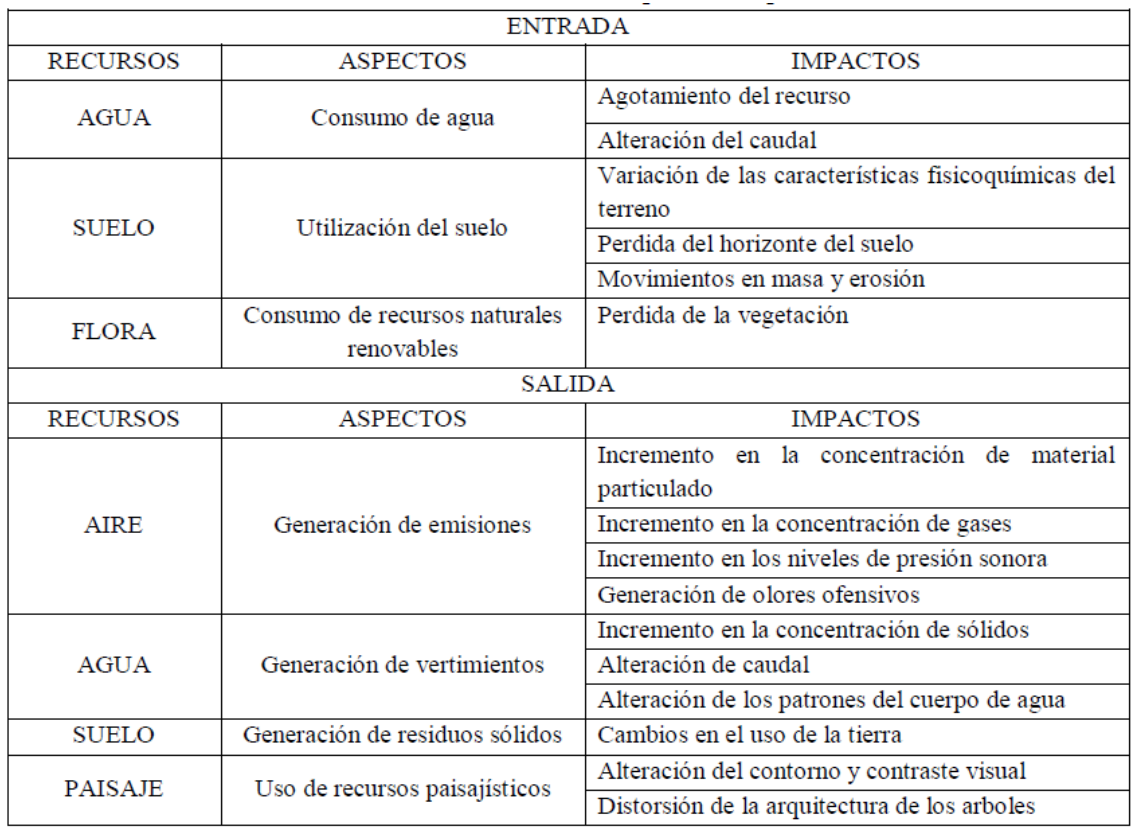

#### Figura 15: Recursos, aspectos e impactos.

[María Camila, Bedoya Escandón]

### **Ventajas de una correcta GESTION MEDIO AMBIENTAL:**

- Mayor eficiencia en el uso de materiales y energía
- Acceso a subvenciones, ayudas e incentivos fiscales
- Disminución de primas de seguro
- Mejora de la satisfacción del cliente y de imagen/reputación
- Mejora de relaciones con las Administraciones Públicas
- Disminución de multas y expedientes
- Oportunidades de diversificación
- Mejora del clima interno y la cohesión
- Mejora de la motivación de los empleados
- Disminución del riesgo
- Acceso a nuevos mercados [Asociación Española de la Calidad, 2010]

# **SOSTENIBILIDAD AMBIENTAL**

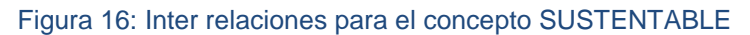

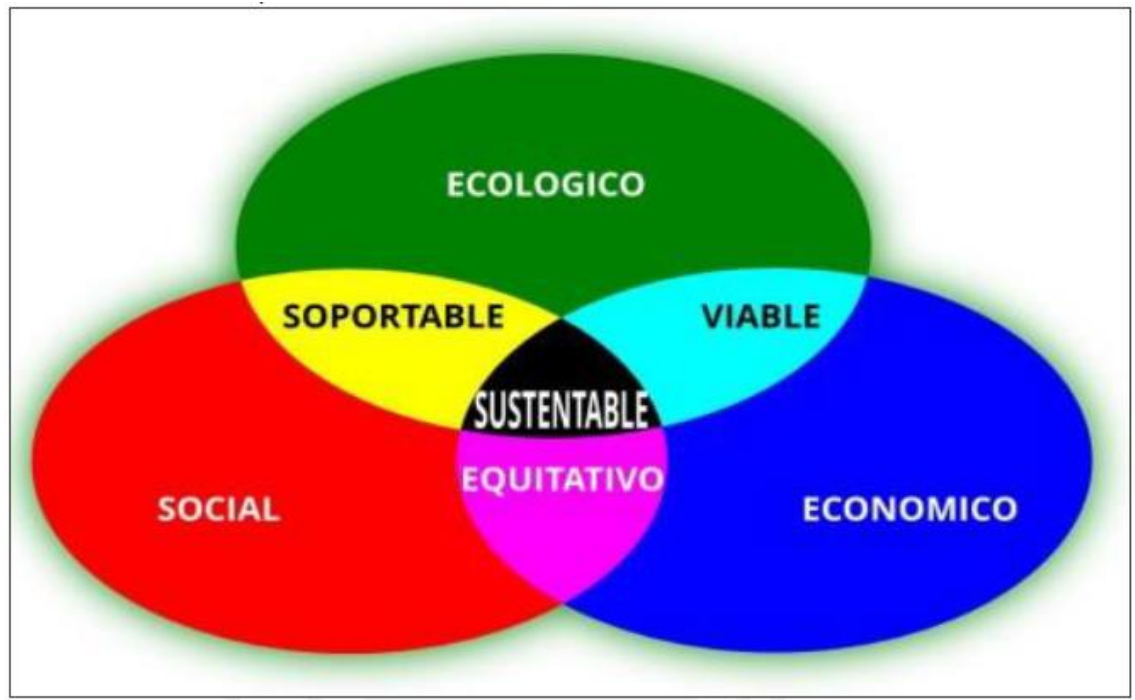

[Proyecta Verde, 2012]

La Construcción Sostenible deberá entenderse como el desarrollo de la construcción tradicional pero con una responsabilidad considerable con el medio ambiente por todas las partes y participantes. Lo que implica un interés creciente en todas las etapas de la construcción, considerando las diferentes alternativas en el proceso de construcción, en favor de la minimización del agotamiento de los recursos, previniendo la degradación ambiental o los prejuicios, y proporcionar un ambiente saludable, tanto en el interior de los edificios como en su entorno. [Kibert, 1994].

En base a estos conceptos hemos concordado en la utilidad de elaborar el módulo MGA que engloba las recomendaciones de la norma ISO 14001 brindado herramientas de acceso libre para contribuir con la gestión de medio ambiente en concordancia con las nuevas tendencias que obligan los eventos originados por el cambio climático en todo el mundo. Esto incluye una estimación de la huella de carbono en base de los principales insumos que se utilizan en las obras de construcción en nuestro país.

### **GESTION DE LA INFORMACION**

Desde sus inicios el ser humano ha necesitado manejar y transmitir información; lo que lo obliga a crear métodos y herramientas para ese fin.

Estos instrumentos comprenden, la mano, las cuñas, la pintura, la pluma, los libros hasta videograbadoras computadoras entre otros; pasando por códigos o lenguajes escritos, la matemática, etc.

Sin estos instrumentos nos sería imposible entender y menos controlar nuestro ambiente.

Las primeras iniciativas inventivas de comunicación se desarrollaron entre los 3,000 A.C. a los 1500 A.C con los primeros alfabetos e instrumentos matemáticos.

Figura 17: Inter relaciones para el concepto SUSTENTABLE

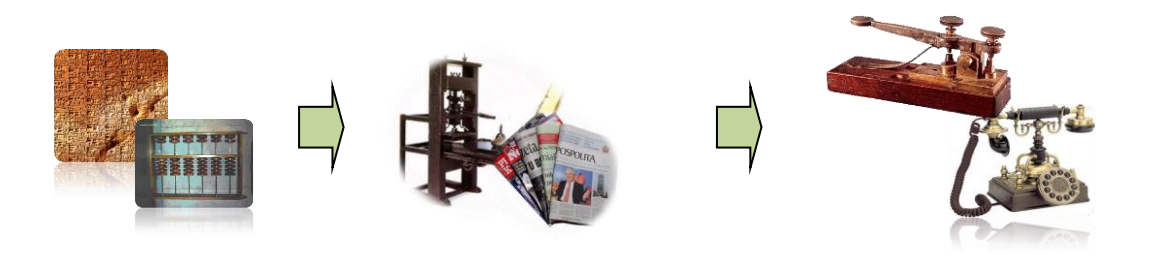

Pasando por los años 1450 a 1840 con el crecimiento acelerado de la información; que luego evolucionó con la era de las comunicaciones para los años 1850 a 1940. Es a partir de este periodo que nace la era de la electrónica que se acelera de manera exponencial hasta nuestros tiempos.

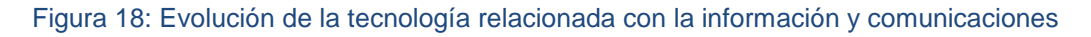

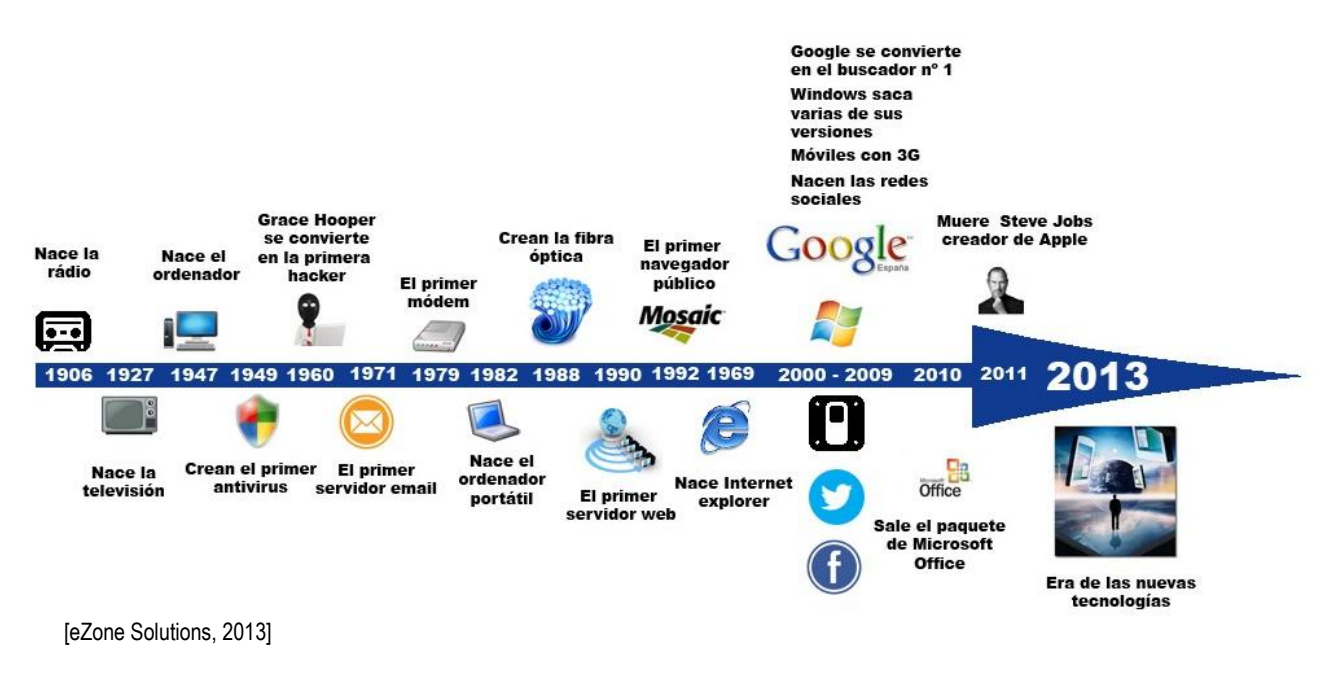

# **LOS DATOS.**

Tiene su origen en el término latino "Datum" que significa "lo dado".

Son un el conjunto básico de hechos referentes a una persona, cosa, transacción, entidad o evento. Incluyen cosas como: tamaño, cantidad, descripción, volumen, tasa, nombre o lugar. [Murdick: 1994].

Los datos convenientemente agrupados, estructurados e interpretados se consideran que son la base de la información humanamente relevante que se pueden utilizar en la toma de decisiones [Wikipedia: 2015].

# **CICLO DE VIDA DE LOS DATOS:**

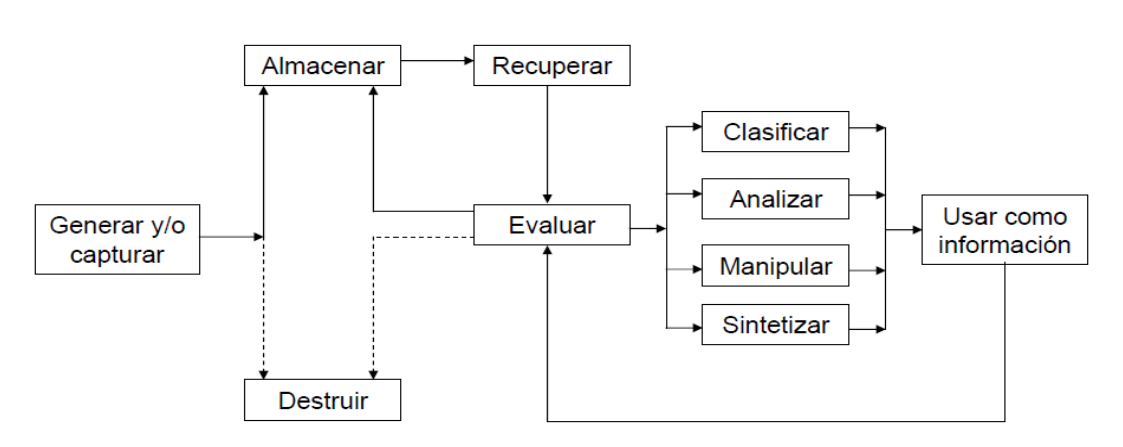

Figura 19: El ciclo de vida de los datos

[Fernando Espinosa F,2014]

### **INFORMACION**

Se dice que la información es:

"Factor central y estratégico para el progreso social y económico" [United Nations. Economic and Social Council, 2000]

"Nuevo determinante de competitividad para organizaciones y países" [United Nations. Economic and Social Council, 2000].

Según el glosario del Banco Mundial "la información es factor de producción como lo son la tierra, el trabajo, el capital y la energía" [Luis Fernando Muñoz Roldán -2015]

El óptimo funcionamiento de las organizaciones depende de operaciones de procesamiento de información [Willoughby, 1981] que les permita responder equilibrada y factiblemente a las nuevas necesidades sociales. Es por ello que
la información es considerada un factor determinante para la gestión decisional, en estrecha relación con los denominados factores críticos de éxito.

Se reconoce entonces que, la información resulta clave para la solución de problemas ante la racionalidad limitada de la organización para enfrentar el alto nivel de incertidumbre del entorno.

## **SISTEMA DE INFORMACION**

Un sistema de información es un conjunto de elementos orientados al tratamiento y administración de datos e información, organizados y listos para su uso posterior, generados para cubrir una necesidad o un objetivo. Dichos elementos formarán parte de alguna de las siguientes categorías:

Personas; Datos; Actividades o técnicas de trabajo; Recursos materiales en general (generalmente recursos informáticos y de comunicación, aunque no necesariamente).

Todos estos elementos interactúan para procesar los datos (incluidos los procesos manuales y automáticos) y dan lugar a información más elaborada, que se distribuye de la manera más adecuada posible en una determinada organización, en función de sus objetivos.

Figura 20: Conceptualización de sistema de información.

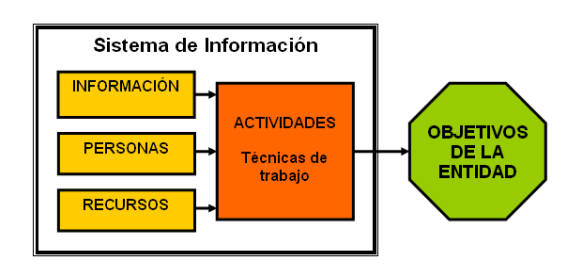

[Wikipedia,2010]

Todo sistema de información integra cuatro actividades básicas y son: Entrada, Almacenamiento, Procesamiento, Salida de información

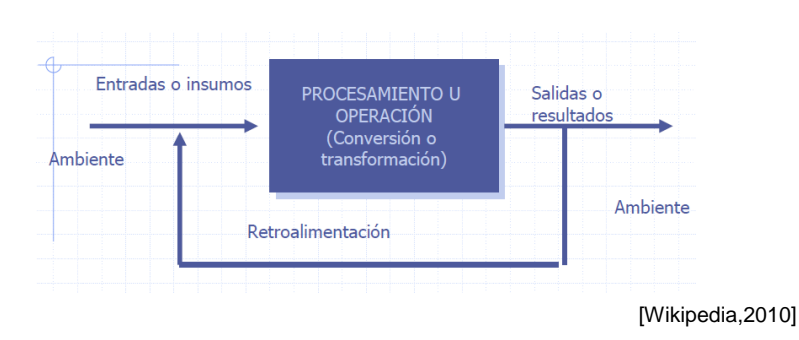

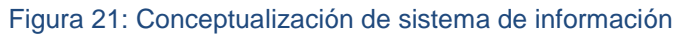

# **TECNOLOGIAS DE LA INFORMACION**

Las Tecnologías de la Información (T.I.) han estado en una constante evolución en los últimos 15 años. Sin embargo, en el sector construcción todavía se utilizan sistemas mejorables. Como se ha tratado, grandes empresas tratan con aplicaciones robustas y consolidadas pero estas organizaciones son pocas; en tanto que cerca de la mitad de las compañías medianas utilizan algún software administrativo con algún software de planificación y gestión de proyectos

Figura 22: Evolución de las Tecnologías de la información

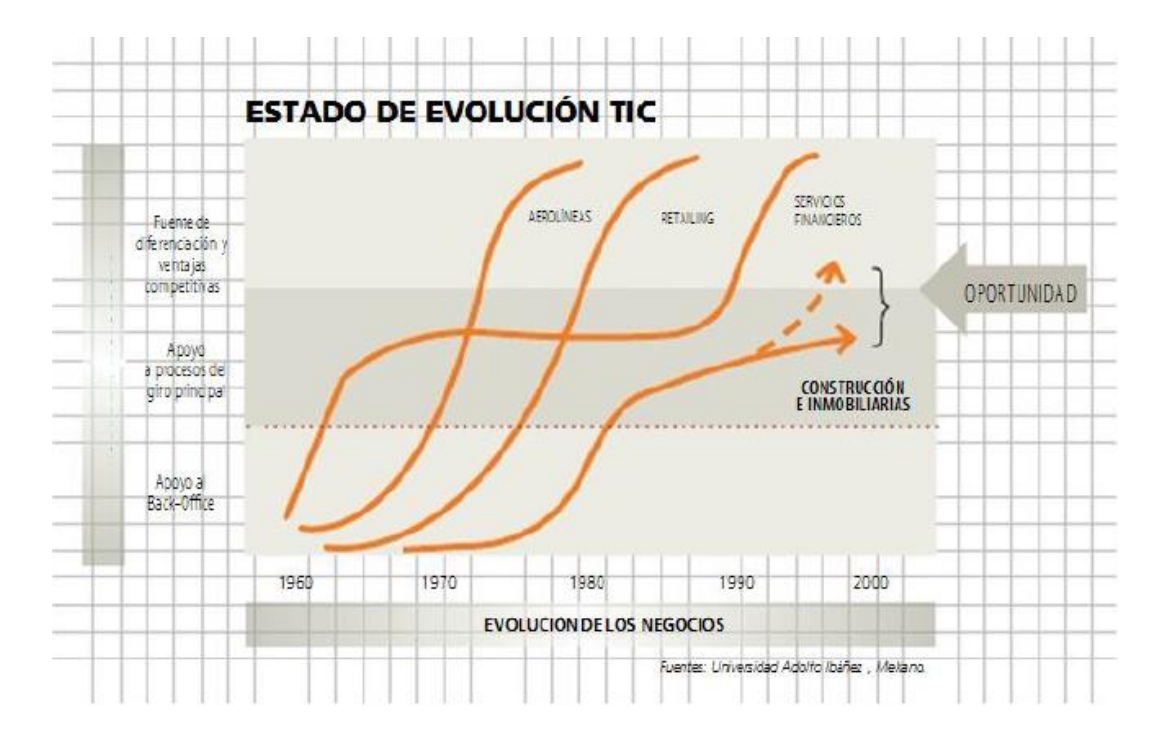

<sup>[</sup>De La Cruz Peralta, Karen, 2013]

### **Sistemas de Información a partir de la Planificación Estratégica**

Una obra es un sistema abierto formado por un conjunto de procesos inter relacionados con el objetivo de satisfacer al cliente: cero accidentes cero defectos presupuesto y plazo dentro de lo previsto.

Se incorporan las TIC como un elemento estratégico: algo que sirve para aprovechar las oportunidades, sortear amenazas, superar debilidades y mejorar fortalezas. El análisis FODA desde la perspectiva de las TIC aporta aspectos nuevos y atrayentes sobre lo que puede hacer la empresa para cumplir sus objetivos estratégicos. Todo dentro de las áreas del conocimiento

de la gerencia de proyectos de construcción de obras. En el caso de estudio se incidirá sobre la gestión ambiental así como en la gestión de controversias y comunicaciones, en verde indicadas en la figura siguiente:

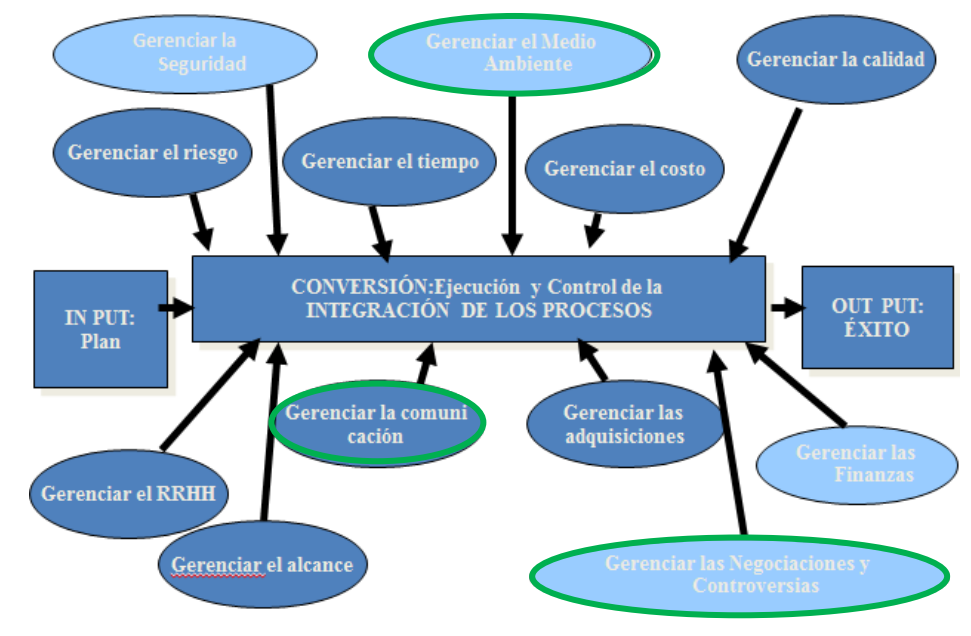

Figura 23: Procesos de gerencia de obra

Escalándose los tipos de Sistemas de Información según su jerarquía dentro de la estrategia organizacional:

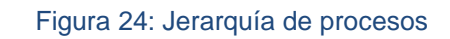

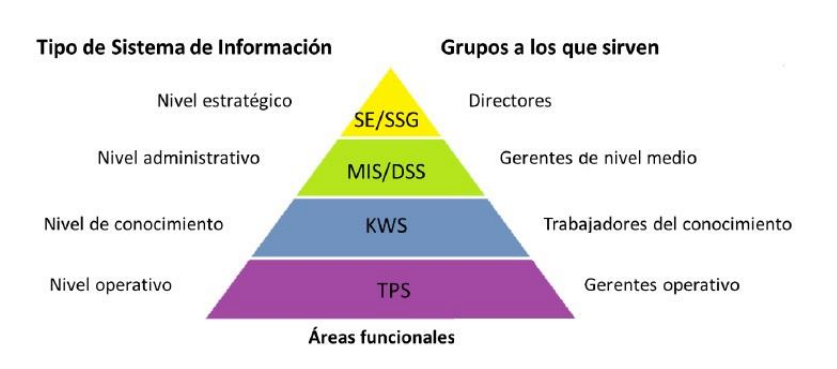

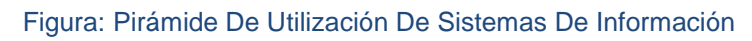

Luego el sistema de información se concreta como el conjunto integrado de procesos, principalmente formales, desarrollados en un entorno usuario-

<sup>[</sup>Walter Rodríguez Castillejo, 2006]

<sup>[</sup>Dra. Maribel Capuñay Guzmán, 2014]

computador, que operando sobre un conjunto de datos estructurados de una organización, recopilan, procesan y distribuyen selectivamente información necesaria para la operatividad habitual de la organización y las actividades propias de la dirección de la misma [Andreu et. Al, 1991]

Esto como consecuencia del análisis según el esquema siguiente:

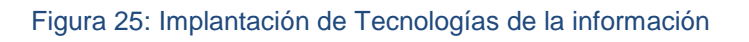

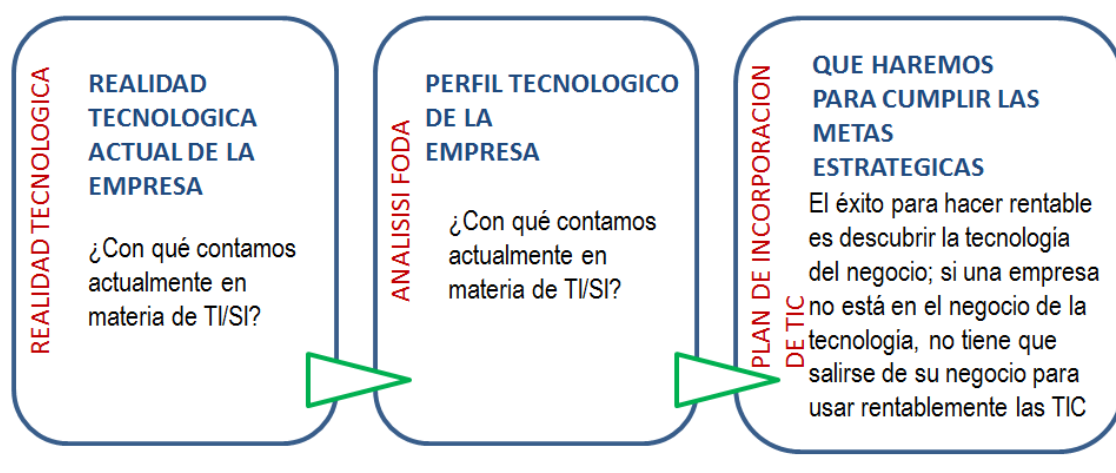

[Dra. Maribel Capuñay Guzmán, 2014]

# **Gestión de la información:**

Woodman plantea que es "todo lo relacionado con la obtención de la información adecuada, en la forma correcta, para la persona indicada, al costo adecuado, en el tiempo oportuno, en el lugar apropiado, para tomar la acción correcta".

Optimización del conjunto de procesos y recursos, a través de los cuales se obtiene nueva información que según Pastujov, posee un valor cuya magnitud se determina por el aumento de la probabilidad de lograr objetivos después de recibirla [Pastujov, 1977]

Esto significa que: **la pertinencia y la oportunidad se convierten en atributos indispensables** ante la cierta realidad de que el valor de la información es circunstancial.

La información puede ser un factor estratégico a incluir en el diseño de la estrategia empresarial, por la necesidad de información cada vez mayor, alta complejidad del entorno y la empresa, y sobre todo por la evolución de la TI.

La informática transforma la información en organización al ser un soporte material para la información a través de la codificación, tratamiento y almacén de datos

## **ESQUEMA DE SISTEMA DE INFORMACION PARA AYUDA EN TOMA DE DECISIONES**

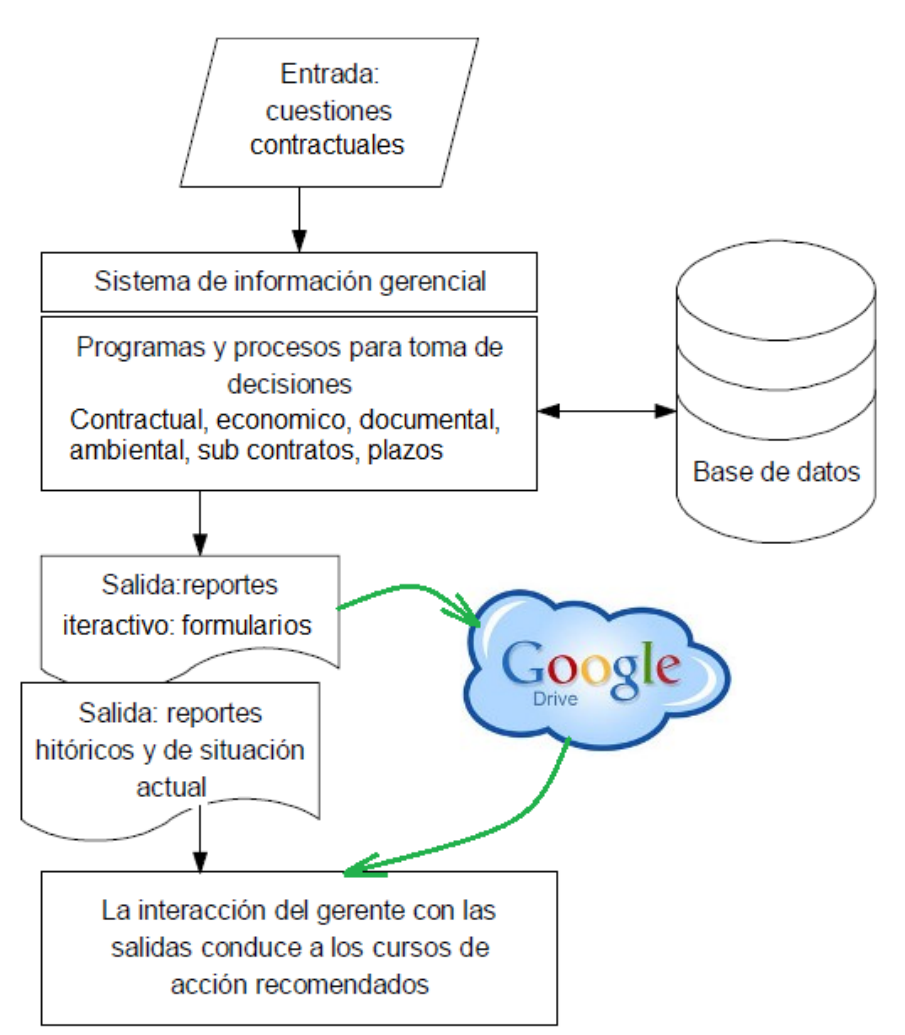

Figura 26: Los Sistemas de Información

[Fernando Espinosa F,2014 /Adecuado por los autores]

## **Modelo conceptual de definición de un problema mediante malla de información**

Este modelo se concibe como una red de funciones que interactúan a través de los flujos de información que recibe entradas de funciones relacionadas y genera salidas hacia ella que además regula el funcionamiento de una malla de procesos.

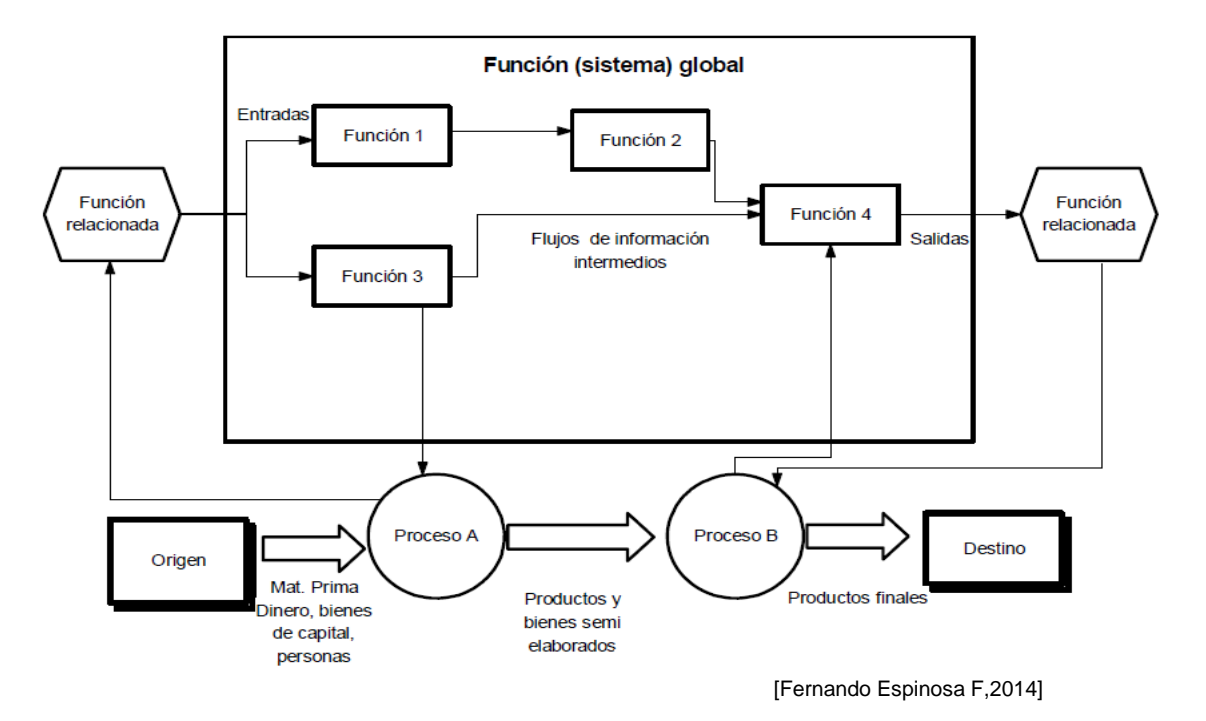

#### Figura 27: Malla de información.

Para el caso de estudio esta malla está dada por los procesos correspondientes a la Gestión Contractual y Medio ambiental.

### **Gestión Contractual**

Enfocado en los procesos de monitoreo de Avances ti tiempos, Control Documentario, Control de Sub contratos, Aspecto Económico del Contrato.

## **Gestión Medioambiental:**

Enfocado en la política ambiental de la organización, los requisitos ambientales, del plan de gestión ambiental, del desarrollo de la gestión ambiental, del monitoreo así como la revisión por la Dirección.

# **Flujo de información del proyecto a través de los diferentes procesos utilizados para dirigir el proyecto**

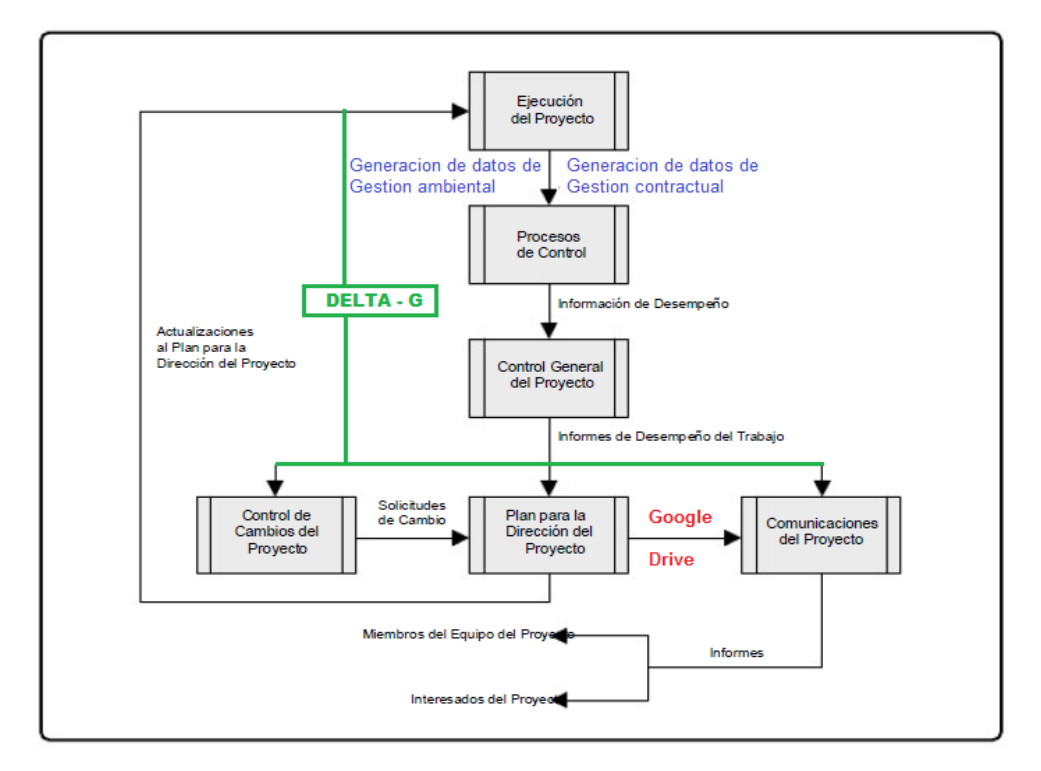

Figura 28: Flujo de datos información e informes (Gráfico 3-5 Guía Pmbok).

[Guía PMBOK 5ta edición, adaptado por los autores]

Como se indica en el acápite 3.8 de la Guía PMBOK (Quinta Edición) durante el ciclo de vida del Proyecto, los datos generados se recolectan, analizan, transforman y distribuyen a los miembros del grupo de interés y de considerarse necesario a los stakeholder; por cuanto se trata de una cantidad significativa; Los datos recopilados se analizan en contexto, se suman y se transforman para convertirse en información en el curso de varios procesos de control.

El paso siguiente es comunicarse, distribuirse y almacenarse. Es importante entonces tener en cuenta que, según el ítem 2.1.2 de la Guía PMBOK (5ta Edición) el éxito en la dirección de proyectos de una organización depende en gran medida del grado de comunicación efectiva dentro de la organización. Resaltando que se puede hacer uso de todos los medios electrónicos formales o informales disponibles.

El presente estudio se centra en el grupo de procesos de monitoreo y control (ítem 3.6 de la Guía PMBOK) aplicado a la etapa Ejecución del Trabajo (ítem 2.4.1 Guía PMBOK)

### **Los sistemas computacionales como herramientas de la Gestión de la Información.**

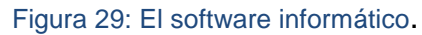

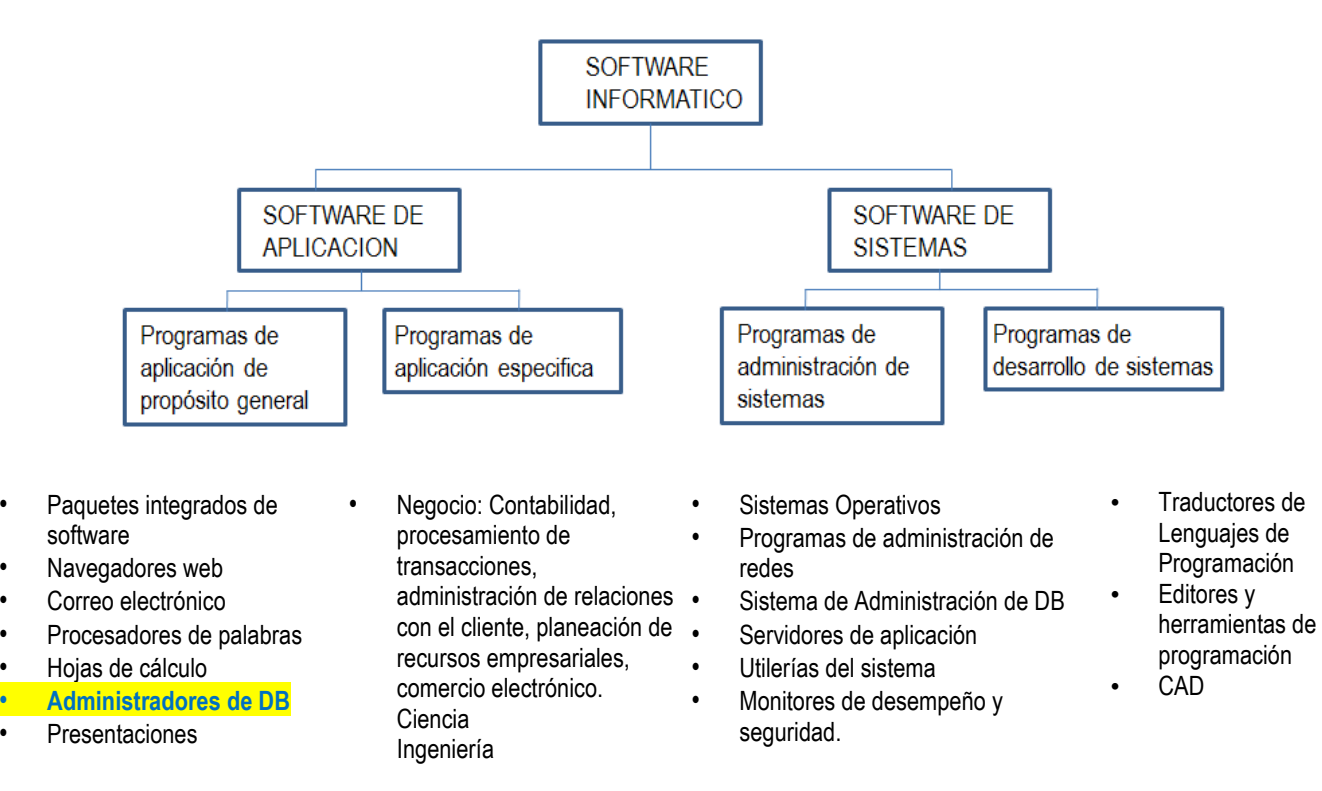

[Paquetes integrados de software Ing. Marvin Molina 2014]

Como se aprecia de la figura N° 29 Dentro de la gama de softwares (programas) informáticos se cuenta con los gestores de bases de datos.

## **BASES DE DATOS**

Base de datos son los bancos de información que contienen datos relativos a diversas temáticas y categorizados de distinta manera, pero que comparten entre sí algún tipo de vínculo o relación que busca ordenarlos y clasificarlos en conjunto.

Una base de datos o banco de datos es un conjunto de datos pertenecientes a un mismo contexto y almacenados sistemáticamente para su posterior uso. En este sentido; una biblioteca puede considerarse una base de datos compuesta en su mayoría por documentos y textos impresos en papel e indexados para su consulta. Actualmente, y debido al desarrollo tecnológico de campos como la informática y la electrónica, la mayoría de las bases de datos están en formato digital, siendo este un componente electrónico, y por ende se ha desarrollado y se ofrece un amplio rango de soluciones al problema del almacenamiento de datos

Microsoft Access ® es un sistema computacional de manejo gráfico de bases de datos relacionales que corre en sistema operativo Windows y que fue desarrollado por Microsoft Corporation en los Estados Unidos.

Este sistema puede ser usado como una base de datos simple en una computadora o también funciona como una base de datos multiusuario en una red local. También permite convertir los objetos en formatos HTML para que puedan ser utilizados en Internet por una gran cantidad de usuarios, ya sea para consulta o bien, para captura de información.

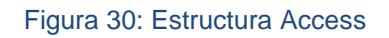

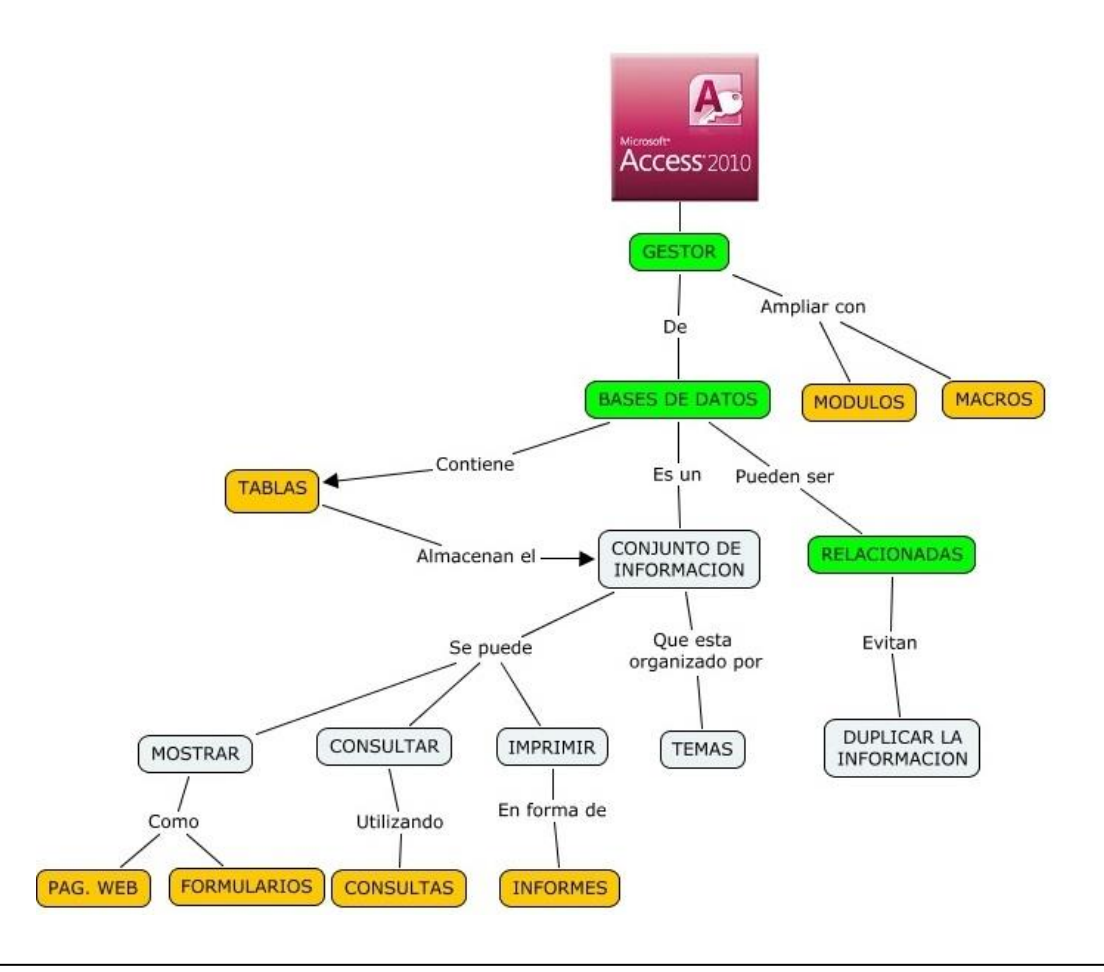

### **Requisitos mínimos de sistema.**

Microsoft Access, en comparación con software como Autocad, Civil, Revit; es un software gráfico con un entorno visual amigable; pero que además es poco exigente con la parte hardware; es decir no requiere de lo más moderno de las computadoras disponibles si no por el contrario es eficiente en cuanto a este tema.

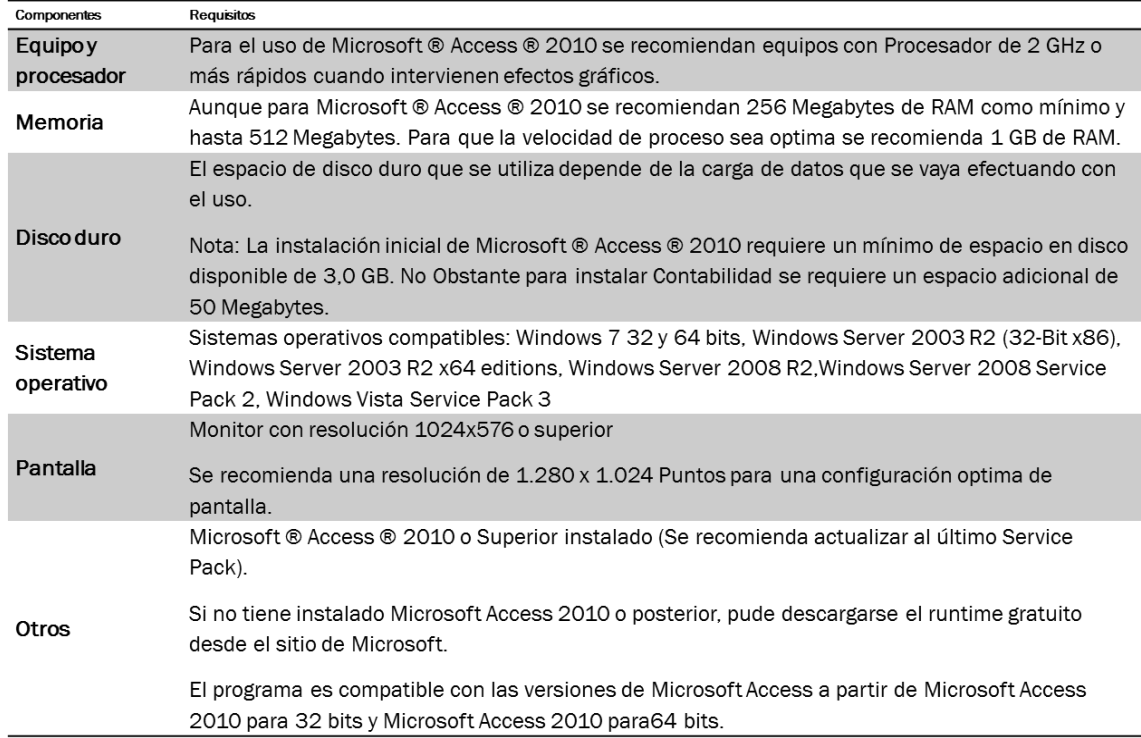

#### Figura 31: Requisitos mínimos

[Microsoft Corporation, 2010]

### **COMPONENTES:**

Las tablas: Son archivos de tipo matricial parecidos a las hojas de cálculo Excel donde es almacenada la información.

Las consultas: Permiten solicitar el procesamiento de datos que cumplan requisitos planteados. Consiguiendo la información requerida

Los Formularios son los principales nexos o interfaces de comunicación entre el usuario y la aplicación de base de datos. A través de ellos visualizamos y editamos los datos, desplazándonos entre registros, buscando y filtrando. También controlamos el flujo de la aplicación abriendo otros formularios e informes o ejecutando distintas acciones.

Los informes son objetos que presentan los datos de forma clara; se conciben para ser impresos y son parte de la interfaz de la aplicación aunque, al contrario que en el caso de los formularios, la información solo es de salida.

# **BASE DE DATOS ORIENTADA A OBJETOS**

Una Base de Datos Orientada a Objetos (BDOO) es tipo de base de datos en el sentido de la definición introductoria, donde los elementos de datos son objetos y las relaciones se mantienen por medio de inclusión lógica. Las entidades de aplicación están representadas como clases. La auto descripción se obtiene porque las clases son meta-objetos que contiene los nombres de atributos y métodos de señal.

Una BDOO contiene un método sistemático de representación de relación, y la interfaz uniforme de usuario es un sistema de mensajes que puede explorar los objetos y sus interconexiones. En una BDOO, las entidades de aplicación son las clases, las instancias de entidad son objetos creados desde las clases, y las relaciones se mantienen por medio de inclusión lógica. Un sistema de señales y métodos para procesarlas contiene una interfaz uniforme para la base de datos.

- Fox Pro
- MAGIC
- **Microsoft Access**
- Microsoft SQL Server
- Oracle
- IBM IMS Base de Datos Jerárquica

Después de que Microsoft adquirió FoxPro, hubo rumores de que el proyecto de Microsoft pudiera ser reemplazado con él, pero la compañía decidió desarrollar en paralelo. Se suponía que el proyecto haría uso de motor de almacenamiento extensible (Jet Blue), pero, al final, sólo un apoyo para Microsoft Jet Database Engine (Jet Rojo) fue proporcionado. El proyecto utiliza una parte del código, tanto del proyecto Omega y una versión de prelanzamiento de Visual Basic.

Microsoft Access es un sistema interactivo de administración de bases de datos para Windows. Access tiene la capacidad de organizar, buscar y presentar la información resultante del manejo de sus bases de datos. Entre sus principales características se encuentran

Sistema de gestión de base de datos relacionados creado para uso personal de pequeñas organizaciones, actualmente es la base de datos más usada a nivel mundial.

Es un software de gran difusión entre pequeñas empresas (PYMES) cuyas bases de datos no requieren de excesiva potencia, ya que se integra perfectamente con el resto de aplicaciones de Microsoft y permite crear pequeñas aplicaciones con unos pocos conocimientos del programa

La programación orientada a objetos es aquella en la que trabajamos con objetos visibles, cada uno de los cuales posee sus propias características, métodos y eventos. La programación orientada a objetos, también llamada lenguaje de quinta generación, toma como entidad principal los objetos de la naturaleza misma que contienen sus propias características y alguna función de utilidad. En el mundo real un objeto es cualquier cosa material y determinada que tiene alguna función de utilidad y que posee características o propiedades iguales o distintas a la de otros objetos, por ejemplo, un carro, una computadora, un televisor, un celular, etc. En el mundo de las computadoras un objeto es todo lo que se ve en una aplicación típica de Windows, Linux, Beos, etc. Los objetos son, por ejemplo, un botón de comando, una caja de texto, una imagen, un botón de opción, una lista desplegable, una barra de desplazamiento, en general todo objeto visible que usted puede observar en la pantalla.

48

No podemos definir un objeto como algo que simplemente se ve en la pantalla, un objeto es algo más abstracto y de inmensa profusión de datos. Un objeto posee características o propiedades que definen su aspecto exterior, por ejemplo, el color, el tamaño, el estilo, etc. Un objeto también posee métodos y eventos que son elementos significativos del objeto. Estos dos últimos elementos los explicaremos más adelante.

## **GESTION DE LAS COMUNICACIONES**

## **GOOGLE**

Google es una compañía estadounidense fundada en septiembre de 1998 cuyo producto principal es un motor de búsqueda creado por Larry Page y Sergey Brin. El término suele utilizarse como sinónimo de este buscador, el más usado en el mundo. La característica más destacada de Google como buscador es su facilidad de uso. [http://definicion.de/google/]

Figura 32: Aplicaciones Google

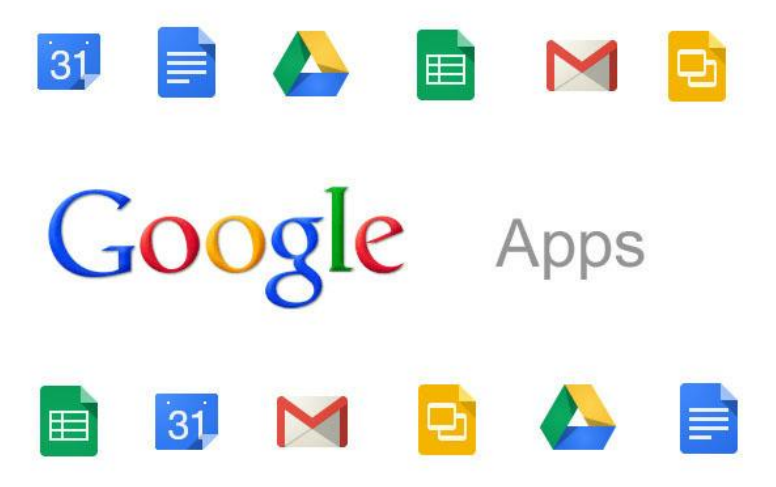

[Captura de pantalla Google,2016]

Google Apps es un conjunto de aplicaciones que nos permite organizar de forma sencilla todo nuestro trabajo, y la comunicación entre los distintos colaboradores con diversas herramientas para la gestión del correo electrónico, mensajería instantánea, planificación de reuniones y tareas, generación de documentos hojas de cálculo, etc. Además, también dispone de mecanismos

de seguridad para empresas más específicos para el control de cuentas con contraseñas personalizadas y restricciones de acceso específicas.

Existen dos ediciones de Google Apps: la edición gratuita, que nos permite probar el conjunto de herramientas, pero de forma más limitada, y la edición Business, que contiene todo el potencial de Google Apps pensado para empresas.

# **Google DRIVE**

Esta herramienta compuesta por un conjunto de aplicaciones ofimáticas que nos permiten editar y crear documentos, presentaciones, dibujos y hojas de cálculo, formularios desde el navegador sin necesidad de instalar complemento o aplicación alguna.

Nos ofrece un entorno que puede compartirse con múltiples usuarios que tendrán una serie de permisos gestionados por el administrador que comparte el documento, además del hecho de que estos documentos podrán ser editados de forma simultanea por todos los usuarios al mismo tiempo, lo que permite que cada usuario tenga sus propias anotaciones dentro del documento y los demás puedan guiarse por ellas para una mejor cohesión a la hora de trabajar.

Al igual que Google Calendar, Google Docs, nos permite acceder a nuestros documentos desde cualquier parte, incluso desde el teléfono móvil, teniendo la posibilidad de trabajar sin conexión a internet. Además, se realiza una copia de seguridad de todos los archivos, para garantizar que nunca se pierda información, o en su caso, minimizar las perdidas.

También es posible utilizar Google Drive como almacenamiento tipo "nube" de hasta 15 Gigabytes en el que puede almacenarse todo tipo de archivos o carpetas privadas o compartidas como un gran USB virtual en la Internet [https://www.imaginanet.com]

## **Google Calendar**

Google Calendar es una aplicación de planificación de reuniones y proyectos que está totalmente integrada con Google Mail, por lo que su acceso es rápido y sencillo.

Con esta aplicación podemos comprobar fácilmente la disponibilidad de los empleados para las a la hora de asignar tareas o concretar reuniones con la posibilidad de superponer varios calendarios al mismo tiempo para poder tener una visión cronológica global de todos los eventos asignados a todos los empleados.

Por otra parte, también se dispone de una gran accesibilidad, gracias a la integración con el correo electrónico y el acceso mediante dispositivos móviles. Además se pueden utilizar los calendarios de manera compartida donde el administrador puede gestionar los permisos que tienen los usuarios con los que comparte el calendario, de forma que se garantiza la seguridad y la privacidad.

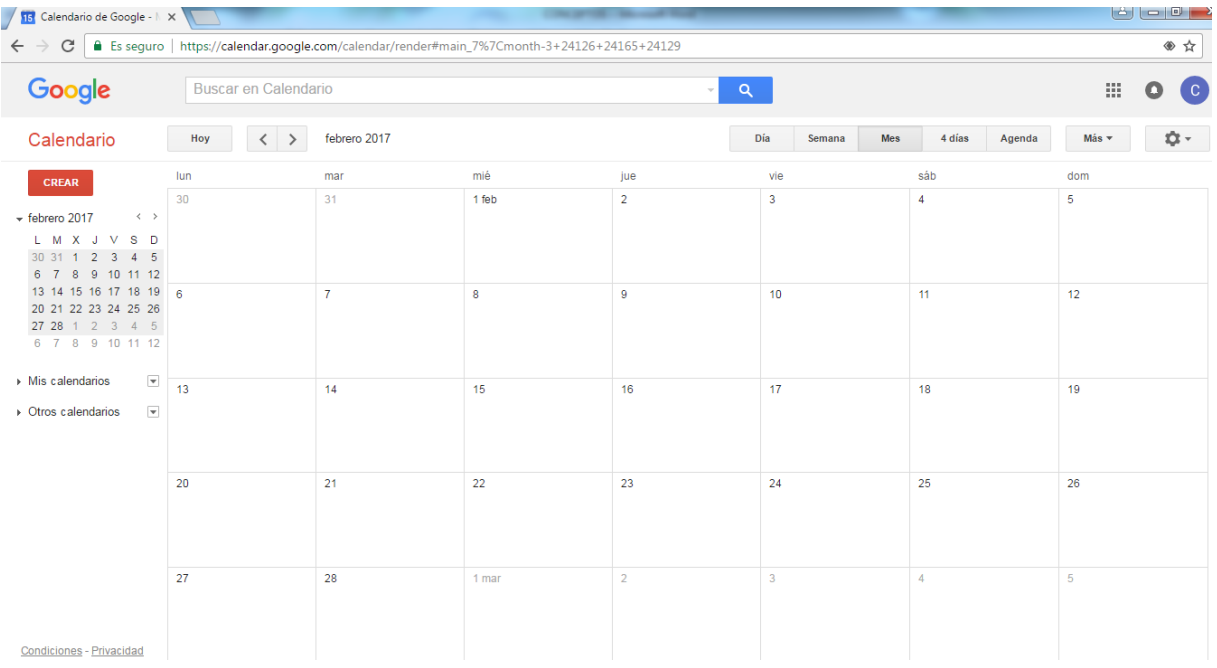

Figura 33: Escenario Calendario de Google

[Captura de pantalla, Google 2016]

Los eventos se almacenan online, lo que significa que el calendario puede ser visto desde muchos lugares. En caso de que un usuario experimente una falla de disco duro, también significa que ninguna información se pierde. La aplicación puede importar archivos de calendario de Microsoft Outlook (.csv) e iCalendar. (.ics, el formato abierto de facto de archivo de calendario), aunque

en esta etapa sólo cuando los campos están en formato EE.UU. [cita requerida] Múltiples calendarios pueden ser agregados y compartidos, permitiendo varios niveles de permisos para los usuarios. Esto permite la colaboración y compartir horarios entre grupos o familias. Existen también calendarios generales disponibles para importar en la cuenta del usuario que contienen las fiestas nacionales de varios países

## **Google Hojas de Calculo**

Google te ofrece acceso a una herramienta gratuita donde poder trabajar con hojas de cálculo y realizar todos tus trabajos, se llama Google Hojas de Cálculo, que es un entorno similar al Microsoft Excel; es decir un libro compuesto por hojas de cálculo que contiene celdas conformadas por la intersección de columnas con filas. [http://hojasdecalculo.about.com]

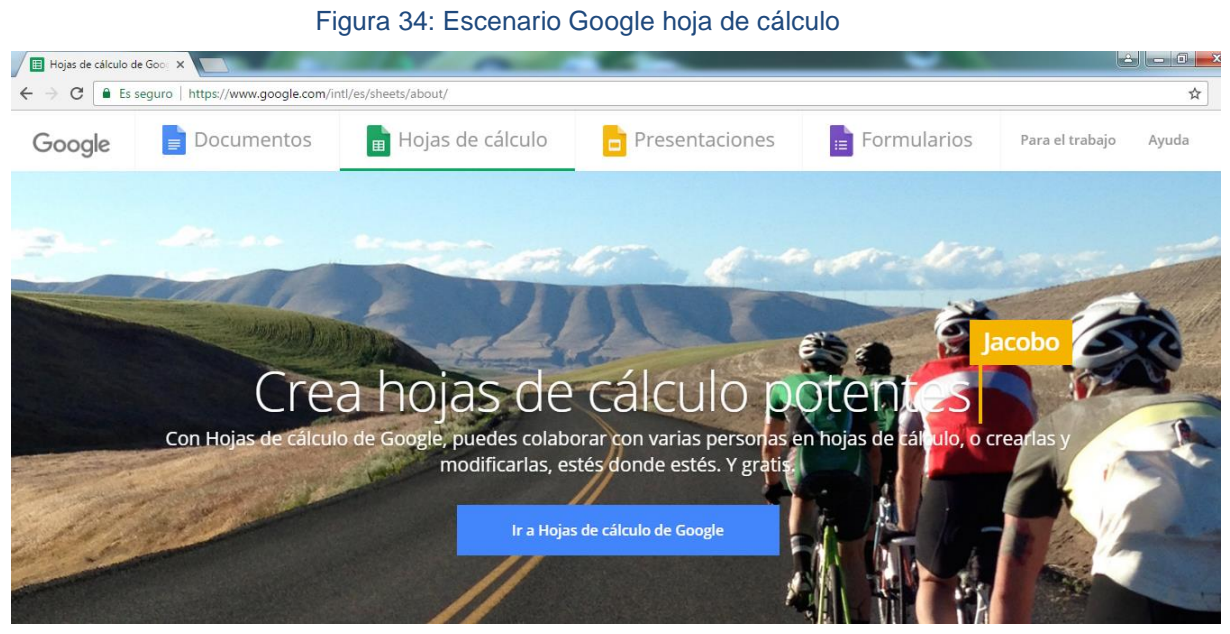

[Captura de pantalla, Google 2016]

Para este estudio; se ha aprovechado esta aplicación libre de Google para compartir información on line entre obra y la gerencia y el equipo.

## **BLOG:**

Es una página en Internet que, contiene información que suele actualizarse de manera frecuente y exhibirse según su publicación. Los lectores tienen la opción de comentar, convirtiendo a este tipo de páginas web en interactiva para la retro alimentación así como colaboran para la formación de redes personales en base a un tema o área de conocimiento.

Para el primero de diciembre del 2011, Blog Pulse –una página que mostraba tendencias de blogs perteneciente a la empresa Nielsen, y que desde enero del 2012 ya no está disponible para el público en general– publicó que el número de blogs existentes era de más de 178 millones y medio, con un crecimiento de casi cien mil blogs al día y con publicaciones en los blogs existentes a un ritmo de más de un millón al día. [http://aprenderinternet.about.com/od/Glosario/g/Que-Es-Un-Blog.htm]

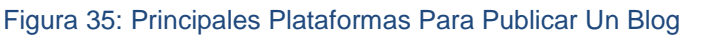

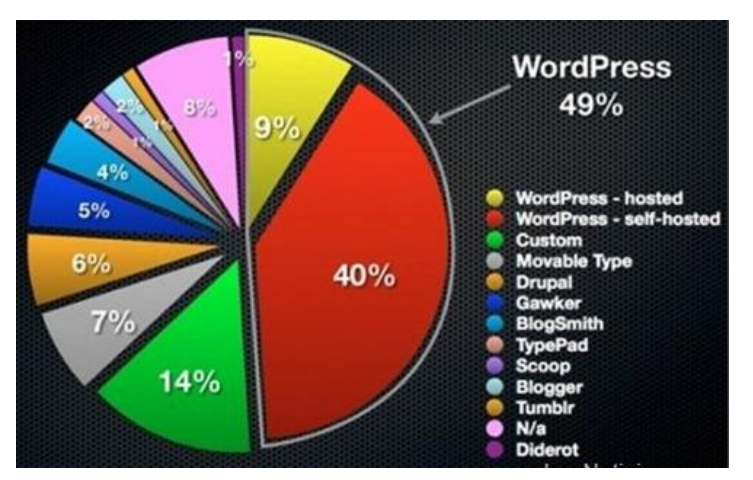

[Lea Noticicas.com]

# **BLOGGER**

El escritor estadounidense Jorn Barger, en 1997, creó el término "weblog" cuyo concepto es el diario (log) de la telaraña (web). Pero dos años más tarde Peter Merholz dividió "weblog" en nosotros (we) y blog. Separando definitivamente a esta palabra de la anterior. Por su parte a esa palabra se le agrega el sufijo -er que significa la persona o cosa que se relaciona con o que práctica un arte, un área del conocimiento o una profesión. Por tanto, puede considerarse como el concepto original de este término la persona que crea, realiza, diseña, escribe en un blog. [https://diccionarioactual.com/blogger/]

La empresa GOOGLE brinda la opción gratuita de crear blogs; para ello tiene la página:<https://www.blogger.com/>

# Blogger.com - Crea un bl X  $\leftarrow$   $\rightarrow$   $\mathbb{C}$   $\boxed{\triangle$  Es seguro | https://www.blogger.com/about/?r=1-null\_u ↛ **B** Blogger **INICIAR SESIÓN** Escribe sobre lo que te apasiona y a tu manera Crea un blog atractivo y original. Es fácil y gratuito. A TU BLOG Noticias de tecnología Martes, 24 de noviembre Tecnología aeronáutica

#### Figura 36: Escenario de Blogger de Google

[Captura de pantalla, Google 2016]

Blogger es un servicio creado por Pyra Labs y adquirido por Google en el año 2003, que permite crear y publicar una bitácora en línea. Para publicar contenidos, el usuario no tiene que escribir ningún código o instalar programas de servidor o de scripting. Los blogs alojados en Blogger generalmente están alojados en los servidores de Google dentro del dominio blogspot.com. Hasta el 30 de abril de 2010, Blogger permitió publicar bitácoras a través de FTP. No se tiene datos precisos y menos fijos estimándose que para el 2016 había 274 millones de blogs indexados en Blogger.

Las características de un blog son:

Publicación periódica: Las entradas en el blog deben realizarse con una periodicidad determinada, para que en ningún momento se pueda pensar que ha sido abandonado.

Identidad personal: Los Blog se convierten en sitios personales capaces de transmitir las características de su autor, desarrollando así, su propia identidad. Enlaces: Contiene enlaces para facilitar la navegación dentro del propio blog y a sitios externos.

Diversidad de contenidos: Permite incorporar diferentes tipos de contenidos texto, imágenes, audio, video, etc.

Comentarios: Los artículos pueden ser comentados por los usuarios. [Juan José Castaño, 2016]

# **Google Formularios:**

Es un servicio de Google, mediante el cual, contando con una cuenta gmail, se puede generar encuestas de gran calidad de forma gratuita. Para este estudio se aprovechó este servicio para realizar dos encuestas: la primera para poder hacer un sondeo de las necesidades y requerimientos de usuarios relacionados con las contrataciones; a fin de centrar en estos resultados la re edición del software DELTA – G como herramienta para la contribución a la Gestión Contractual y Medio ambiental.

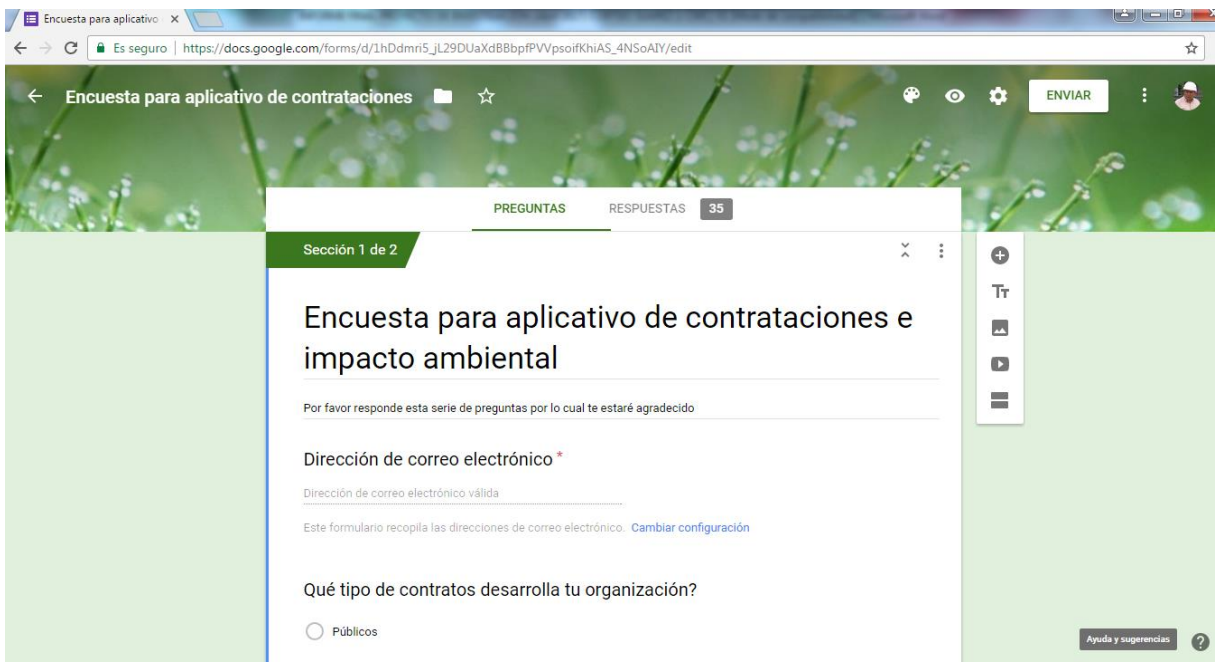

Figura 37: Escenario Google Formularios.

[Captura de pantalla en google formularios]

La segunda encuesta se realizó planteando consultas sobre la opinión favorable o desfavorable que el encuestado tiene de la aplicación DELTA- G; esto con la finalidad de realizar adecuaciones más allá de lo aprovechado en la obra de estudio "Construcción del Puente Motilones y Accesos"

## **SHAREPOINT ONLINE.**

Microsoft Access tenía la desventaja de no haber sido concebida (como otros programas comerciales de la Suit Microsoft: Excel, Word, etc.) para adaptarse a la Internet; sin embargo la empresa creadora de Access; Microsoft emprendió el reto con resultados óptimos, denominando a su servicio de archivos compartidos: SharePoint Online.

Normalmente (como en este caso de estudio) las aplicaciones Access para gestión de bases de datos son construidas por integrantes de la organización, que son usuarios avanzados, expertos en el negocio, pero con poca experiencia en programación; enfrentando dos restricciones principales:

- Primera restricción: Como dar acceso simultáneo a la base de datos. Microsoft Access no permite conexiones masivas y con mucha frecuencia se origina alteración de los datos.
- Segunda restricción: Microsoft Access no fue concebido para acceder de manera remota. Es decir que las aplicaciones estaban ancladas a computadores portátiles o de escritorio.

Ambas restricciones relegaron durante mucho tiempo y fueron considerados escollos de origen insalvables por los programadores de grandes bases de datos; por cuanto Microsoft construyó Access para los usuarios de negocios que necesitan resolver sus necesidades de información en su negocio rápidamente. Es decir los usuarios tienen una masa de datos y necesitan almacenarlos de una manera sistemática y ordenada, ejecutar cálculos, búsquedas instantáneas e imprimir informes para sacar provecho de la información o contribuir en la toma de decisiones, lo que estaba restringido al aislamiento de las aplicaciones de Microsoft Access; pero con el desarrollo de Microsoft Access Services en SharePoint 2010 y SharePoint Online, el escenario cambio para bien.

Microsoft Access Services es un servicio on line (en la nube de internet) que brinda a los programadores usuales de Access empresariales, crear una base de datos de Microsoft Access o adecuar una existente, y publicar esa base de datos en SharePoint como una página web. Esto satisface una de las vitales razones por la cual las organizaciones se están acercando más a Microsoft Access. Ahora que la base de datos es una página web, los usuarios que no están en la oficina pueden tener acceso a la página web a través de SharePoint. Adicionalmente, SharePoint está concebido para múltiple acceso compartido. Los datos no se alteran con acceso simultáneo.

Con SharePoint, los datos hay una sincronización bidireccional, es decir, cualquier actualización en los datos de SharePoint repercute a la base de datos Access, y viceversa.

Por otro lado, los cambios estructurales en la base de datos desde Access, también puede ser actualizado en SharePoint.

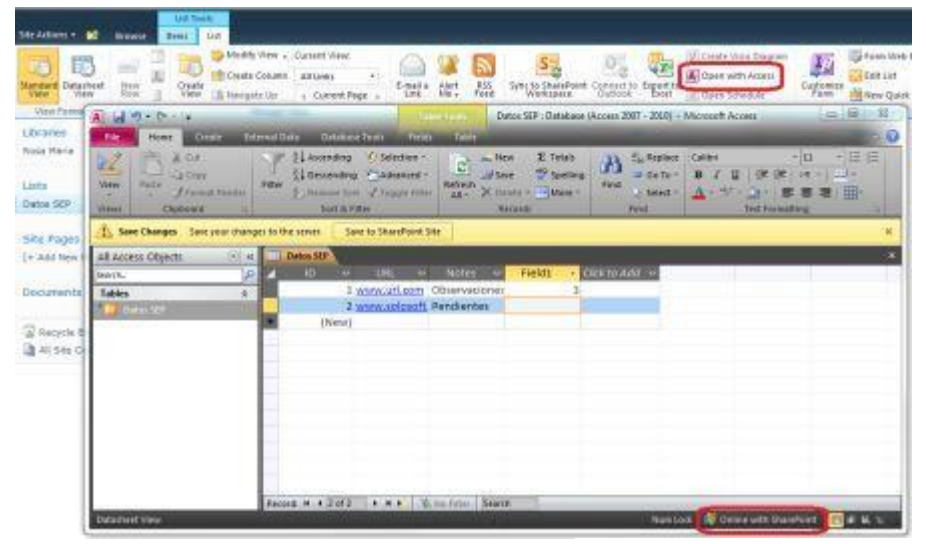

Figura 38: Escenario Share Point.

[http://www.solosoft.com/Blog365/Key13.html]

Con lo explicado Microsoft Access ha liberado las principales restricciones que relegaban su uso por internet.

Esta funcionalidad está disponible por un valor de \$6 dólares por usuario mensual con el plan de pequeñas empresas (P1) o \$20 dólares por usuario/mensual en el plan de empresa E3. Recuerden que el plan E3 incluye Office Plus Professional, que incluye Microsoft Access 2010. [http://www.solosoft.com/Blog365/Key13.html]

## **GESTION DEL CONOCIMIENTO:**

Desde el punto de vista de las Organizaciones, se define el conocimiento como la información que posee valor para ella, es decir, aquella información que permite generar acciones asociadas a satisfacer las demandas del mercado y apoyar las nuevas oportunidades a través de la explotación de las competencias centrales de la Organización.

Determinación de la información que la organización requiere para satisfacer sus objetivos.

Se define como el conjunto de procesos, estructuras organizativas, aplicaciones y tecnologías, a través de las cuales una empresa recoge, ordena, analiza, comparte y difunde, de manera consciente, su conocimiento entre el mayor número de empleados para aprovecharlo en beneficio de su organización.

Es el proceso sistemático de detectar, seleccionar, organizar, filtrar, presentar y usar la información por parte de los participantes de la organización, con el objeto de explotar cooperativamente los recursos de conocimiento basados en el capital intelectual propio de las organizaciones, orientados a potenciar las competencias organizacionales y la generación de valor.

## **Formación de conocimiento.**

# Datos  $\rightarrow$  Información  $\rightarrow$  Conocimiento  $\rightarrow$  Competencia habilidad

- Datos
- Información
- Conocimiento

La información soporta el planeamiento, control y la toma de decisiones específicas como futuras en una organización. Sin ella el escenario se vuelve incierto por lo que la carga para procesar informaciones aumenta. [Galbraith, 1974]. Esta afirmación ratifica la importancia de la información no solo para el uso inmediato sino para decisiones futuras.

Por otro lado, la Gestión del Conocimiento tiene el fin de transferir el conocimiento e información desde el lugar dónde se genera hasta el lugar en dónde se va a emplear. Implica el desarrollo de las competencias necesarias al interior de las organizaciones para compartirlo y utilizarlo entre sus miembros. De esta definición podemos inferir que la Gestión del Conocimiento tiene dos puntos principales:

- Conocimiento e Información: que incluye la captura, almacenamiento y difusión del conocimiento e información generada en la empresa.
- Personas: que son los que finalmente toman las decisiones con la información y conocimiento disponible.[Sofia Villagarcia, 2013]

# **3.3.HIPOTESIS**

EL SOFTWARE DELTA - G CONTRIBUYE EN LA MEJORA DE LA GESTIÓN CONTRACTUAL Y LA SOSTENIBILIDAD AMBIENTAL EN LA EJECUCION DE LA OBRA PUENTE MOTILONES

# **3.4.VARIABLES:**

# **GESTION CONTRACTUAL : Variable ( X )**

# **DESEMPEÑO DE LA GESTIÒN CONTRACTUAL : Variable ( Y )**

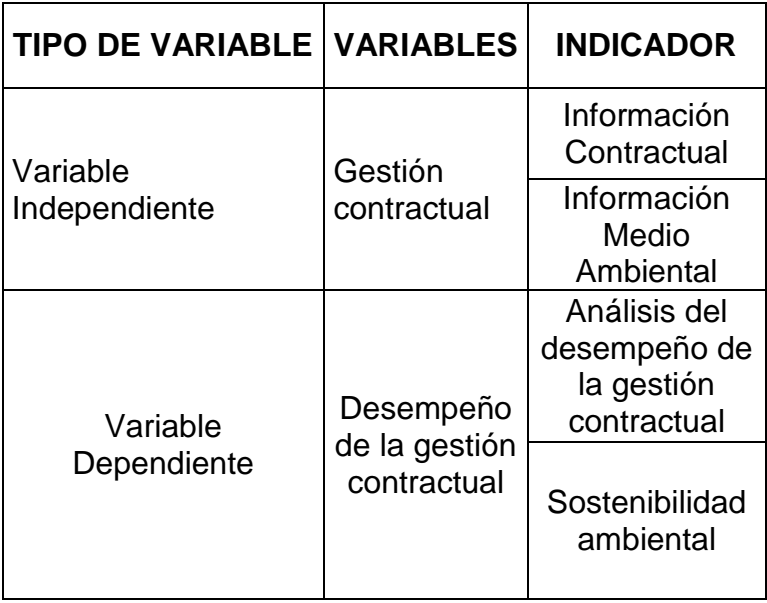

## **IV. MARCO METODOLOGICO**

El Diseño de esta investigación corresponde a una INVESTIGACION DESCRIPTIVA con diseño CAUSAL COMPARATIVO se estudiaron dos situaciones en función de la calidad de la gestión contractual de obra y su sostenibilidad ambiental.

Se evalúa la contribución de la Aplicación DELTA - G a la mejora de la Gestión Contractual de la obra "Construcción del Puente Motilones y Accesos" y su sostenibilidad ambiental. Se aplicó la técnica de encuesta para la obtención de datos antes y después de la descripción de la estructura del software DELTA – G; la población estuvo constituida por profesionales relacionados y/o encargados directa o indirectamente a la Gestión Contra actual y sostenibilidad en sus organizaciones (Ver listado en el anexo N° 02). La muestra corresponde igualmente a los encargados de la gestión contractual y su sostenibilidad en la obra Construcción del Puente Motilones.

El software se implementó en la obra en el mes de junio de 2010 y contiene datos hasta el 18.08.2011. La información procesada contribuyó al acogimiento de sendas pretensiones del contratista por laudo arbitral del 18.12.2015

En el mes de diciembre 2016 se aplicó la encuesta para aplicativo sobre Contrataciones y Gestión Ambiental (Ver anexo N° 01) obteniéndose 35 encuestas llenadas.

El software DELTA – G fue conceptuado e implementado en el año 2011 a 2012 con la finalidad de Gestionar la información Contractual y contribuir con la sostenibilidad de la Obra Construcción del Puente Motilones

Luego de depurarlo y re editarlo como un sistema temporal; en base a los conocimientos obtenidos en los cursos de maestría de Gerencia de Obras y Construcción de la Escuela de Post Grado de la Universidad Nacional Pedro Ruiz Gallo; contribuye con su información hasta el laudo arbitral favorable para el Contratista de fecha 18.12.2015.

Ya como objeto de este estudio se describe cada uno de sus escenarios y con este material se prepara y aplica la segunda encuesta (Ver anexo N°02) mediante GOOGLE FORM, plataforma que como hemos descrito se aprovecha de manera gratuita dentro de los servicios de GOOGLE.

Para el diseño y elaboración de las aplicaciones que son motivo de esta investigación, se procedió a recopilar información sobre: la metodología, las etapas, el flujo de trabajo el DWS (la estructura de desglose del trabajo) de cada obra. Juntando toda la información para poder programar en ACCESS® y exponer sobre los alcances de estas aplicaciones.

Una aplicación en Access® se crea con distintos tipos de objetos relacionados entre sí y que, empezando desde los cimientos (en general por este orden, aunque no necesariamente), serían las Tablas, Consultas, Formularios, Informes, y Macros y Módulos.

La investigación plantea también evaluar la sostenibilidad ambiental de la ejecución de la obra sobre la estimación de la producción de CO<sup>2</sup> que se integra en un módulo de gestión ambiental.

Se fundamenta en el estudio "*Modelo de cuantificación de las emisiones de CO*<sup>2</sup> *producidas en edificación derivadas de los recursos materiales consumidos en su ejecución*" [A. Ramírez de Arellano, 2012] que plantea la generación de un modelo de cuantificación de las emisiones de CO<sup>2</sup> producidas en la ejecución, derivadas del proceso de fabricación de los recursos materiales empleados en su ejecución. La identificación y cuantificación de los materiales de construcción consumidos, permitirá conocer el impacto medio ambiental que produce la tipología definida, a través de uno de los indicadores de impacto ambiental más relevantes asociados al peso por m2 de construcción, como son las emisiones de CO<sub>2</sub> derivadas del proceso de fabricación de los materiales de construcción empleados en su ejecución. [A. Ramírez de Arellano, 2012]

El módulo mencionado de gestión medio ambiental mencionado es concordante con la norma ISO 14001 y por ende con el ciclo de mejora continua.

## **4.1. Metodología de desarrollo**

Para desarrollar el Sistema de Información que ocupa este estudio se toma como guía el siguiente esquema conceptual.

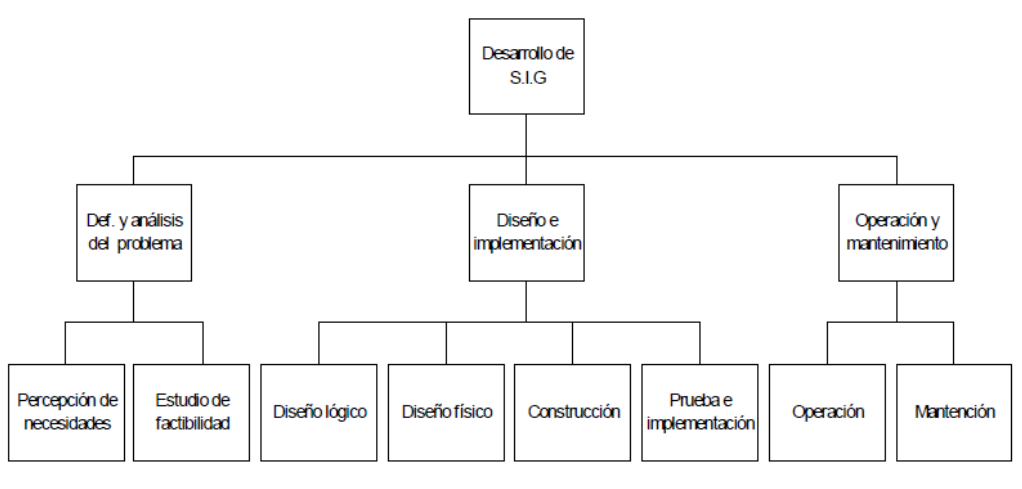

Figura 39: Esquema conceptual para Desarrollo de Un Sistema de Información.

[Fernando Espinosa F,2014]

### **Mapa de procesos de la empresa Constructora Consorcio Moyobamba**

Es importante, conceptuar en cuales de los procesos que ha desarrollado la organización para encajará el software DELTA – G; el que centra su desarrollo en el proceso productivo operativo de ejecución con inter relación al proceso gerencial así como con el proceso administrativo y financiero.

Figura 40: Mapa de procesos de la organización.

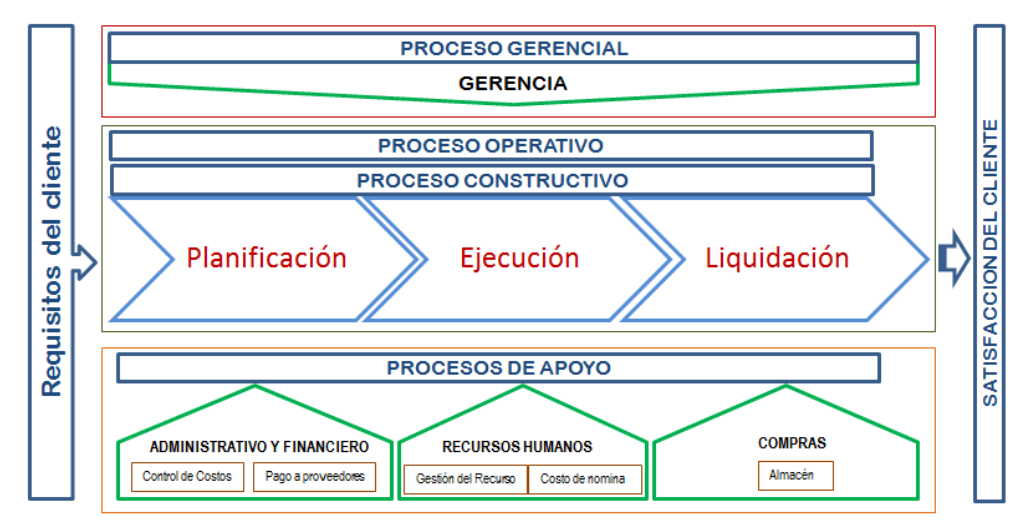

[Aguilar Collazo, Castellar Arrieta, Rodriguez Ribon, 2013]

Tomando como guía el mapa de procesos descrito se procede a desarrollar el siguiente modelo conceptual que se muestra en la figura N° 40 detallado de los procesos de la organización. Es importante disgregar los procesos de la organización en estudio por cuanto como puede apreciarse en la figura: se trata de procesos que se inter relacionan.

El proceso constructivo se desarrolla enmarcado en los extremos del proyecto como es tiempo, calidad, alcance; así como de la normatividad que rige los contratos de construcción y en estricto respeto del medio ambiente.

Es por esto que hemos conceptuado el Software DELTA – G para gestionar información referente a estos procesos abarcando principalmente: Avances y Tiempos, Control documentario, Control de Sub Contratos, Gestión Medio Ambiental, Pagos Adelanto y Económico. Enmarcado dentro de la ley de contrataciones del Estado vigente a la fecha.

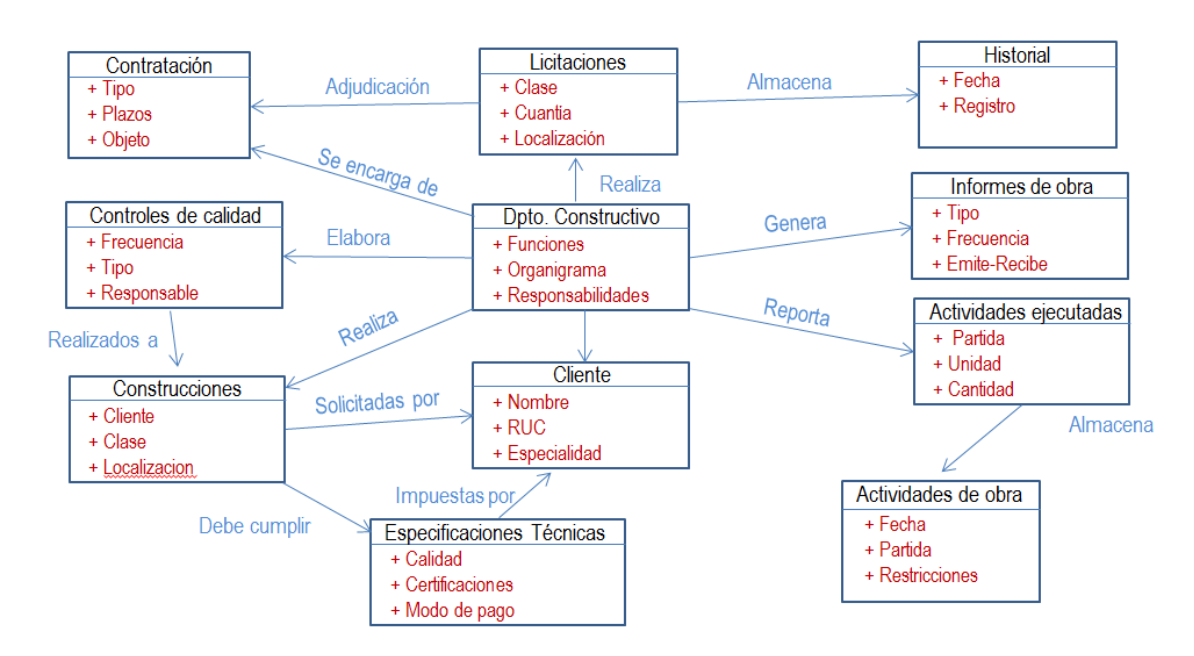

Figura 41: Modelo conceptual de los procesos de la organización.

[Aguilar Collazo, Castellar Arrieta, Rodriguez Ribon, 2013]

## **4.1.1. Herramientas**

Las herramientas utilizadas son: Microsoft Access, Internet, cloud storage como es GOOGLE DRIVE (almacenamiento en la nube). Google Docs. Google sheets, Blogger, entre otros para compartir en tiempo real la información en obra con la oficina central de gerencia.

Se planteó la siguiente manera de utilización de estas herramientas:

El Microsoft Access como plataforma de gestión de bases de datos y de programación orientada a objetos, fue utilizado para generar los diversos escenarios (formularios) correspondientes a la aplicación; cada escenario utiliza a su vez como insumo consultas y tablas; las consultas son objetos de Microsoft Access que permiten gestionar la información de las tablas de datos Access. De esta manera se integró la aplicación DELTA – G que en uno de sus escenarios administra el plan de gestión ambiental mediante el módulo MGA. Utilizamos Los servicios Google como herramientas para la gestión de las comunicaciones; aprovechando que se trata de un servicio gratuito y de uso generalizado, para compartir archivos e intercambiar información en tiempo real las 24 horas todos los días.

## **4.1.2. Identificación de Necesidades**

Para esto se ha realizado el disgregado de las actividades generadoras de información. En este paso se define los alcances del sistema de información.

## Necesidad de monitorear los avances y tiempos:

La gestión del tiempo en el cumplimiento de las obligaciones contractuales es una preocupación constante para el ejecutor de obras. Mes a mes y desde el inicio de plazo contractual, se debe comparar lo ejecutado vs. lo programado para no caer en los incumplimientos contractuales definidos en el Reglamento. Conceptuamos que tener a la vista en pantalla este comparativo así como un cálculo del monto previsto para el siguiente mes, es favorable. Por otro lado un cómputo de los tiempos transcurridos al que se puede acceder día a día orienta a la dirección de obra en el tiempo.

# Necesidad de gestionar la documentación generada por la ejecución contractual:

Con abundante documentación acumulándose, la oportunidad de acceder a un dato va dificultándose conforme se ejecuta el contrato. Principalmente en lo referente a:

- Ampliaciones de plazo
- Consultas
- Adicionales de Obra
- Cuaderno de obra
- Documentos recibidos
- Documentos enviados
- Cartas fianza

## Necesidad de gestionar la información sobre sub contratos:

Los sub contratos son para la gestión contractual otro frente de posibles controversias, por lo que merece un seguimiento y exposición de la información que generen sus datos durante su ejecución.

## Necesidad de optimizar el cumplimiento del Estudio de Impacto Ambiental:

El Estudio de Impacto Ambiental es un extremo del alcance de la gestión contractual; mediante el cual las Entidades Públicas y privadas alinean al Contratista o ejecutor de obras con la responsabilidad ambiental. Actualmente, se viene incrementando la motivación en las organizaciones para ir más allá es decir encaminarse hacia una construcción sostenible; por lo que se necesita herramientas de información que contribuyan al alcance de esta meta.

Ante esto y en el marco de la norma ISO 14001 planteamos la estructuración de un módulo que brinda escenarios específicos para cada paso necesario en la implementación de un sistema de gestión ambiental según la norma referida.

- Política
- Requisitos Ambientales
- Plan de Gestión Ambiental
- Gestión Ambiental
- Monitoreo Ambiental
- Revisión por la Dirección; la que contiene una estimación de la huella de carbono.

# Necesidad de gestionar la información referente a control de pagos, reajustes y económico:

Si bien se puede contar con un área de apoyo que se encargue de la administración en el contrato, la necesidad que la parte técnica maneje su

propia información hasta para contrastar los procesos del área específica de administración.

Por esto se considera un escenario que permitir manejar esta información.

## Necesidad de mejorar las comunicaciones:

Las comunicaciones son parte esencial de la gestión contractual; anteriormente sólo las empresas constructores de gran facturación podían contratar sistemas de redes particulares con un alto costo de compra y mantenimiento.

La herramienta Access en la que se desarrolló el software DELTA – G permite la conexión con páginas de internet específicas. De otro lado GOOGLE DRIVE permite compartir mediante links documentos tanto en sus hojas de cálculo como en sus documentos que pueden elaborarse o gestionarse en la nube DRIVE. Aprovechando ambas opciones, que son gratuitas.

# Necesidad de contar con una herramienta de información que conjugue todas las necesidades anteriores en un solo entorno.

Se tiene la experiencia de manejar parte de las necesidades expuestas mediante hojas de cálculo de Excel; sin embargo una de las debilidades de hacerlos es que las hojas o libros utilizados se disgregan perdiéndose en algún momento la observación de alguna o varias dejando pasar fechas o datos importantes que conllevan a la pérdida de oportunidades o terminar siendo pasibles de multas.

# **4.1.3. Encuestas**

Complementa el levantamiento de información directamente de las personas involucradas o interesadas. En este caso de estudio, se realizaron dos encuestas, dirigidas a personas relacionadas con la gestión contractual y/o medioambiental en sus respectivas organizaciones. Estas encuestas se enviaron vía correo electrónico un formulario de google y se incrustó en Blog. Las encuestas que fueron respondidas fueron enviadas por los encuestados directamente a GOOGLE FORM, este servicio, va acumulando cada encuesta contestada; para luego mostrar resultados sobre cada pregunta.

## **4.1.4. Alcances del sistema**

Los alcances del sistema son: utilización de sistemas de información para la Gestión Contractual contribuyendo al manejo de la información para el control de: Avances y Tiempos, Control Documentario, Control de Sub Contratos, Gestión Medio Ambiental, Pagos Adelanto y Económico; permite también conectividad mediante los servicios google para la gestión de las comunicaciones. Manteniendo archivos clave compartidos en tiempo real las 24 horas los siete días de la semana; así como conexión a blog de contrataciones para retro alimentación de información referente al tema.

## **4.1.5. Tipología de Usuario**

Define el perfil del usuario al que está asignado el sistema de información, tanto en obra como en la oficina central de la gerencia. En el caso del estudio, el usuario puede ser bien el Residente, el Asistente del Residente. Se ha planteado que para cada obra, se implemente el sistema desde el inicio de la gestión contractual, esto a cargo del Residente o Asistente de Obra debidamente capacitado en el uso de la aplicación.

Desde obra y de manera continua, el usuario de campo alimentará de información a las bases de datos del sistema. Revisando la información procesada en los diferentes escenarios de cada formulario.

Cada periodo fijado según el criterio o necesidad de cada residente, pudiendo ser semanal o quincenal, el usuario de campo procederá a compartir la información esencial transferida desde los formularios a las hojas compartidas en la nube GOOGLE DRIVE para conocimiento de todos los grupos de interés.

Por lo que cada interesado del equipo; así como el Gerente tendrá la información disponible de manera permanente.

Como todo sistema de información, aplicación DELTA - G deberá ser instalada en una carpeta apta para la entrada y salida de información; es decir el software no puede ejecutarse desde un CD.

67

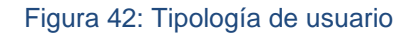

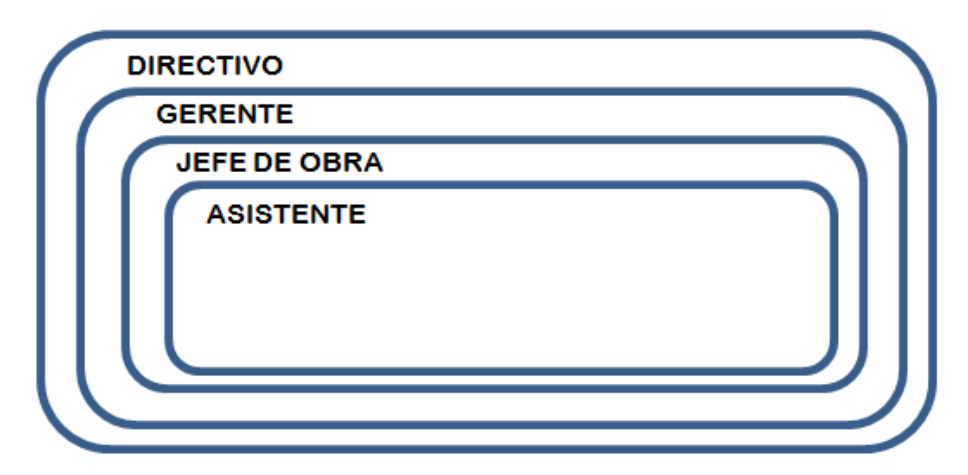

#### **4.1.6. Evaluación y síntesis**

Define el flujo de información y la estructura de la información incluyendo los procesos que definen y producen la información para cada ámbito del proyecto mostrados en la figura N° 43, tanto en obra como en la oficina central de la gerencia. En base a evaluación, se procede a plantear los diagrama de flujo para la aplicación: DELTA - G, que se muestra en las figuras N° 44 y N° 45.

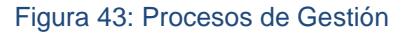

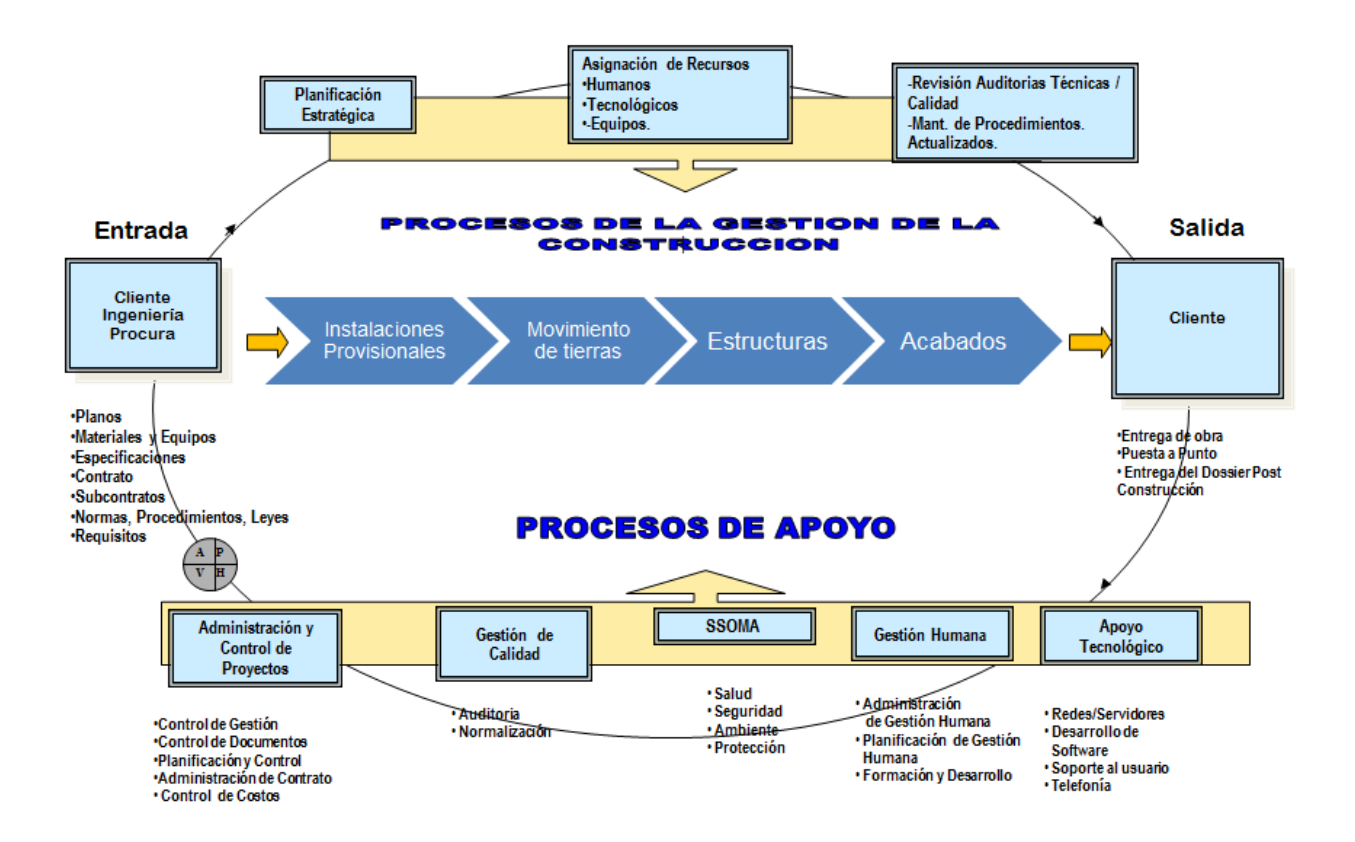

[Fuente: Jantesa, 2015; modificado por los autores]

## **DIAGRAMA DE FLUJO DE LA APLICACIÓN DELTA – G**

En la figura N ° 44, se puede apreciar el diagrama de flujo de la aplicación Delta – G mostrando la inter relación de cada proceso y sus principales componentes.

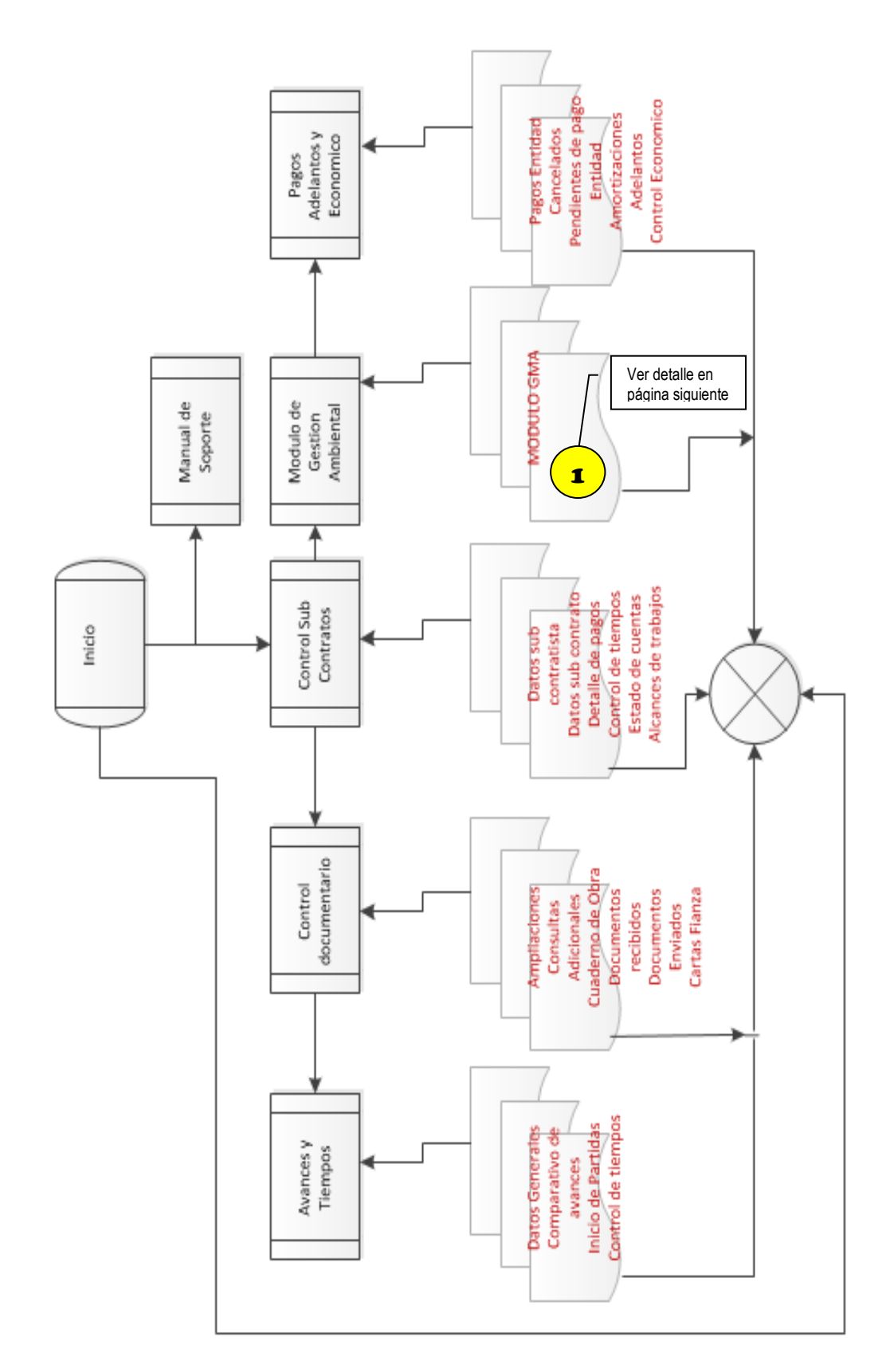

Figura 44: Diagrama de Flujo

## **DIAGRAMA DE FLUJO DEL MODULO DE GESTION MEDIO AMBIENTAL**

En la figura N° 45, se puede apreciar el diagrama de flujo del Módulo GMA mostrando la inter relación de cada proceso y sus principales componentes.

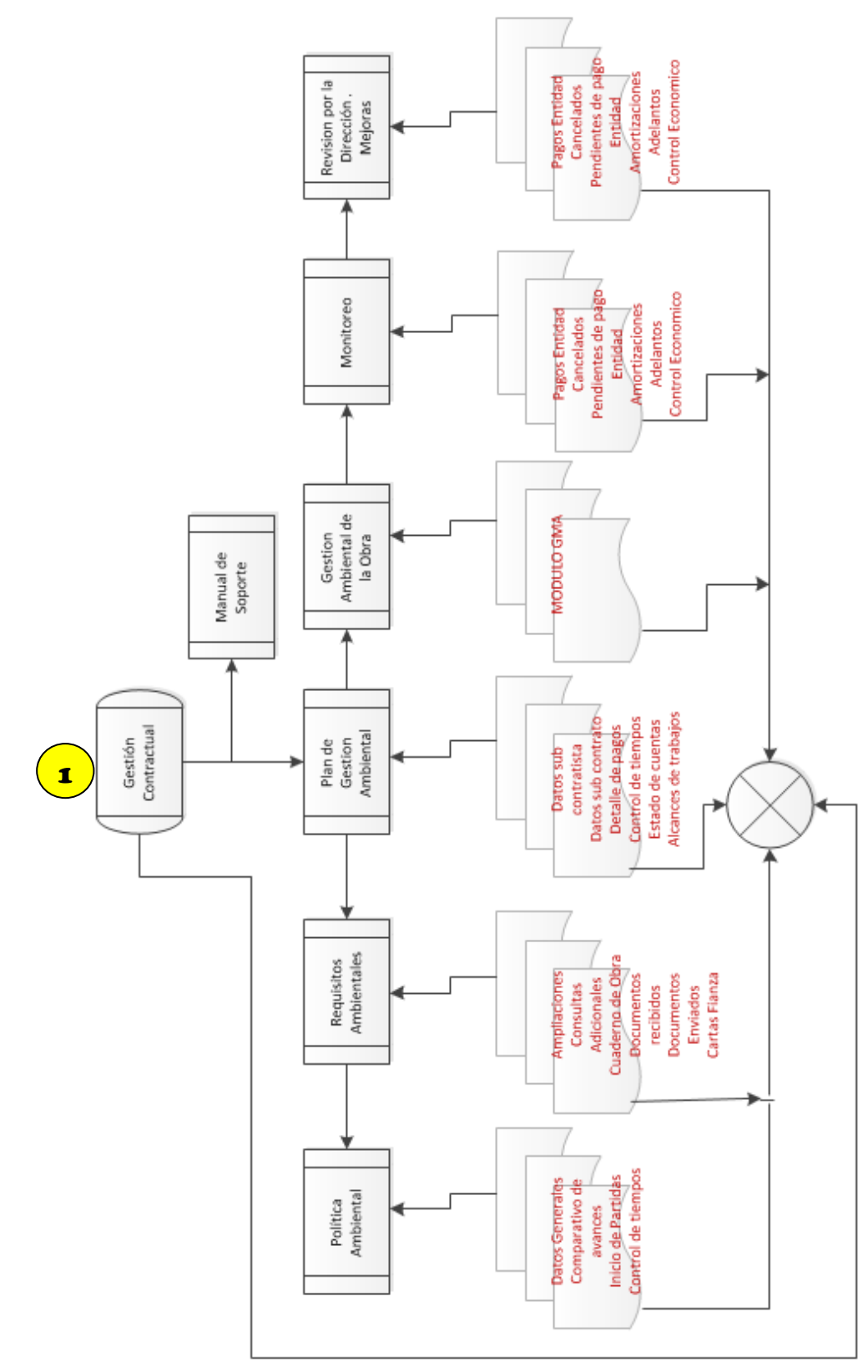

Figura 45: Diagrama de flujo del módulo MGA

# **4.1.7. Modelo lógico de datos**

Es una descripción de la estructura de la base de datos en términos de las estructuras de datos que puede procesar un tipo de SGBD (Sistema de Gestión de Base de Datos). Un modelo lógico es un lenguaje usado para especificar esquemas lógicos (modelo relacional, modelo de red, etc.). El diseño lógico depende del tipo de SGBD que se vaya a utilizar, no depende del producto concreto [https://irfeyal.wordpress.com]

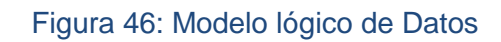

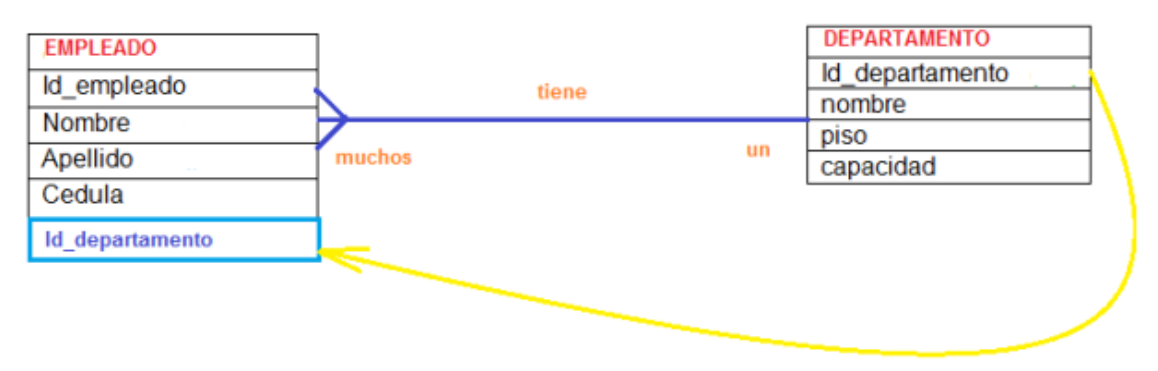

# **4.1.8. Entorno Operativo del sistema**

El entorno operativo en el que funciona el sistema es Microsoft Windows versión 7 (que es el más utilizado) de preferencia con acceso a Internet. De preferencia los integrantes del grupo de interés, que accederán a la información deberán contar con una cuenta google.

# **4.1.9. Manual del usuario**

Se desarrolló un manual de usuario integrada en la aplicación.

# **4.2. Pruebas de la aplicación**

# **4.2.1. Pruebas Unitarias**

Corresponden a la prueba de cada módulo en búsqueda de errores hasta su funcionamiento adecuado y continuo. Estas se desarrollaron para depurar los conflictos.

Siendo Microsoft Access una aplicación de gestión de base de datos orientada a objetos; la elaboración de un objeto como sea una tabla, consulta, formulario, informe, macro o cualquier otra, tiene de forma intrínseca una depuración por parte de la misma plataforma. De tal manera que según vayan acoplándose los

escenarios u objetos; Access alertará sobre conflictos permitiendo depurarlo de manera rápida y estructurada.

## **4.2.2. Pruebas de Integración**

Corresponde a la prueba del sistema de información integrando todos los módulos. En este caso se integró el Módulo de Gestión Ambiental al módulo principal Gestión Contractual realizándose las pruebas; las que luego de depuración se ejecutan sin conflictos.

# **4.2.3. Pruebas de Seguridad**

Puede opcionalmente integrar contraseñas y copias de respaldo. En este caso, al ser nuestro objetivo exponer la estructura completa del aplicativo, motivando su revisión abierta y pasible de mejoras no hemos considerado utilizar una contraseña.

## **4.2.4. Pruebas de Aceptación de Usuario**

Se procedió a enviar la encuesta N° 02 (ver Anexo 03) por medio de Google Forms incrustado en el Blog especializado en gerencia, proyectos y contrataciones [\(www.cesarcortijo.blogspot.com\)](http://www.cesarcortijo.blogspot.com/) dirigido a diversas personas relacionadas de algún modo con las contrataciones; obteniéndose 15 respuestas (ver listado de personas que respondieron en el anexo N°04).

# **4.2.5. Limitaciones y cuidados para consideración del Usuario**

Debe tenerse presente que como una aplicación elaborada en Microsoft Access DELTA – G, está limitada por los extremos de este software. Básicamente los cuidados que debe tener presente el usuario son:

- Que una vez definido quien usará la aplicación y quienes conformaran el grupo de interés, se genere la lista de cuentas google debiéndose preferentemente crearse una para cada uno de los que no la tengan.
- Que la aplicación compuesta por dos bases de datos sea Instalada en una carpeta que permita la entrada y salida de datos. No en un CD.
- Actualización de los links, para las hojas compartidas y "Pendientes de Gestión" y "Pendientes GMA". Estas hojas están compartidas libremente y pueden copiarse al Drive del Usuario.
## **V. RESULTADOS**

## **5.1 ANALISIS DE LOS RESULTADOS DE LA PRIMERA ENCUESTA**

**35 Respuestas** obtenidas; las que generaron los siguientes resultados en porcentajes; los que se describen por cada una de las preguntas planteadas.

¿Qué tipo de contratos desarrolla tu organización? (35 respuestas)

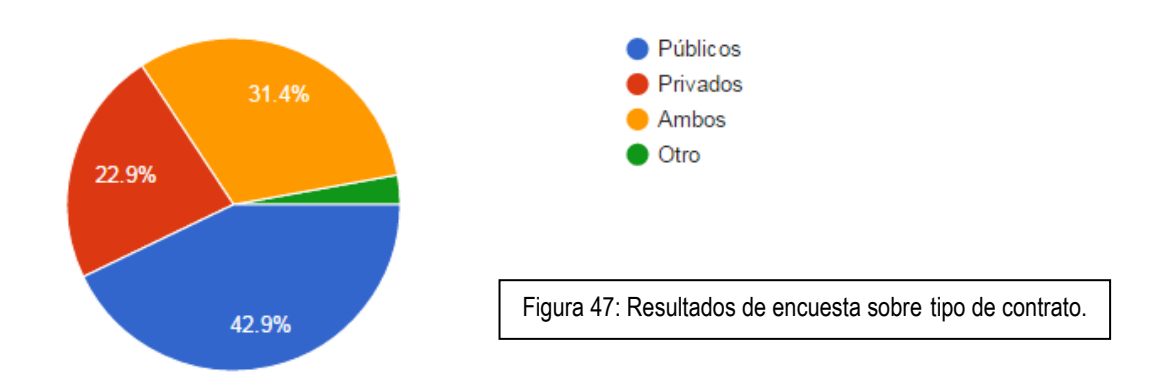

## ¿Con que frecuencia necesitas información sobre

contrataciones? (35 respuestas)

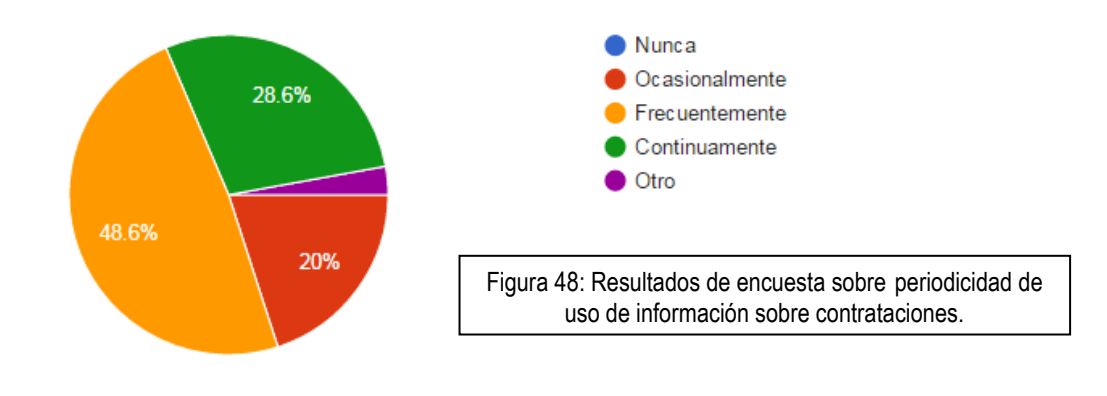

# ¿Tu organización ha pasado por controversias contractuales?

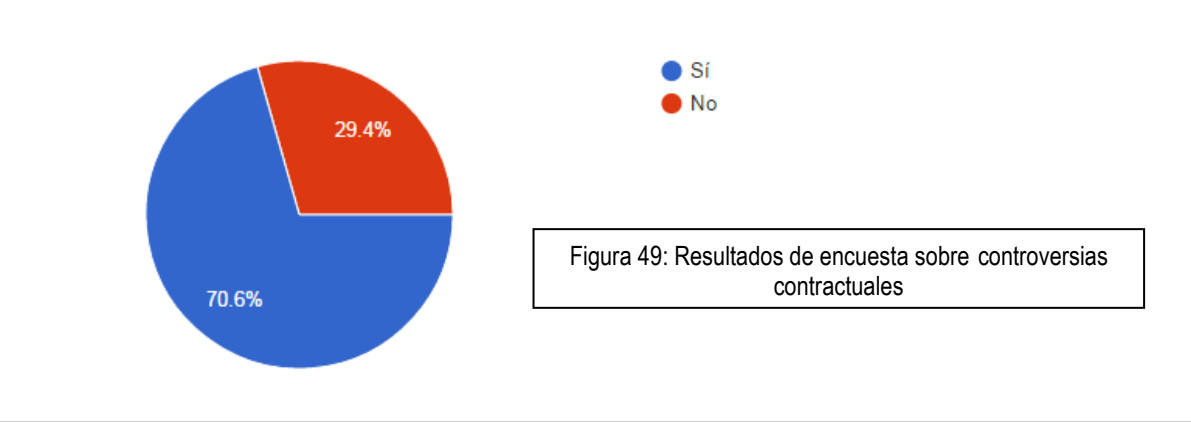

(34 respuestas)

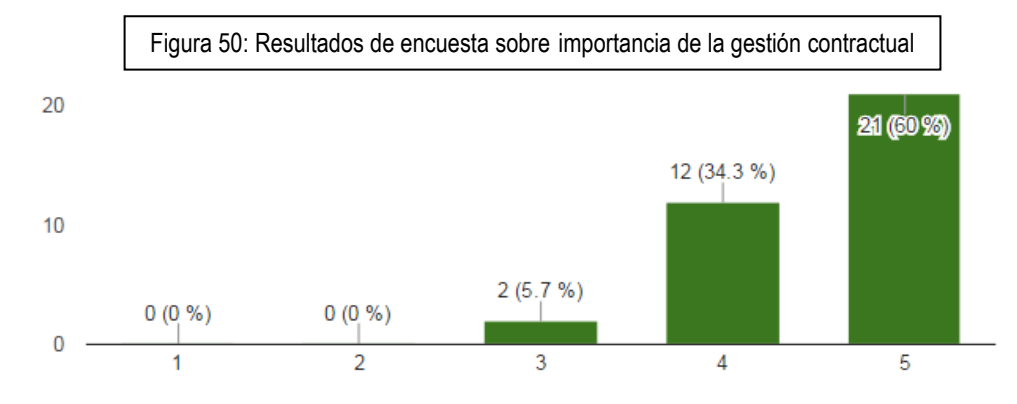

Valora la importancia de la gestión contractual. (35 respuestas)

# ¿Cómo maneja tu organización la información de gestión

contractual? (24 respuestas)

Figura 51: Resultados de encuesta sobre formas de manejar la información contractual

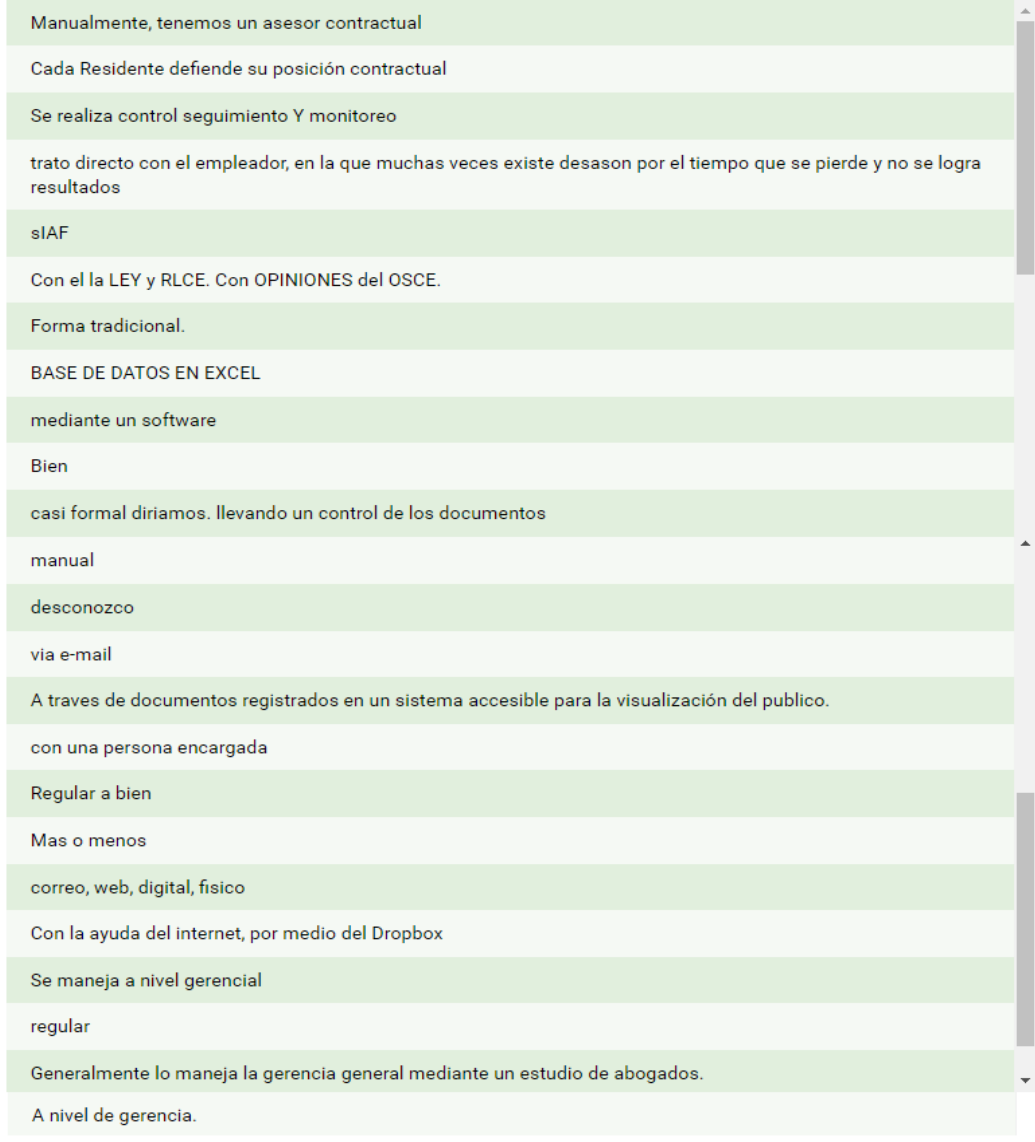

# ¿Mejoraría tu desempeño con una aplicación de gestión

contractual? (33 respuestas)

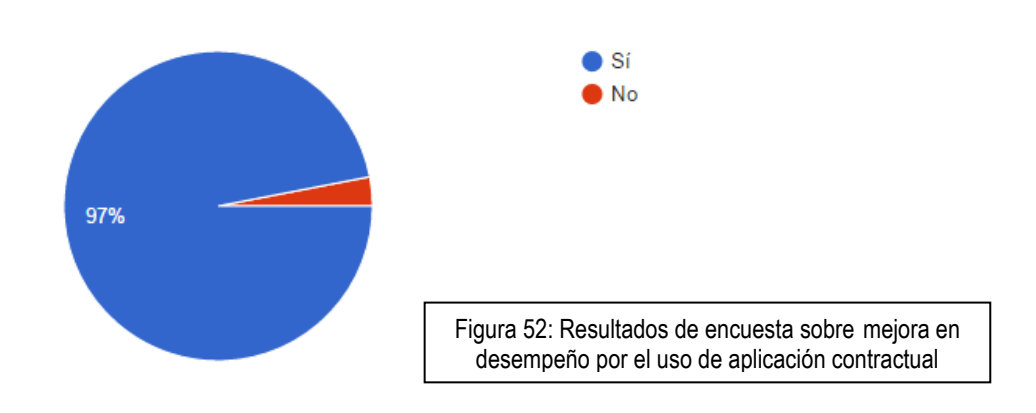

¿En tu organización se utiliza el Microsoft Office (Word, Excel, Power Point, Access)? (33 respuestas)

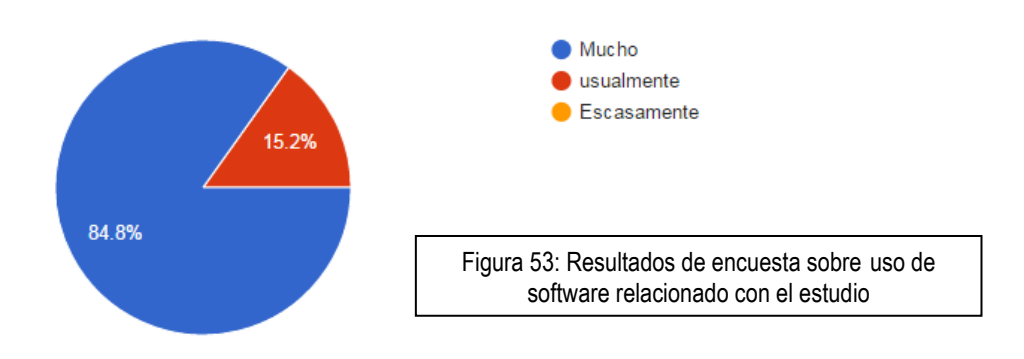

¿Tu organización cuenta con un aplicativo de gestión de impacto ambiental en sus obras? (33 respuestas)

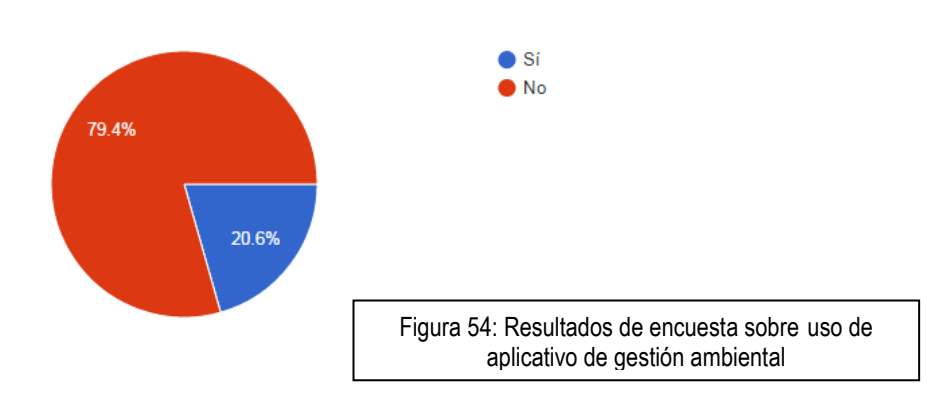

# ¿Cómo viene manejándose la comunicación entre las oficinas

centrales y la obra? (29 respuestas)

Figura 55: Resultados de encuesta sobre formas de manejar la comunicación

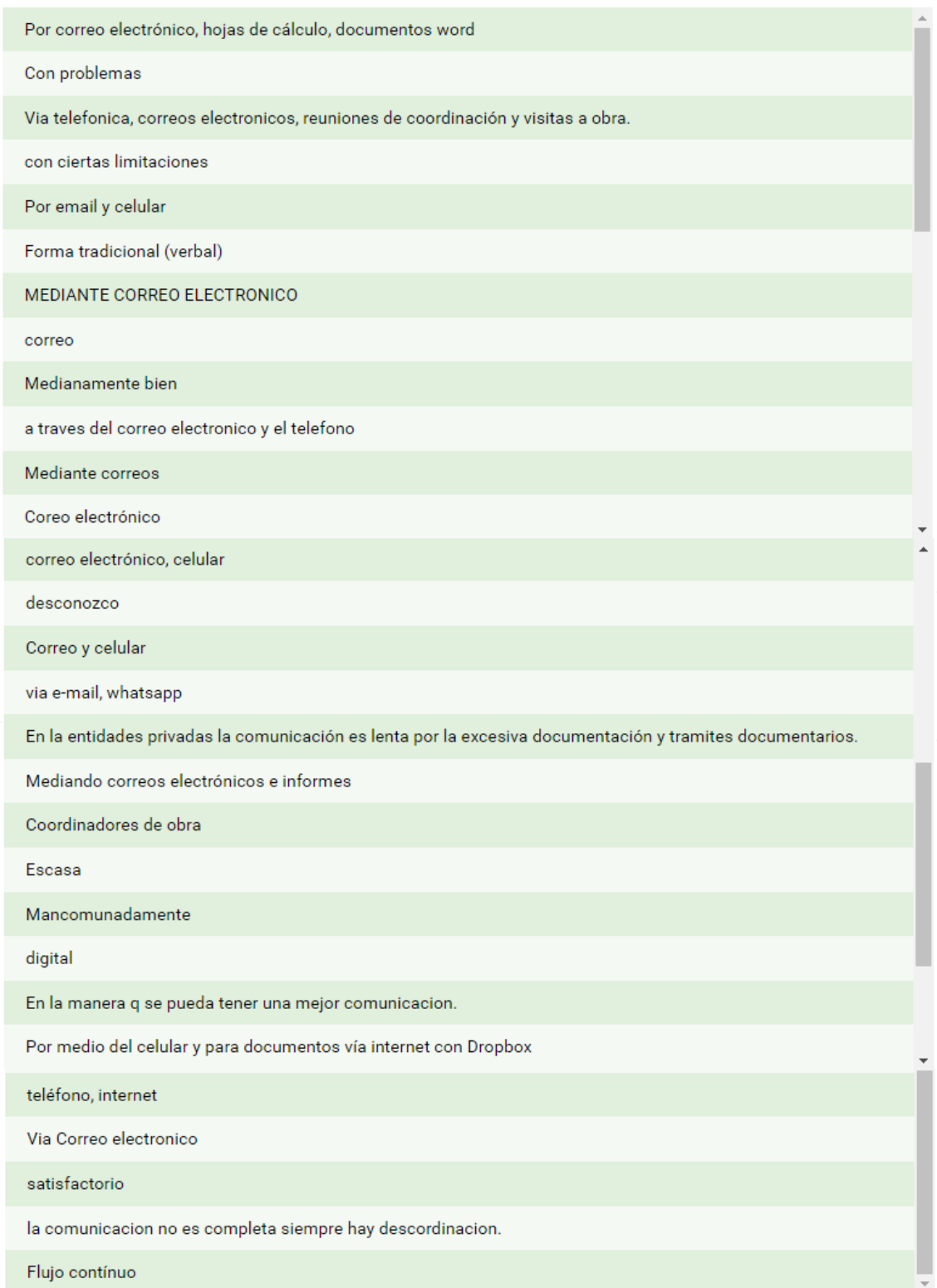

## Utilizas Google Drive? (33 respuestas)

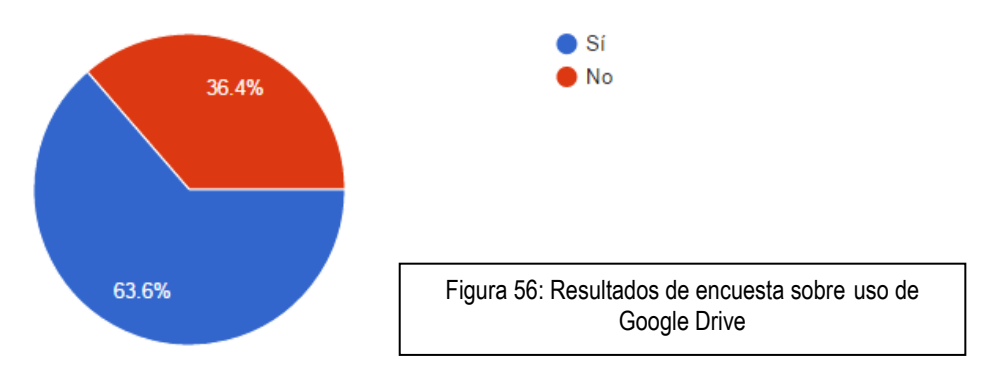

De la encuesta mostrada, se puede concluir que:

Un mayor porcentaje de empresas desarrolla contratos públicos; más del 75% de los encuestados necesita información sobre contrataciones entre frecuentemente y continuamente. Un 70.6% de los encuestados reporta que sus organizaciones han pasado por controversias contractuales; Hay una diversidad de manejo contractual sin embargo sólo uno mediante un software pero con costo. El 97% acepta que una aplicación contractual mejoraría su desempeño. Todos los encuestados usan microsoft office. El 79.4% no tiene un aplicativo de gestión de impacto ambiental en obra. No se aprovechan los archivos compartidos en google drive; pero un 63.6 si lo usa como unidad de almacenamiento en nube; lo que significa un uso escaso del potencial para compartir documentos on line; con los cuales sugerimos se compense el uso de redes de alto costo.

Debe tenerse en cuenta que la totalidad de los encuestados estan relacionados con contrataciones; trabajan tanto para Contratistas como para Supervisiones en organizaciones públicas y privadas.

Los resultados evidencian una necesidad, para la cual se requiere herramientas que contribuyan para agilizar y sistematizar la utilización de la información de manera permanente y compartida por los medios gratuitos que, se muestran en este estudio; el cual persigue motivar a aquellas personas dedidas a la ejecución de contratos de obra a desarrollar sus propias aplicaciones; para lo cual se integra a esta tesis un CD con los archivos fuente, asi como se compartirá un link donde permaneceran disponibles para su consideración, revisión y mejora; cada componente en codigo abierto. Debiendose tener en cuenta que, el aplicativo motivo de este estudio es como un mecano compuesto de tablas, consultas formularios, informes, relaciones y bases de datos que pueden usarse tambien de manera independiente y auscultado para revisar cada componente; al no estar programado en un codigo cifrado o lenguaje no decodificable.

## **5.2.- DESCRIPCION DE LA ESTRUCTURA DE LA APLICACIÓN DELTA –G**

A continuación se exponen los resultados de la elaboración de la aplicación en MISCROSOFT ACCESS®.

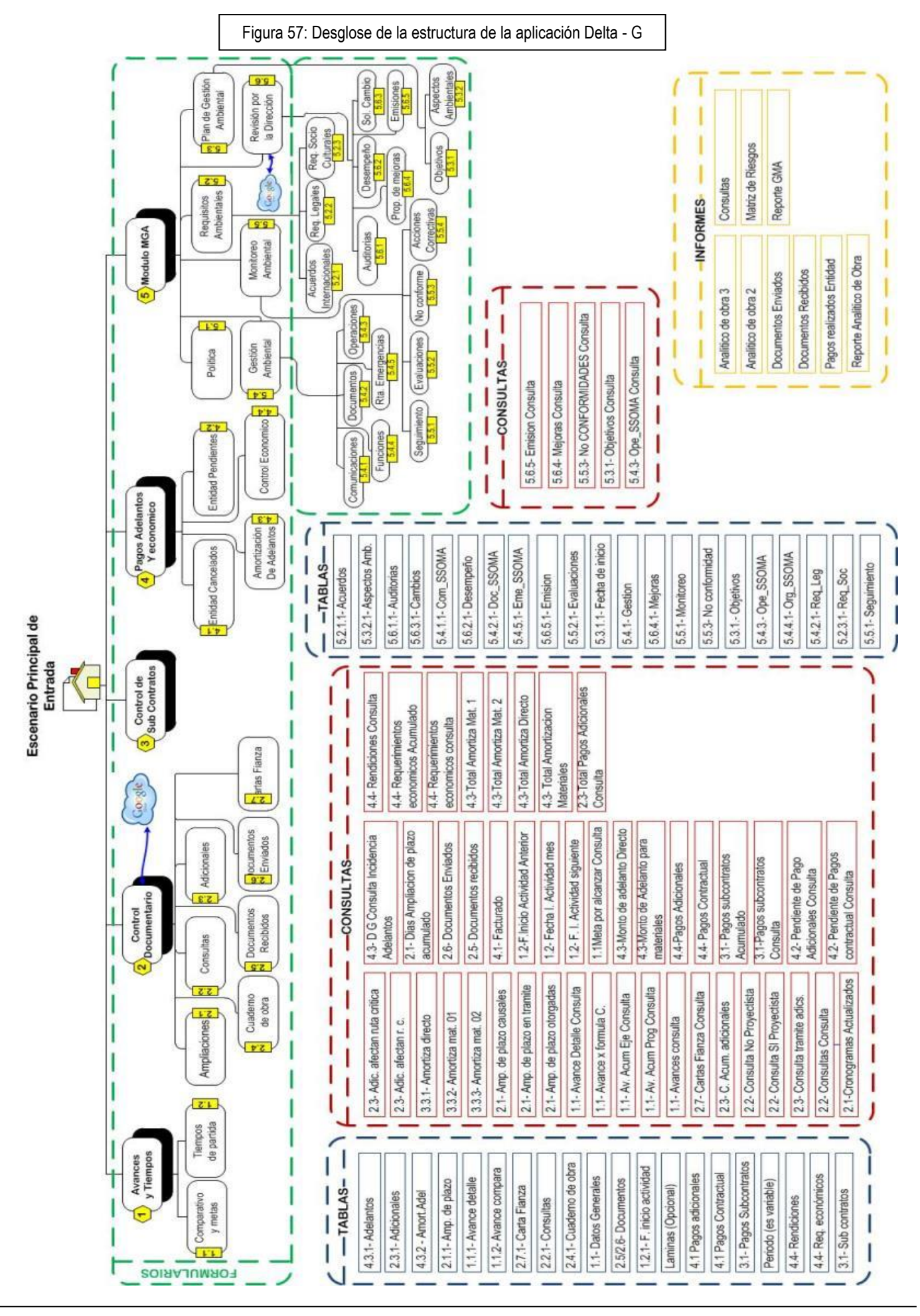

La aplicación DELTA - G está compuesta de dos bases de datos:

- Gestión contractual
- Módulo GMA

Siendo la principal, la base de datos "Gestión Contractual". Estas bases de datos a su vez están conformada por: Tablas, consultas, formularios e informes. En La figura: N° 57 se ha desglosado la estructura de la Aplicación DELTA - G, de manera jerárquica; mostrando los formularios en la parte superior y en forma descendente los sub formularios, tablas y consultas y sus relaciones. A continuación detallamos cada uno de los objetos:

#### **TABLAS DE LA BASE DE DATOS GESTION CONTRACTUAL**

o **4.3.1- Adelantos:** Esta tabla presenta la estructura indicada en la siguiente figura: (Figura 58)

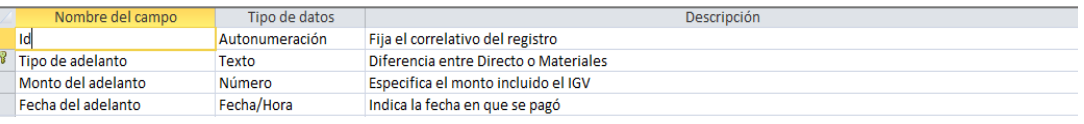

o **2.3.1- Adicionales:** Esta tabla presenta la estructura de campos siguiente: (Figura 59)

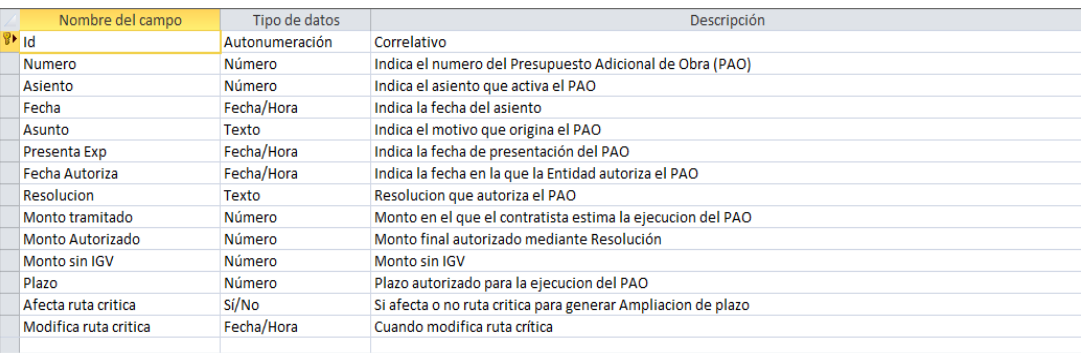

o **4.3.2- Amortización de adelantos**: Esta tabla se compone de los siguientes campos: (Figura 60)

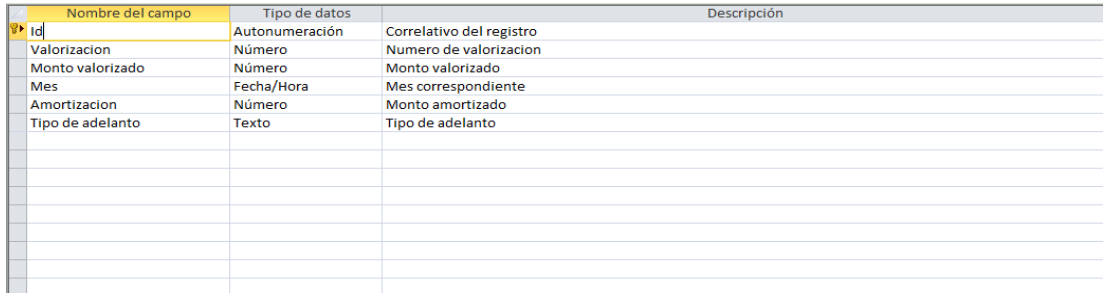

o **2.1.1- Ampliaciones de plazo**: Esta tabla se compone de los siguientes campos. (Figura 61)

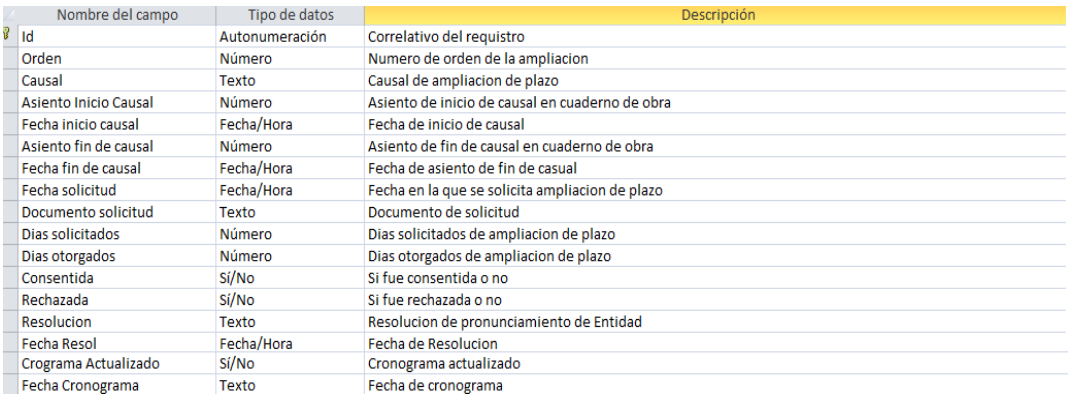

o **1.1.1- Avance detalle**: Está integrado por los siguientes campos y su tipo: (Figura 62)

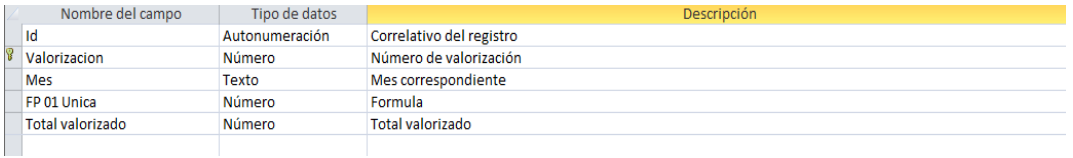

#### o **1.1.2- Avance compara**: Esta tabla acopia la información en los

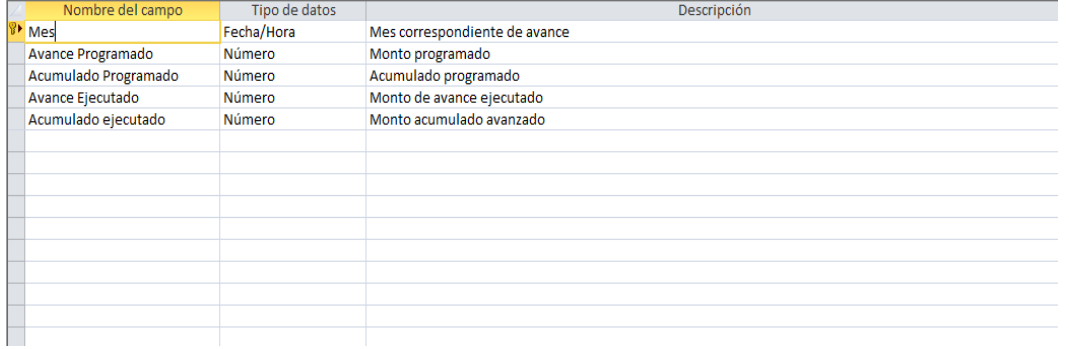

siguientes campos: (Figura 63)

o **2.7.1- Cartas Fianzas**: Esta tabla acumula la información respecto de las cartas fianza que respaldan el contrato. Tiene los siguientes campos: (Figura 64)

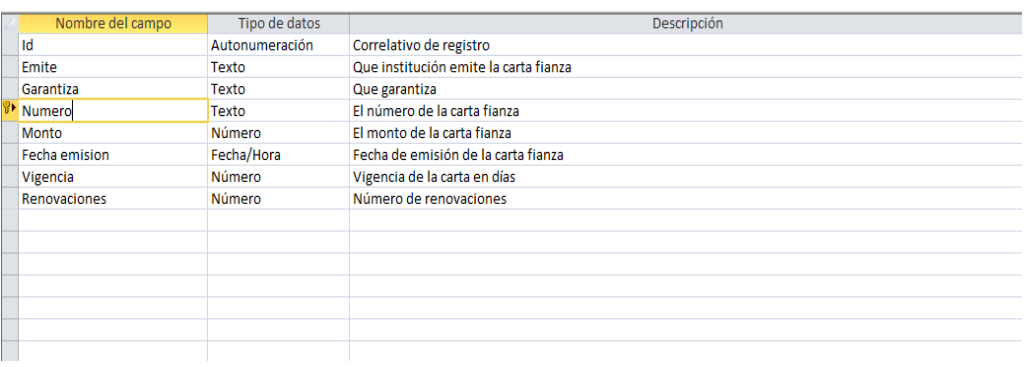

o **2.2.1- Consultas**: Tabla que contiene los siguientes campos: (Figura 65)

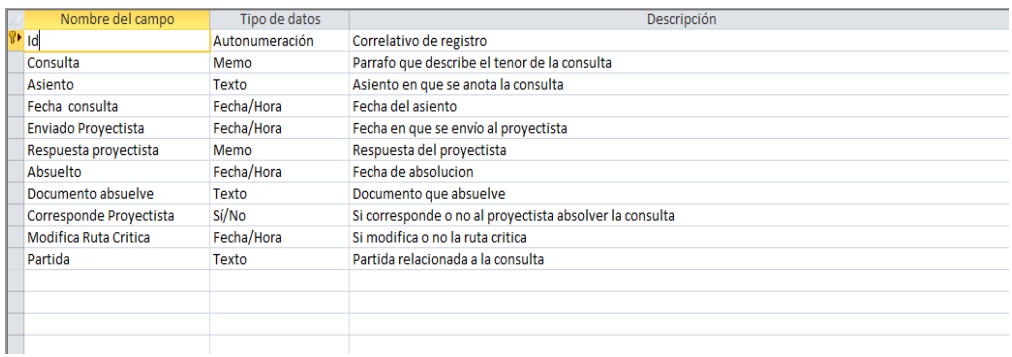

**2.4.1- Cuaderno de obra**: Tiene la siguiente estructura de tabla que se muestra (Figura 66)

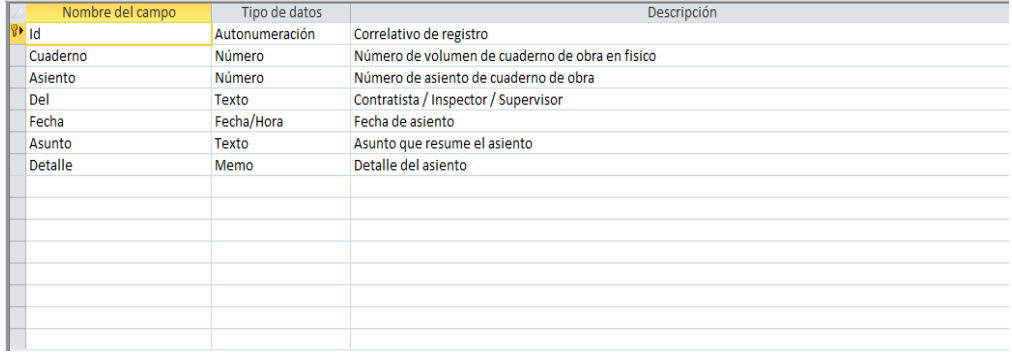

#### **1.1- Datos generales**: Esta tabla tiene la estructura que se muestra: (Figura 67)

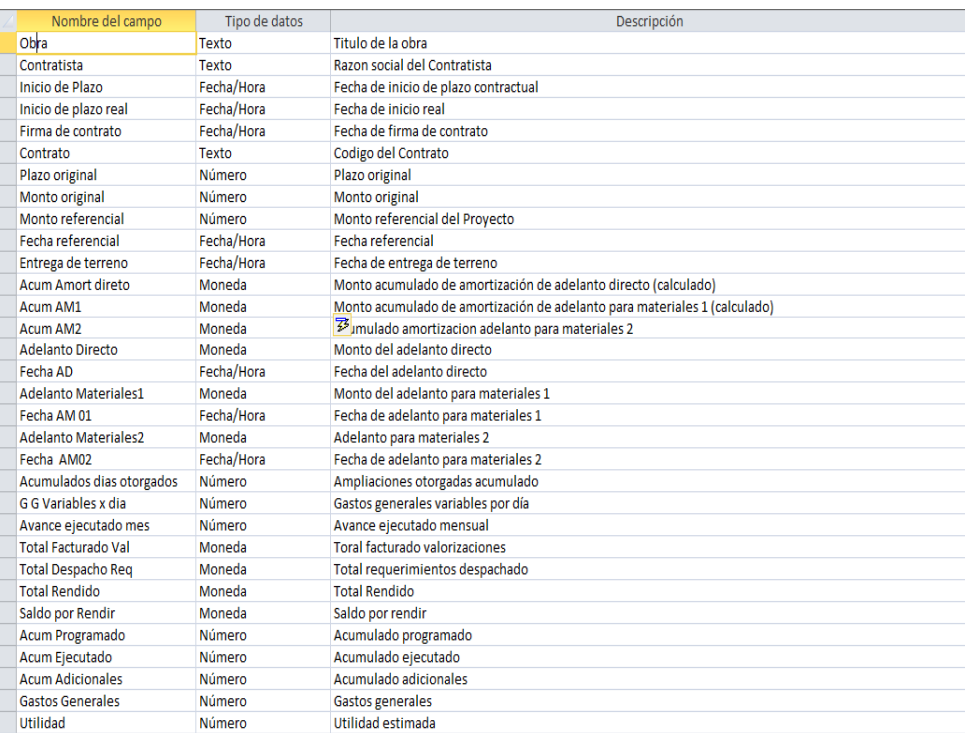

#### o **2.5/2.6- Documentos**: Contiene la información siguiente en campos: (Figura 68)

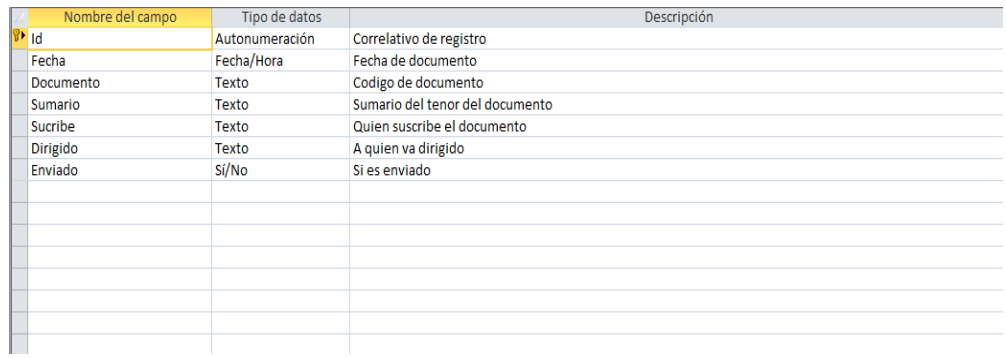

o **1.2.1- Fechas de inicio de actividad**: Para cada partida de obra un registro: (Figura 69)

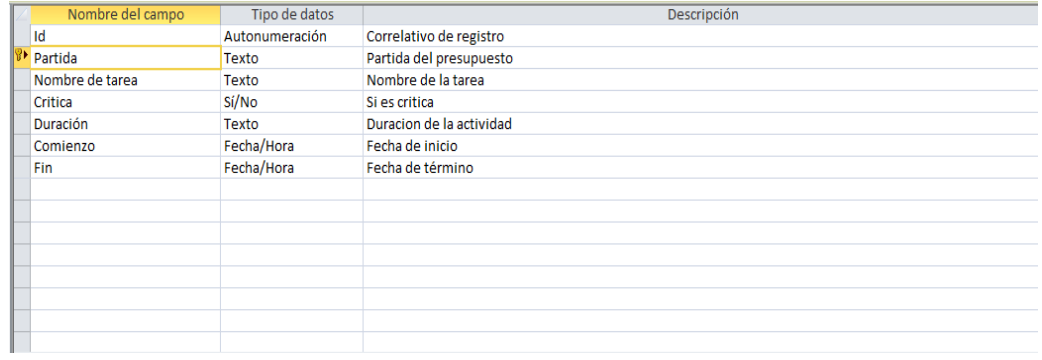

o **Laminas:** Es opcional el uso de esta tabla. Sirve para llevar un control de las láminas cuando el proyecto sea extenso (Figura 70)

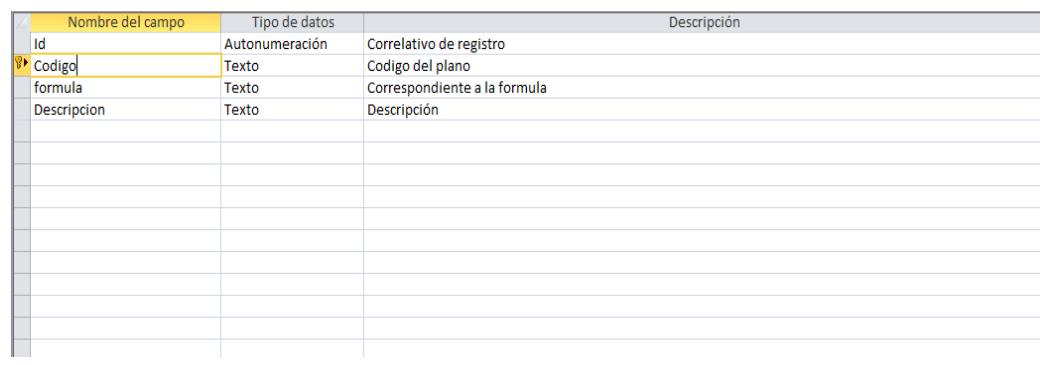

o **4.1- Pagos Adicionales**: Tabla que tiene la siguiente estructura mostrada: (Figura 71)

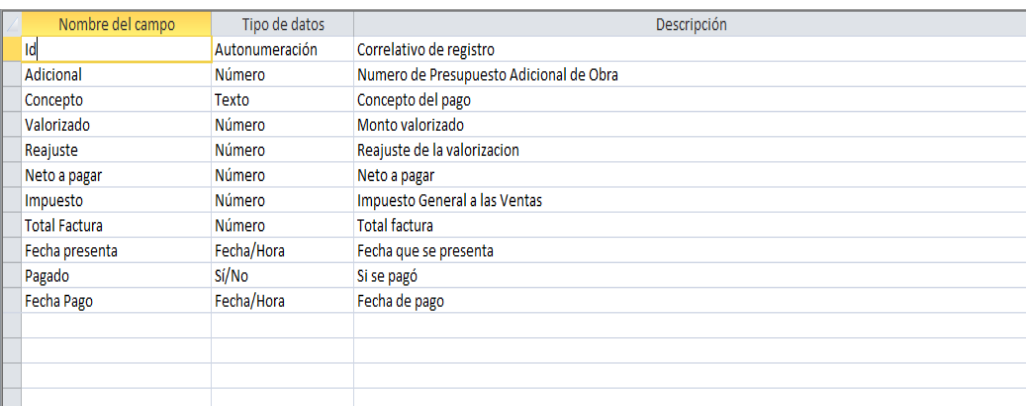

o **4.1- Pagos contractual**: Contiene los pagos de la Entidad, su estructura se muestra a continuación. (Figura 72)

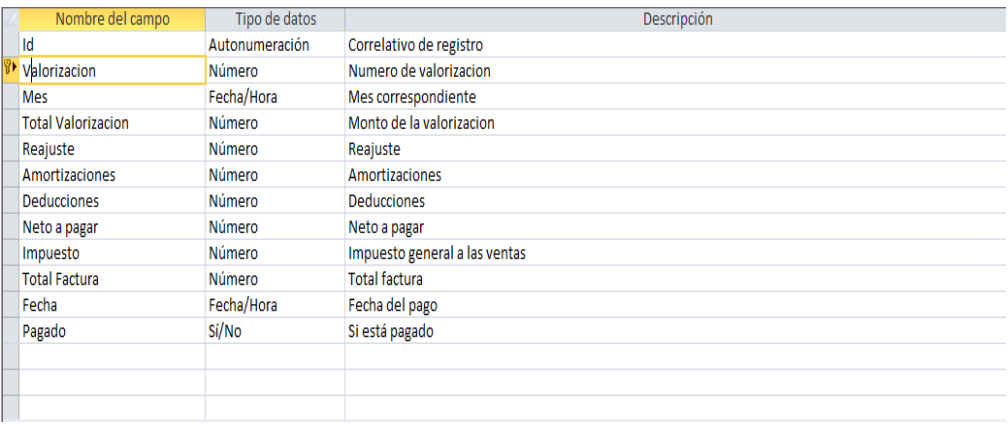

o **3.1- Pagos sub contratos**: Para el acopio de los pagos a sub contratistas (Figura 73)

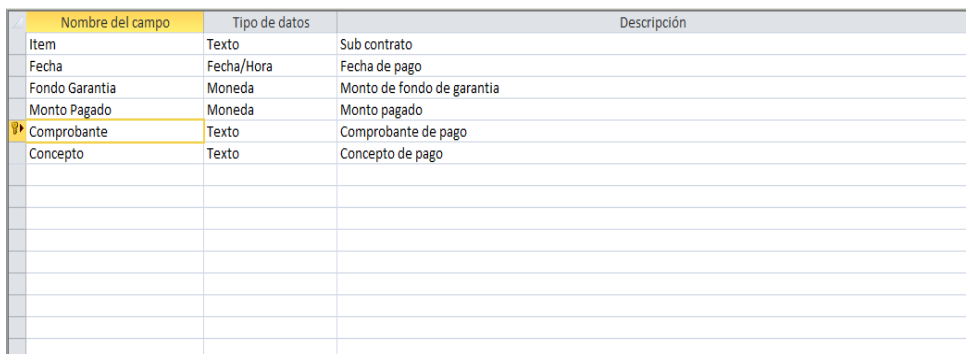

o **Periodo**: Marca un periodo de tiempo para solicitar información, su estructura se muestra: (Figura 74)

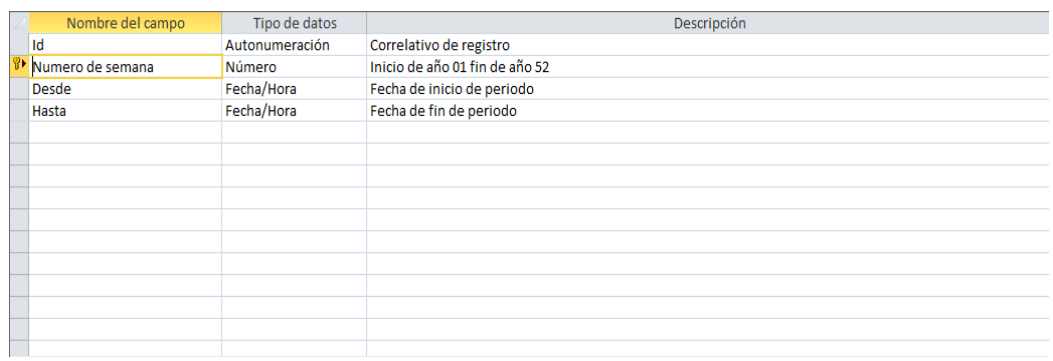

o **4.4- Rendiciones**: Contiene los datos de rendiciones económicos de remesas. (Figura 75)

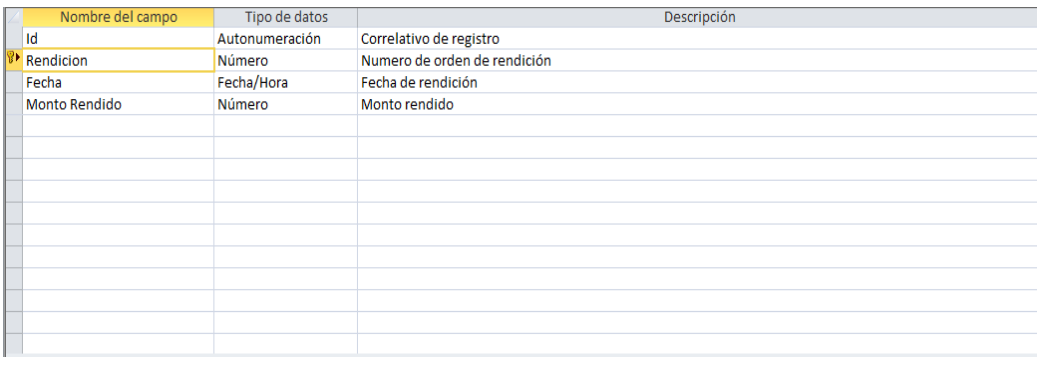

o **4.4- Requerimientos económicos**: Tiene la siguiente estructura de campos: (Figura 76)

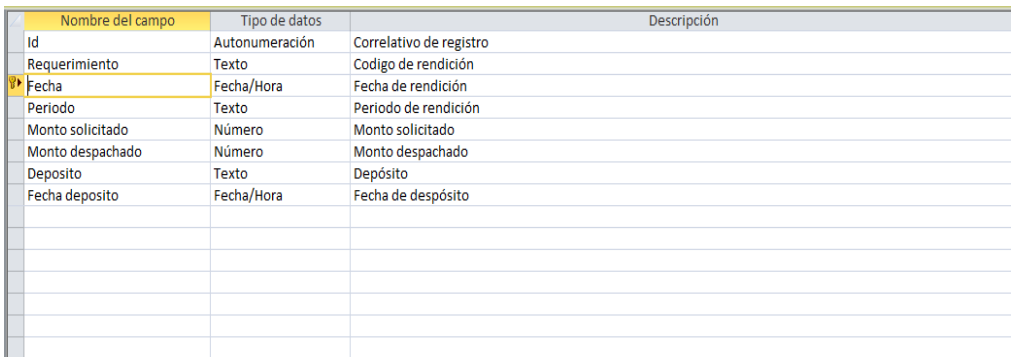

o **3.1- Sub contratos**: Detalla todos los sub contratos en ejecución (Figura 77)

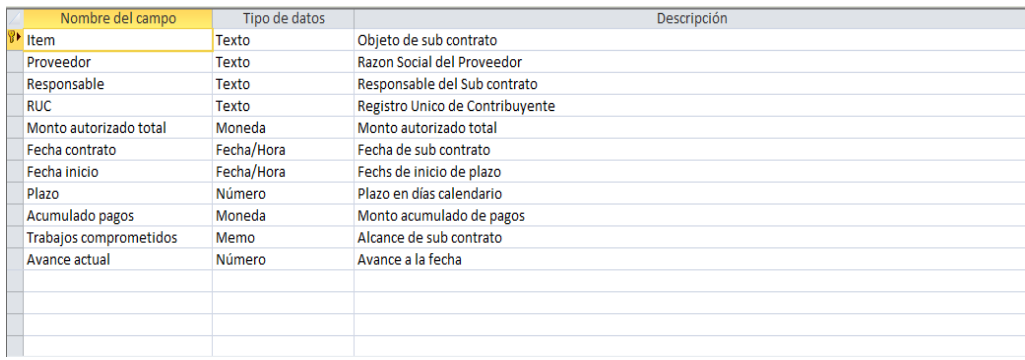

#### **TABLAS DE LA BASE DE DATOS MODULO GMA**

**5.2.1.1- Acuerdos**: Esta tabla sirve para contener los acuerdos internacionales, se muestra su estructura (Figura 78)

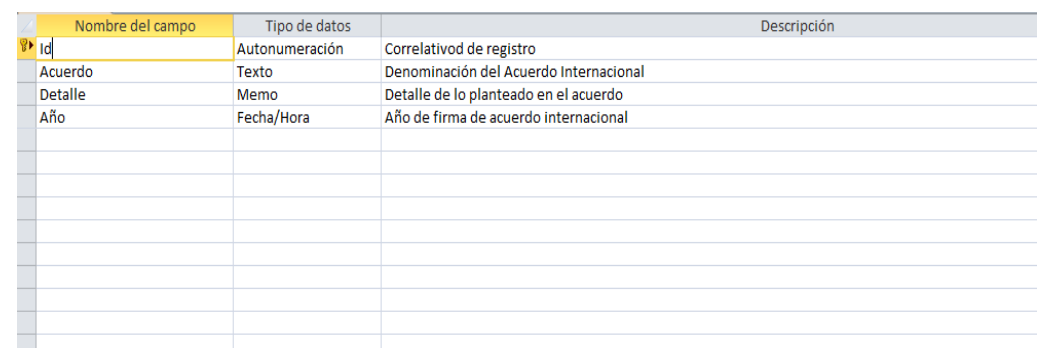

o **5.3.2.1- Asp\_Amb**: Esta tabla muestra los aspectos ambientales impactados y su escala, habiéndose conceptuado la siguiente estructura (Figura 79)

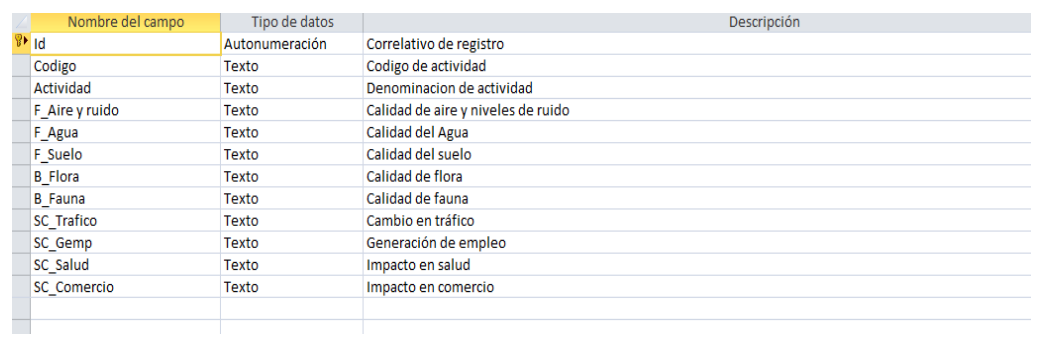

o **5.6.1.1- AUDITORIAS**: Tiene la siguiente estructura de campos según se muestra: (Figura 80)

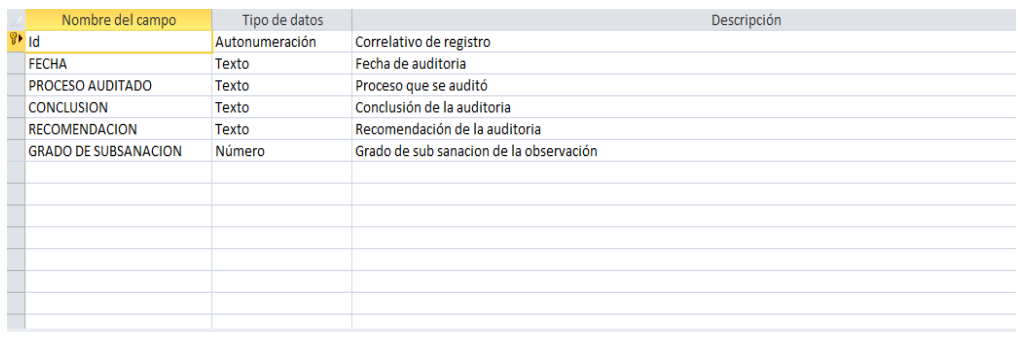

o **5.6.3.1- CAMBIOS**: Por mejora continua, parte importante de la gestión ambiental. Tiene la siguiente estructura: (Figura 81)

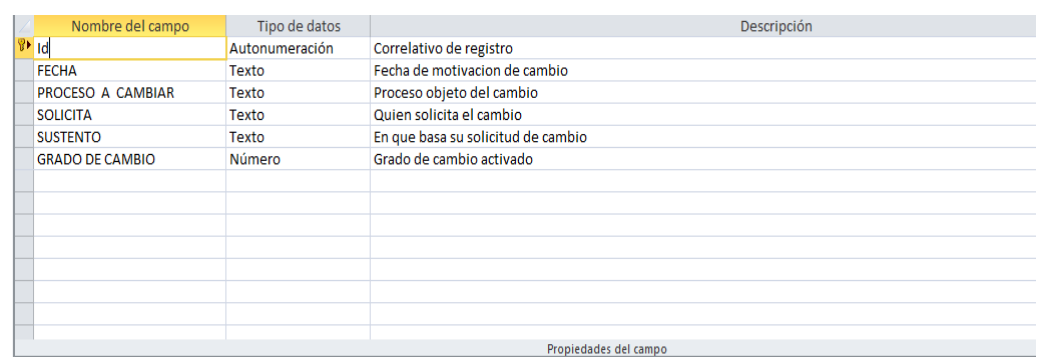

o **5.4.1.1- Com\_SSOMA**: Como se establece las comunicaciones. Esta tabla tiene la siguiente estructura: (Figura 83)

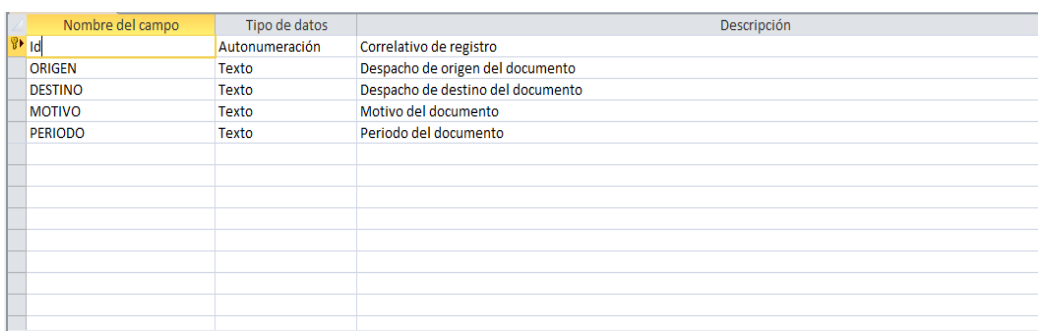

o **5.6.2.1- DESEMPEÑO**: Toma de pulso a procesos. Tiene la siguiente estructura: (Figura 83)

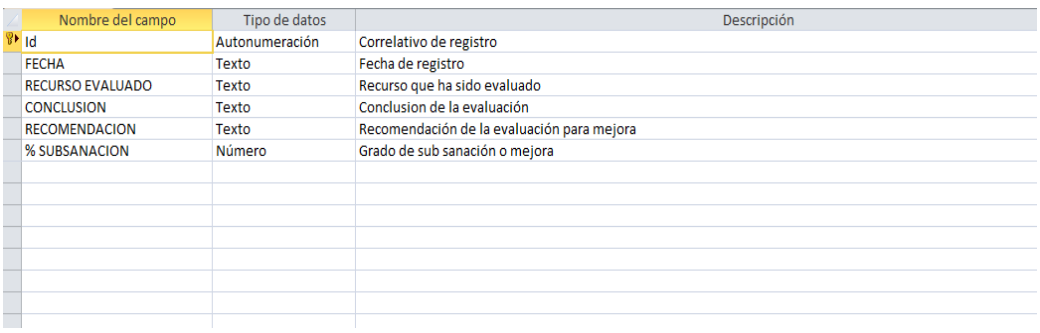

o **5.4.2.1- Doc\_SSOMA**: Documentos emitidos y recibidos por SSOMA para almacenar cada registro: (Figura 84)

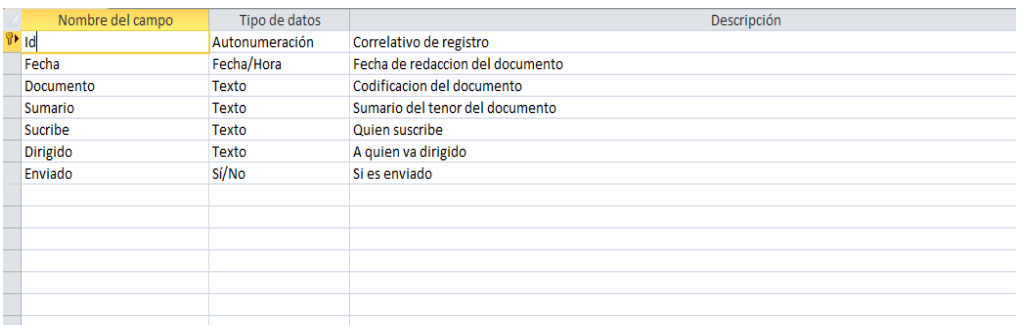

o **5.4.5.1- Eme\_SSOMA**: Registro de emergencias y reacción para mitigación. (Figura 85)

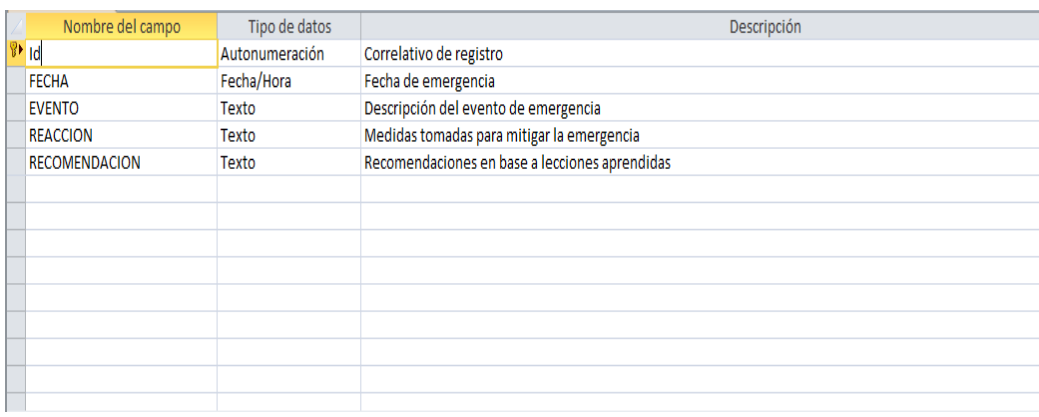

o **5.6.5.1- Emisión**: Estimación de la huella de carbono. En la siguiente estructura. (Figura 86):

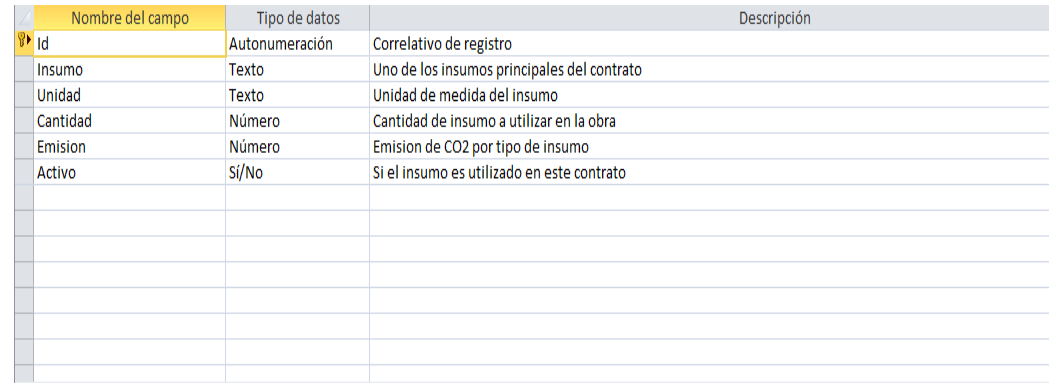

o **5.5.2.1- EVALUACIONES**: Se realiza de manera periódica según se crea conveniente, se muestra su estructura.(Figura 87):

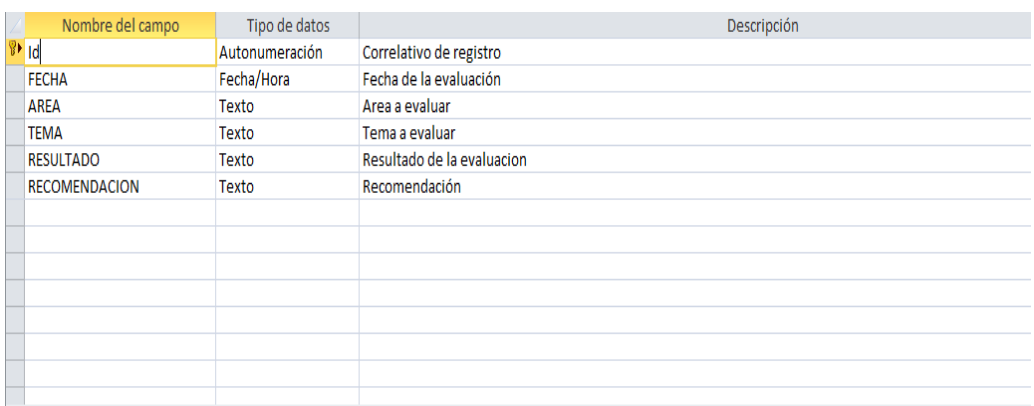

o **5.3.1.1- Fechas de Inicio**: Las actividades para la previsión del Control de Impacto: (Figura 88)

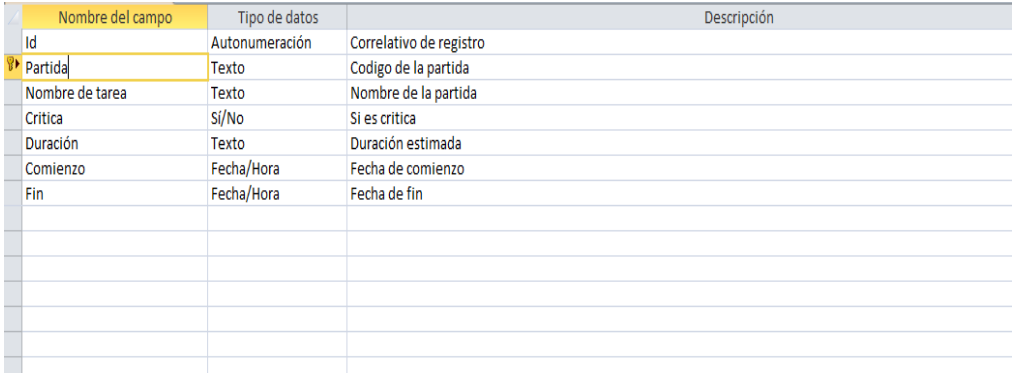

o **5.4.1- GESTION**: Registra cada proceso de gestión. (Figura 89)

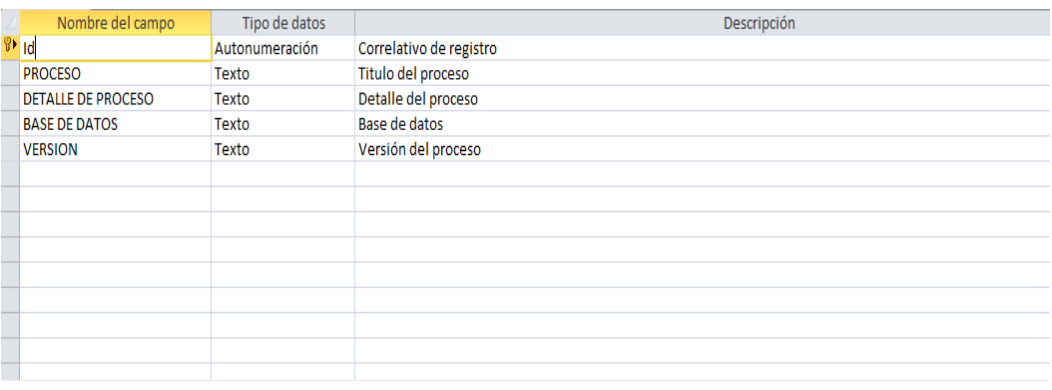

o **5.6.4.1- MEJORAS**: Se registra cada propuesta para mejora continua; se muestra la estructura de la tabla. (Figura 90)

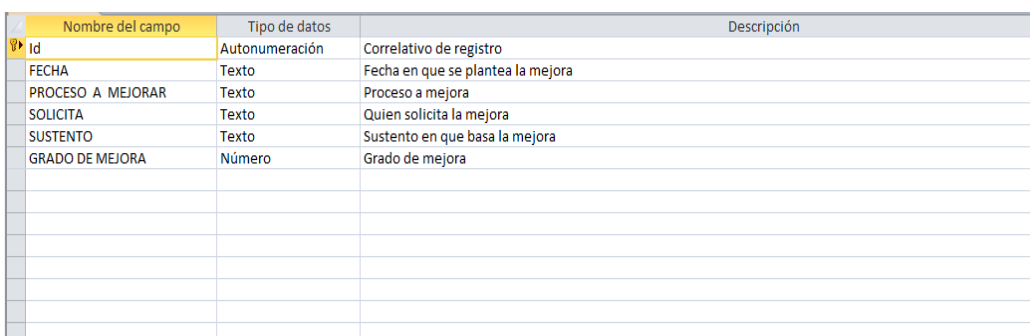

o **5.5.1- Monitoreo**: Registra la toma de pulso de la gestión, es decir cómo se va desarrollando. (Figura 91)

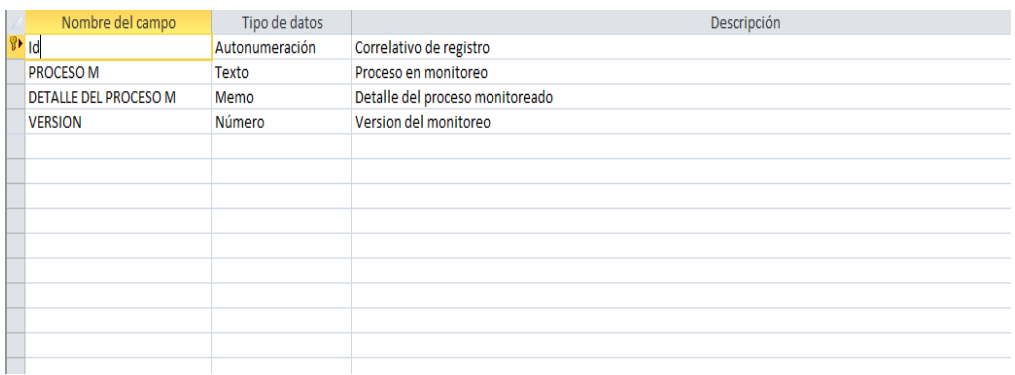

o **5.5.3- No CONFORMIDAD**: Tiene la siguiente estructura de campos: (Figura 92)

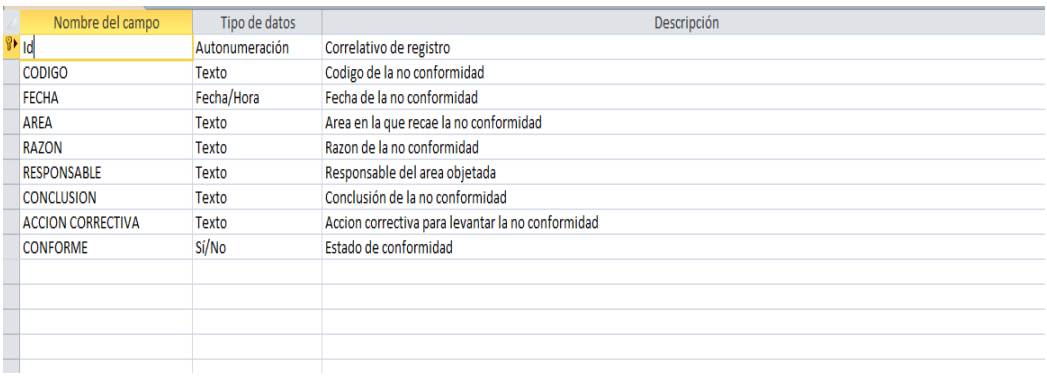

o **5.3.1- Objetivos**: Marca la ruta a seguir en el plan mostrando el responsable y la fecha prevista para su cumplimiento. (Figura 93)

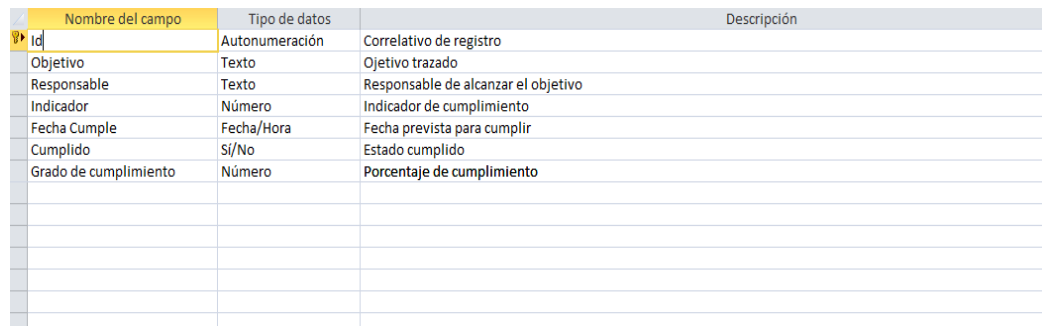

o **5.4.3- Ope\_SSOMA**: Registra las operaciones en cumplimiento del plan. (Figura 94)

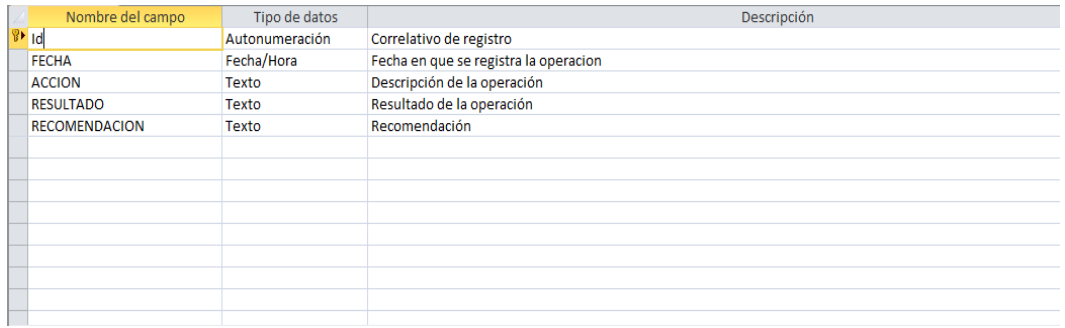

o **5.4.4.1- Org\_SSOMA**: Detalla la organización y funciones SSOMA (Figura 95)

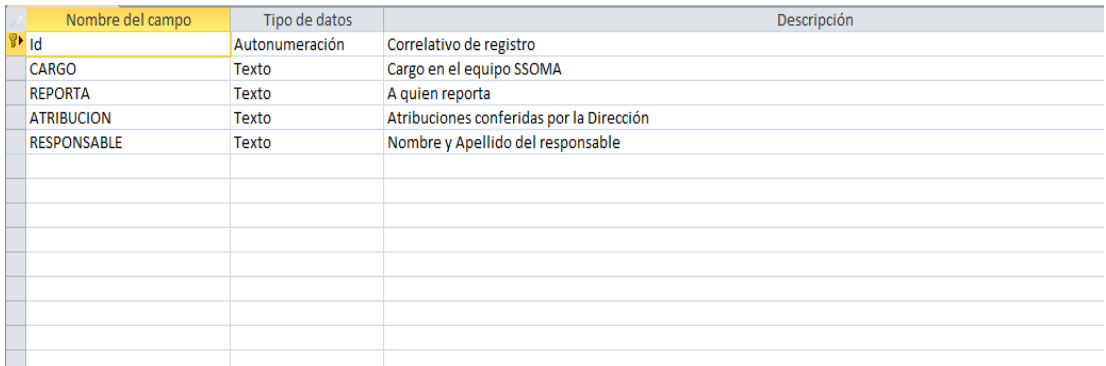

o **5.4.2.1- Req\_Leg**: Los requisitos legales nacionales que pueden generar sanción. (Figura 96)

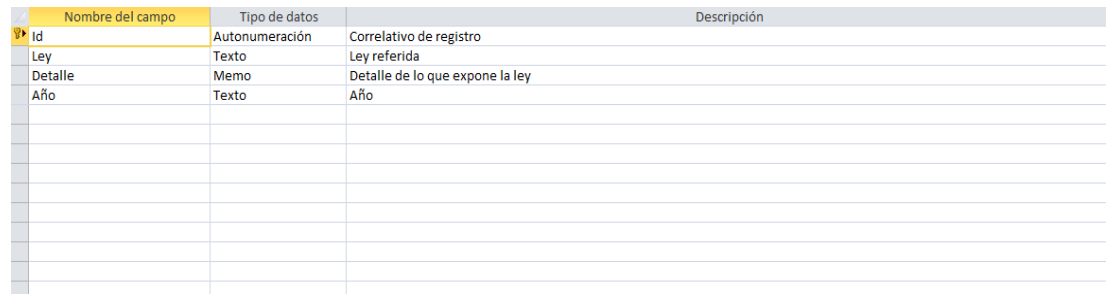

## o **5.2.3.1- Req\_SoC**: Detalla los requisitos socio ambientales del proyecto (Figura 97)

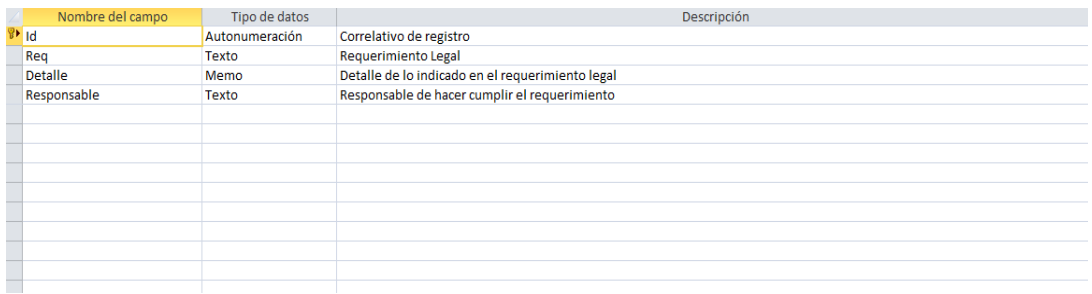

o **5.5.1- SEGUIMIENTO**: Tiene la siguiente estructura de campos, entre los que se muestra el responsable: (Figura 98)

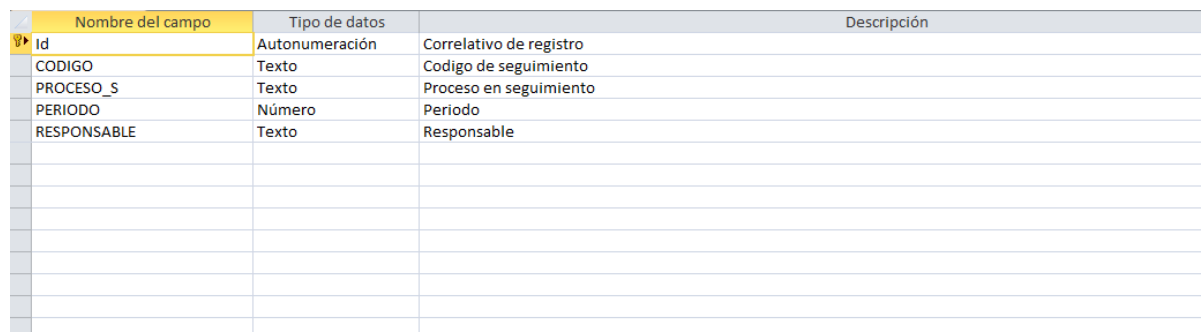

Cada una de estas bases de datos maneja sus propias consultas, que sirven para almacenar la información de cada aspecto que maneja el aplicativo. Estas consultas se listan a continuación.

## **CONSULTAS DE LA BASE DE DATOS GESTION CONTRACTUAL**

o **2.3- Adicionales afectan ruta crítica:** Esta consulta procesa los datos de la Tabla Adicionales\_1 para filtrar las que cumplan con la condicionante "Verdadero" para el Campo "Afecta ruta crítica Adicionales" (Figura 99)

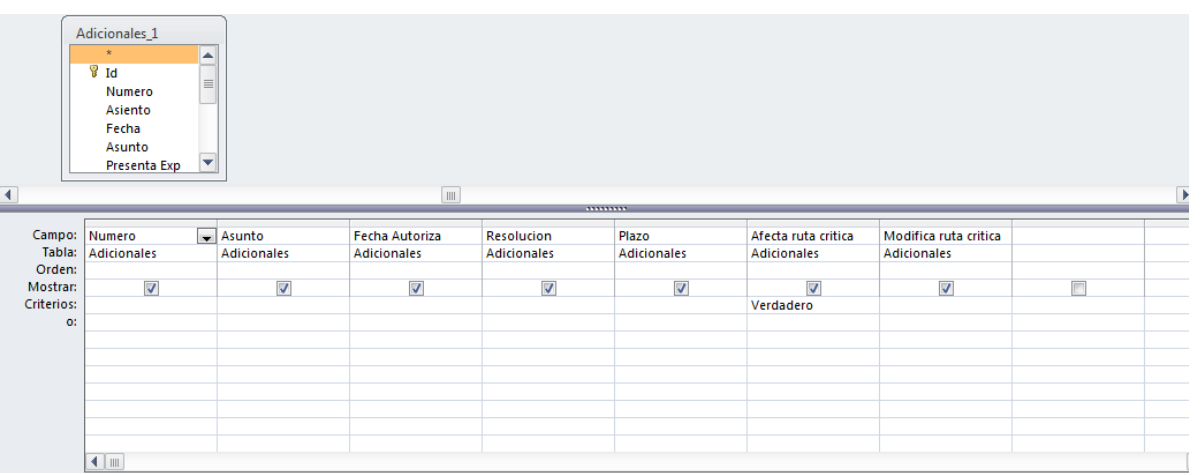

o **4.3.1- Amortiza directo:** Esta consulta Abre la Tabla " Amortizaciones de adelantos" y filtra aquellos registros que cumplen con el valor "Adelanto Directo" para el campo "Amortizaciones de adelantos" (Figura 100)

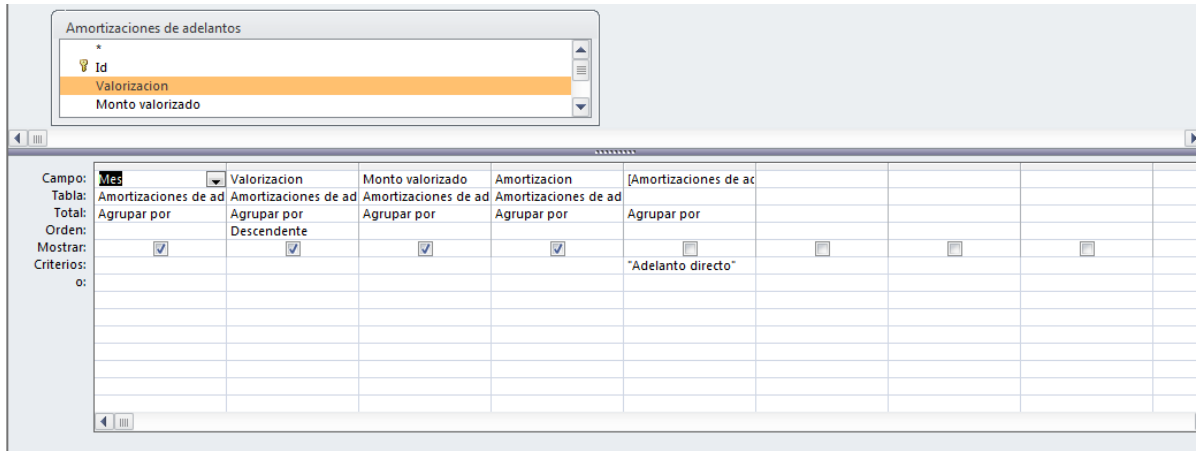

o **4.3.2- Amortiza materiales 01:** Esta consulta se basa en la Tabla "Amortizaciones de adelantos" filtrando el campo "Amortizaciones de adelantos" para el valor "Materiales 1" (Figura 101):

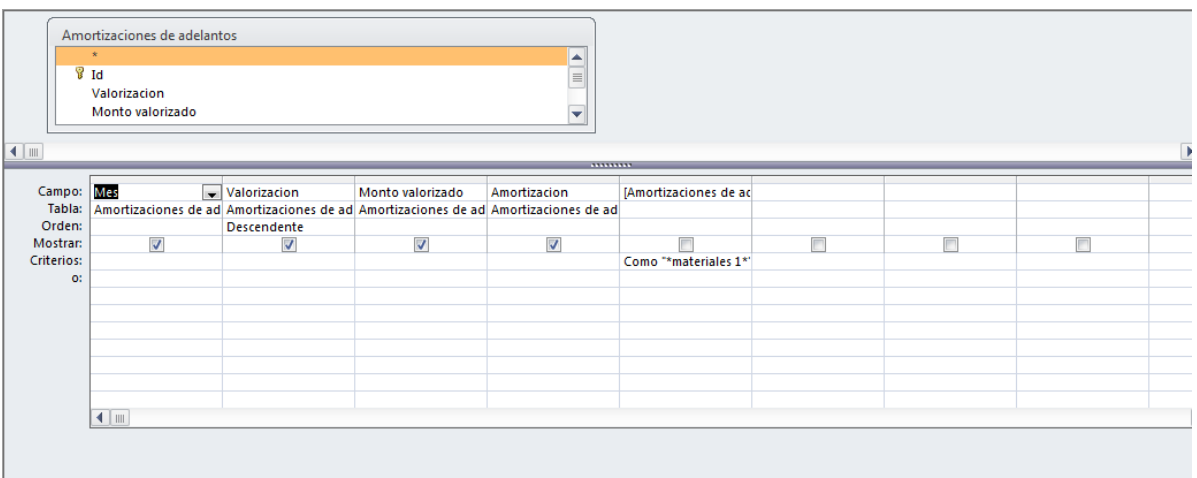

o **4.3.3- Amortiza materiales 02:** Esta consulta se basa en la Tabla "Amortizaciones de adelantos" filtrando el campo "Amortizaciones de adelantos" para el valor "Materiales 2" (Figura 102)

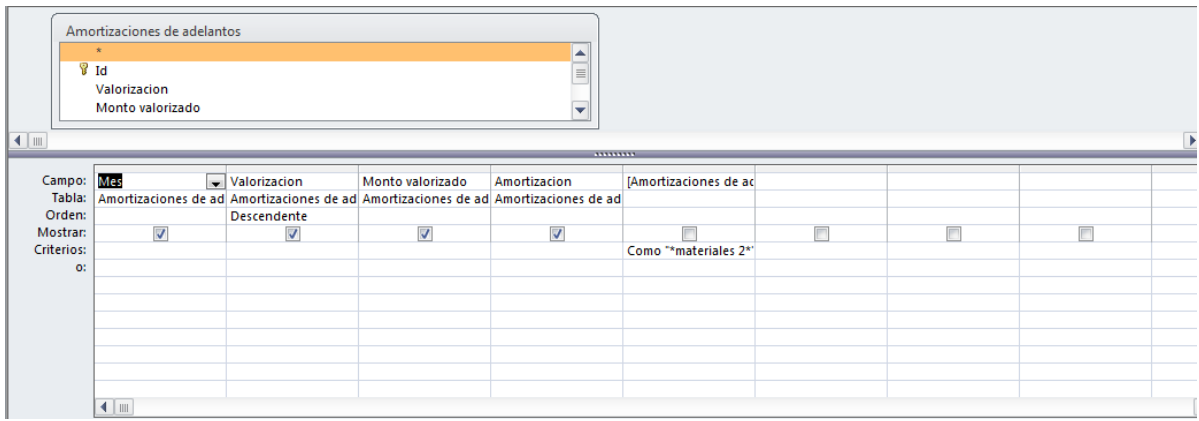

o **2.1- Ampliaciones de plazo causales**: Esta consulta se basa en la Tabla "Ampliaciones de plazo" Mostrando los campos principales y ordenándolos en orden de fecha descendente. (Figura 103)

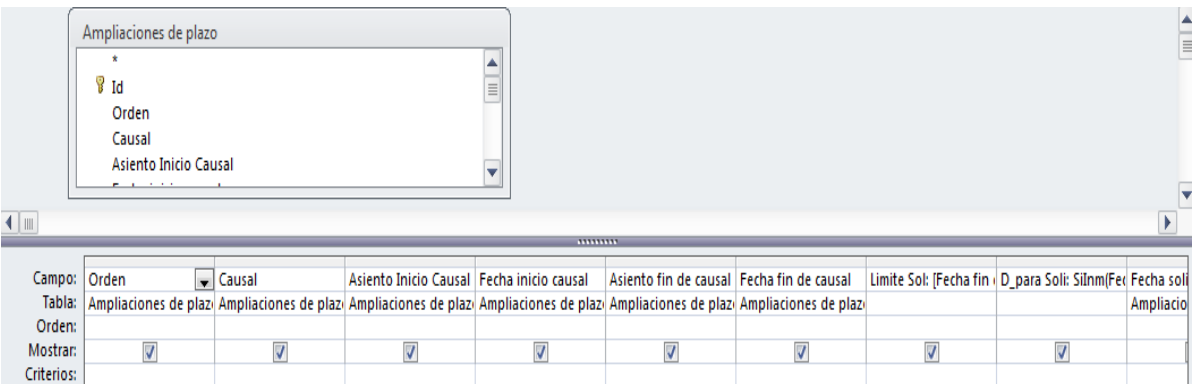

o **2.1- Ampliaciones de plazo en trámite**: Esta consulta se basa en la Tabla "Ampliaciones de plazo" filtrando los campos "Consentida" y "Rechazada" para el valor "Falso" (Figura 104)

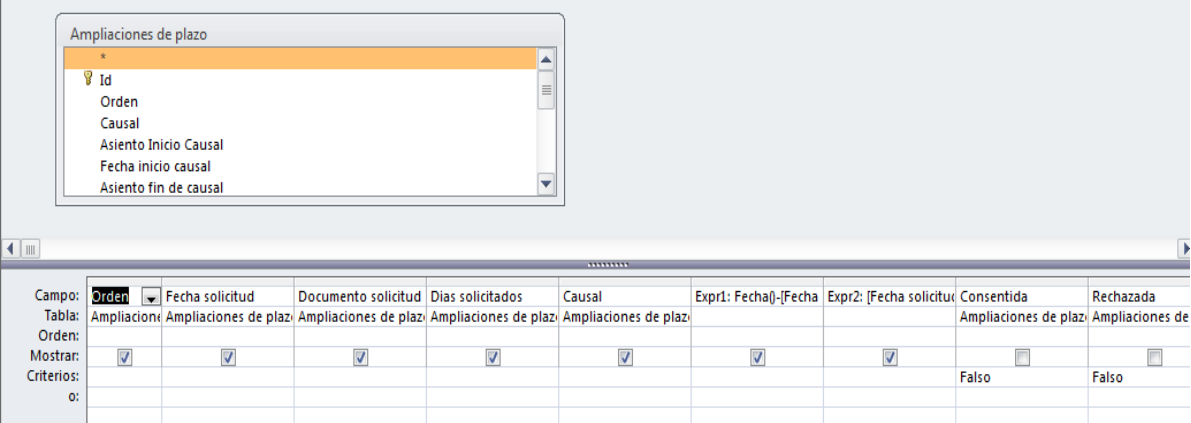

o **2.1- Ampliaciones de plazo otorgadas**: Esta consulta se basa en la Tabla "Ampliaciones de plazo" filtrando el campo "Consentida" para el valor "Verdadero" (Figura 105)

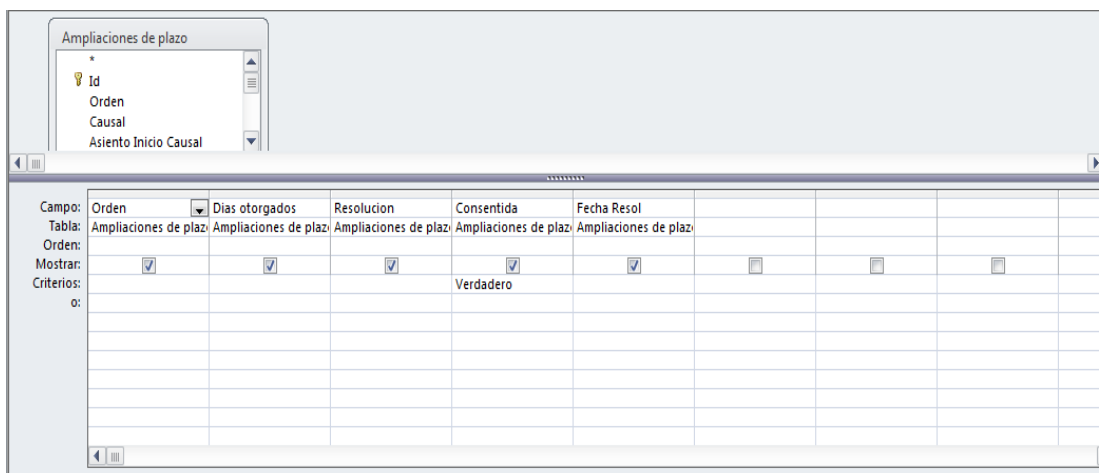

o **1.1- Avance Acum Eje consulta**: Esta consulta se basa en la Consulta "Avances Consulta" totalizando los montos de Avance para dar como valor el total de avance en soles al mes de control. Se muestra la estructura de esta consulta (Figura 106)

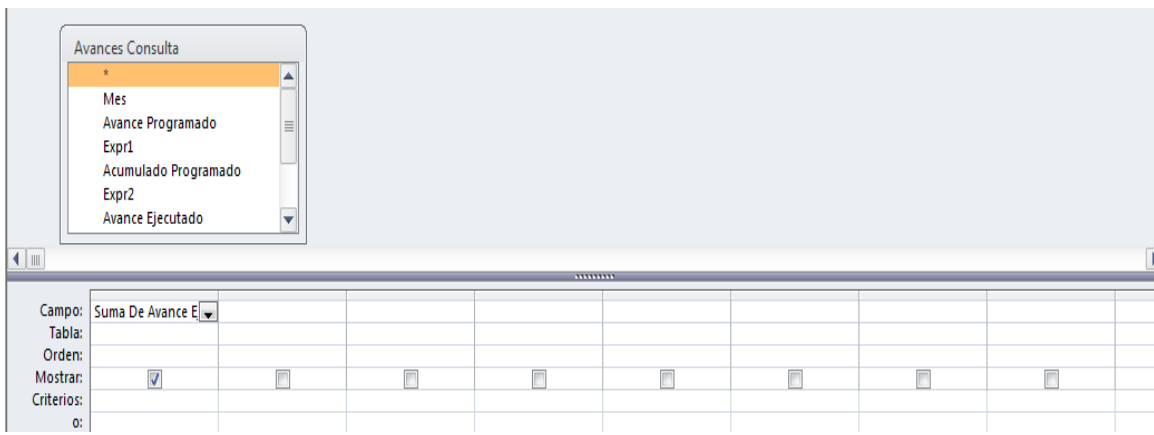

o **1.1- Avances Acum Prog Consulta** Esta consulta se basa en la Consulta "Avances Consulta" totalizando los montos de Avance para dar como valor el total de avance en soles al mes de control. Se muestra su estructura en la siguiente figura: (Figura 107)

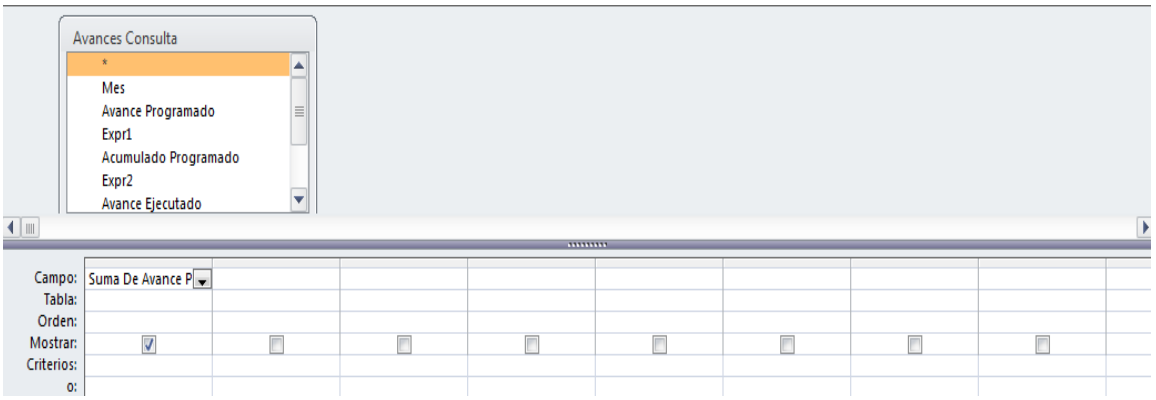

o **1.1 Avances Consulta**: Esta consulta se basa en la consulta "Avances Compara" y en la tabla "Datos Generales"; para mostrarnos los montos correspondientes a cada avance mensual, acumulados, porcentajes comparativo con el monto contractual; información ordenada de manera descendente en el tiempo como se muestra en la siguiente figura: (Figura 108)

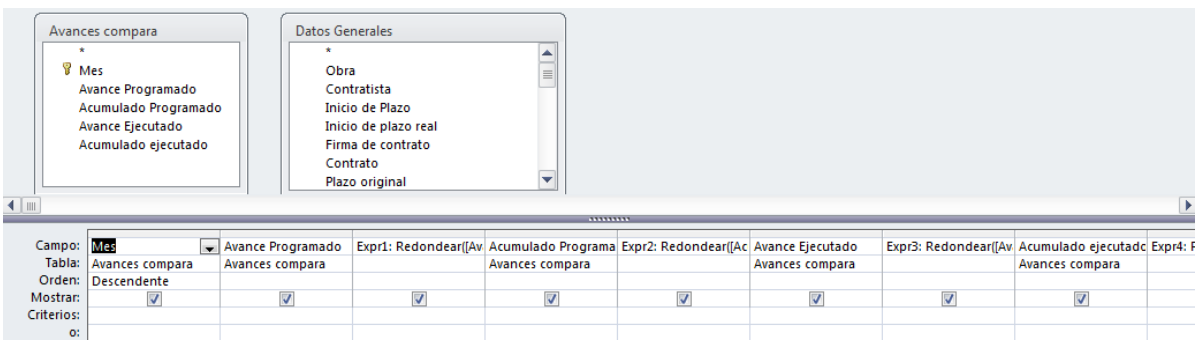

o **2.7- Cartas Fianza Consulta**: Esta consulta se basa en la Tabla "Cartas Fianza" y muestra los campos correspondientes incluyendo cálculos de tiempo de caducidad. (Figura 109)

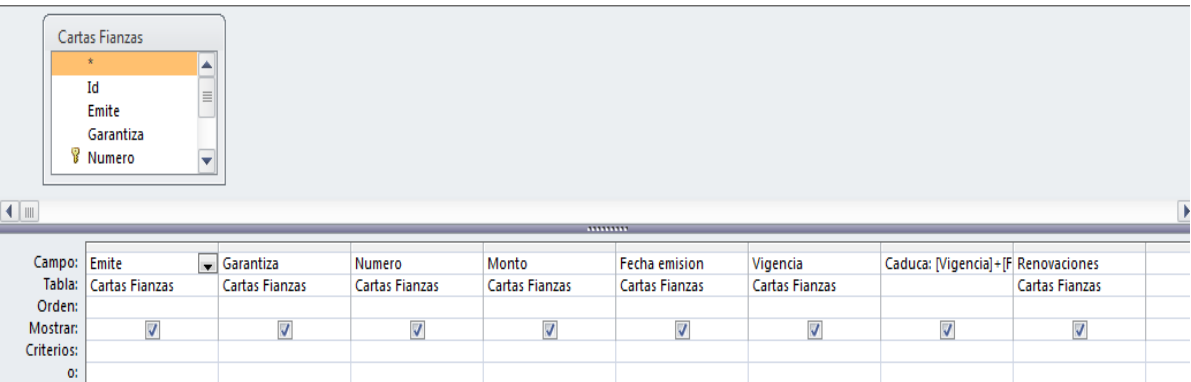

o**2.3- Consulta acumulado adicionales**: Esta consulta se basa en los resultados de la consulta "Consulta trámite adicionales"; calculando los acumulados tramitados, los acumulados autorizados así como su incidencia; calcula el monto tope. Se muestra su estructura en la siguiente figura (Figura 110)

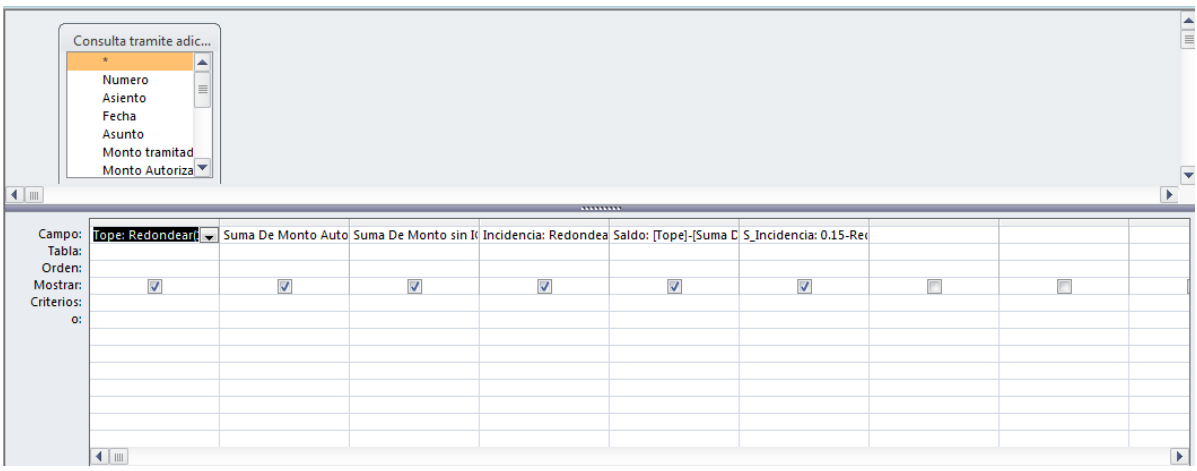

o **2.2- Consulta NO Proyectista**: Esta consulta se basa en la consulta "Consultas" filtrando aquellas consultas que no ameriten la opinión del Proyectista. (Figura 111):

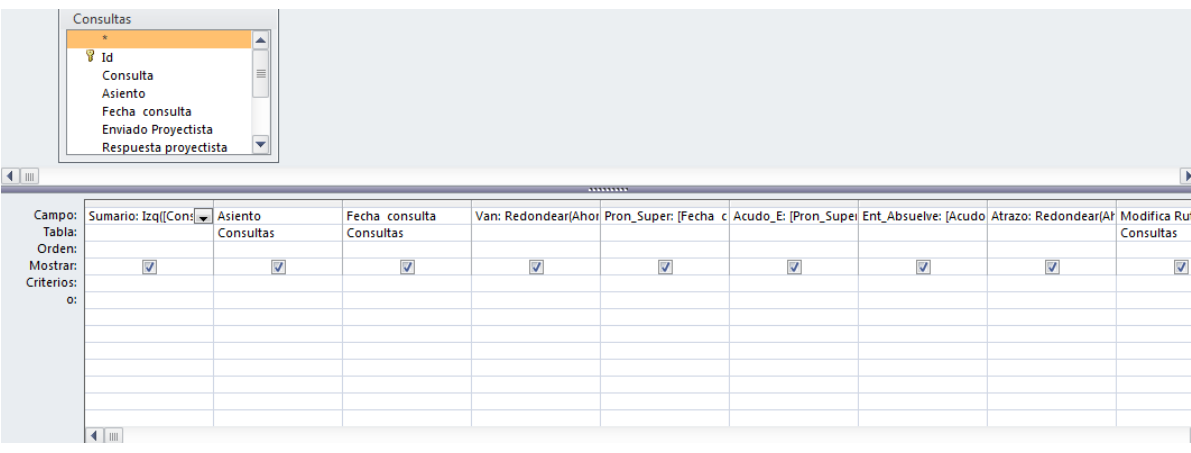

o **2.2- Consulta SI Proyectista**: Esta consulta se basa en la consulta "Consultas" filtrando aquellas consultas que si ameriten la opinión del Proyectista. (Figura 112)

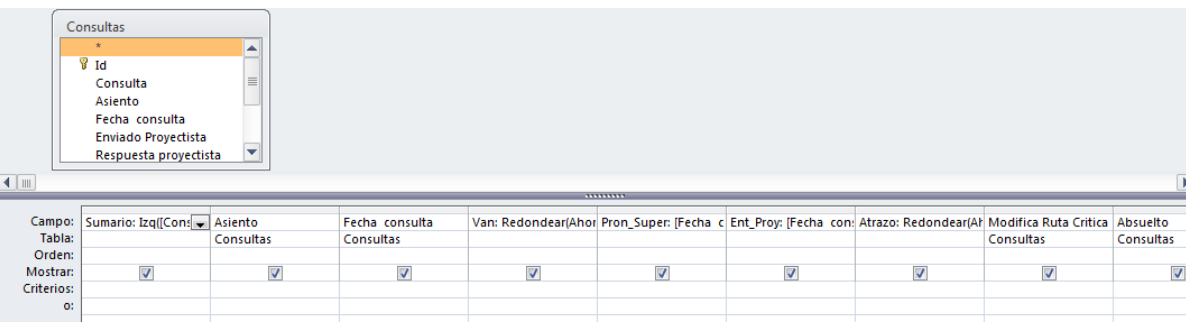

o **2.3- Consulta tramite adicionales**: Esta consulta se basa en la tabla Adicionales, mostrando el detalle del trámite de cada presupuesto adicional activado. Ordenado de manera Descendente de acuerdo al número correlativo de adicional.

(Figura 113)

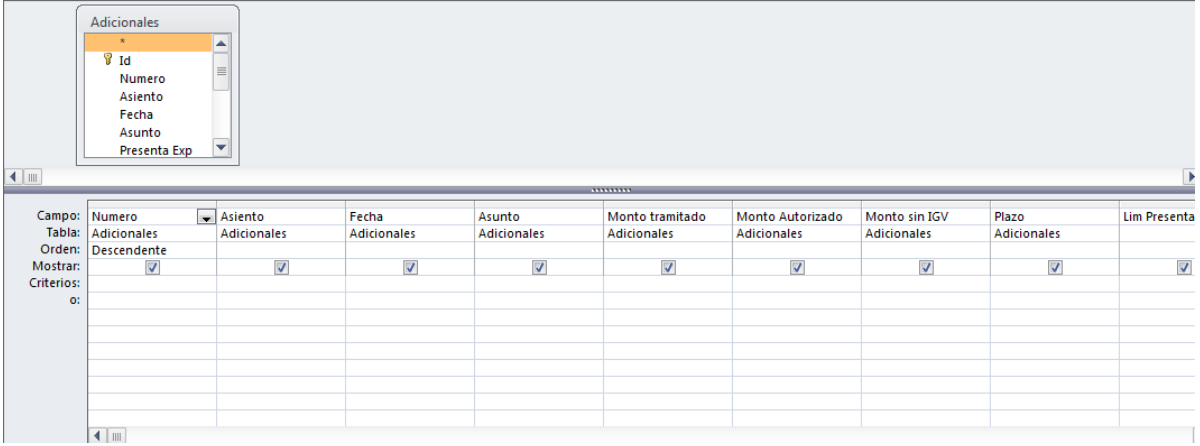

o **2.2- Consulta Consulta**: Esta consulta, se basa en la Tabla "Consultas" mostrando los campos correspondientes y adicionalmente mostrando un cálculo de los días transcurridos desde su activación. (Figura 114):

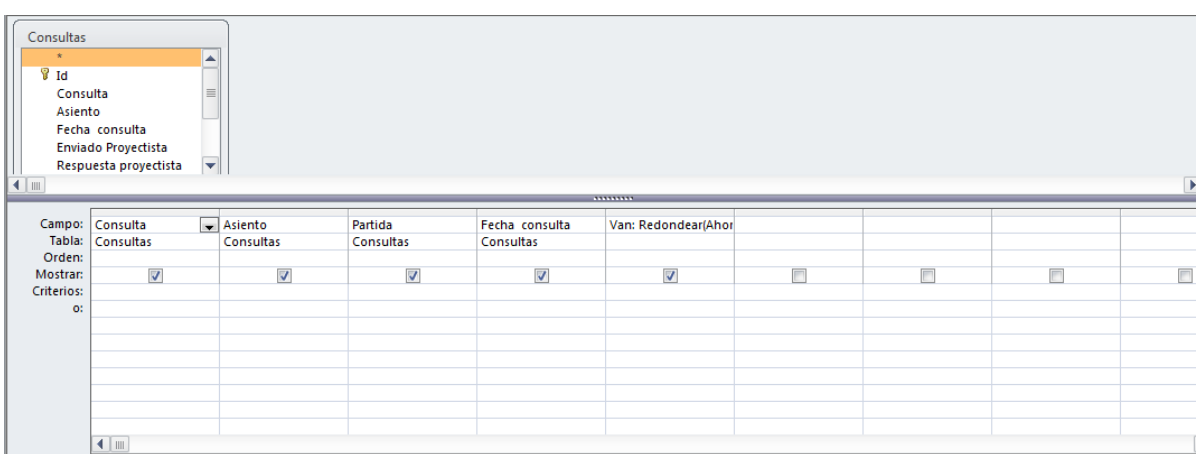

o **2.1- Cronograma Actualizados**: Esta consulta se basa en la tabla "Ampliaciones de Plazo" y muestra los campos correspondientes e incluye el campo límite para presentar cronograma actualizado Así como un check que marca si ya se presentó. (Figura 115):

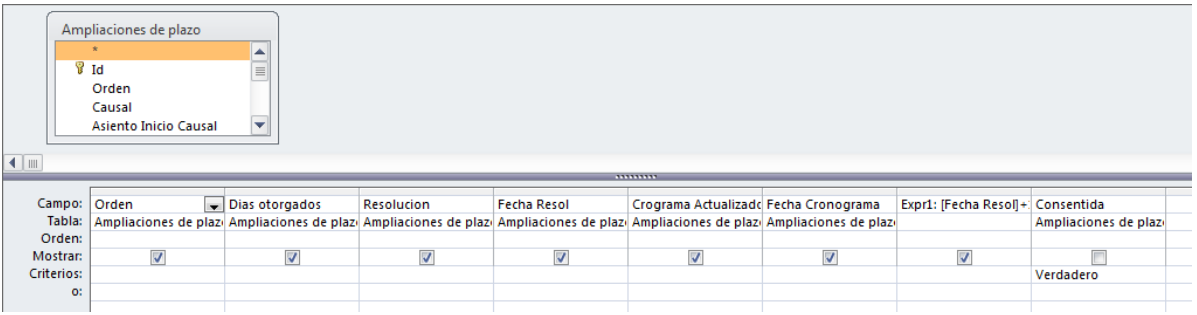

o **4.3- DG consulta Incidencia Adelantos**: Esta consulta se basa en la tabla "Datos Generales" y muestra los campos correspondientes; adicionalmente calcula campos como: Incidencias, acumulados de amortizaciones, saldos por amortizar, para cada tipo de adelanto otorgado. (Figura 116):

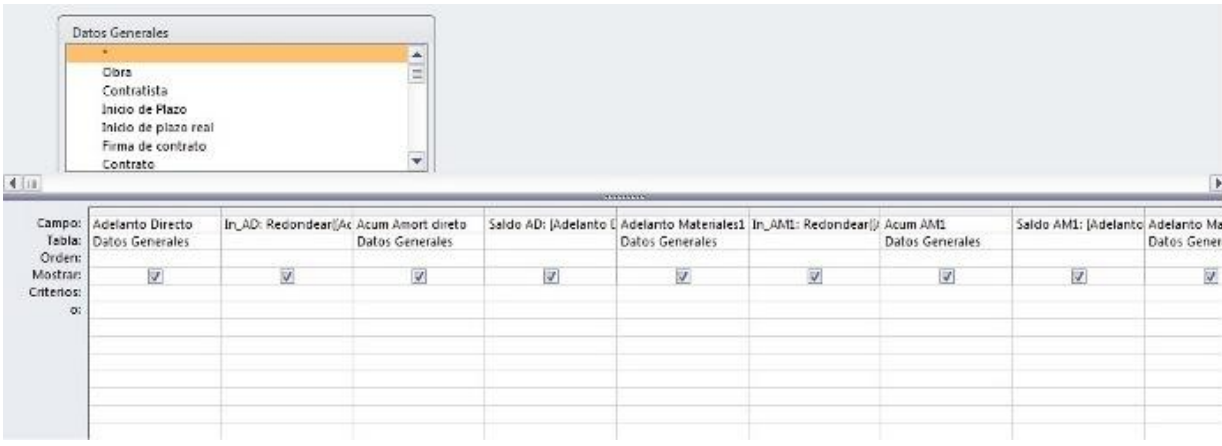

o **2.1- Días Ampliación de plazo acumulado**: Se basa en la tabla "Ampliación de plazo" filtrado por el campo Consentida para el valor "Verdadero"; totalizando para el campo días otorgados. Se muestra su diseño (Figura 117)

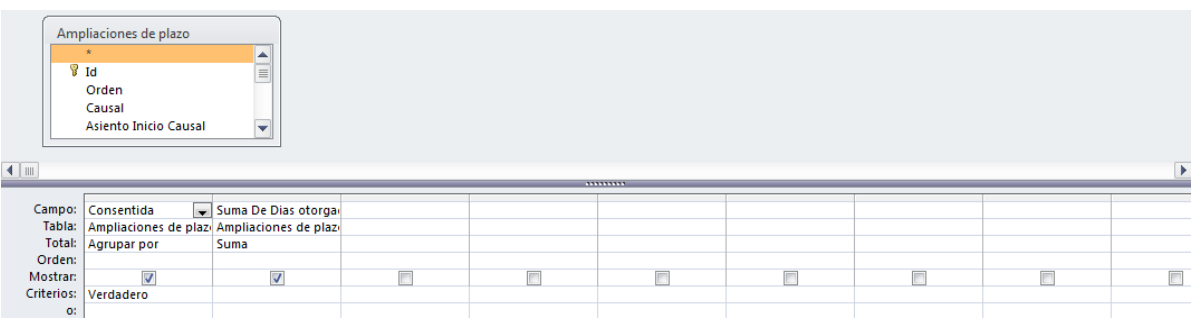

o **2.6-Documentos Enviados**: Esta consulta se basa en la Tabla "Documentos" mostrando los campos correspondientes; filtrando por el campo "Enviado" para el valor Verdadero. Ordenado en forma descendente para el campo Fecha (Figura 118)

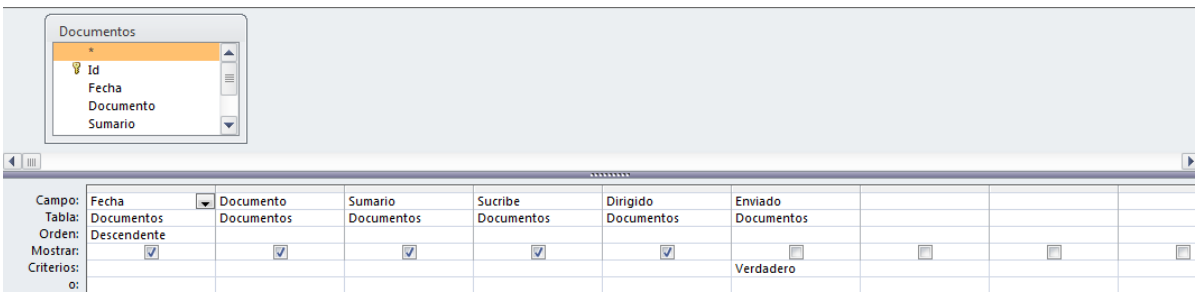

o **2.5- Documentos recibidos** Esta consulta se basa en la Tabla "Documentos" mostrando los campos correspondientes; filtrando por el campo "Recibidos" para el valor Verdadero. Ordenado en forma descendente para el campo Fecha (Figura 119)

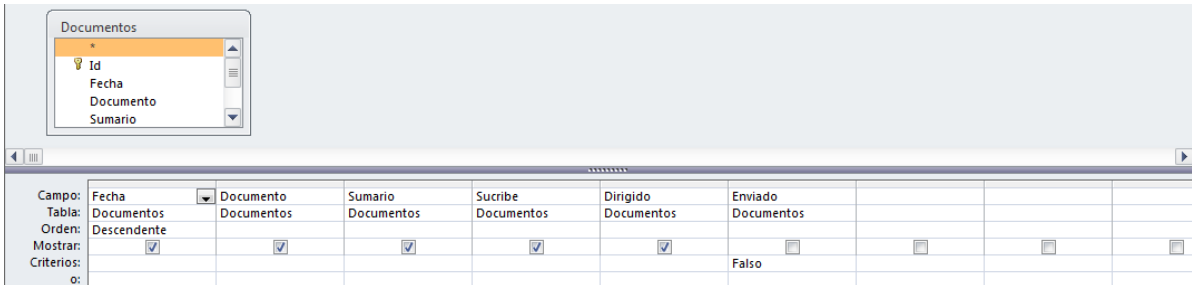

**2.6- Facturado**: Esta consulta se basa en la tabla "Pagos contractual"; totalizando la suma del campo "Total Factura", se muestra su estructura (Figura 120):

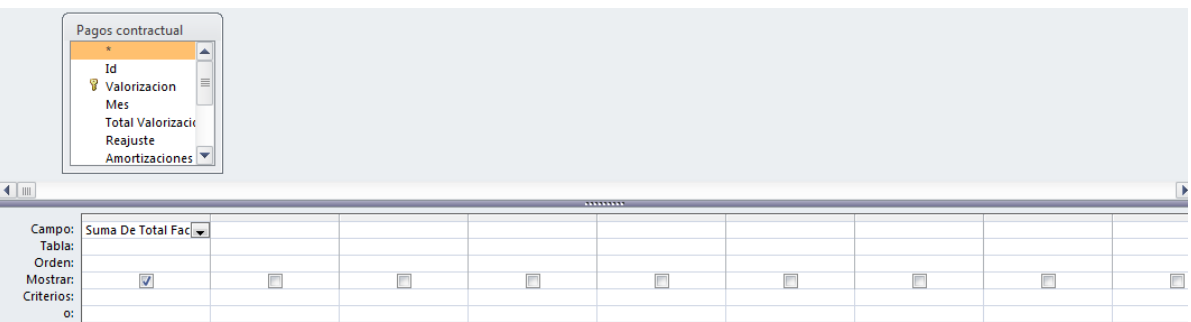

**1.2- Fechas de inicio de actividades anterior**: Esta consulta se basa en la Tabla "Fechas de inicio actividad"; mostrando los campos correspondientes. Filtrando los registros para el campo calculado Año (de la fecha comienzo) y Mes (de la fecha comienzo) restándole 1 (Figura 121)

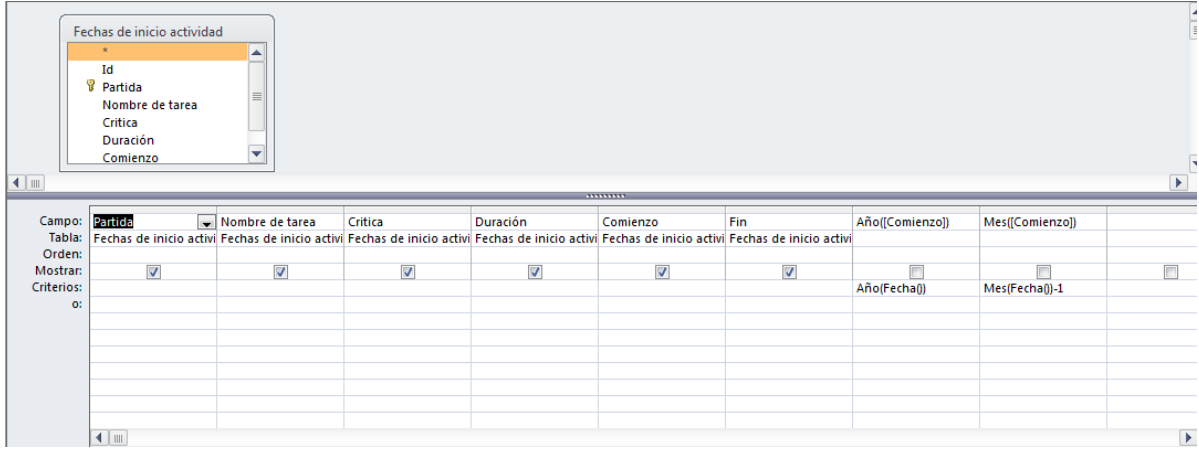

**1.2- Fecha de inicio de actividad mes**: Esta consulta gestiona la Tabla "Fechas de inicio actividad"; mostrando los campos correspondientes. Filtrando los registros para el campo calculado Año (de la fecha comienzo) y Mes (de la fecha comienzo) (Figura 120)

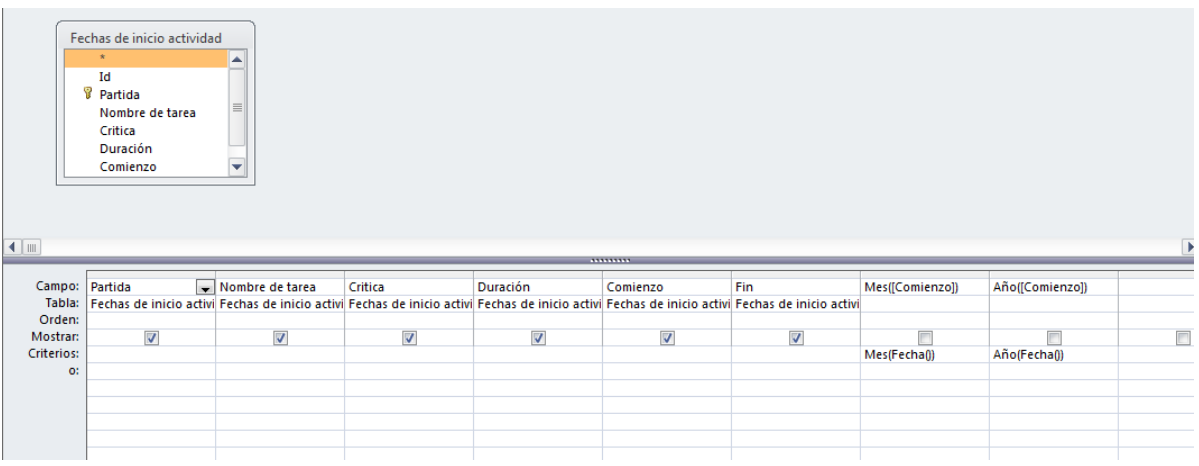

**1.2- Fecha de inicio de actividad siguiente**: Esta consulta gestiona la Tabla "Fechas de inicio actividad"; mostrando los campos correspondientes. Filtrando los registros para el campo calculado Año (de la fecha comienzo) y Mes (de la fecha comienzo) sumándole uno (Figura 123)

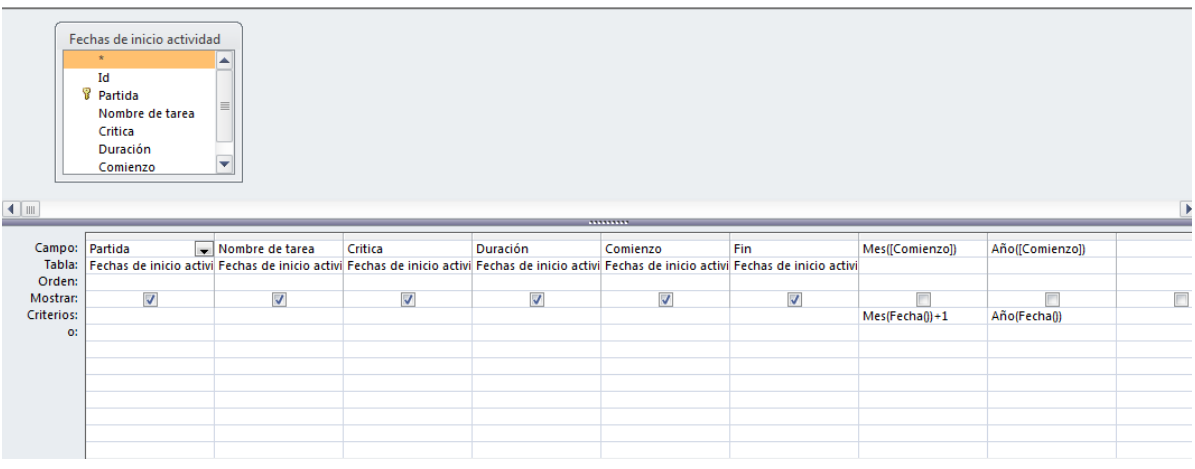

**2.2- Límite para consultar**: Esta consulta trabaja con las tablas "Fechas de inicio de actividad" y "consultas" las que están relacionadas entre sí por el campo "Partida"; muestra los campos correspondientes así como un campo calculado "LimConsult" que calcula la fecha máxima permisible para plantear la consulta por cuaderno de obra". (Figura 124)

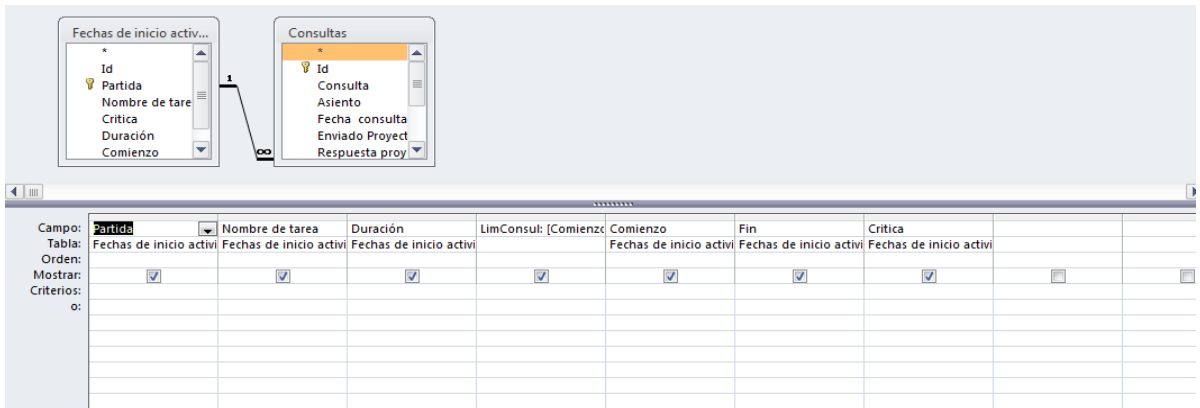

Es importante indicar que en un entorno político y legislativo no consolidado y voluble en el tiempo, el cálculo de este tipo de campos debe ser editado según la modificatoria; lo que se logra a accediendo en el modo diseño a la fórmula de este campo. Para el caso en estudio la Ley y Reglamento de Contrataciones del Estado vigente es el Decreto Ley N° 1017 y su Reglamento Decreto Supremo N° 184-2008-EF Publicado en el Diario Oficial El Peruano el 01.01.2009; Modificado por Decreto Supremo Nº 138-2012-EF del 07.08.2012; que marca 19 días de plazo para que La Entidad o Proyectista se pronuncien; luego el referido campo se calcula con la expresión LimConsul: [Comienzo]-19.

**1.1- Meta por alcanzar consulta**: Esta consulta se basa en la tabla "Avances Consulta", mostrando campos calculados del monto que debe alcanzarse en el mes para no caer en atraso bajo del 80% (Figura 125)

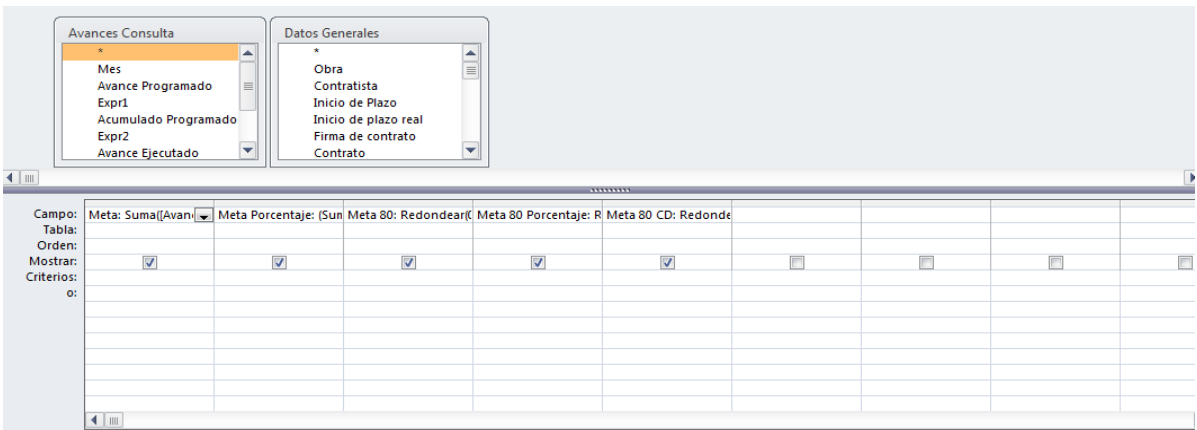

**4.3- Monto de adelanto de adelanto directo**: Toma en cuenta la opción de adelantos fraccionados; totalizando el campo de la tabla "Adelantos" y mostrando su suma. (Figura 126)

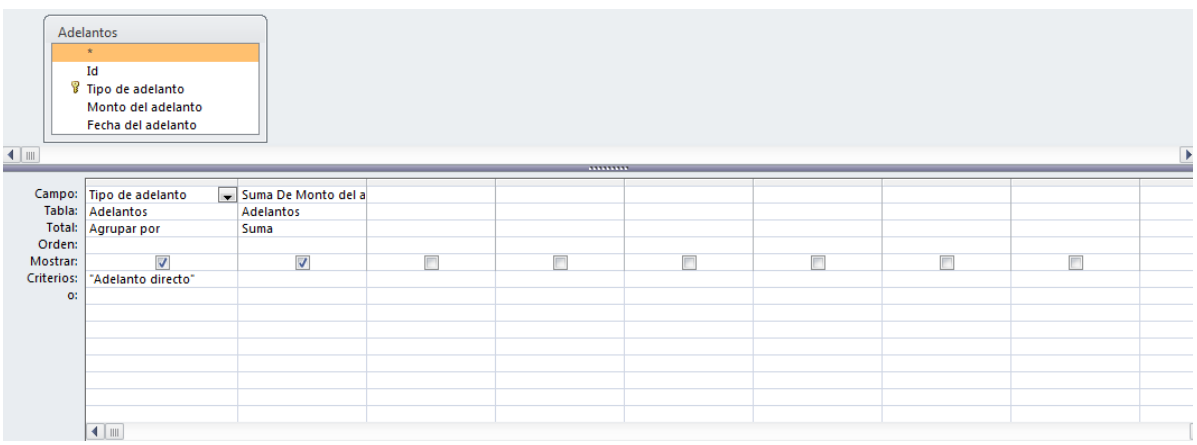

**4.3- Monto de adelanto para materiales consulta**: Toma en cuenta la opción de varios adelantos; totalizando el campo de la tabla "Adelantos" y mostrando su suma. Para el filtro por el campo "Tipo de adelanto" para el valor que contenga "materiales" (Figura 127)

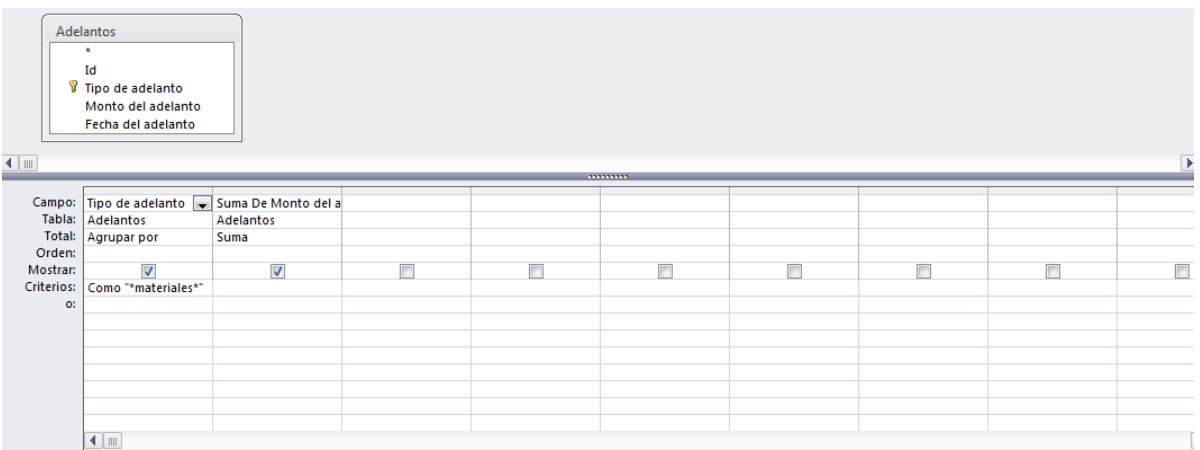

**4.4- Pagos Adicionales Consulta**: Se basa en la tabla pagos adicionales, mostrando los campos correspondientes; filtrando el campo "Pagado" para el valor verdadero. Tiene también campos calculados como: Capitalización e Intereses. (Figura 128)

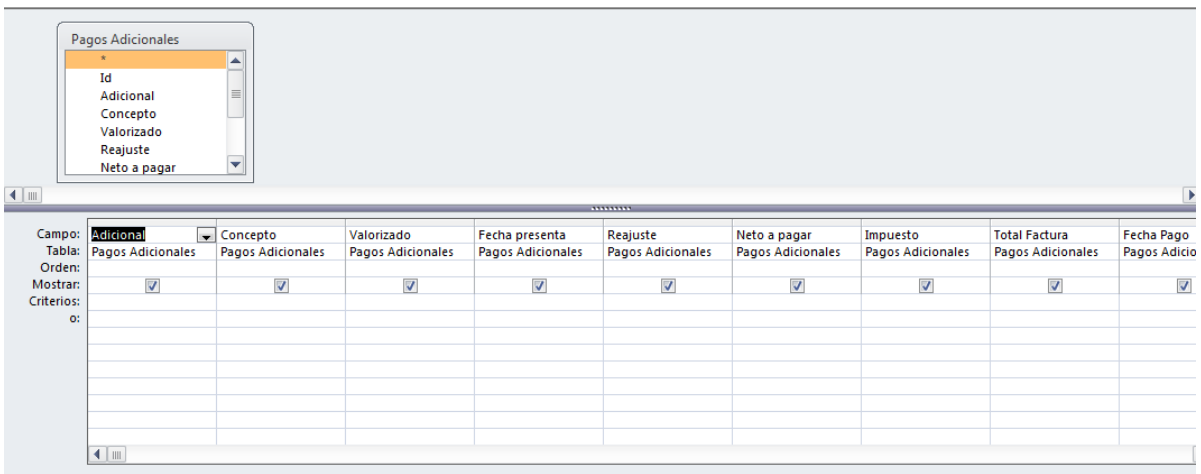

**4.4- Pagos contractual Consulta**: Utiliza la tabla "Pagos Contractual", mostrando los campos correspondientes y contiene además campos calculados como: Capitalizado e Interés. El listado muestra solo los registros cuyo valor es Verdadero para el campo "Pagado" (Figura 129)

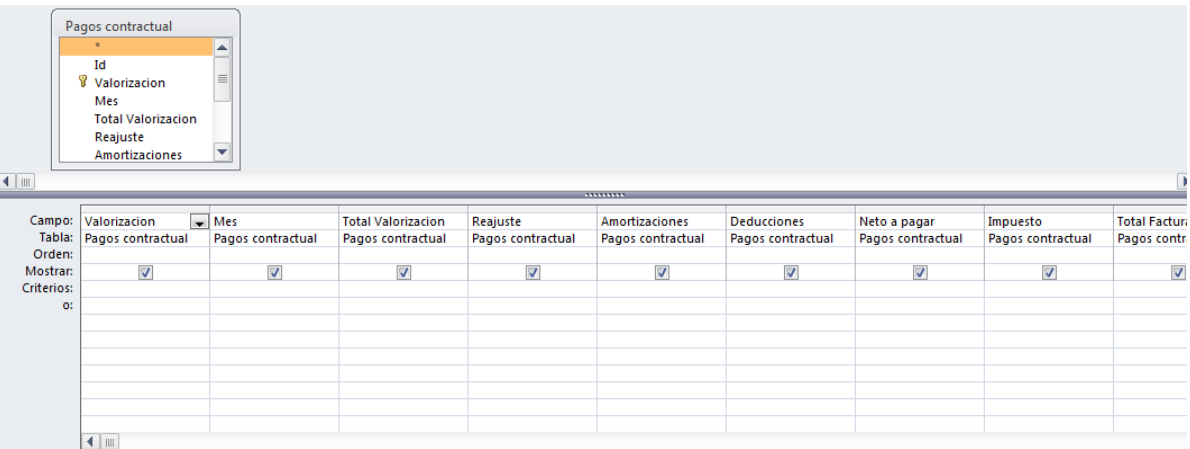

**3.1- Pagos sub contratos Acumulado**: Esta consulta utiliza las tablas "Pagos sub contratos" y "Sub contratos"; ambas están relacionadas por el campo Ítem (que define el alcance del sub contrato". Totaliza los campos Monto Pagado y Retención por fondo de garantía. (Figura 130):

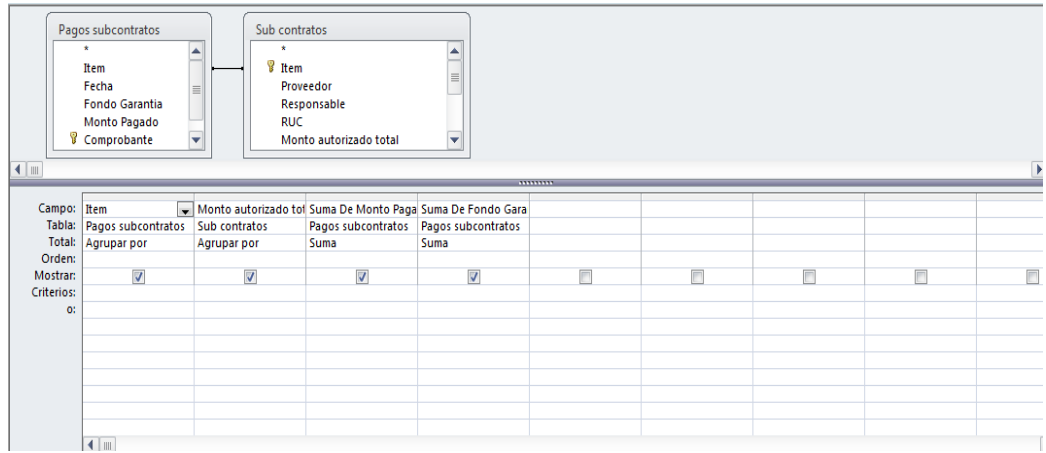

o **3.1- Pagos de sub contratos Consulta**: Esta consulta utiliza las tablas "Pagos sub contratos" y "Sub contratos"; ambas están relacionadas por el campo Ítem (que define el alcance del sub contrato". Listando los campos Monto Pagado, Concepto y Retención por fondo de garantía. (Figura 131)

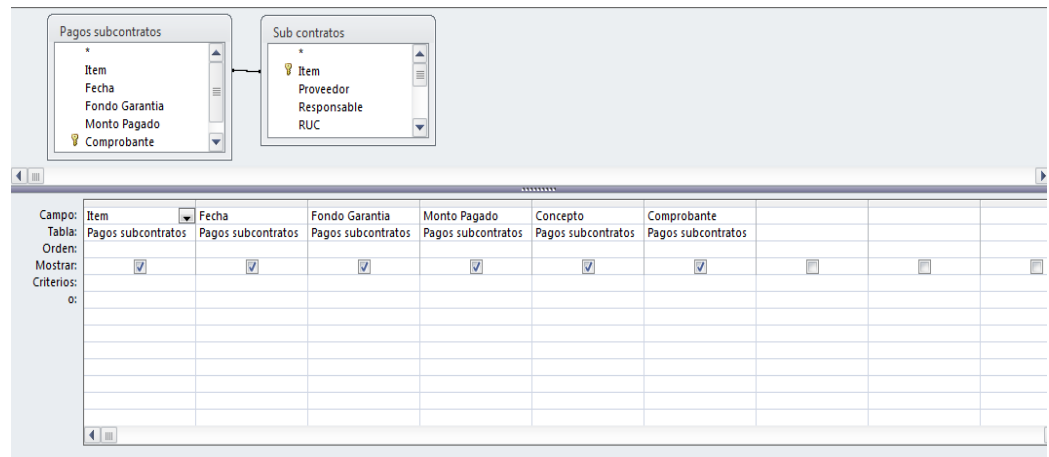
o **4.2- Pendiente de pago adicionales** Esta Consulta utiliza la tabla Pagos Adicionales. Para mostrar los campos incluyendo los campos calculados capitalización e interés. (Figura 132)

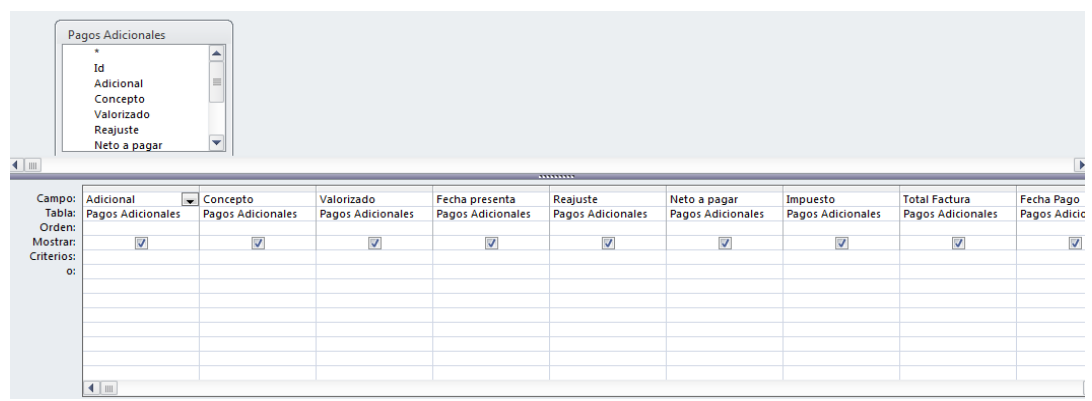

o **4.2- Pendiente de pago contractual consulta** Esta Consulta utiliza la tabla Pagos Contractual. Para mostrar los campos incluyendo los campos calculados capitalización e interés. (Figura 133)

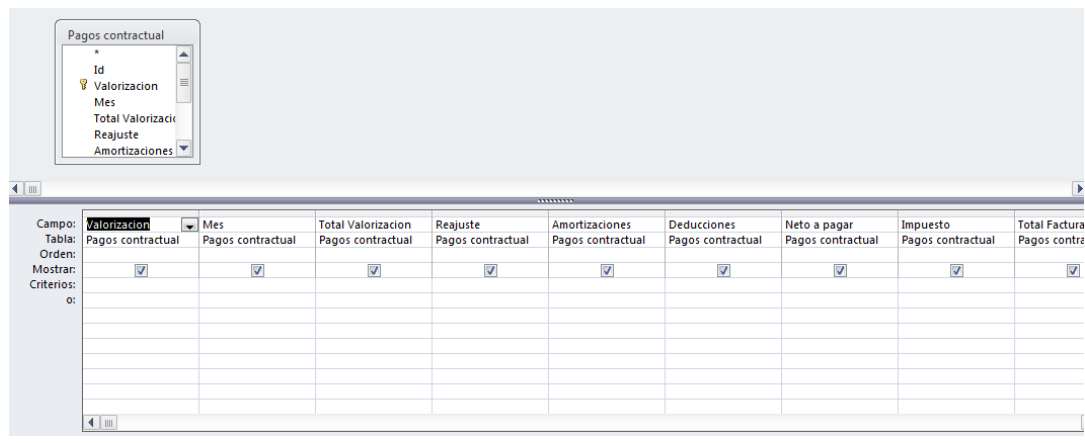

o **4.4- Rendiciones Consulta** Esta Consulta utiliza la tabla Rendiciones. Para mostrar los campos correspondiente a las fechas y montos. (Figura 134)

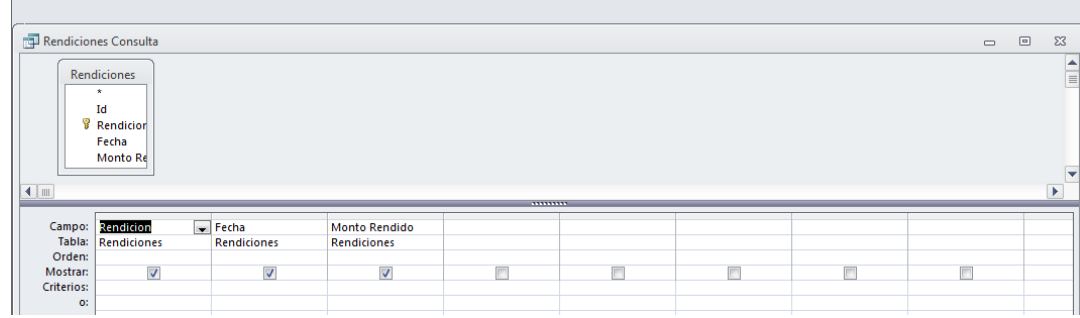

o **4.4- Requerimientos económicos Acumulados**: Esta consulta utiliza la base de datos "Requerimientos económicos" para totalizar los campos "Monto solicitado" y "Monto despachado" a fin de brindar información instantánea del cumplimiento de las rendiciones de gastos. (Figura 135)

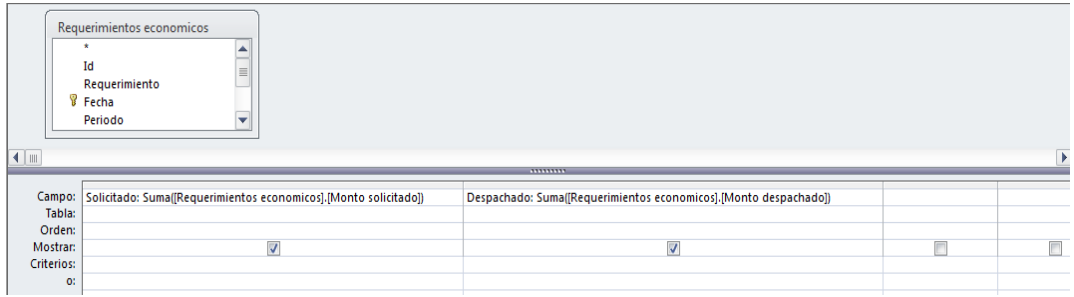

o **4.4- Requerimientos económicos consulta**: Esta consulta utiliza las tablas "Pagos sub contratos" y "Sub contratos"; ambas están relacionadas por el campo Ítem (que define el alcance del sub contrato". Listando los campos ordenados por el campo "Ítem" (Figura 136)

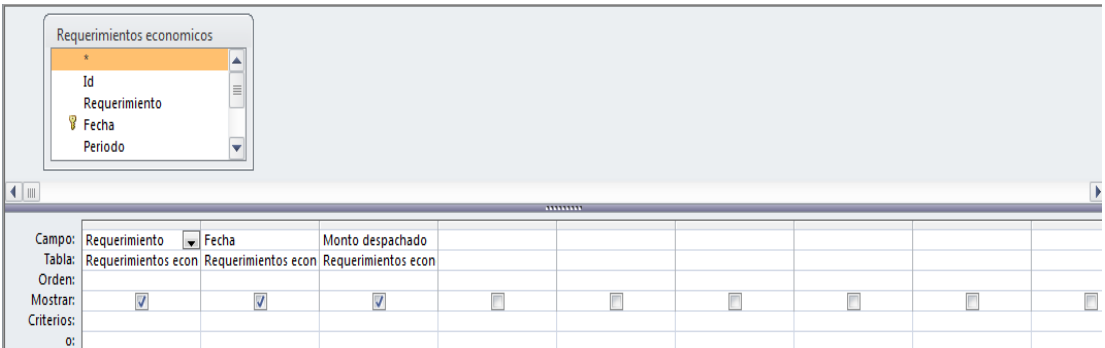

o **4.3- Total amortiza materiales 1**: Esta consulta, se basa en la Tabla "Amortización de adelantos" Para totalizar la suma de amortizaciones de cada valorización, filtrando el campo "Tipo de adelanto" para el valor Adelanto para Materiales 1 (Figura 137)

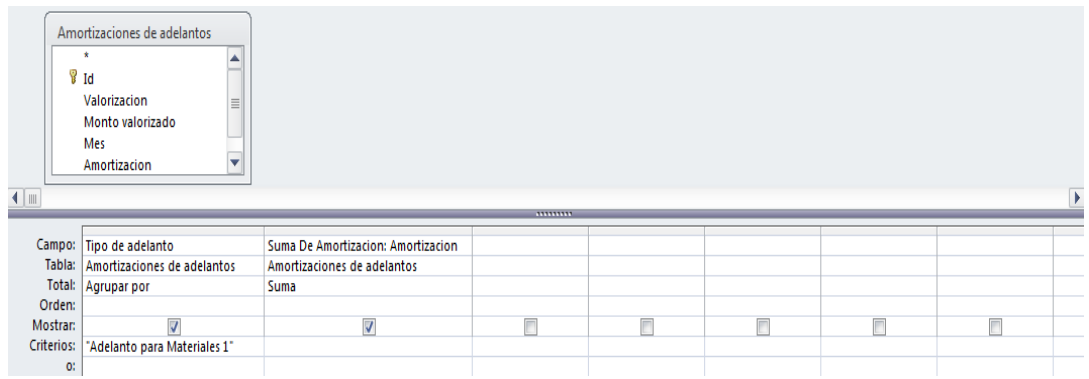

o **4.3- Total amortiza materiales 2**: Esta consulta, se basa en la Tabla "Amortización de adelantos" Para totalizar la suma de amortizaciones de cada valorización, filtrando el campo "Tipo de adelanto" para el valor Adelanto para Materiales 1 (Figura 138)

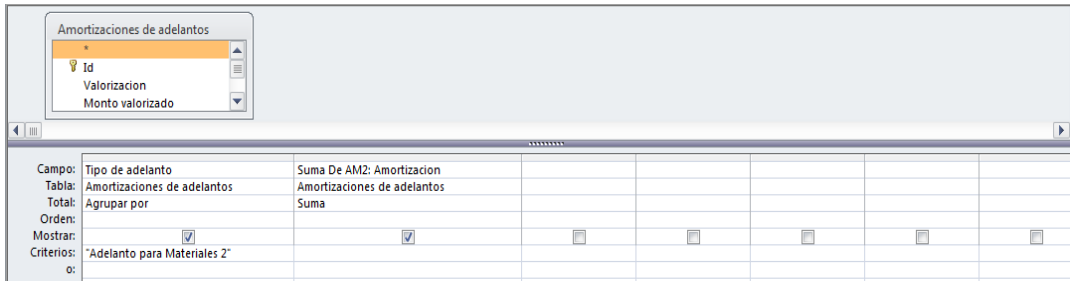

o **4.3- Total amortiza directo**: Esta consulta, se basa en la Tabla "Amortización de adelantos" Para totalizar la suma de amortizaciones de cada valorización, filtrando el campo "Tipo de adelanto" para el valor Adelanto Directo (Figura 139)

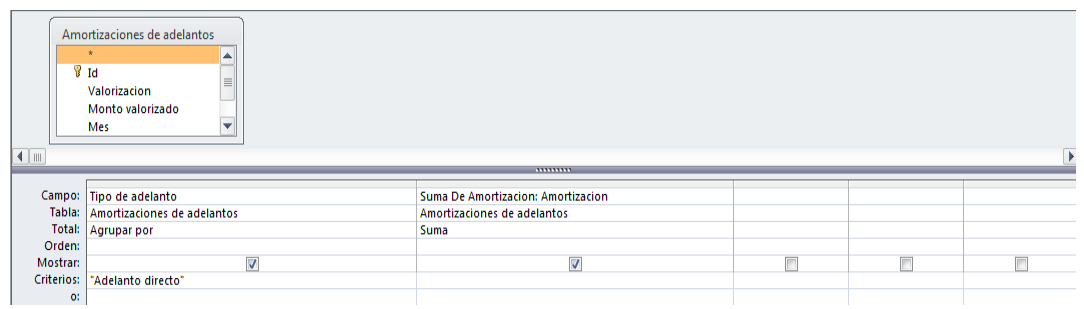

o **4.3- Total amortiza Materiales**: Esta consulta, se basa en la Tabla "Amortización de adelantos" Para totalizar la suma de amortizaciones de cada valorización, filtrando el campo "Tipo de adelanto" (Figura 140)

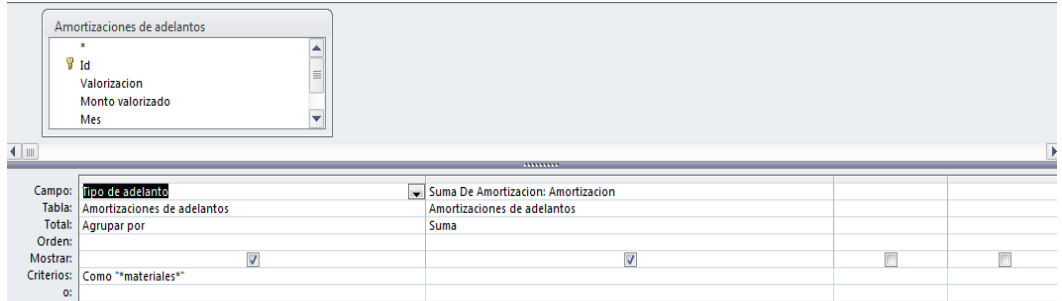

o **2.3- Total pago adicionales consulta**: Esta consulta se basa en la consulta "Pagos Adicionales Consulta" y utiliza la información de sus registros en el campo " Pagado" para mostrar la suma (Figura 141)

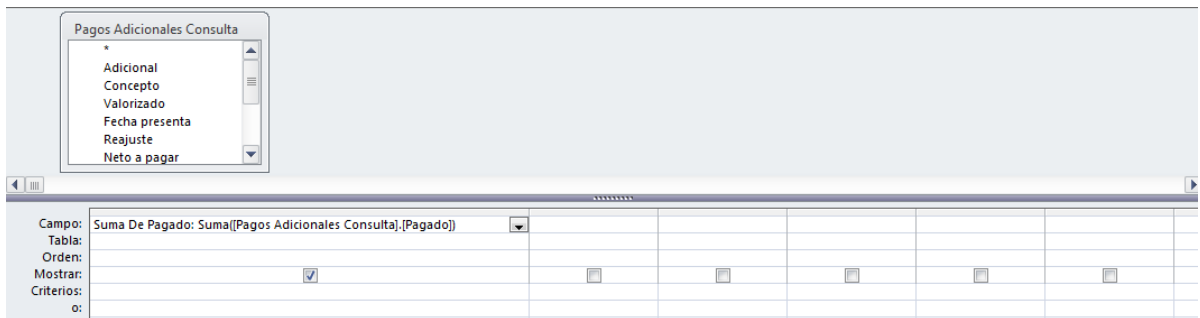

## **CONSULTAS DE LA BASE DE DATOS MODULO GMA**

o **5.6.5- Emisión Consulta**: Esta consulta utiliza la información de la tabla "Emisión" mostrando los campos respectivos; ordenados por el campo Insumo en orden alfabético. Contiene también el campo calculado Parcial: que multiplica la cantidad de insumo por la emisión correspondiente al Insumo. Estos parciales se totalizan en el sub formulario que muestra la consulta en la pestaña " Control por la Dirección" (Figura 142)

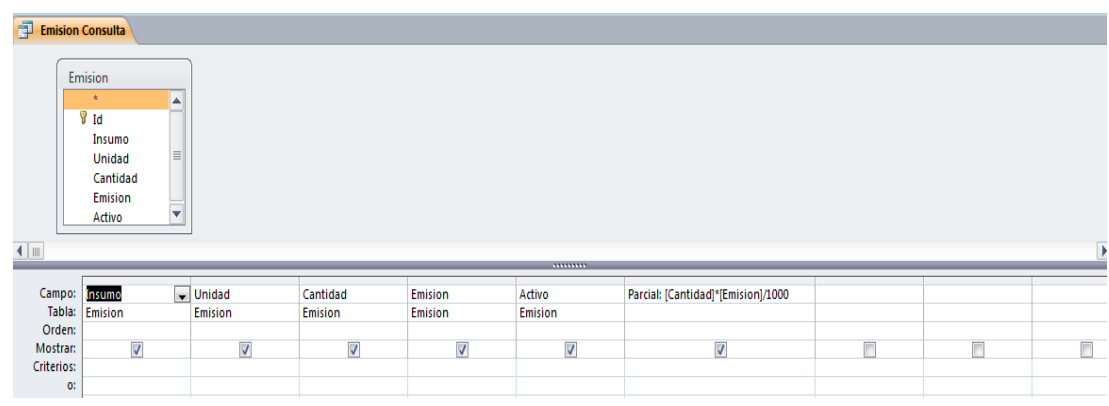

o **5.6.4- MEJORAS Consulta:** Esta consulta utiliza la información contenida en los registros de la tabla Mejoras; mostrando los campos respectivos ordenados de manera descendente por el campo Fecha. (Figura 143)

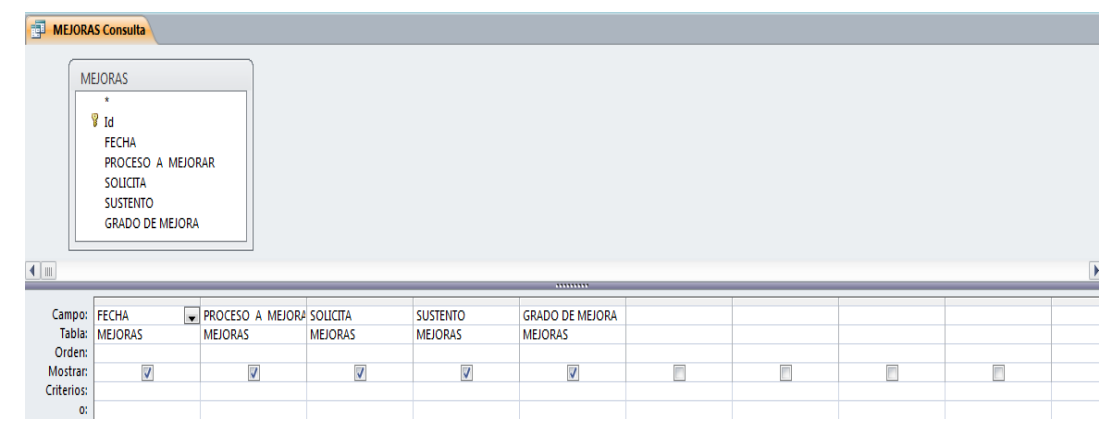

**5.5.3- NO CONFORMIDADES CONSULTA**: Basada en la tabla "No conformidades", presenta un listado de los campos correspondientes en orden descendente por el campo Código. Se

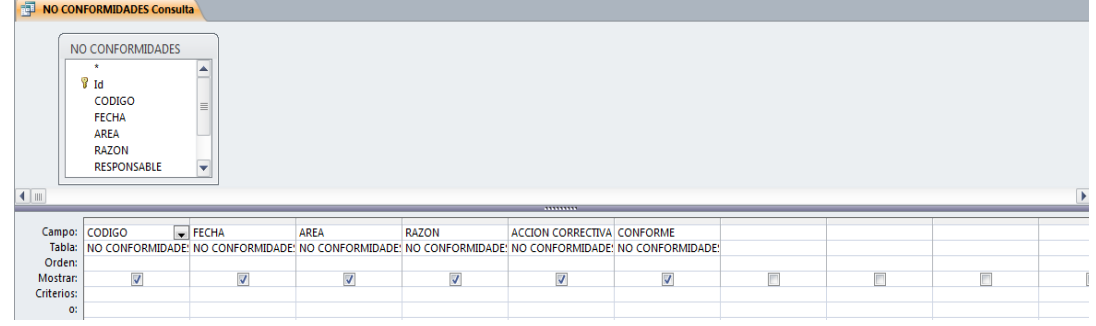

muestra su estructura: (Figura 120)

o **5.3.1- Objetivos Consulta**: Se basa en la tabla Objetivos, mostrando los campos correspondientes; filtrados por el campo Fecha Cumple para los que tengan fechas menores o iguales a la fecha actual. (Figura 145)

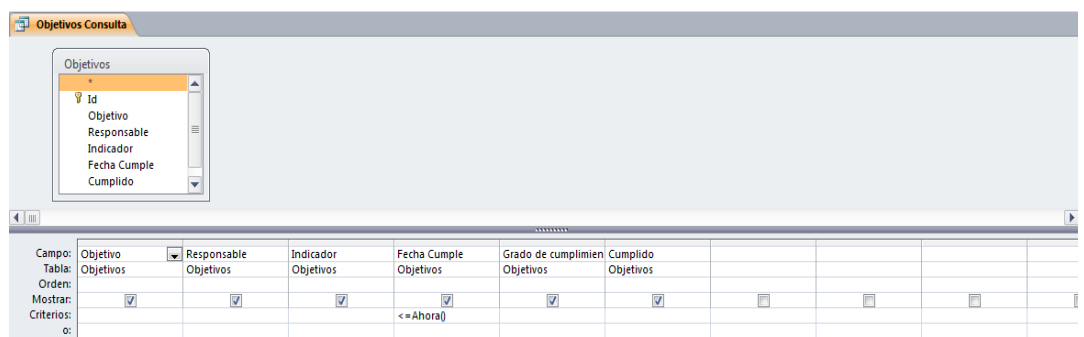

o **5.4.3- Ope\_SSOMA Consulta**: Utilizando la tabla "Ope\_SSOMA" esta consulta lista los campos correspondientes, ordenados por el campo Fecha de manera descendente. (Figura 146)

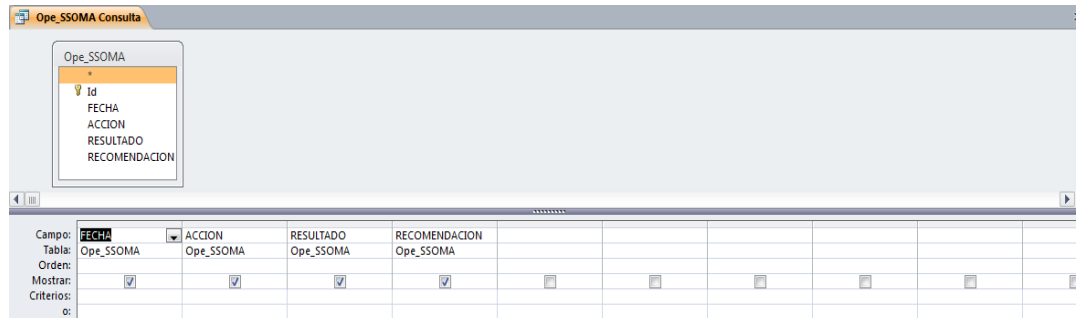

# **FORMULARIOS DE LA APLICACIÓN DELTA – G**

### **1- FORMULARIO AVANCES Y TIEMPOS:**

Figura 148: Avances y Tiempos

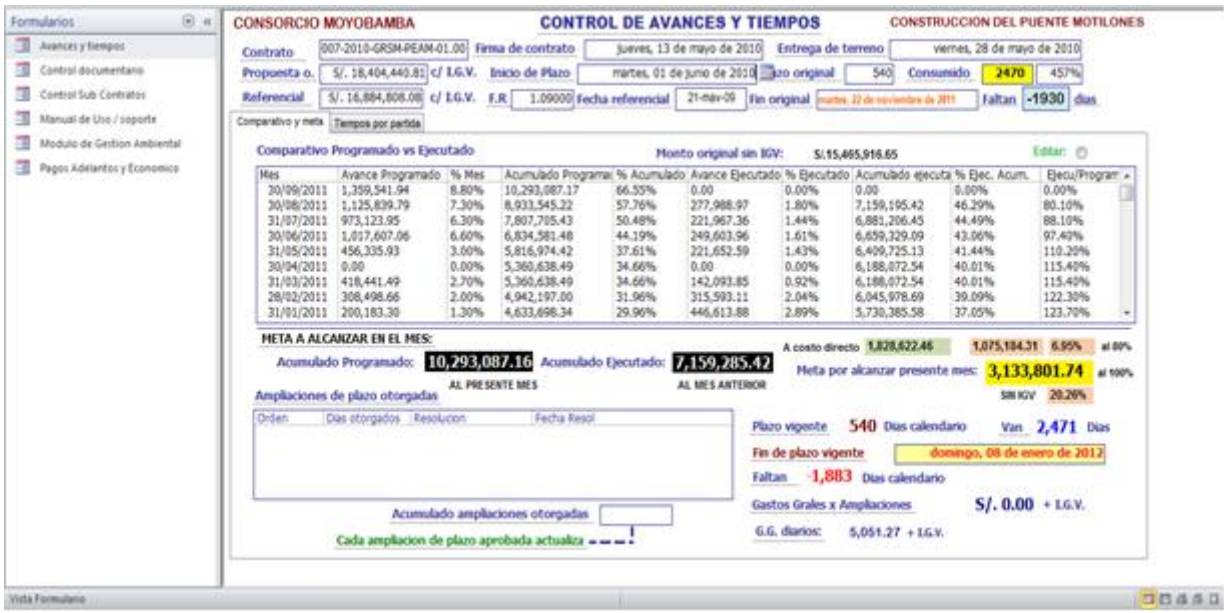

Mediante este formulario de visualiza los principales datos del contrato, como: Contrato, fecha de firma del contrato, fecha de entrega de terreno, Monto de presupuesto Original, Fecha de inicio de plazo, Plazo original en días calendario, Días consumidos, Monto referencial, Factor de Relación, Fecha referencial, Fin original (calculado), Días que falta para termino de plazo.

También indica la meta a alcanzar en el mes para cumplir con el avance acumulado programado. Conteo de días consumidos desde el inicio, fin de plazo vigente, y un estimado de gastos generales por ampliaciones de plazo.

### **2 - FORMULARIO CONTROL DOCUMENTARIO:**

Este formulario busca englobar los principales procedimientos documentales del contrato, consta de las siguientes pestañas

### **2.1- PESTAÑA AMPLIACIONES**

Esta pestaña visualiza los procedimientos en curso referente a las solicitudes de ampliación de plazo.

#### Figura 148: Pestaña Ampliaciones

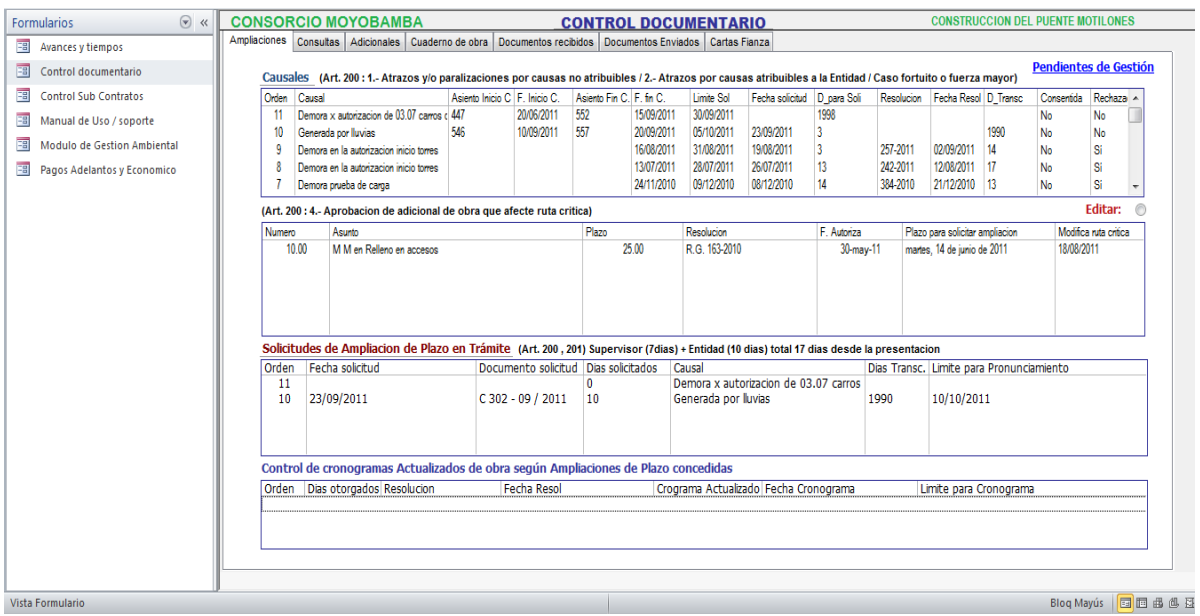

Muestra las causales en un cuadro que detalla: Orden, causal, asiento de inicio en cuaderno de obra, Fecha de inicio de causal, Asiento de fecha de fin de causal, Fecha de fin de causal, Limite para solicitar ampliación de plazo, fecha de solicitud de ampliación de plazo, Días para solicitar la ampliación de plazo, Resolución que pronuncia sobre la ampliación de plazo, Fecha de la Resolución, Días transcurridos, Situación de Consentimiento, Situación de Rechazo.

### **2.2- PESTAÑA CONSULTAS**

Muestra la gestión de consultas planteadas en el cuaderno de obra, se divide en un sub formulario en el que se ingresa la consulta, ligada a un código de partida, la aplicación ubica dicha partida y muestra si es crítica, así mismo indica la fecha límite para consultar sobre esta sin rebasar la fecha de inicio

#### Figura 149: Pestaña Consultas

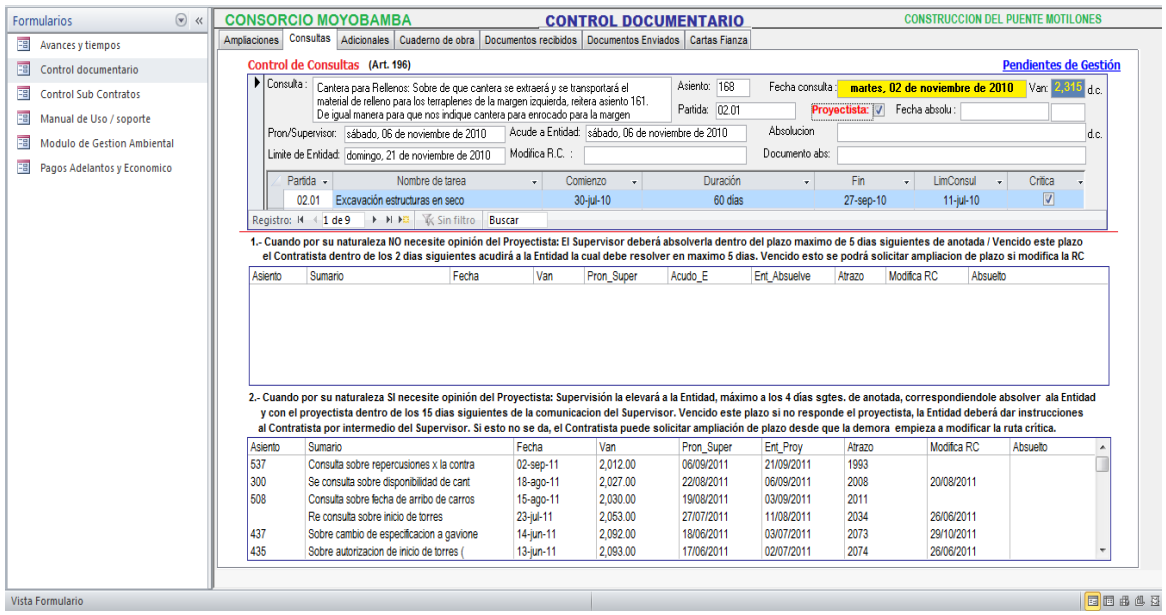

### **2.3- PESTAÑA ADICIONALES**

Esta pestaña muestra el control de los trámites que siguen los Presupuestos Adicionales de Obra; indicando: Numero, Asiento de activación, Fecha de asiento, Asunto de la Prestación adicional, Monto tramitado, Monto autorizado, Plazo del adicional, Limite de la presentación, fecha de la presentación, días transcurridos, Limite para pronunciamiento del supervisor, límite para pronunciamiento de la entidad, fecha de autorización, resolución de autorización. También muestra un cuadro con los acumulados así como su incidencia para no pasar el 15% y un cuadro de los Presupuestos Adicionales de Obra que modifican la ruta crítica.

#### Figura 150: Pestaña Adicionales

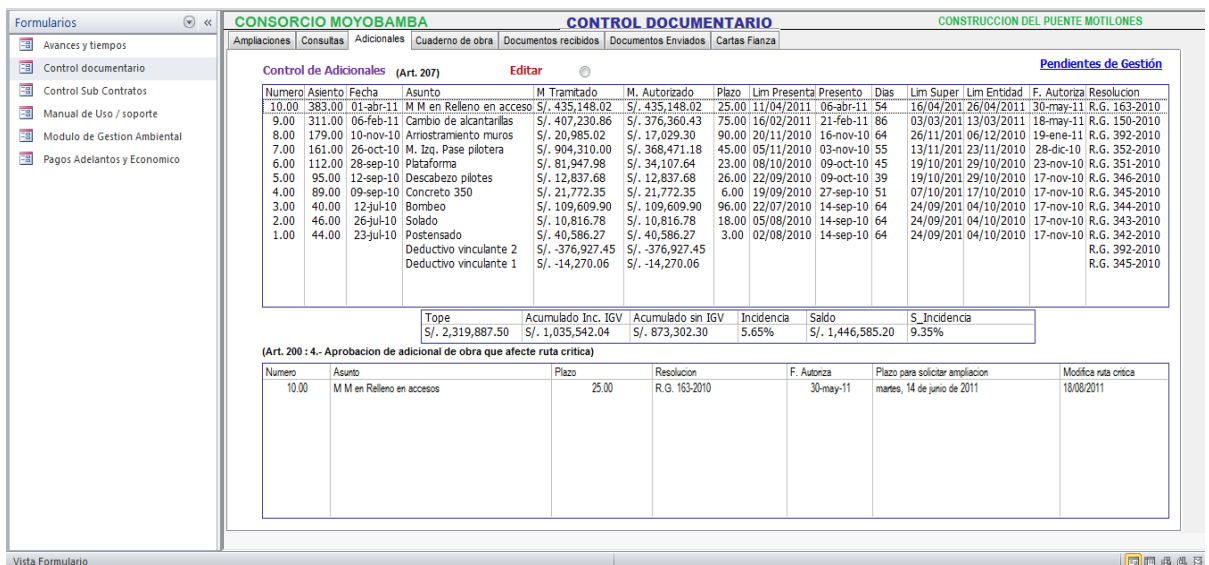

### **2.4- PESTAÑA CUADERNO DE OBRA**

Esta pestaña muestra un esquema para gestionar los asientos de cuaderno de obra, presentando el número de cuaderno, el número de asiento, a quien corresponde la anotación la fecha, cuantos días han transcurrido, el asunto del asiento; así como el detalle del contenido de la anotación.

Es importante mencionar que se puede ir buscando los asientos relacionados con un tema específico; dando un control sobre la información pendiente a favor del contratista.

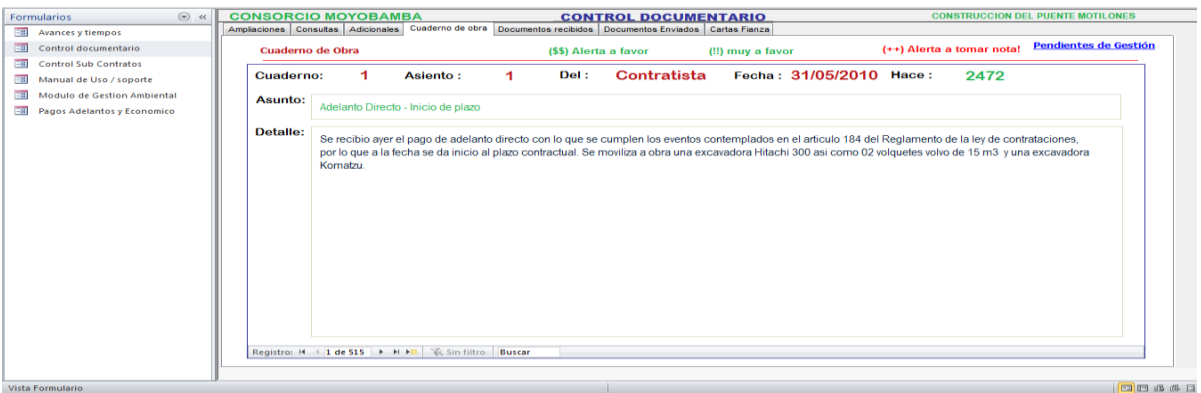

#### Figura 151: Pestaña Cuaderno de Obra

# **2.5- PESTAÑA DOCUMENTOS RECIBIDOS**

Esta pestaña muestra una relación de documentos recibidos ya sea en obra o por el representante legal en la oficina central. Permite adicionar según vayan recibiéndose y acceder a búsquedas por temas o filtros.

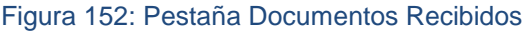

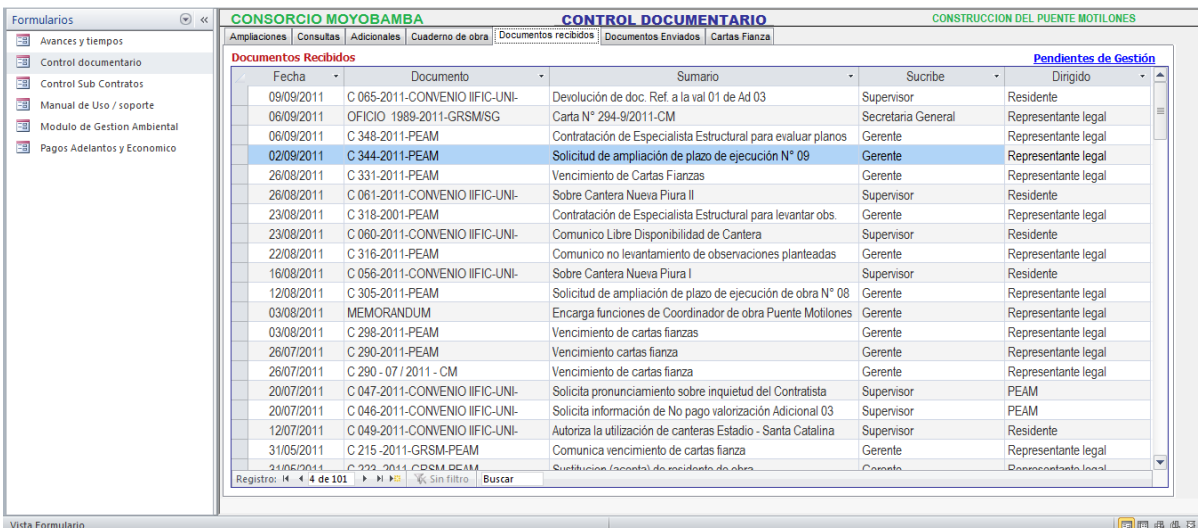

### **2.6- PESTAÑA DOCUMENTOS ENVIADOS**

Esta pestaña muestra una relación de documentos emitidos ya sea en obra o por el representante legal en la oficina central. Permite adicionar según vayan presentándose y acceder a búsquedas por temas o filtros.

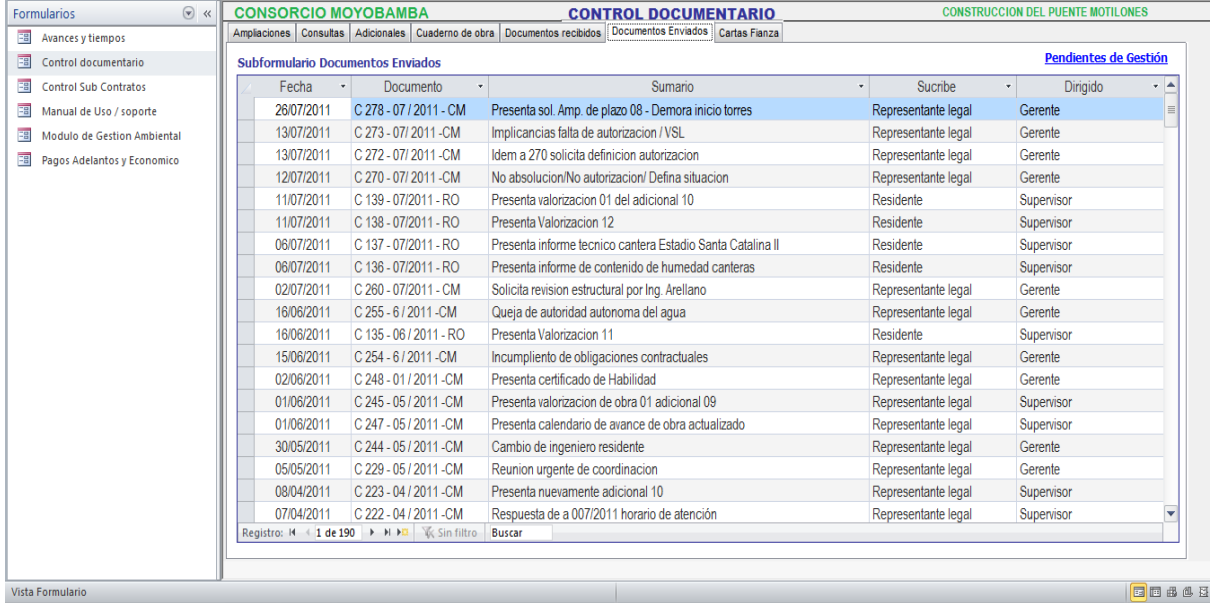

#### Figura 153: Pestaña Documentos Enviados

## **2.7- PESTAÑA CARTAS FIANZA**

Esta pestaña gestiona las cartas fianza mostrando fechas de caducidad y número de veces de renovación. Puede ser editada.

#### Figura 154: Pestaña Cartas Fianza

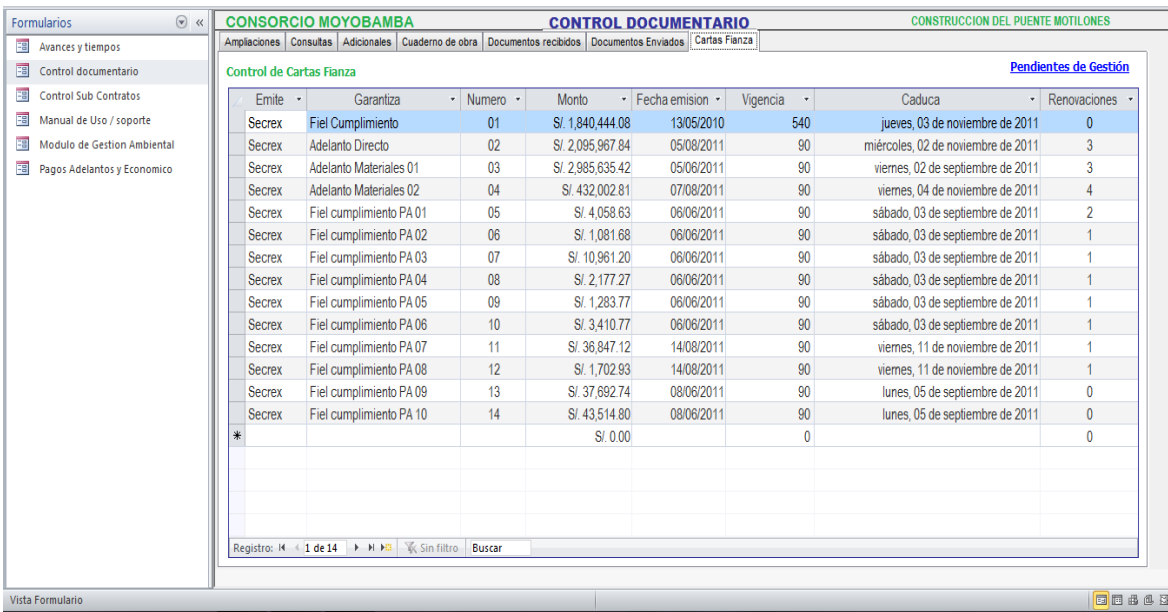

En este formulario control documentario también se cuenta en la parte superior derecha con un hipervínculo (en azul/ sub rayado) "Pendientes de Gestión" que tiene conexión con una hoja de Google Drive compartida con la Gerencia y el grupo de interés de la gestión.

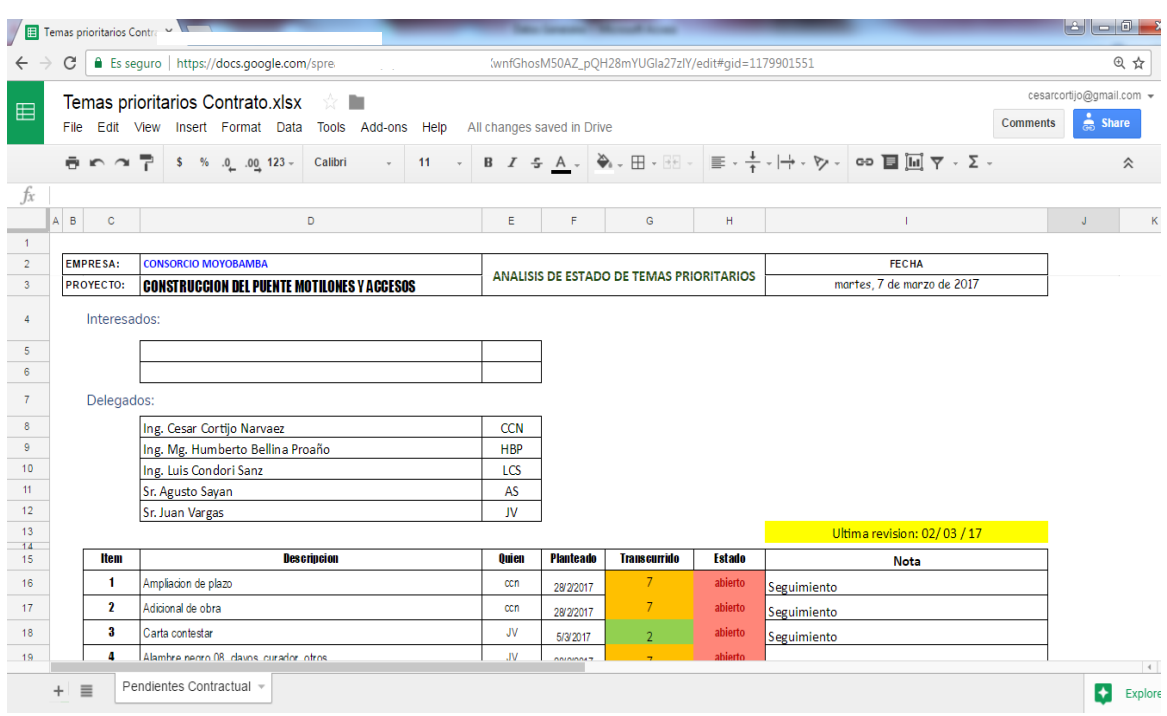

#### Figura 155: Hoja Google "Pendientes de Gestión"

Como puede apreciarse la información que brinda esta hoja compartida es: Ítem, Descripción del tema pendiente, a quien le corresponde liberar el tema, la fecha que se plantea, un conteo de días desde que se planteó el tema con escala de color según consume plazo, el estado del tema y una nota explicativa. Este documento en la "nube" de internet puede ser visualizado desde un celular, tableta o computadora portátil, permitiendo al grupo de interés, tener la información en tiempo real y a cualquier hora sobre los temas a gestionar. En cuanto el tema es liberado, la casilla estado se torna en cerrado.

### **3- FORMULARIO CONTROL DE SUB CONTRATOS**:

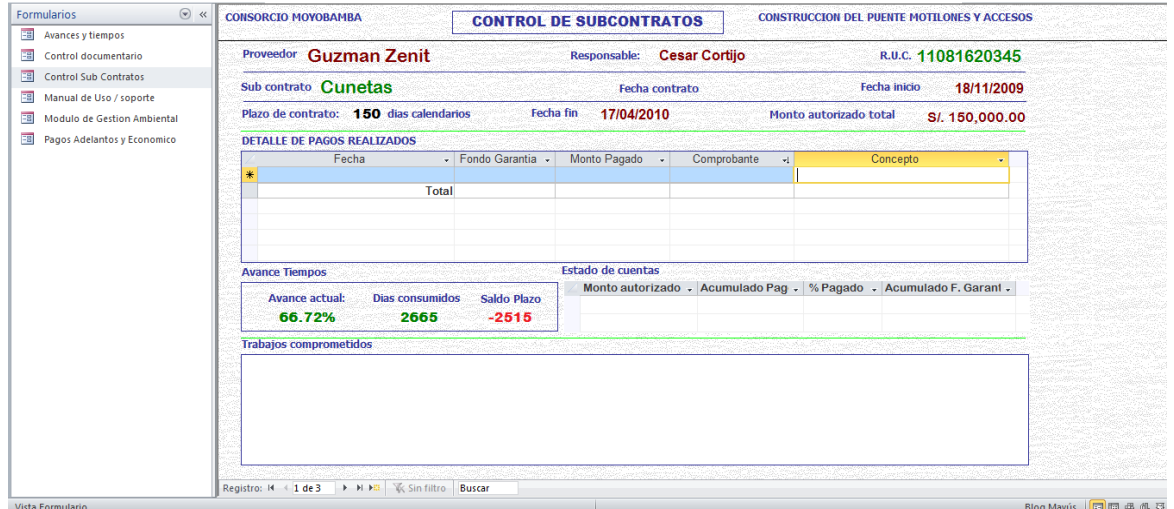

#### Figura 156: Pestaña Control de Sub Contratos

Esta pestaña gestiona el control de los sub contratos de obra, muestra datos como: Proveedor, Responsable del Proveedor, Registro Único de Contribuyente del Proveedor, Tema del sub contrato, Fecha del sub contrato, monto total del sub contrato, plazo para la ejecución del sub contrato, fecha de fin del plazo del sub contrato. Así como una relación de pagos realizados según el avance y las condiciones del contrato. Esta relación es editable.

Así mismo muestra un cuadro de estado de cuentas y otro de avances. También muestra un cuadro de trabajos comprometidos.

### **FORMULARIO MANUAL DE USO SOPORTE:**

#### $\circ$   $\cdot$ Formularios Manual de Uso **ER** Avances y tiempos **EB** Control documentario S Avances y tiempos **EB** Control Sub Contratos Mediante este formulario de visualiza los principales datos del cortrato, como: Contrato, fecha de formado, fecha de entrega de terreno, Monto de presupuesto Original, Fecha de Inicio de<br>plazo, Plazo original en das catend Contratac **Eg** Manual de Uso / soporte **EB** Modulo de Gestion Ambiental por ampliaciones de plazo. **FBI** Pagos Adelantos y Economico Control documentario Este formulario busca enclosarios principales procedimientos documentales del contrato, consta de las siguientes pestañas: Ampliaciones, Adicionales, Consultas, Docum<br>emitiotos, Cartas Fianza Control de sub contratos<br>Esta pestaña gestona el control de los sub contratos de obra, muestra datos como: Proveedor, Regonaable del Proveedor, Registro Único de Contribuyente del Proveedor, Tema del sub contrato,<br>Fecha de son algunos de consudor cala readem de cuentas y otro de avances. También muestra un cuadro de trabaios comprometidos. Modulo de Gestion Ambiental Esis formulación muestra el acceso al MODULO DE GESTION AMBIENTAL; el que persigue brindar una herramienta dil para el control de la gestión ambiental en obra.<br>Se accede haciendo dici en Cicix aca para acceder", res lo cua Pagos adelantos y economico Ayuda a gestonar la parte economica del contrato, brindando información actualizada correspondiente a; pagos realizados por la Entidad, Pagos Pendientes, Amortizaciones de adelantos, y i<br>pestaña de control economico como r stro:  $M = \begin{bmatrix} 1 & d & 1 \end{bmatrix} \rightarrow M \rightarrow \mathbb{R}$  |  $\mathbb{K}$  Sin filtro | **Buscar** | | | | |  $\mathbb H$  .  $\sqrt{2}$ Vista Formulario

#### Figura 157: Manual de uso

Contiene también un hipervínculo a la nube de internet "Contrataciones" (en azul sub rayado) que conecta con un blog de actualización de temas sobre contrataciones del estado, gerencia de obras, proyectos, lean construction, SIG-HQSE, datos útiles, utilitarios de gestión.

#### Figura 158: Blog "Contrataciones del Estado"

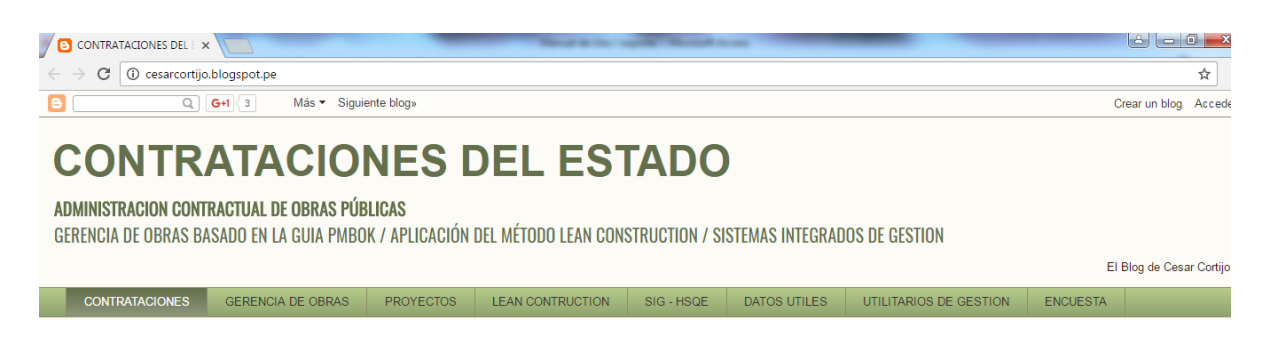

# **5- FORMULARIO MODULO DE GESTION AMBIENTAL**:

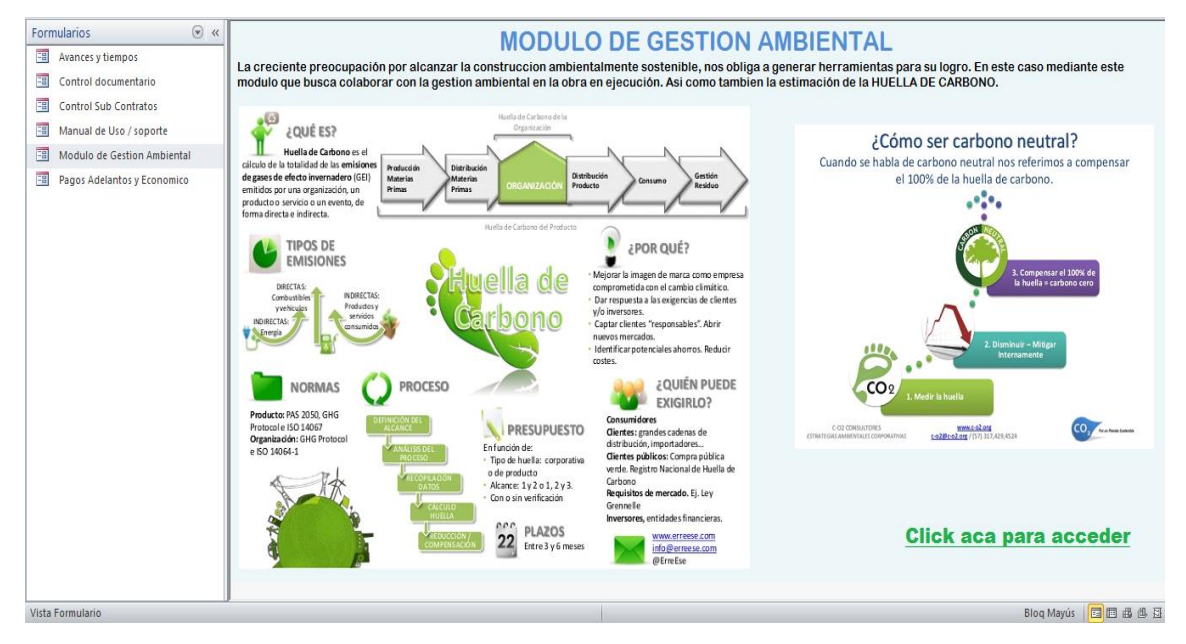

Figura 159: Formulario Módulo de Gestión Ambiental

Este formulario muestra el acceso al MODULO DE GESTION AMBIENTAL; el que persigue brindar una herramienta útil para el control de la gestión ambiental en obra.

Se accede haciendo Clic en "Clic acá para acceder", tras lo cual se carga el modulo mostrando las siguientes pestañas:

# **5.1- PESTAÑA POLITICA**

#### Figura 160: Pestaña Política Ambiental

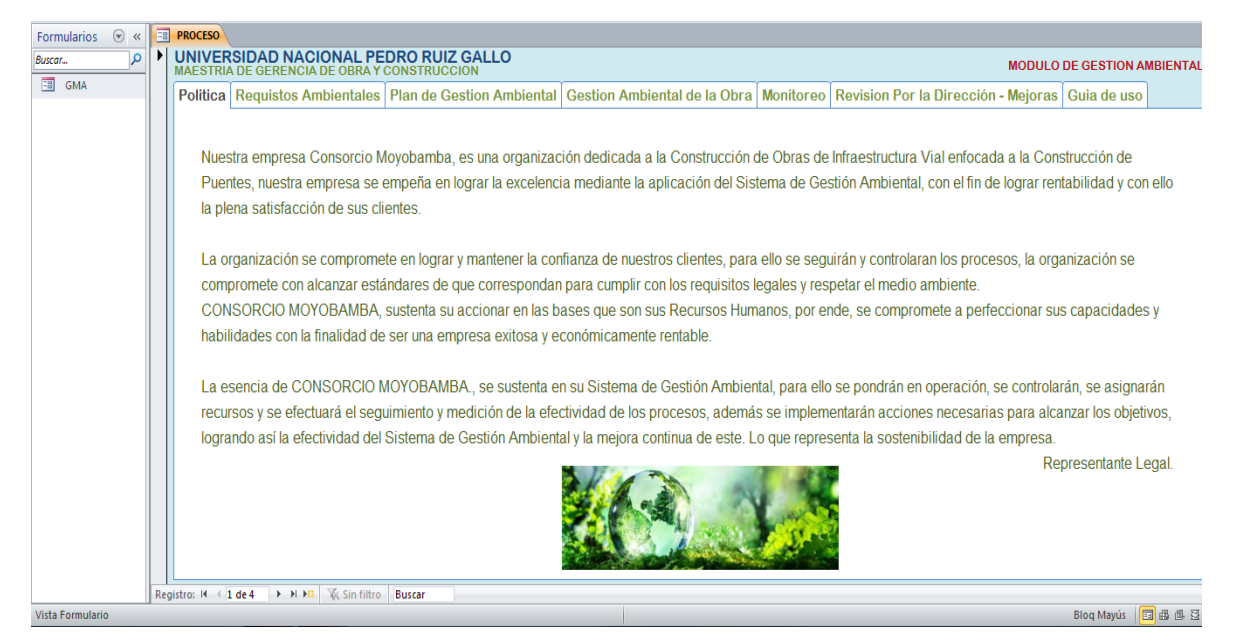

Basado en la norma ISO 14001, esta pestaña muestra de manera pública la política ambiental en la que la organización se encuentra comprometida, lo que plantea el empoderamiento de la gestión ante el equipo en obra. Este acápite basa su importancia en que toda gestión requiere de un grado de acatamiento de sus instrucciones por parte del equipo de obra, para alcanzar las metas trazadas en la planificación.

# **5.2- PESTAÑA REQUISITOS AMBIENTALES**

Basado en la norma ISO 14001, esta pestaña muestra de manera sumaria, los principales requisitos legales a tener en cuenta para la gestión contractual. Esto es: acuerdos internacionales, requisitos legales nacionales, requisitos socio culturales. Cada cual accesible con solo hacer clic en el ítem correspondiente.

#### Figura 161: Pestaña Requisitos Ambientales

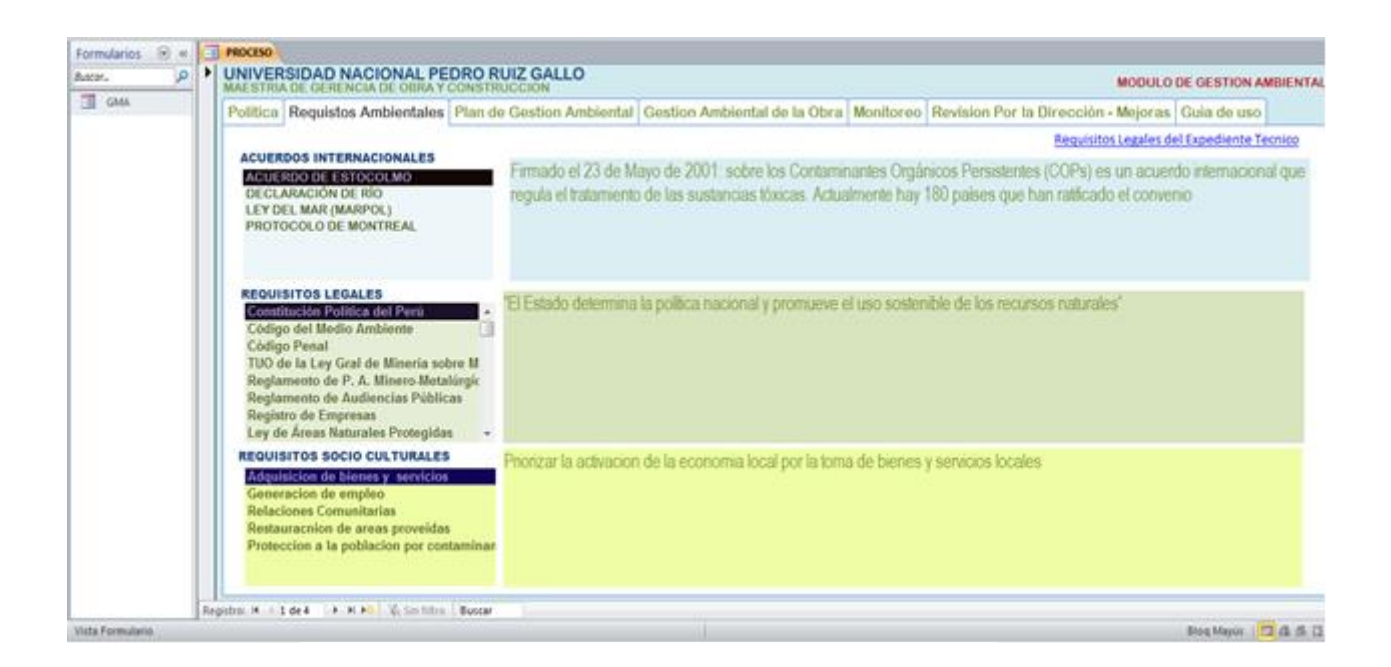

También cuenta con un hipervínculo "Requisitos Legales del Expediente Técnico" (en azul sub rayado) conectado al documento compartido en la nube google que se muestra a continuación:

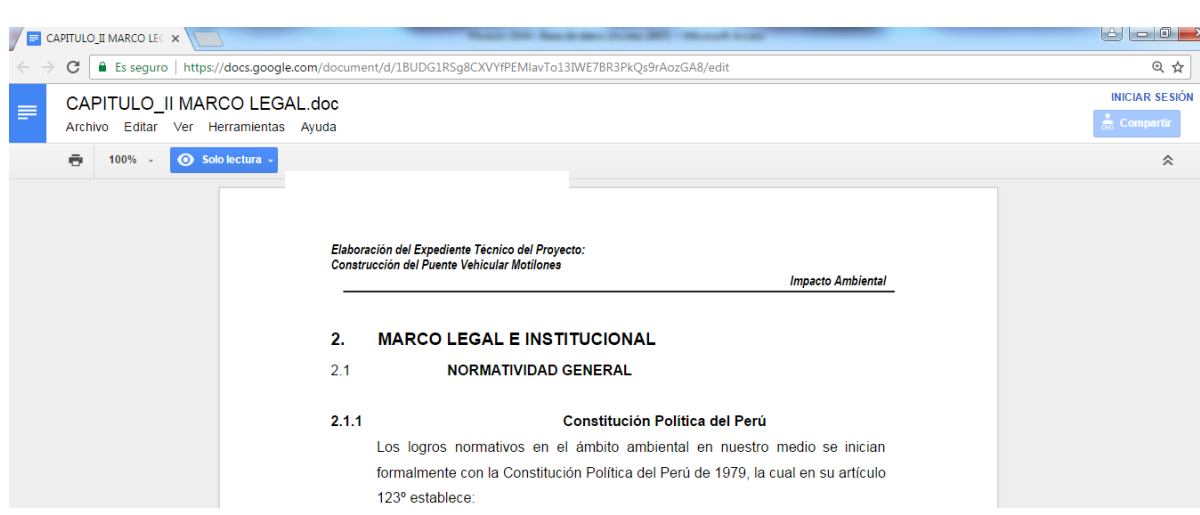

#### Figura 162: Documento Google sobre Marco Legal

### **5.3- PESTAÑA PLAN DE GESTION AMBIENTAL**

Esta pestaña plantea los principales objetivos de la gestión ambiental en un cuadro editable y actualizable indicando: Objetivo, Responsable, indicador de desempeño, Fecha en que debe cumplirse.

Cubre también los aspectos ambientales (editable); cuadro en el que se puede exponer la valoración del impacto en los principales aspectos del medio ambiente.

Cuenta también con un hipervínculo a la fecha de inicio de cada actividad componentes del alcance del proyecto.

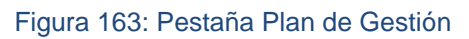

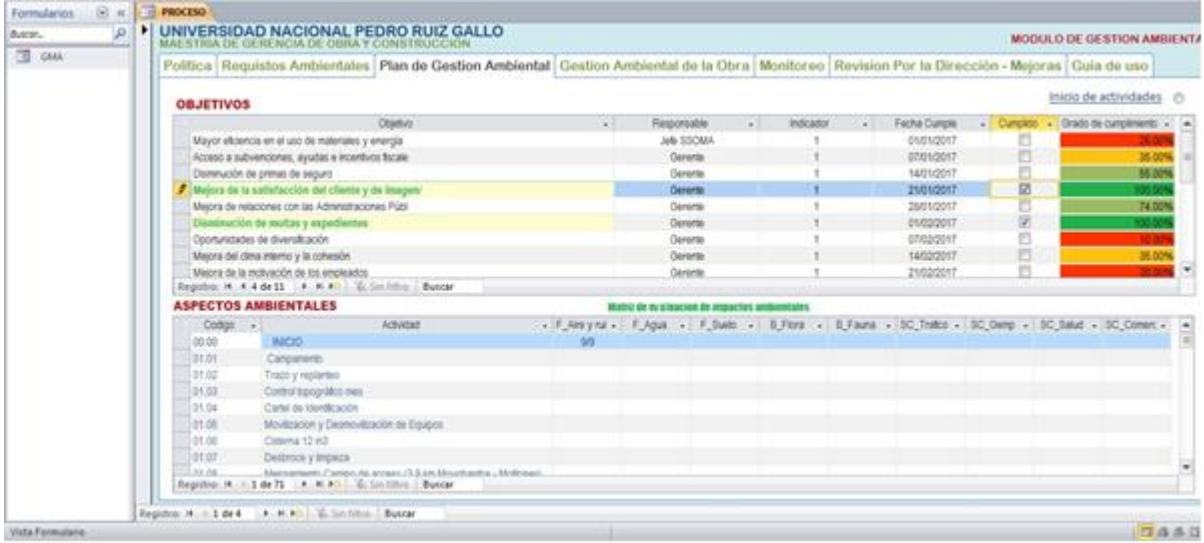

# **5.4- PESTAÑA GESTION AMBIENTAL DE LA OBRA**

#### Figura 164: Pestaña Gestión Ambiental

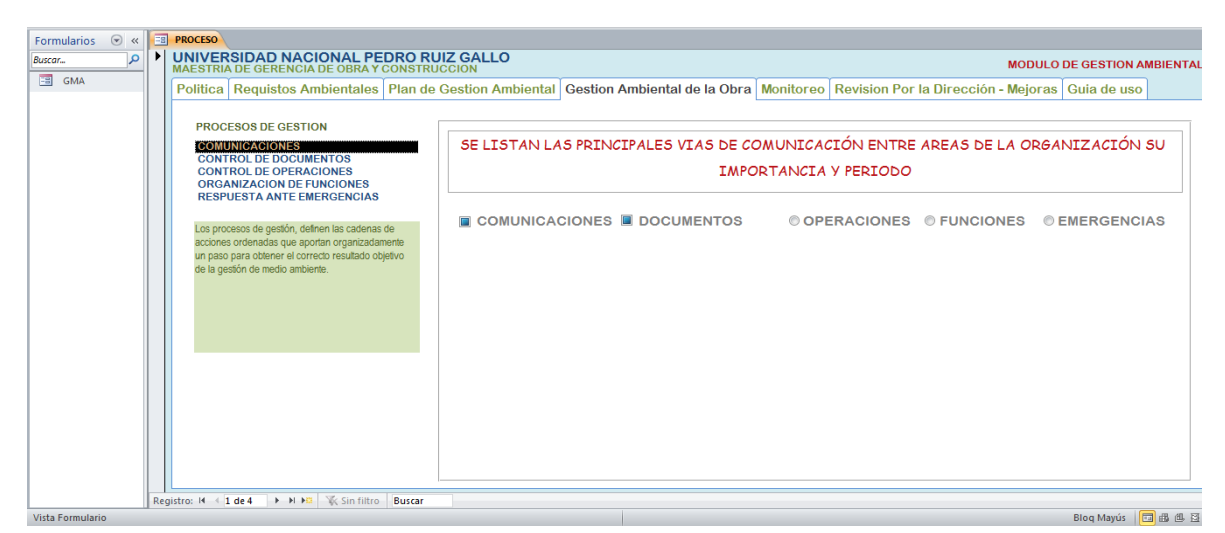

Esta pestaña permite controlar la gestión de medio ambiente y sus acciones principales: Comunicaciones, Documentos, Operaciones, Funciones, Emergencias. Se accede a cada una de las acciones mediante un Clic en cada casilla tras lo cual se abre la base de datos respectiva.

### **5.5- PESTAÑA MONITOREO AMBIENTAL**

Figura 165: Monitoreo Ambiental

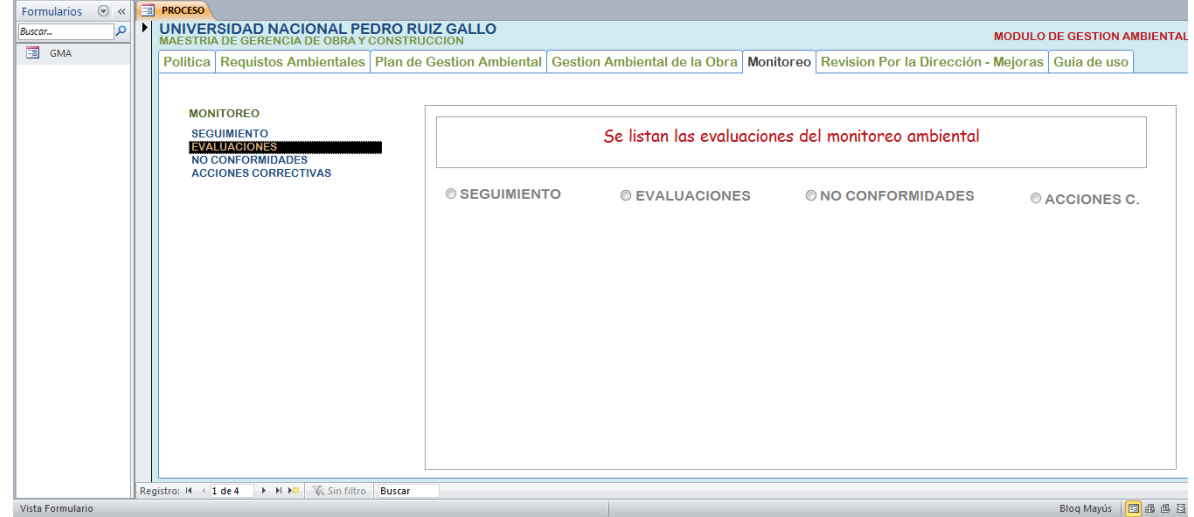

Basado en la norma ISO 14001, el monitoreo es esencial para ir tomando el pulso a la gestión. Este formulario muestra las siguientes herramientas del monitoreo: Seguimiento, evaluaciones, no conformidades, acciones correctivas. Cada cual accesible sólo haciendo clic sobre la casilla circular correspondiente. Tras lo cual se abre la base de datos relacionada.

### **5.5- PESTAÑA REVISION POR LA DIRECCION – MEJORAS**

Figura 166: Pestaña "Revisión por la Dirección"

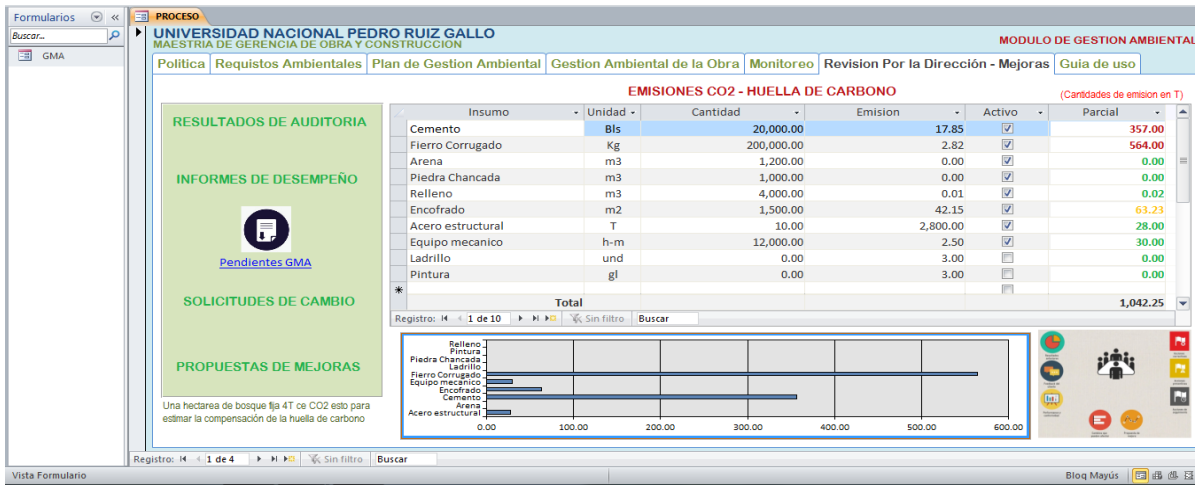

La norma ISO 14001 recomienda que la política de la organización que la compromete al respeto del medio ambiente, sea contrastada, con la vigilancia por parte de la dirección de los resultados de la gestión.

Este formulario se desglosa en un área izquierda que muestra: Resultados de auditoria, Informes de desempeño, solicitudes de cambio, propuesta de mejora-Con un hipervínculo a Pendientes GMA hoja de Google Drive que sirve de conexión entre el encargado SSOMA y la gerencia; al cual se accede con solo un clic.

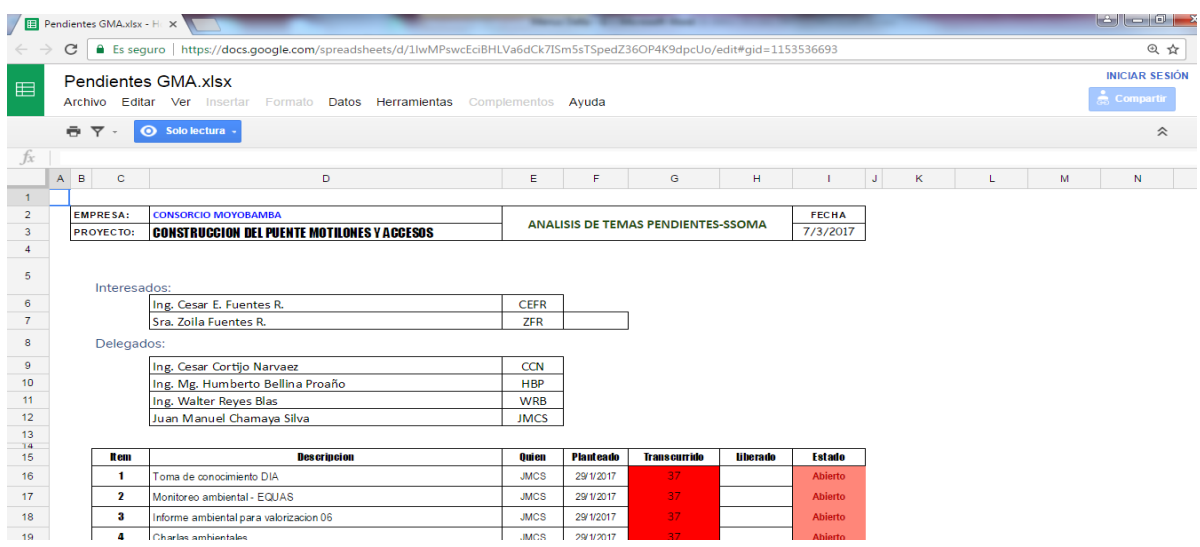

Figura 167: Hoja Google "Pendientes GMA"

En la zona superior, este formulario muestra la estimación de la huella de carbono de la obra, en base a los principales insumos y recursos generadores de este factor que viene afectando el medio ambiente mundial. Los datos obtenidos del cálculo (editable se aprecian en un gráfico de barras).

La estimación de este importante indicador ambiental, está fundamentada en estudios referentes como el de Mercader, Ramírez Arellano, del año 2012 (ver referencia 15 de la bibliografía). Debiéndose tener presente que estas estimaciones viene siendo analizadas por diversos autores e instituciones y forman parte de bases de datos disponibles en la internet.

Este indicador a nivel de la industria viene tomando gran importancia por cuanto ya en Europa por ejemplo los consumidores vienen exigiendo que en el empaque del producto se señale expresamente la cuantificación de emisión, esto como muestra de la responsabilidad ambiental del fabricante.

## **PESTAÑA GUIA DE USO**

#### Figura 168: Pestaña Guía de Uso

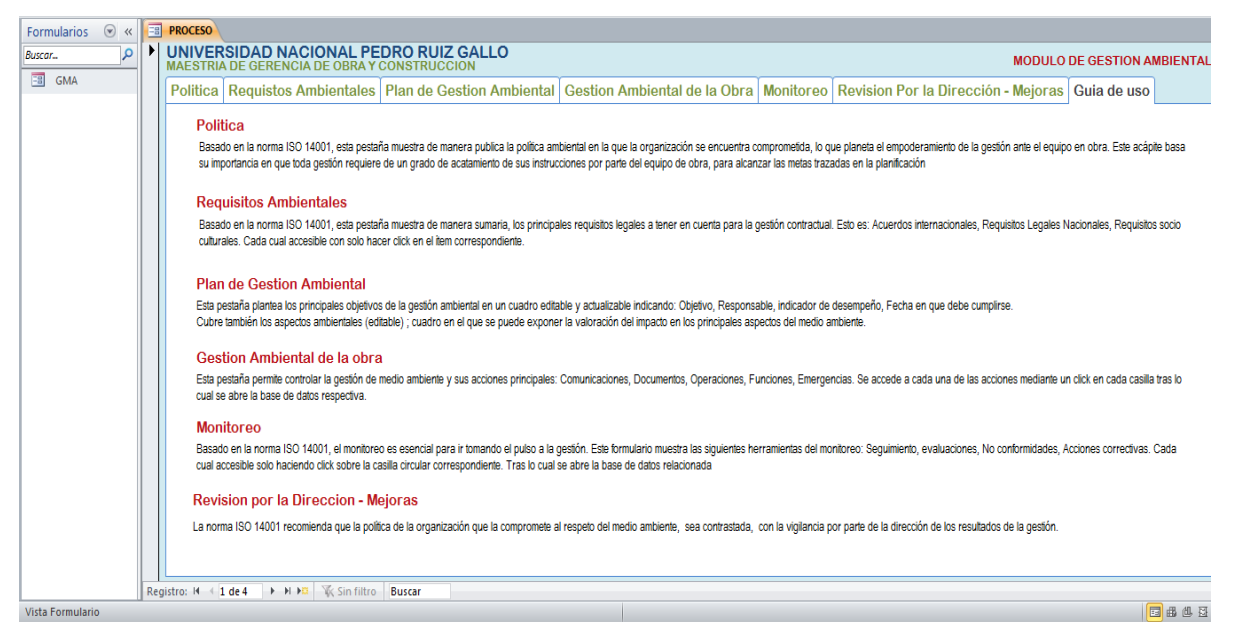

Esta pestaña describe cada extremo del módulo indicando la utilidad de cada pestaña.

### **4.- FORMULARIO CONTROL DE PAGOS REAJUSTES Y ECONOMICO**:

Consta de las siguientes pestañas:

### **4.1- PESTAÑA PAGOS ENTIDAD CANCELADOS**

Figura 169: Pagos Entidad Cancelados

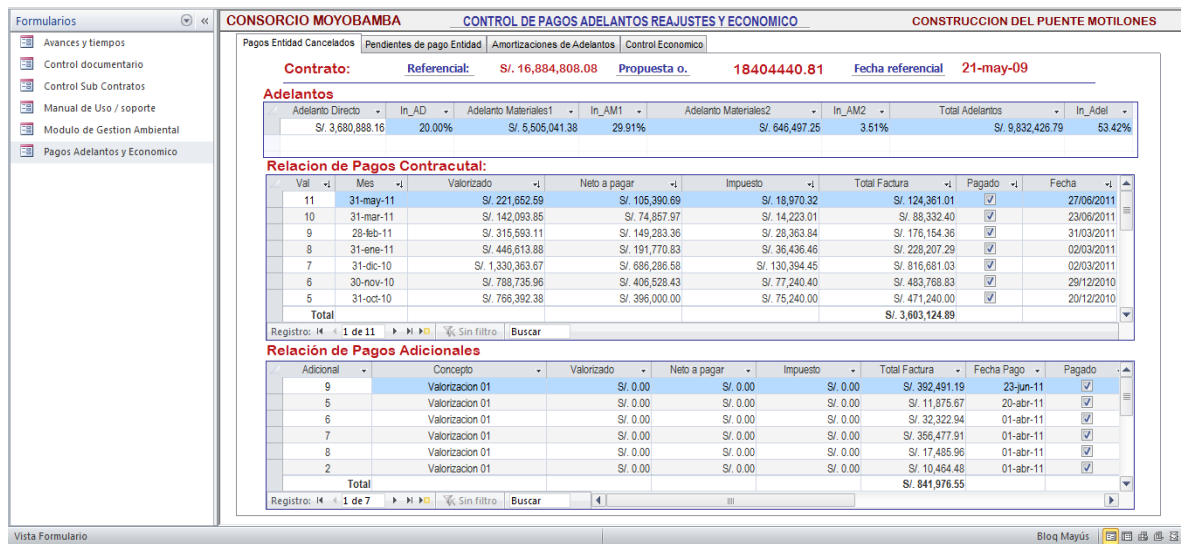

Muestra tres cuadros: el primero detalla los adelantos recibidos por el contratista así como su indicando individual y como suma. El segundo cuadro

es una relación de pagos por valorizaciones contractuales. El tercer cuadro muestra una relación de pagos correspondientes a los presupuestos adicionales de obra, según su ejecución constatada por el supervisor.

# **4.2- PESTAÑA PENDIENTES DE PAGO ENTIDAD**

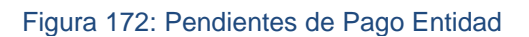

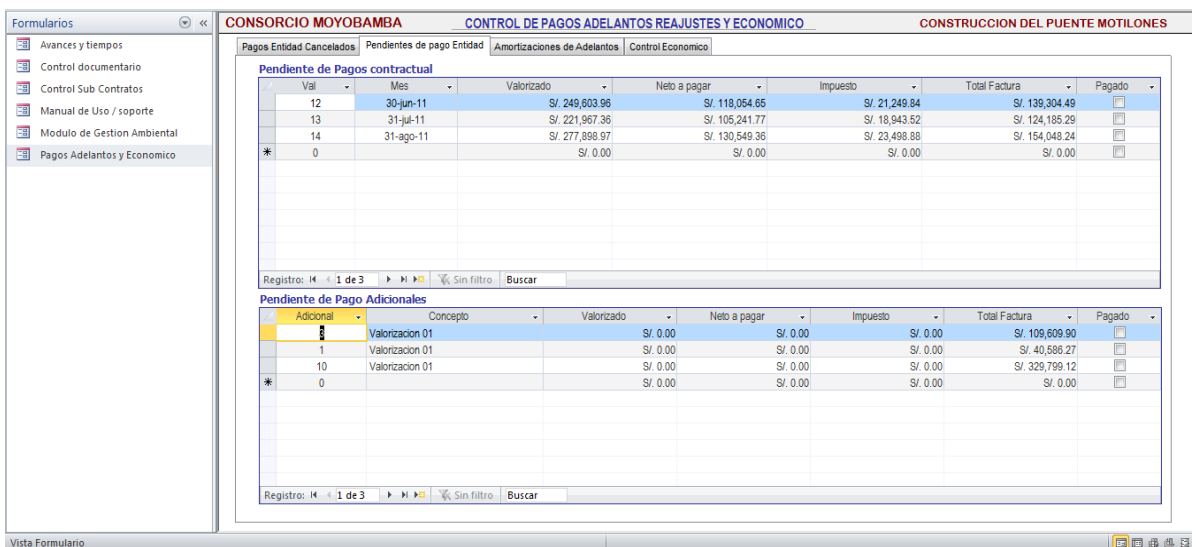

Este formulario se compone de 02 cuadros editables: cuadro Pendientes de Pagos Contractual, y cuadro pendientes de pago adicionales.

# **4.3- PESTAÑA AMORTIZACIONES DE ADELANTOS**

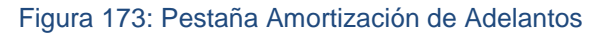

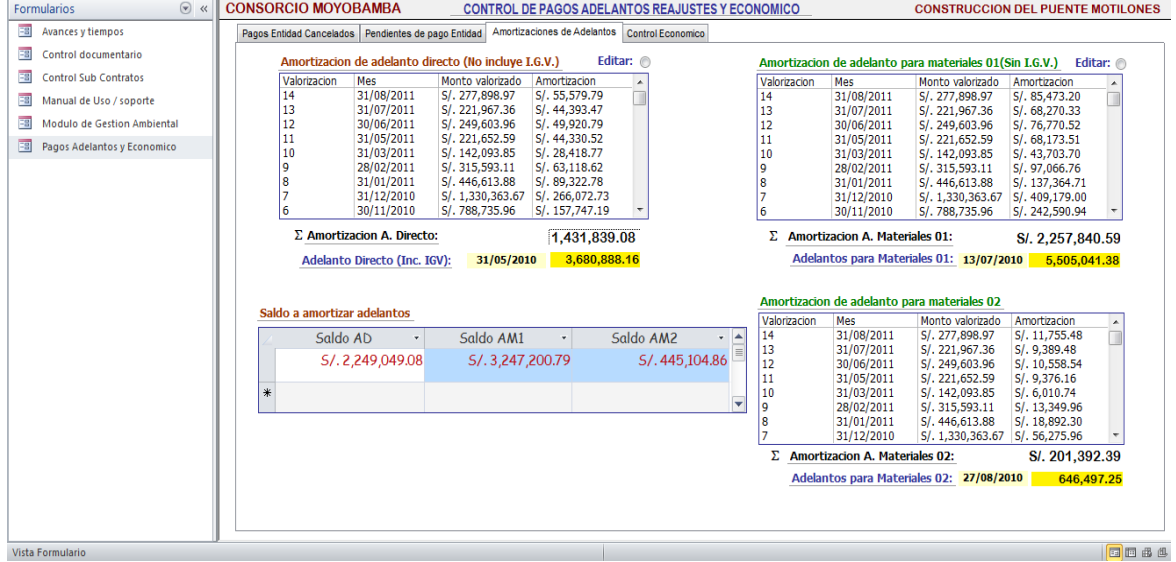

El control de amortizaciones de adelantos debe ser riguroso con la finalidad de no dejar a la obra sin liquidez y poder lograr liberar mes a mes o cada periodo de renovación montos parciales de los adelantos otorgados. Este formulario muestra en una sola pantalla (editable) el progreso de las amortizaciones de cada adelanto otorgado por cada valorización. Así como un acumulado, el monto del adelanto y un cuadro de los saldos por amortizar.

### **4.4- PESTAÑA CONTROL ECONOMICO**

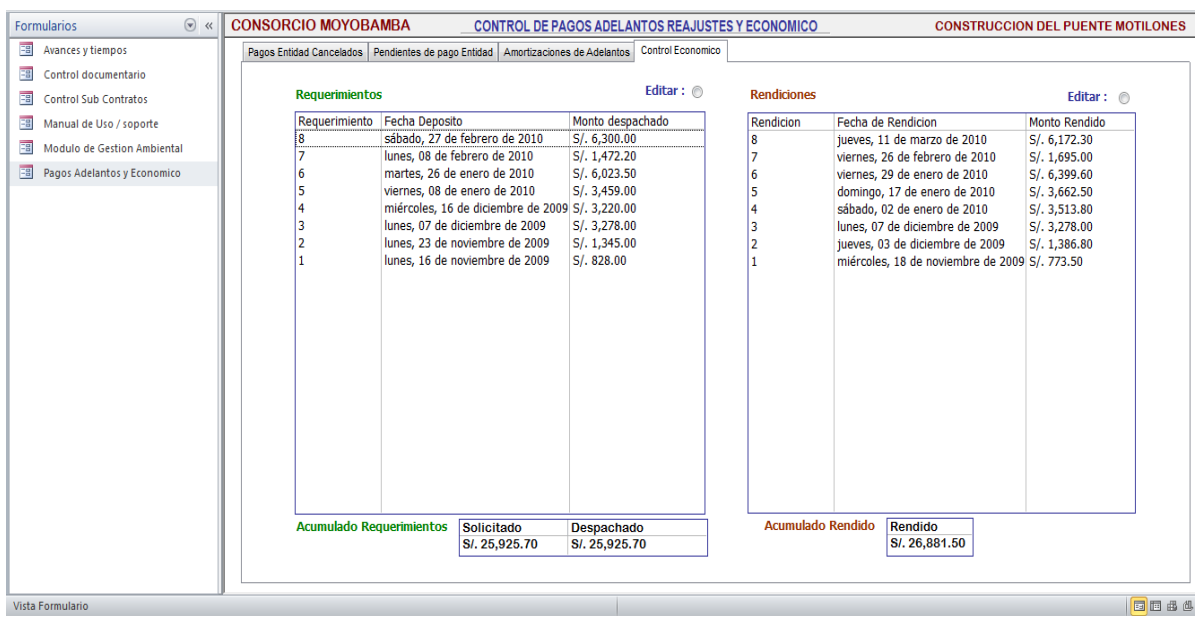

Figura 174: Pestaña Control Económico

Este formulario engloba lo concerniente a la parte económica, que es recomendable el Residente o Director de Obra no ignore para la salud ética de la gestión y a fin de disuadir temas de evasión o manipulación del manejo económico. Lleva un breve control de requerimientos económicos de obra comparado con el cumplimiento de las rendiciones de cuentas de los requerimientos despachados.

### **INFORMES DE LA BASE DE DATOS GESTION CONTRACTUAL**

### **INFORME REPORTE ANALITICO DE OBRA**

Figura 175: Analítico de Obra

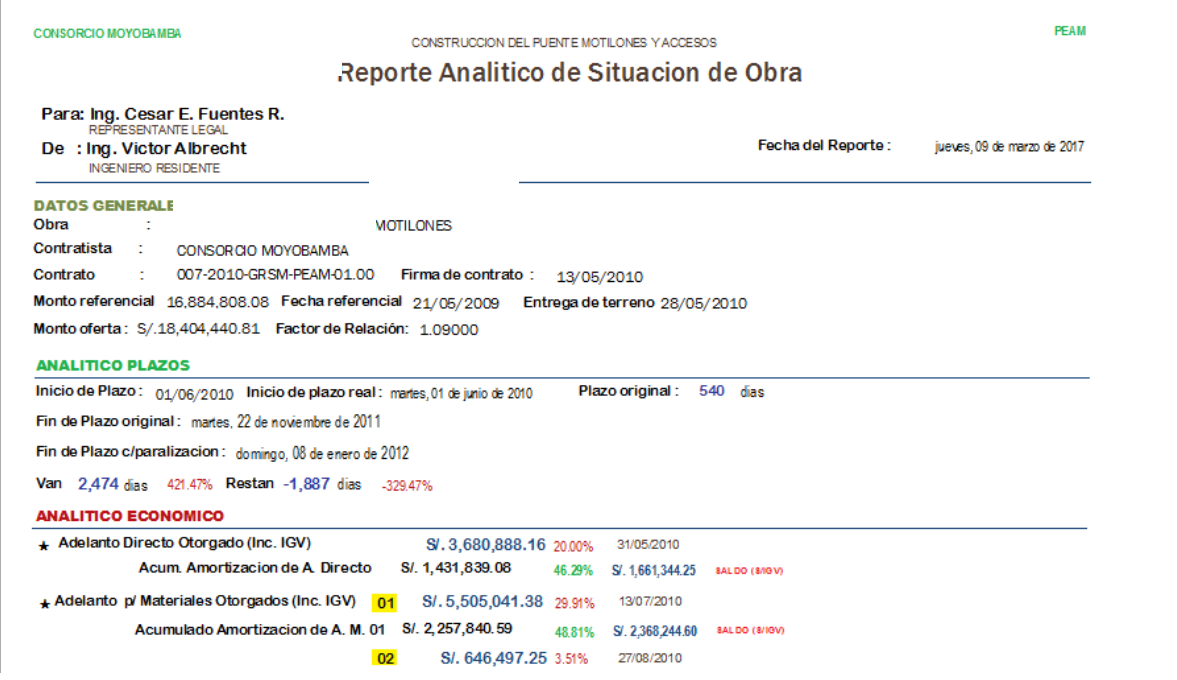

### **INFORMES DE LA BASE DE DATOS MODULO GMA**

### **INFORME REPORTE DE GESTION MEDIO AMBIENTAL**

Figura 176: Reporte de Gestión Ambiental

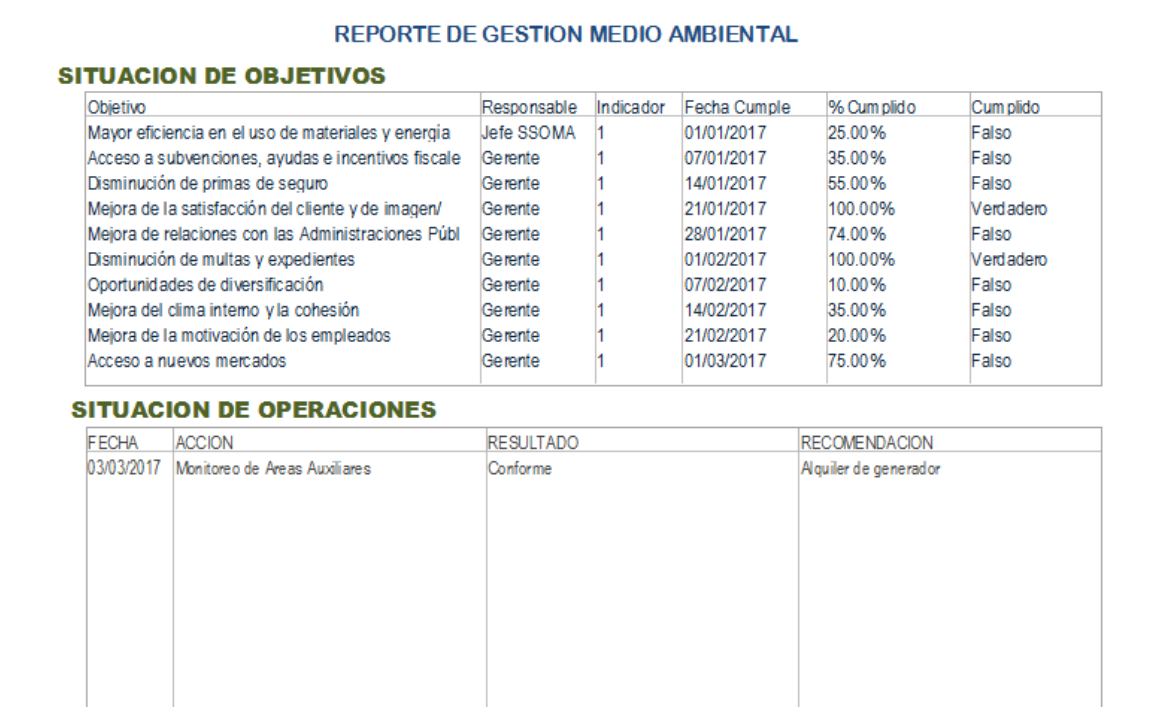

# **5.3ANALISIS DE LOS RESULTADOS DE LA SEGUNDA ENCUESTA**

A continuación se detallan los resultados de la encuesta (Anexo 3): Resumen de 15 respuestas

Califique según su opinión (de desfavorable a muy favorable) sobre contar con el formulario Avances y Tiempos. (15 respuestas)

Figura 177: Opinión sobre Formulario Avance y Tiempos

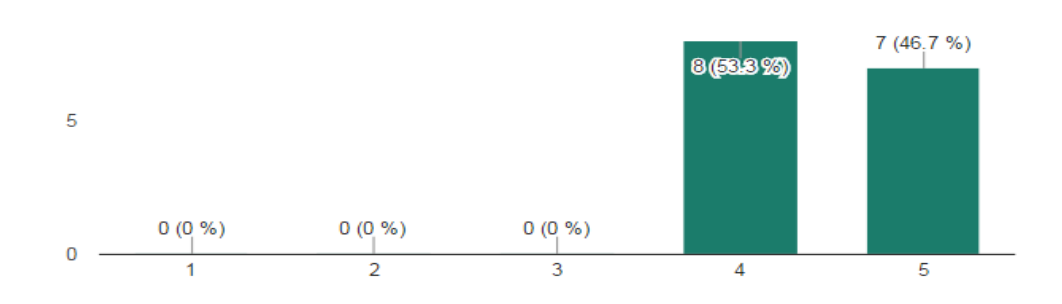

¿Sobre el formulario "Control Documentario": Considera útil contar con la pestaña "Ampliaciones"? (15 respuestas)

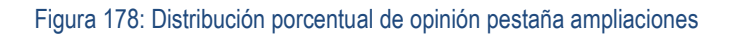

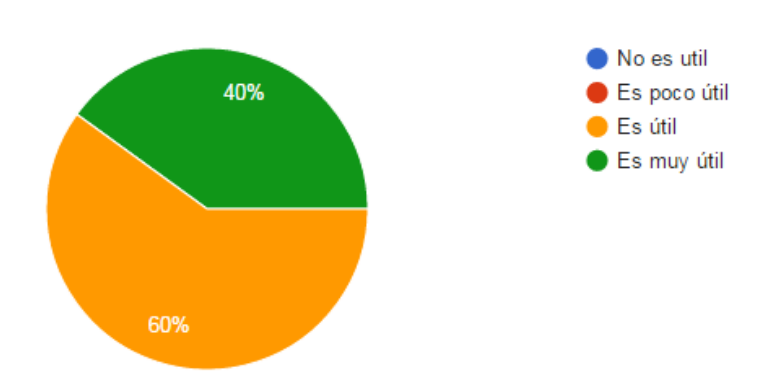

Califique de 1 a 5 el grado de utilidad que le otorga a la pestaña "Consultas" teniendo que cuenta que la falta de absolución puede generar ampliaciones de plazo. (15 respuestas)

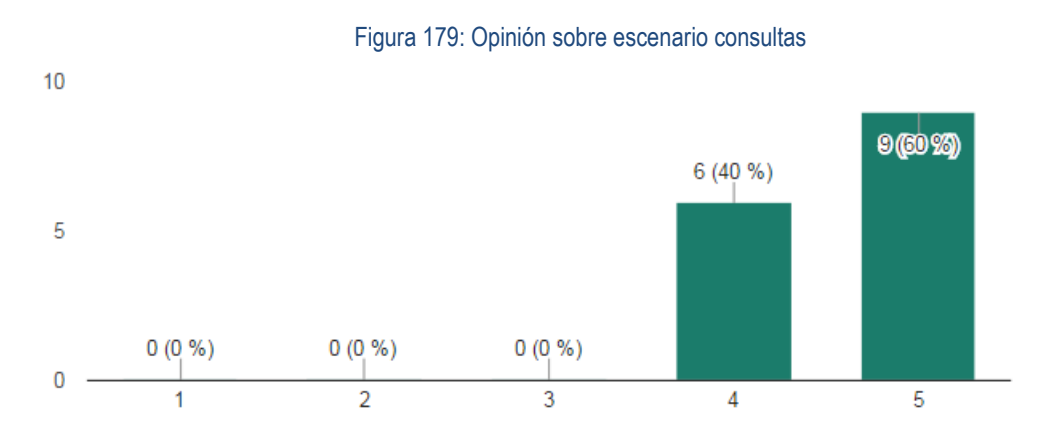

¿Sobre el formulario "Control Documentario": Considera útil contar con la pestaña "Adicionales"? (15 respuestas)

Figura 180: Opinión sobre gestor de adicionales

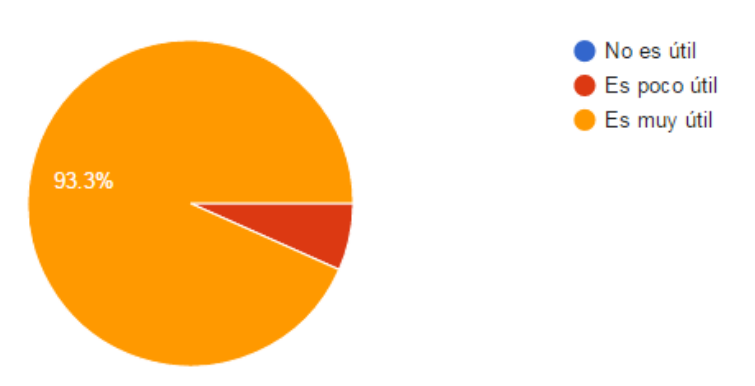

En el mismo formulario hemos considerado favorable un gestor de cuaderno de obra. ¿Es de la misma opinión? (15 respuestas)

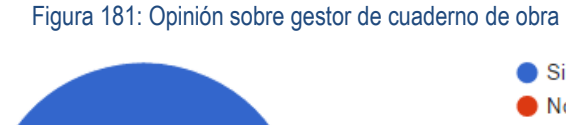

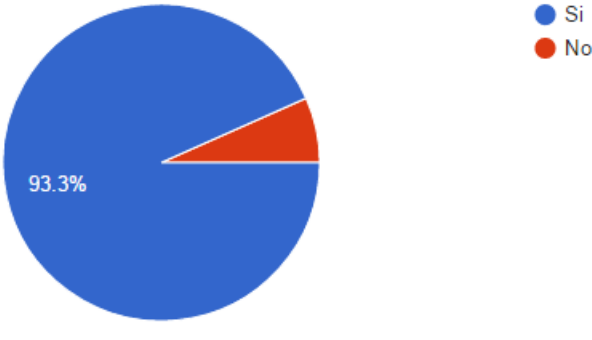

# Estime el grado de facilidad de acceso a la información que ofrece "Documentos recibidos", "Documentos emitidos" y "Carta

Fianza" (15 respuestas)

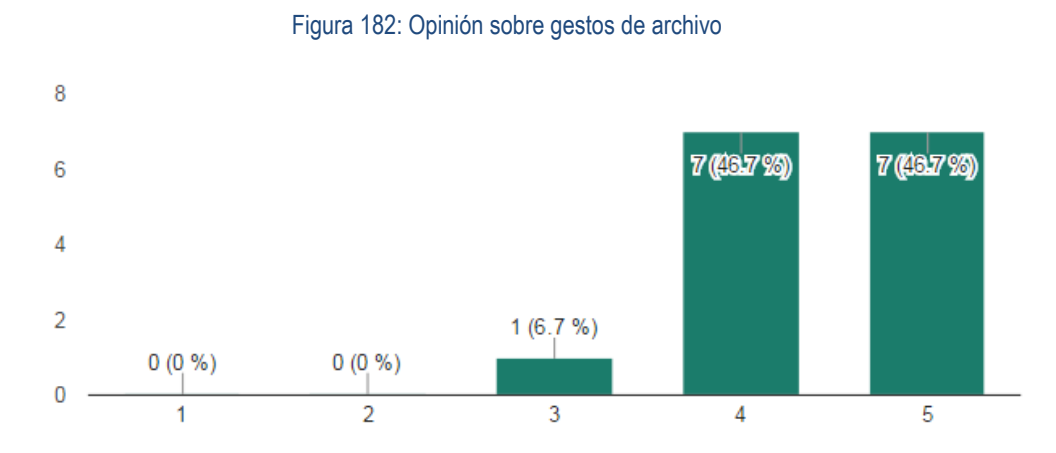

La información manejada puede ser compartida con todos los interesados vía Google Drive con acceso permanente. ¿Considera útil esta conexión? (15 respuestas)

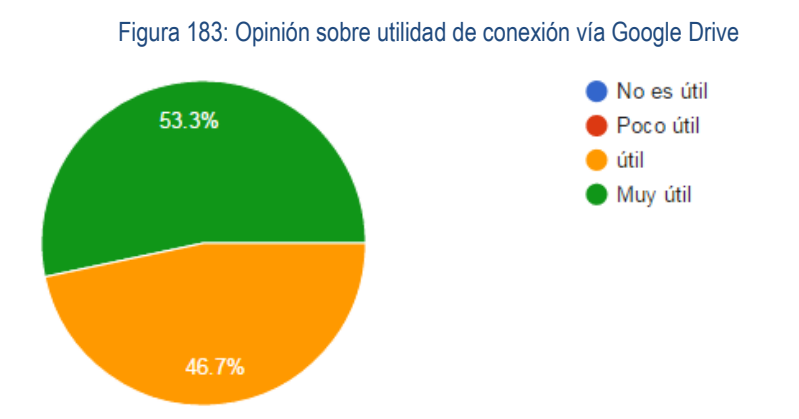

¿Respecto del formulario "Control de sub contratos" opina, se debió

considerar? (15 respuestas) Figura 184:

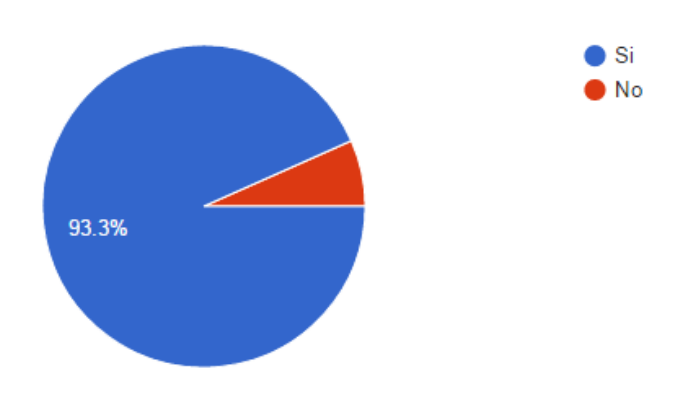

Como soporte la aplicación tiene conexión a un blog sobre contrataciones. Califique si es útil. (15 respuestas)

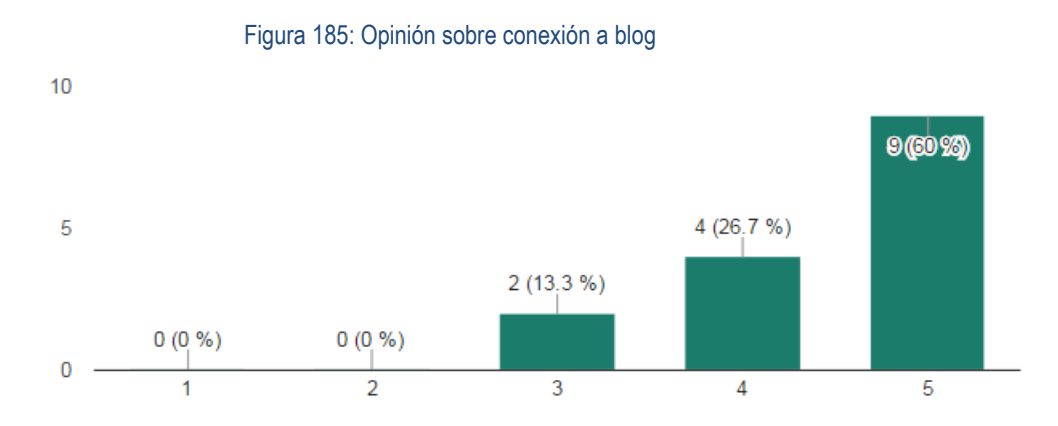

La aplicación considera un módulo de Gestión Medio Ambiental. Califique si es favorable la pestaña de "Requisitos Ambientales" (15 respuestas)

Figura 186: Opinión sobre Requisitos Ambientales

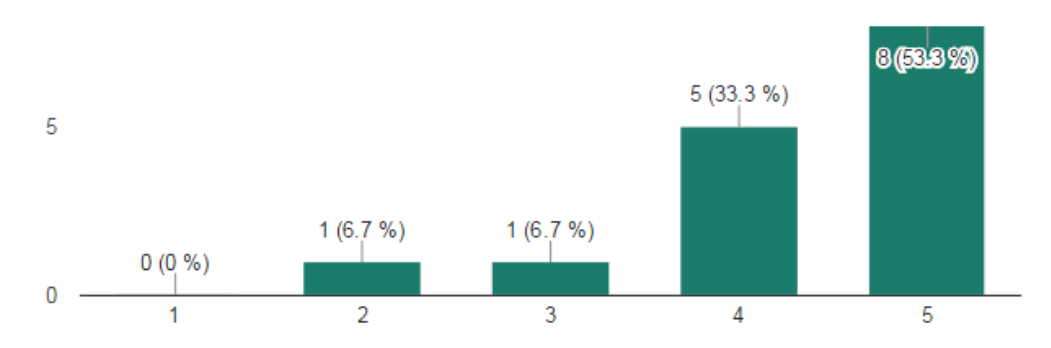

La pestaña de plan de gestión ambiental permite programar el cumplimiento de lo planificado. Opine si es favorable.

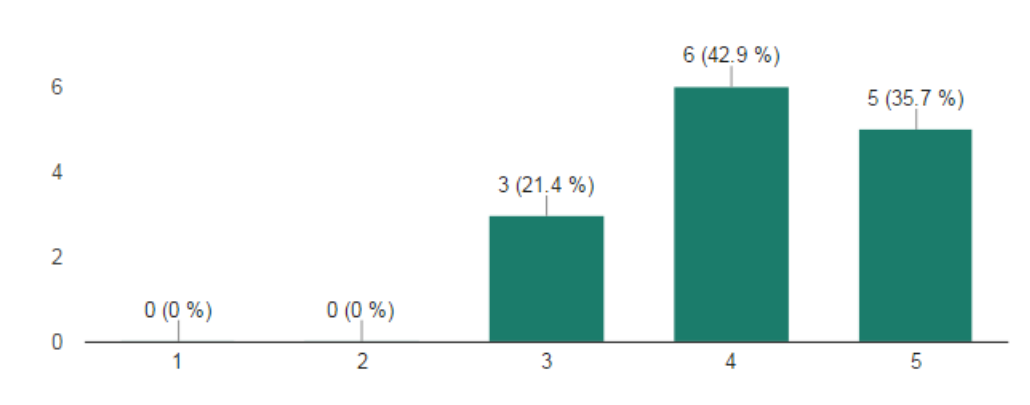

(15 respuestas)

Figura 187: Opinión sobre escenario plan de gestión ambiental

# La pestaña Gestión ambiental; permite evaluar el cumplimiento de lo planeado. Califique su utilidad (15 respuestas)

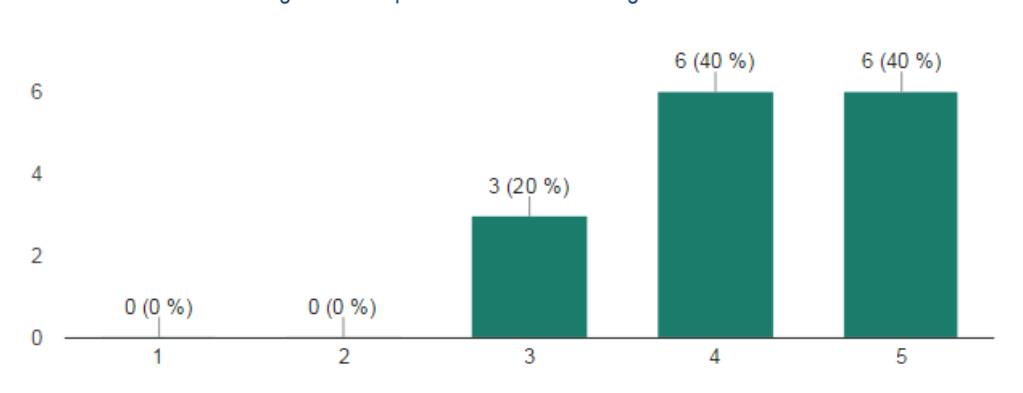

Figura 188: Opinión sobre escenario gestión ambiental

Todo lo medible es mejorable [Peter Drucker]. Califique lo favorable de la pestaña "Monitoreo" (15 respuestas)

Figura 189: Opinión sobre importancia del monitoreo

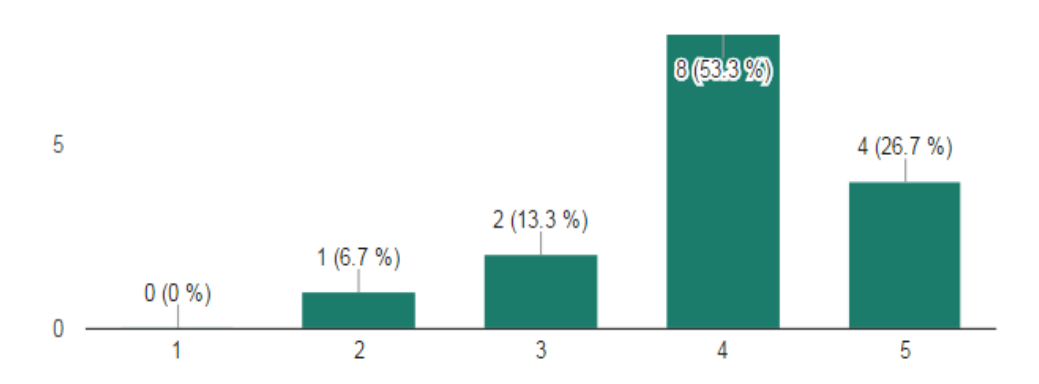

El control por la dirección se refleja en esta pestaña, que también estima la huella de carbono de la obra y contiene un link a un documento compartido para seguimiento de la gestión GMA. ¿Lo considera favorable? (15 respuestas)

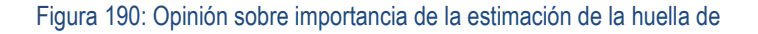

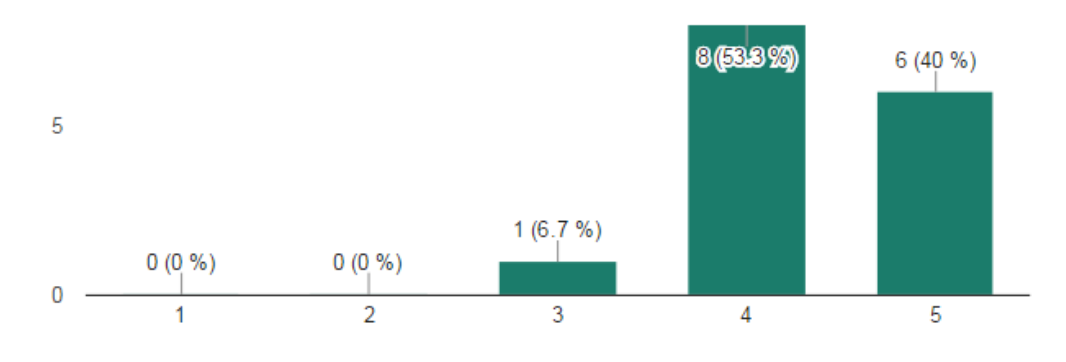

# El formulario de pagos, reajuste y económico es, según su

opinión: (15 respuestas)

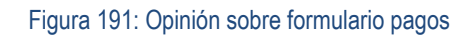

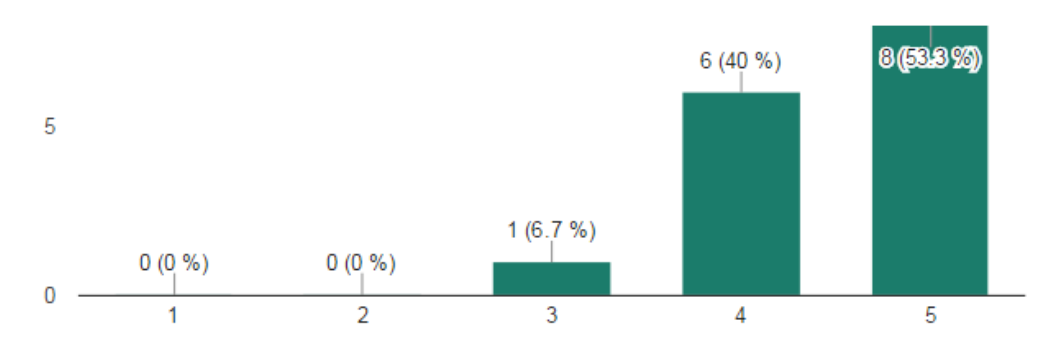

Luego de este recorrido por los distintos formularios. Favor de responder: ¿Considera que la aplicación DELTA - G contribuye para la gestión contractual de una obra y su sostenibilidad ambiental? (15 respuestas)

Figura 192: Opinión sobre contribución de DELTA -G

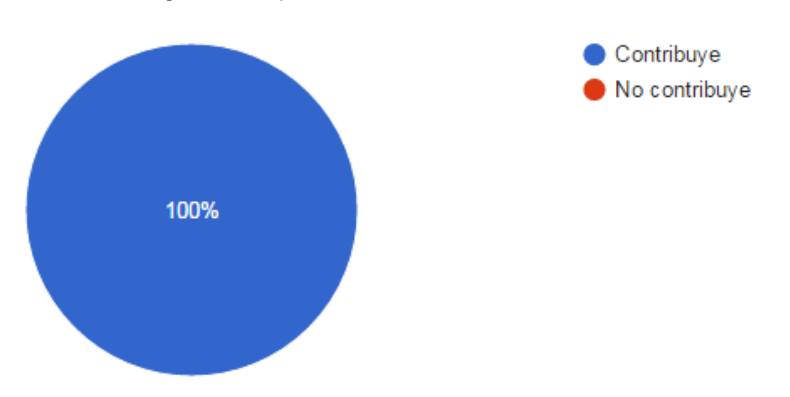

De esta encuesta de opinión sobre el aplicativo que motiva este estudio, se puede concluir que:

De un total de 15 respuestas, un 53.3% considera favorable y un 46.7% muy favorable contar con el Formulario Avances y Tiempos. Un 60% considera útil y un 40% considera muy útil el formulario Control Documentario. Sobre la pestaña Consultas un 40% lo considera útil y un 60% lo considera muy útil. Un 93.3% considera muy útil la pestaña Adicionales y Cuaderno de Obra. Más del 90% considera accesible la información en las pestañas Documentos Recibidos, Documentos Enviados y Fianzas. La totalidad está de acuerdo con que se comparta la información vía Google Drive. Sólo un 6.7% no estima necesario el formulario Sub Contratos. Más del 80% opina que es útil la conexión con un blog de contrataciones.

Respecto del Módulo de Gestión Ambiental; más del 85% opina favorable; así también sobre la pestaña Requisitos Ambientales y sobre la pestaña del Plan de Gestión más del 75% está a favor. Sobre la pestaña Gestión Ambiental a más del 80% le parece útil; de igual modo opinan sobre la

pestaña Monitoreo. Más del 90% está a favor de la pestaña Control por la Dirección.

Respecto del Formulario de Pagos sólo el 6.7% no estima útil este escenario.

La totalidad de los encuestados considera que la aplicación denominada **DELTA – G** contribuye a la gestión contractual de una obra y a su sostenibilidad ambiental.

### **VI. CONCLUSIONES**

- La Aplicación Delta G contribuye a la mejora de la gestión contractual y la sostenibilidad de una obra de construcción.
- La utilización de plataformas de almacenamiento y gestión de documentos compartidos en la nube de internet, como las que brinda de manera gratuita la empresa Google, se constituyen en herramientas de la tecnología de la información y comunicaciones alternativas para pequeñas y medianas empresas e instituciones ligadas a la industria de la construcción.

### **VII RECOMENDACIONES**

- La revisión y análisis de la estructura del aplicativo de gestión contractual en estudio, con código (libre) orientado a objetos; que ofrece de manera integral o parcial plantillas para aplicativos similares o de otra índole para la ingeniería y la gestión.
- El módulo de Gestión Medio Ambiental, busca motivar su revisión análisis y por ende su mejora con ideas innovadoras que permitir germinar una serie de aplicativos de libre disponibilidad para la contribución de los sistemas de información a la sostenibilidad de las obras en nuestro país apuntando a una comunidad virtual.
- El análisis y adaptación al entorno de la organización de los beneficios gratuitos de almacenamiento y gestión de documentos compartidos en la nube de internet GOOGLE como una alternativa a las costosas redes intranet o extranet.

# **VIII.- BIBLIOGRAFIA CONSULTADA.**

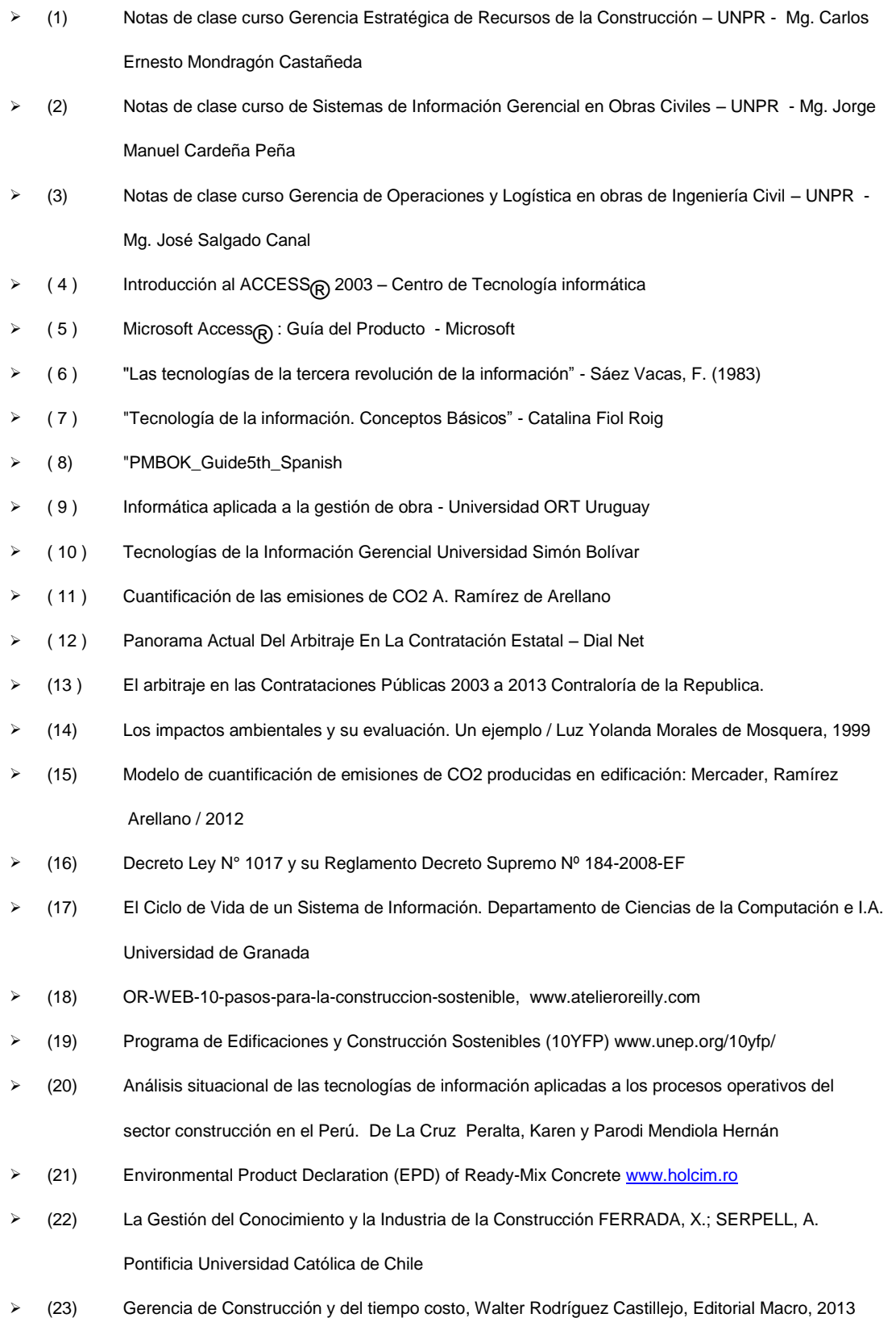

### **ANEXOS:**

**Anexo 1:** Primera encuesta para establecer necesidad de opciones para herramientas de información: Gestión Contractual y Ambiental.

**Anexo 2:** Listado de personas que respondieron la primera encuesta.

**Anexo 3:** Segunda encuesta de opinión sobre aplicativo DELTA – G sistema de información para: Gestión Contractual y Ambiental.

**Anexo 4:** Listado de personas que respondieron la segunda encuesta.

**Anexo 5:** Bases de datos sobre emisiones de CO2

**Anexo 6:** Presupuesto del Proyecto

**Anexo 7:** Cronograma del Proyecto

**Anexo 8:** Restricciones encontradas para desarrollar el estudio

**Anexo 9:** Listado de software utilizado para la edición de este estudio.

**Anexo 10:** Organigrama de la Obra en estudio

.

**Anexo 11:** Artículos de la Ley de Contrataciones referidas en los procesos de gestión de la información de la aplicación.

**Anexo 12:** Plano de Vista General del Puente Motilones, Diseño Licitado